**A760 Two-Color Thermal/Impact Hybrid Printer**

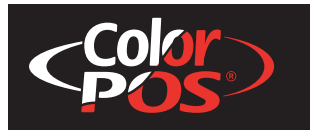

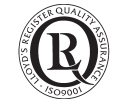

# **User Guide Programming Supplement**

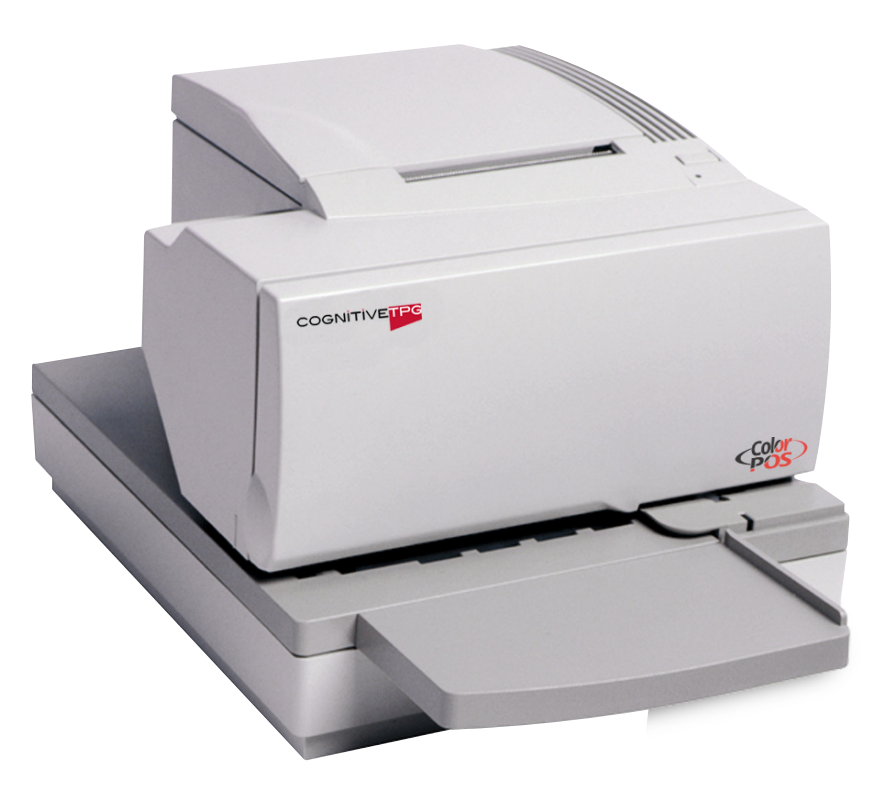

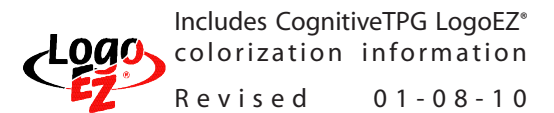

**Made under one or more of the following U. S. patents: 4886381, 5579043, 5613787, 5651624, 5713678, 5752779, 5789916, 5800080, 5879090, 5887999, 5975776, 6027266, 6085973, 6089450, 6129465, 6155483, 6404452, 6486902, 6504331, 5749277, 6722754, 6739773, 6784909.**

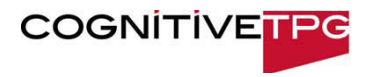

189-9200304 Rev F

#### **Federal Communications Commission (FCC) Radio Frequency Interference Statement Warning**

**Changes or modifications to this unit not expressly approved by the party responsible for compliance could void the user's authority to operate the equipment.**

**Note**

**This equipment has been tested and found to comply with the limits for a Class A digital device, pursuant to Part 15 of the FCC Rules. These limits are designed to provide reasonable protection against harmful interference when the equipment is operated in a commercial environment. This equipment generates, uses, and can radiate radio frequency energy and, if not installed and used in accordance with the instruction manual, may cause harmful interference to radio communications. Operation of this equipment in a residential area is likely to cause harmful interference in which case the user will be required to correct the interference at his own expense.**

#### **Information to the User**

**This equipment must be installed and used in strict accordance with the manufacturer's instructions. However, there is no guarantee that interference to radio communications will not occur in a particular commercial installation. If this equipment does cause interference, which can be determined by turning the equipment off and on, the user is encouraged to contact CognitiveTPG immediately.**

CognitiveTPG is not responsible for any radio or television interference caused by unauthorized modification of this equipment or the substitution **or attachment of connecting cables and equipment other than those specified by CognitiveTPG. The correction of interferences caused by such unauthorized modification, substitution or attachment will be the responsibility of the user.**

**In order to ensure compliance with the Product Safety, FCC and CE marking requirements, you must use the power supply, power cord, and interface cable which are sold for use with this product or which meet the following parameters:**

#### **Power Supply**

**UL Listed (QQGQ), Class 2 power supply with SELV (Secondary Extra Low Voltage), non-energy hazard output, limited energy source, input rated 100- 240 Vac, 1.5/0.8 A, 50/60 Hz, output rated 24 Vdc, 2.3 A for 55 watt unit; 100-240 Vac, 2.0A, 50/60 Hz, output rate 24 Vdc, 3.125 A for 75 watt unit. Use of this product with a power supply other than the CognitiveTPG power supply will require you to test the power supply and CognitiveTPG printer for FCC and CE mark certification.**

#### **Communication Interface Cable**

**A shielded (360 degree) interface cable must be used with this product. The shield must be connected to the frame or earth ground connection or earth ground reference at EACH end of the cable.**

**Use of a cable other than described here will require that you test the cable with the CognitiveTPG printer and your system for FCC and CE mark certification.**

#### **Power Cord**

**A UL listed, detachable power cord must be used. For applications where the power supply module may be mounted on the floor, a power cord with Type SJT marking must be used. For applications outside the US, power cords which meet the particular country's certification and application requirements should be used.**

**Use of a power cord other than described here may result in a violation of safety certifications which are in force in the country of use. Industry Canada (IC) Radio Frequency Interference Statement**

**This Class A digital apparatus meets all requirements of the Canadian Interference-Causing Equipment Regulations.**

**Cet appareil numérique de la classe A respecte toutes les exigences du Règlement sur le matériel brouilleur du Canada.**

**Voluntary Control Council for Interference (VCCI) Radio Frequency Interference Statement**

**This is a Class A product based on the standard of the Voluntary Control**

**Council for Interference by Information Technology Equipment (VCCI). If this equipment is used in a domestic environment, radio disturbance may arise. When such trouble occurs, the user may be required to take corrective actions.**

#### **Disclaimer**

**Information in this document is subject to change without notice. Consult your CognitiveTPG sales representative for information that is applicable and current. CognitiveTPG reserves the right to improve products as new technology, components, software, and firmware become available.**

**No part of this document may be reproduced, transmitted, or translated in any form or by any means, electronic or mechanical, for any purpose without the express written permission of CognitiveTPG.**

#### **Copyright**

**Copyright © 2010 by TPG IPB, Inc., 950 Danby Road, Ithaca, New York 14850, USA. All rights reserved. Printed in USA. Confidential, Unpublished. Property of TPG IPB, Inc.**

#### **Trademarks**

**CogntiveTPG™ is a trademark of TPG IPB, Inc.**

**Microsoft, Windows NT are registered Trademarks of Microsoft Corporation in the U.S.A. and/or other countries.** 

**Inside Out Networks, Inside Out, EPIC, and Edgeport are trademarks of Inside Out Networks.**

**All other trademarks and registered trademarks are the property of their respective holders.**

#### **Patents**

**Made under one or more of the following U.S. patents: 4886381, 5579043, 5613787, 5651624, 5713678, 5752779, 5789916, 5800080, 5879090, 5887999, 5975776, 6027266, 6085973, 6089450, 6129465, 6155483, 6404452, 6486902, 6504331, 5749277, 6722754, 6739773, 6784909.**

**Web Site**

**http://www.CognitiveTPG.com**

# **Contents**

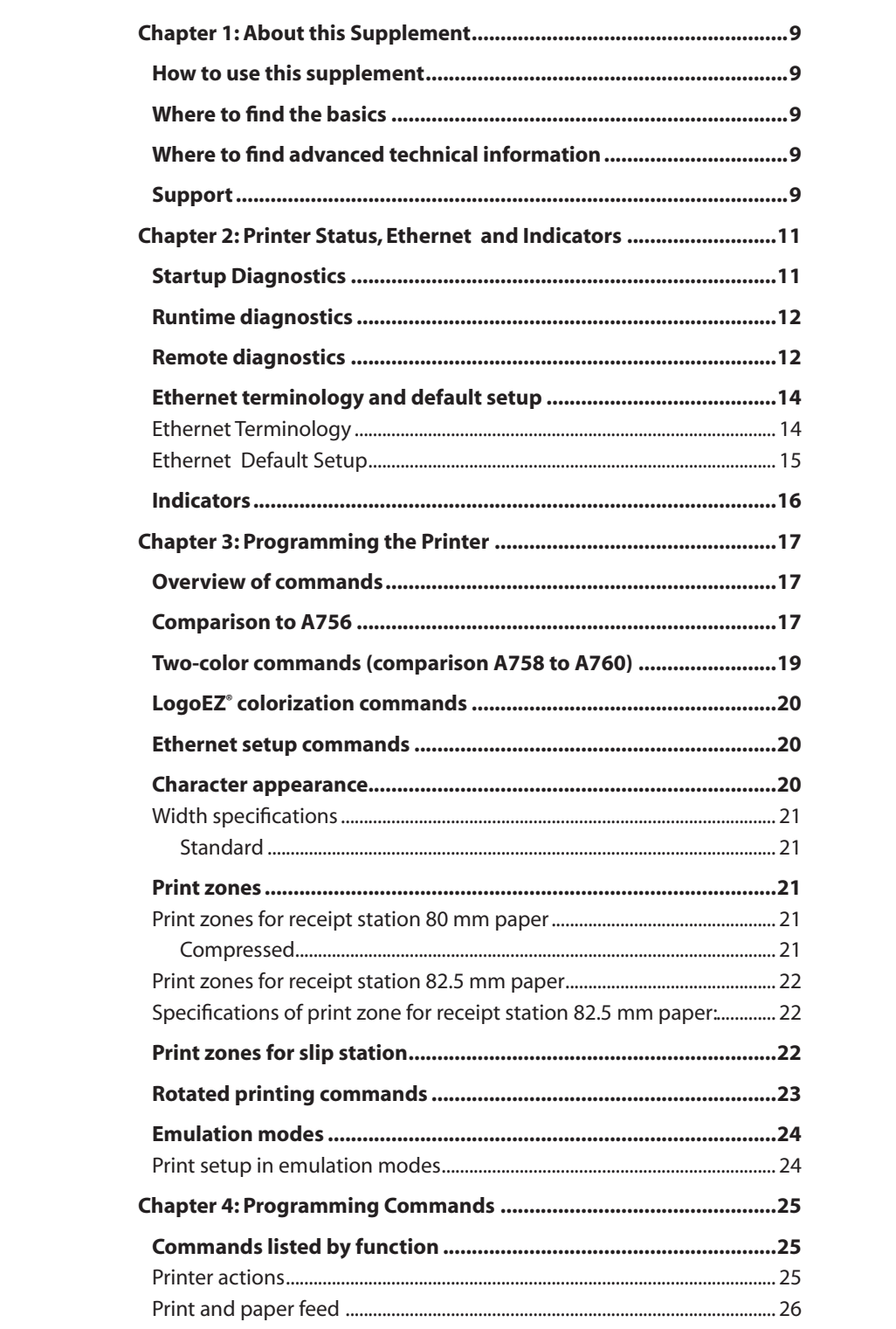

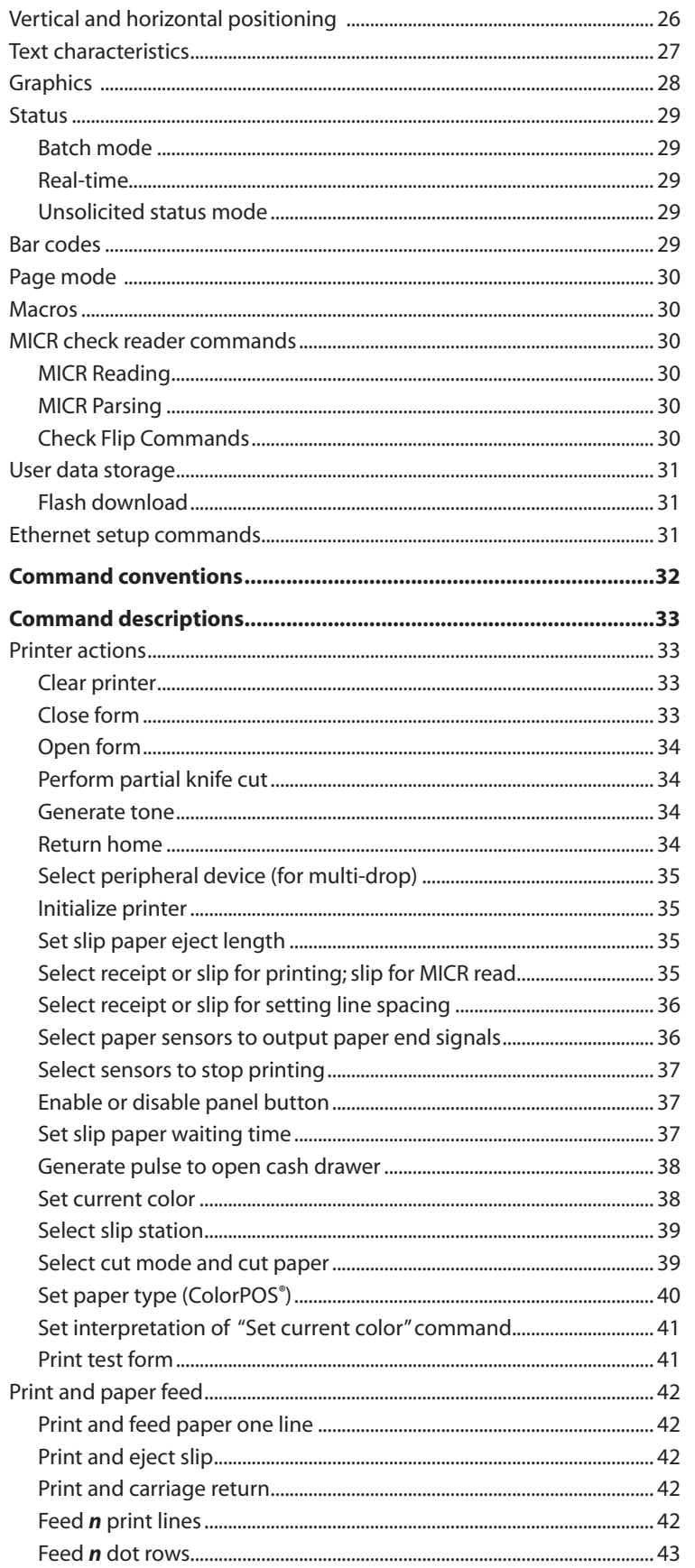

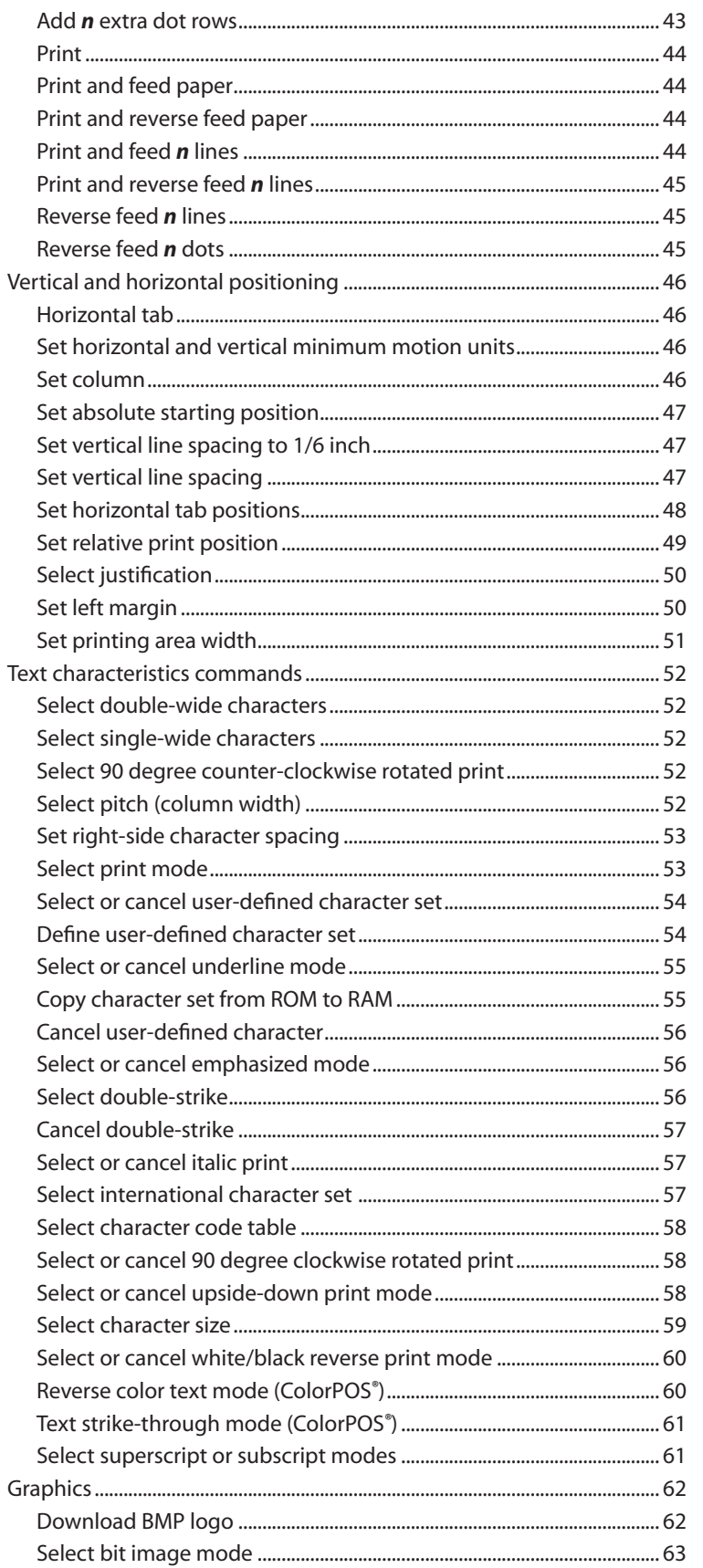

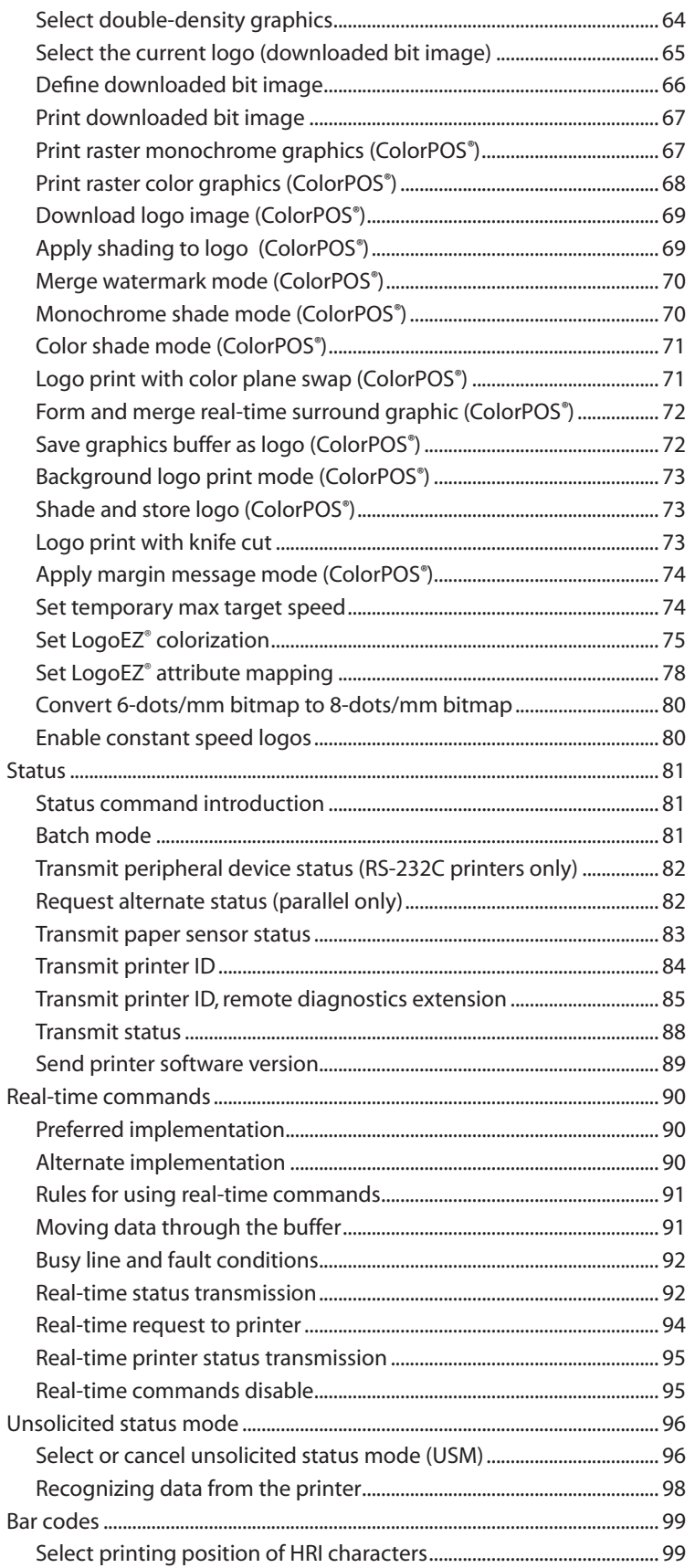

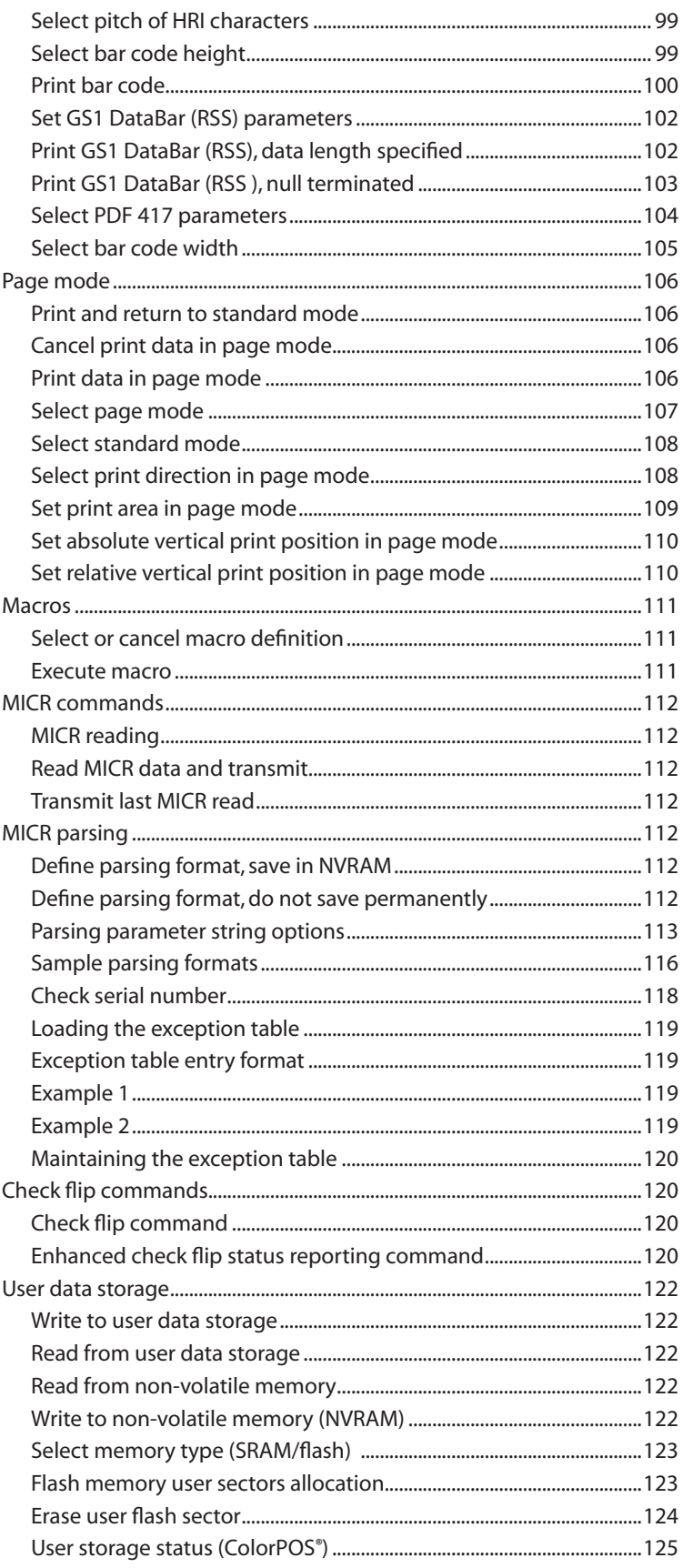

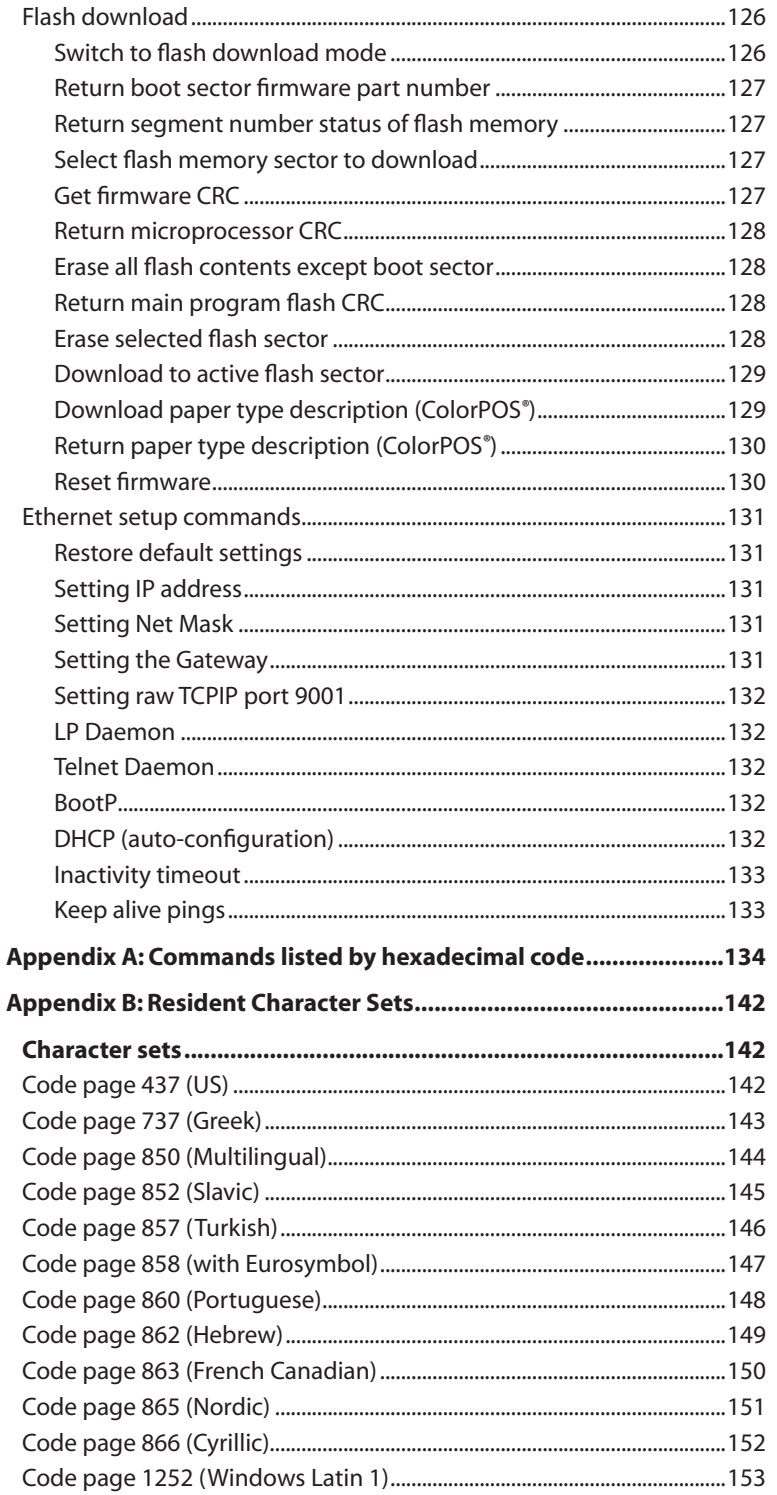

# **Chapter 1: About this Supplement**

### **How to use this supplement**

This is a supplemental guide providing programming information on CognitiveTPG's A760 printer. It is written for tech-savvy users who are interested in customizing or adjusting printer functionality and is meant to be used in conjunction with the A760 ColorPOS® Two-Color Thermal Receipt/Impact Hybrid Printer: User Guide.

If you experience any difficulties during the programming process or feel unsure of adjustments you have made, contact your CognitiveTPG representative for further assistance.

### **Where to find the basics**

If you are looking for information on setup or basic operation, refer to the A760 ColorPOS® User Guide. This supplemental guide assumes that you have the A760 ColorPOS® User Guide handy for reference or are already familiar with the printer.

### **Where to find advanced technical information**

This guide contains the most complete information available on programming the printer. If you cannot find what you need here or would like further guidance on how to program the printer, contact an CognitiveTPG representative for assistance.

If you are having problems with the physical operation of the printer, the A760 ColorPOS® Service Guide, provides in-depth information on diagnostics and service. The A760 ColorPOS® Service Guide is available to qualified service technicians who have been certified by CognitiveTPG to perform advanced procedures.

### **Support**

For more advanced procedures and troubleshooting, you may need to refer to the printer's service guide or speak to an CognitiveTPG technical professional. Your representative is able to provide you with necessary information.

For on-line service, refer to the Web site at www.CognitiveTPG.com or e-mail to: support@cognitivetpg.com.

A760 User Guide: Programming Supplement **10 Revision F January 2010Chapter 1: About this Supplement**

# **Chapter 2: Printer Status, Ethernet and Indicators**

The A760 printer performs a number of diagnostics that provide useful information about the operating status of the printer. The following diagnostic tests are available. See page 12 and 13 for more information.

• Startup diagnostics

Performed during the printer's startup cycle.

• Runtime diagnostics

Performed during normal printer operation.

• Remote diagnostics

Maintained during normal operation and reported in the print test.

• The printer can be configured with the following settings and functions through the configuration menu that is printed on the receipt. For more information on configuring the printer, see A760 User Guide "Printer configuration" page 30

Communication interfaces (except Ethernet)

Diagnostic modes RS-232C settings Printer emulations/software options Hardware options

### **Startup Diagnostics**

When the printer receives power or performs a hardware reset, it automatically performs the startup diagnostics (also known as level 0 diagnostics) during the startup cycle. The following diagnostics are performed:

- Turn off motors
- Perform boot CRC check of the firmware ROM, test external SRAM, test EEPROM, and test main program CRC

Failure causes Startup Diagnostics to stop; the printer beeps and the LED flashes a set number of times, indicating the nature of the failure. The table in the "Indicators" section (page 16) describes the specific tone and LED sequences.

- Check if paper is present
- Return the knife to the home position

Failure causes a fault condition. The table in the "Indicators" section (page 16) describes the specific tone and LED sequences.

• Check if receipt cover is closed

Failure does not interrupt the startup cycle.

When the startup diagnostics are complete, the printer makes a two-tone beep (low then high frequency), the paper feed button is enabled, and the printer is ready for normal operation.

If the printer has not been turned on before, or a new EEPROM has been installed, the default values for the printer functions will be loaded into the EEPROM during startup diagnostics.

### **Runtime diagnostics**

Runtime diagnostics (sometimes called level 2 diagnostics) run during normal printer operation. When the following conditions occur, the printer automatically turns off the appropriate motors and disables printing to prevent damage to the printer:

- Paper out
- Receipt cover open
- Knife unable to home
- Printhead too hot
- Voltages out of range

The LED on the operator panel will signal when these conditions occur as well as indicate what state or mode the printer is in.

### **Remote diagnostics**

Remote diagnostics (sometimes called level 3 diagnostics) keeps track of the following tallies and prints them on the receipt during the print test. See the sample test printout on the next page. These tallies can be used to determine the printer's state of health.

- Model number
- Serial number
- CRC number
- Number of lines printed
- Number of knife cuts
- Number of hours the printer has been on
- Number of flash cycles
- Number of cutter jams
- Number of times the cover is opened
- Maximum temperature reached

(See tallies note on the following page.)

### **Chapter 2: Printer Status, Ethernet and Indicators**

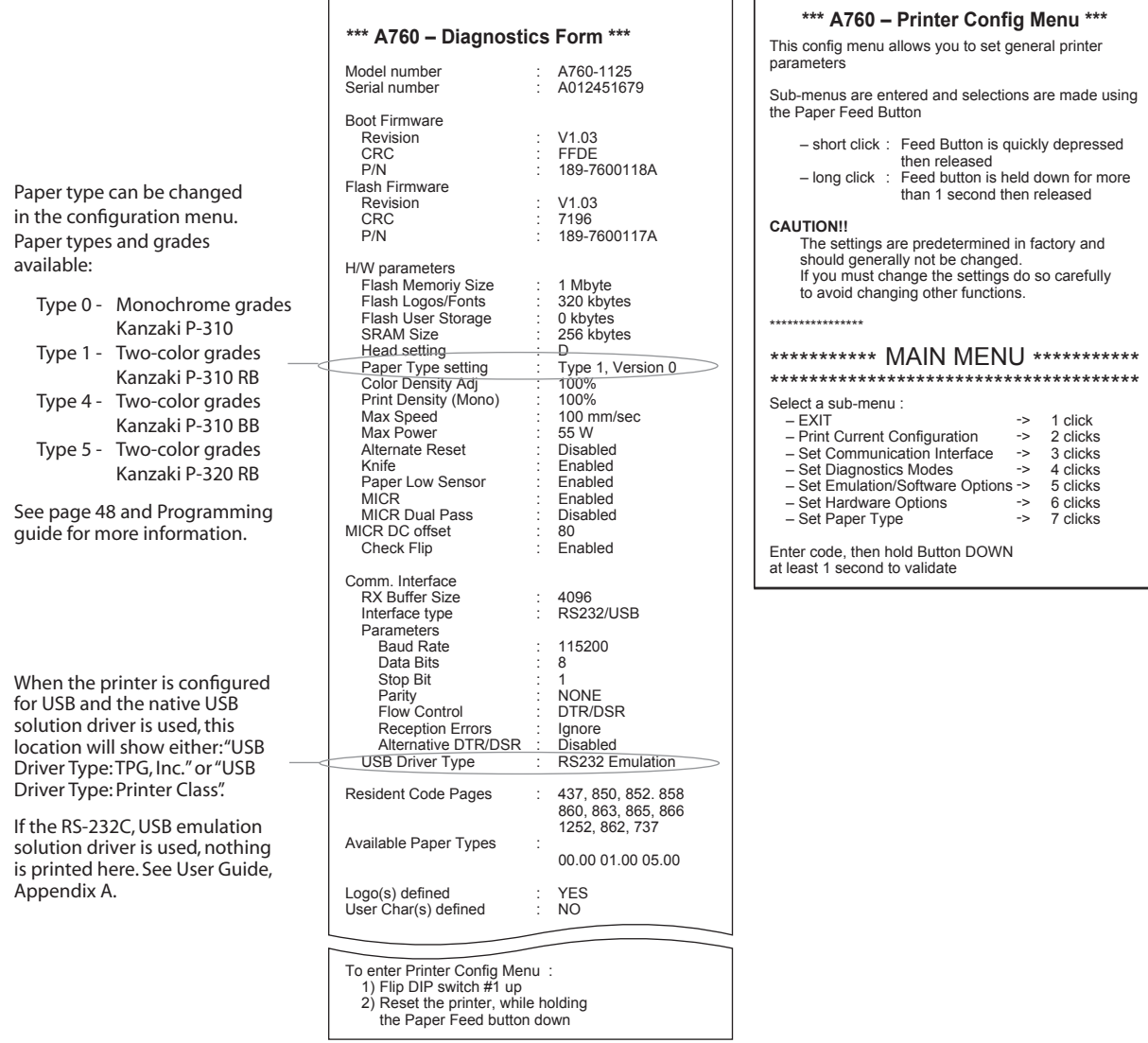

Print test and configuration menu sample will vary per model or printer configuration.

(Shown approximately 60% of size.)

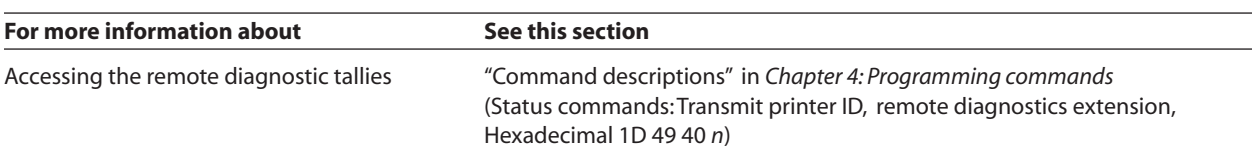

## **Ethernet terminology and default setup**

For the printer to operate with Ethernet, a series of commands must be set within the printer. These commands can only be set through the host computer and are not configurable through the printer configuration menu. See page 20 for the Ethernet setup commands list and page 135+ for command descriptions.

Default setup instructions and sample Ethernet diagnostic printout are on the following page. Note the differences between an Ethernet and a standard RS-232C printout.

### **Ethernet Terminology**

Before making command settings, review the following description of terms to fully understand their intended meaning.

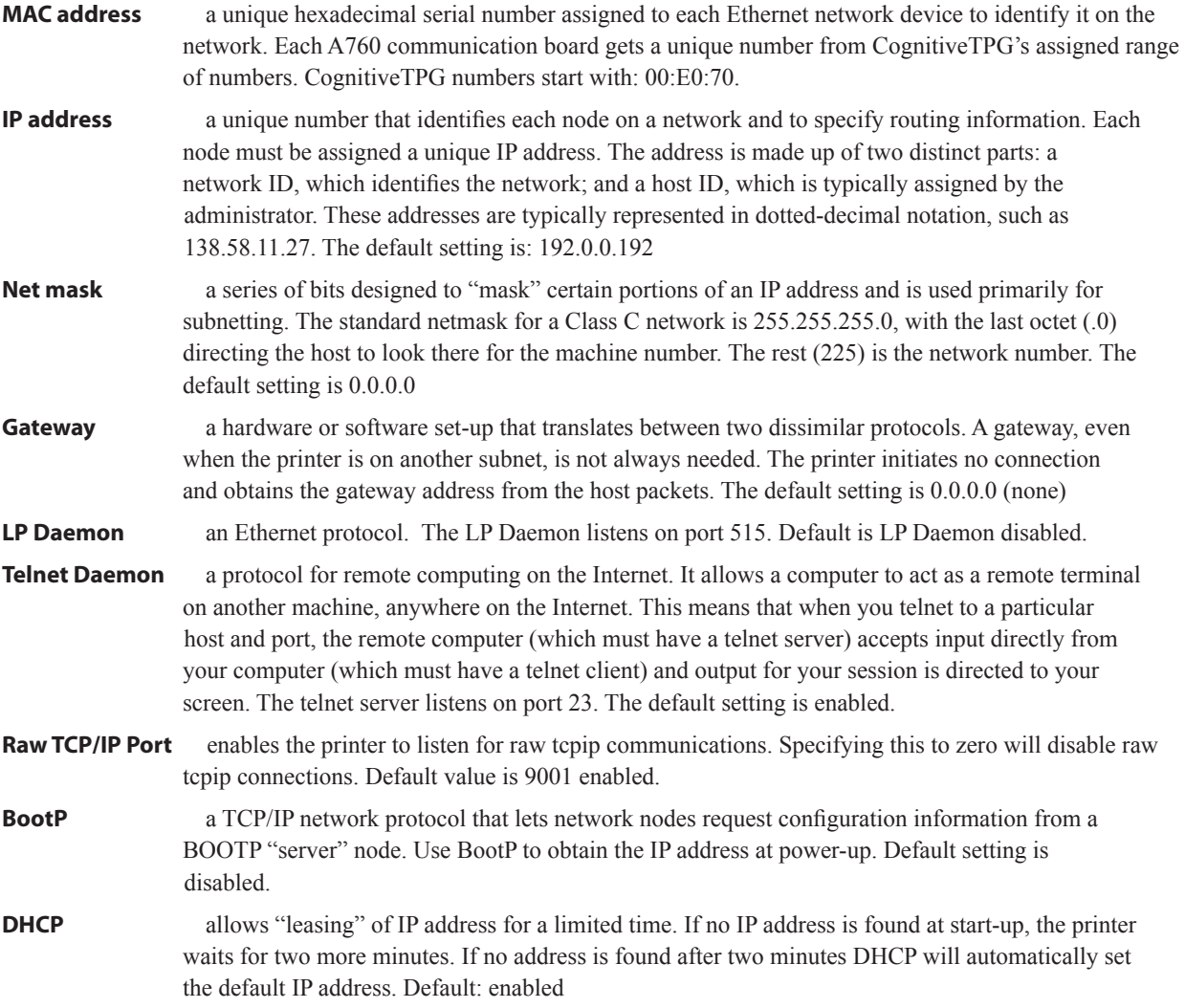

### **Ethernet Default Setup**

To return the printer to the default settings, put the printer in the boot mode and hold down the feed switch until you hear the high-low-high tones (about 10 seconds).

The default settings are:

Bootp Disabled

DHCP Enabled

Default IP 192.0.0.192 (in use after 2 minute Bootp time-out)

Net mask of 0.0.0.0 (causes default mask of selected IP to be used)

LP Daemon disabled

Telnet Daemon enabled

Raw TCPIP Port 9001 active

Whenever the printer is attempting to locate its IP address via Bootp or DNCP, or has the default IP address in use, the IP address can be set by pinging the printer. Do this by using the arp command to set a static MAC to IP mapping on your host. Then ping the printer by using the ping command. This will set the IP address to the address used in the ping command and stored for future use.

The printer can also be configured by letting the Bootp time-out using the default IP address (using the default IP address) when the printer is connected to a host on an isolated network. Setup commands can then be sent to the printer via tcpip port 9001. Refer to the "Ethernet setup commands", page 20.

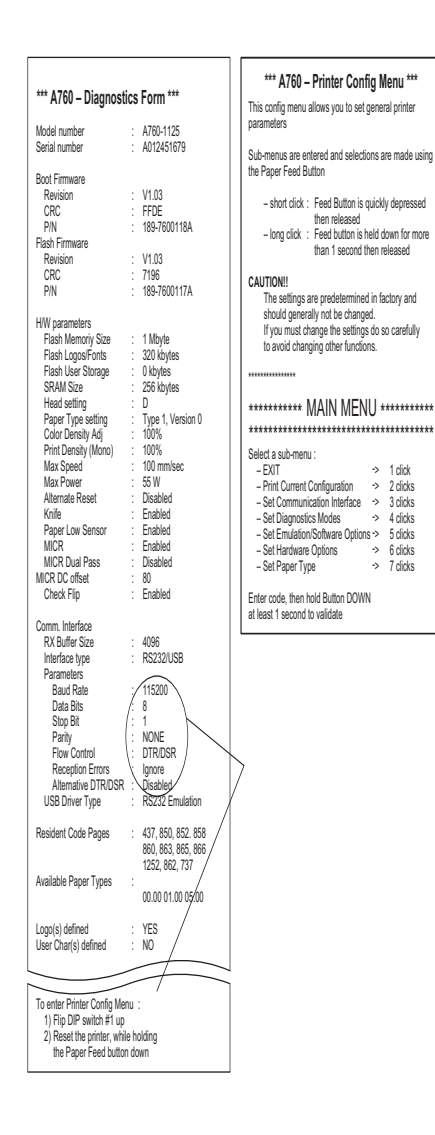

#### **Sample diagnostic printout of an Ethernet printer**

Highlighted area shows Ethernet settings. These settings can not be changed through the configuration menu and must be set by sending commands from the host. See commands, page 20.

The printer communicates various conditions both visually, with two green LEDs or audibly, with a series of tones or beeps. The following table lists these indicators.

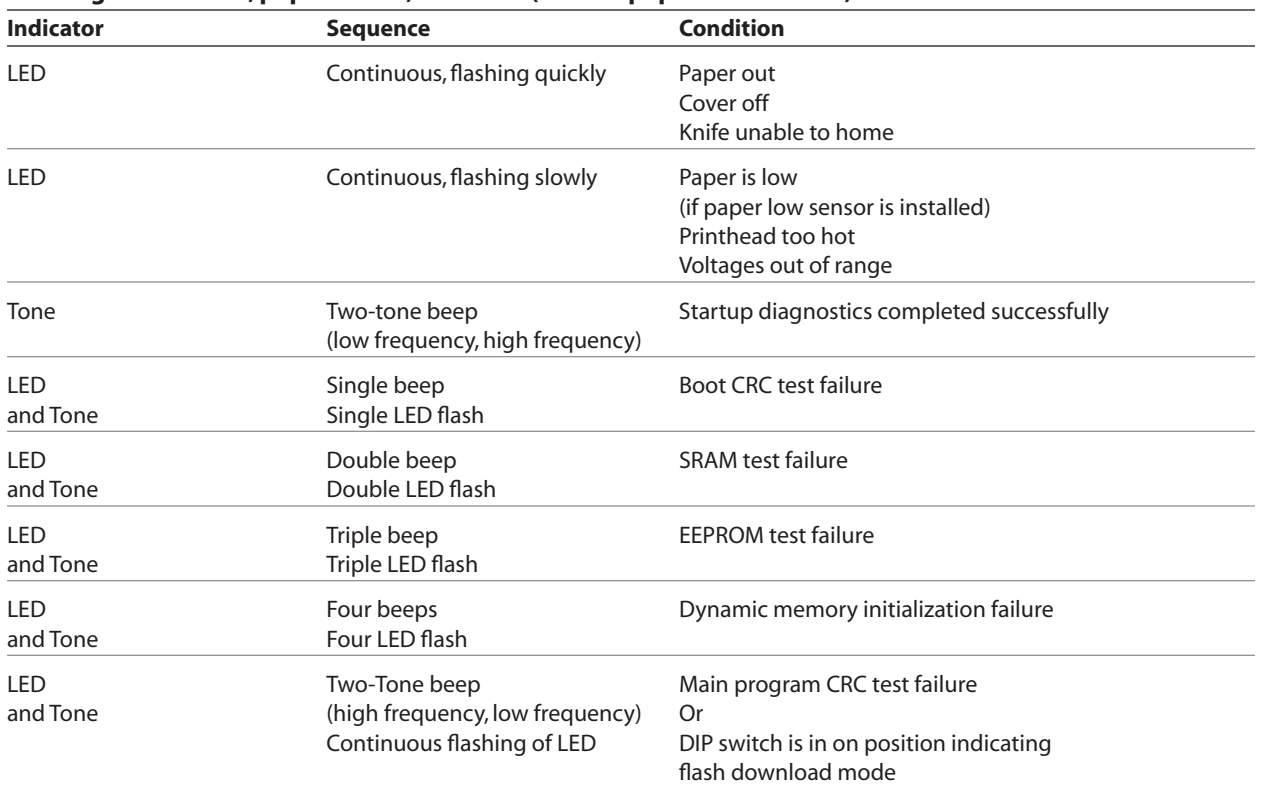

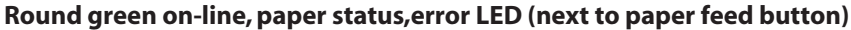

#### **Rectangular green slip-in LED (on slip table)**

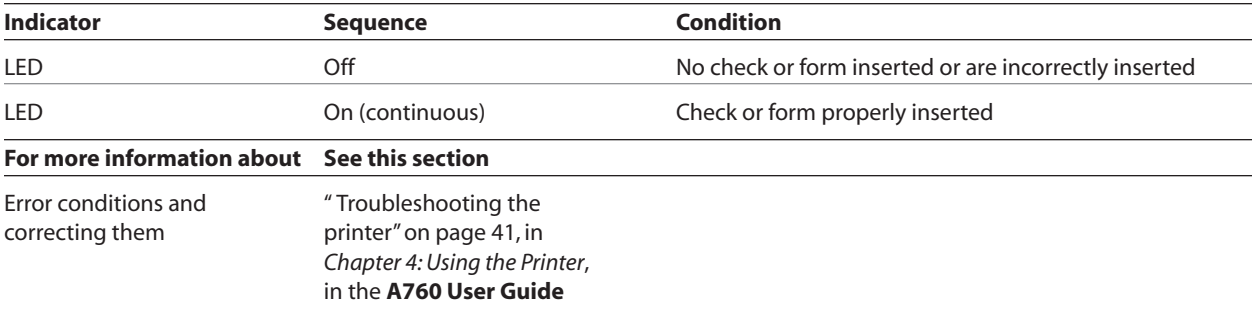

The printer is also able to communicate its status to the host application if the application has been programmed to receive this information.

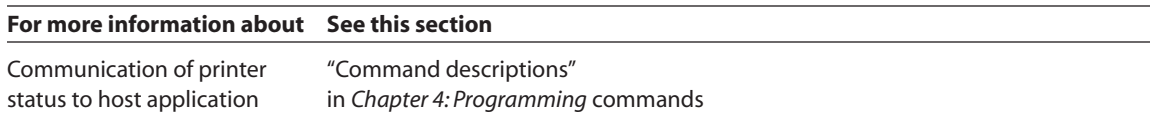

# **Chapter 3: Programming the Printer**

### **Overview of commands**

Commands control all operations and functions of the printer. This includes selecting the size and placement of characters and graphics on the receipt or the slip and feeding and cutting the paper. The programming commands have been organized, in order of hexadecimal code within functional groups. For this reason, "related" commands may not be listed adjacent to one another.

The operation of various printers may be emulated by the commands, including the following:

- A760 native
- A758 emulation
- A756 emulation

The A760's standard command set allows it to work with software written for CognitiveTPG or other POS compliant printers.

Any of the commands may be used in any combination to program a host computer to communicate with the printer (unless otherwise noted).

For Ethernet use a specific set of commands must be set for the printer to operate properly. These commands are listed together as a chart on page 20 and individually within the master commands listings.

Some commands listed and described here may not be implemented and are identified as "not implemented." If received, they are ignored and not sent to the print buffer as data.

Any non-legal commands have their parameter sent to the print buffer as data.

### **Comparison to A756**

The following table details the list of commands whose behavior differs among the A756, A758, and A760 because of the physical differences of a 6 dots/mm head (A756) versus an 8 dots/mm head (A758 and A760).

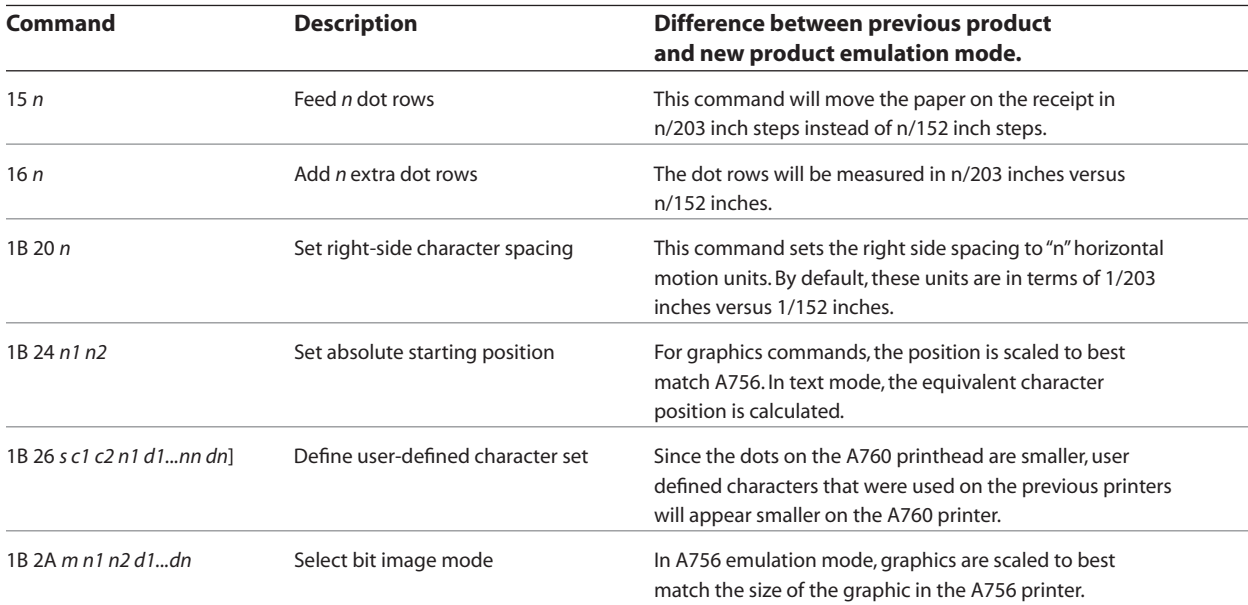

*continued…*

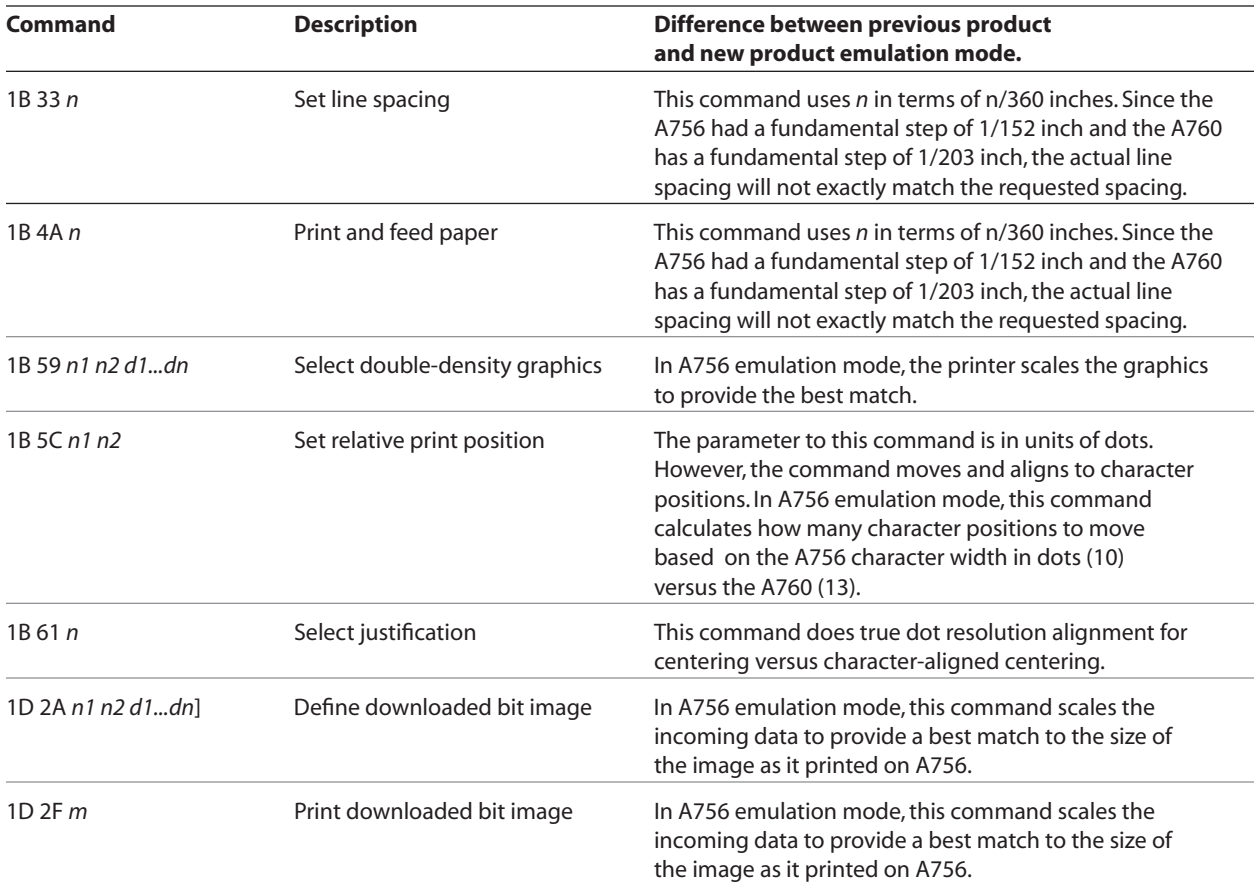

### **Two-color commands (comparison A758 to A760)**

The following table details the list of commands that have been added for two-color ColorPOS*®* functionality (ColorPOS*®* commands 1D 81–1D 9B are in bold) or existing commands that have been altered by the addition of two-color capacity.

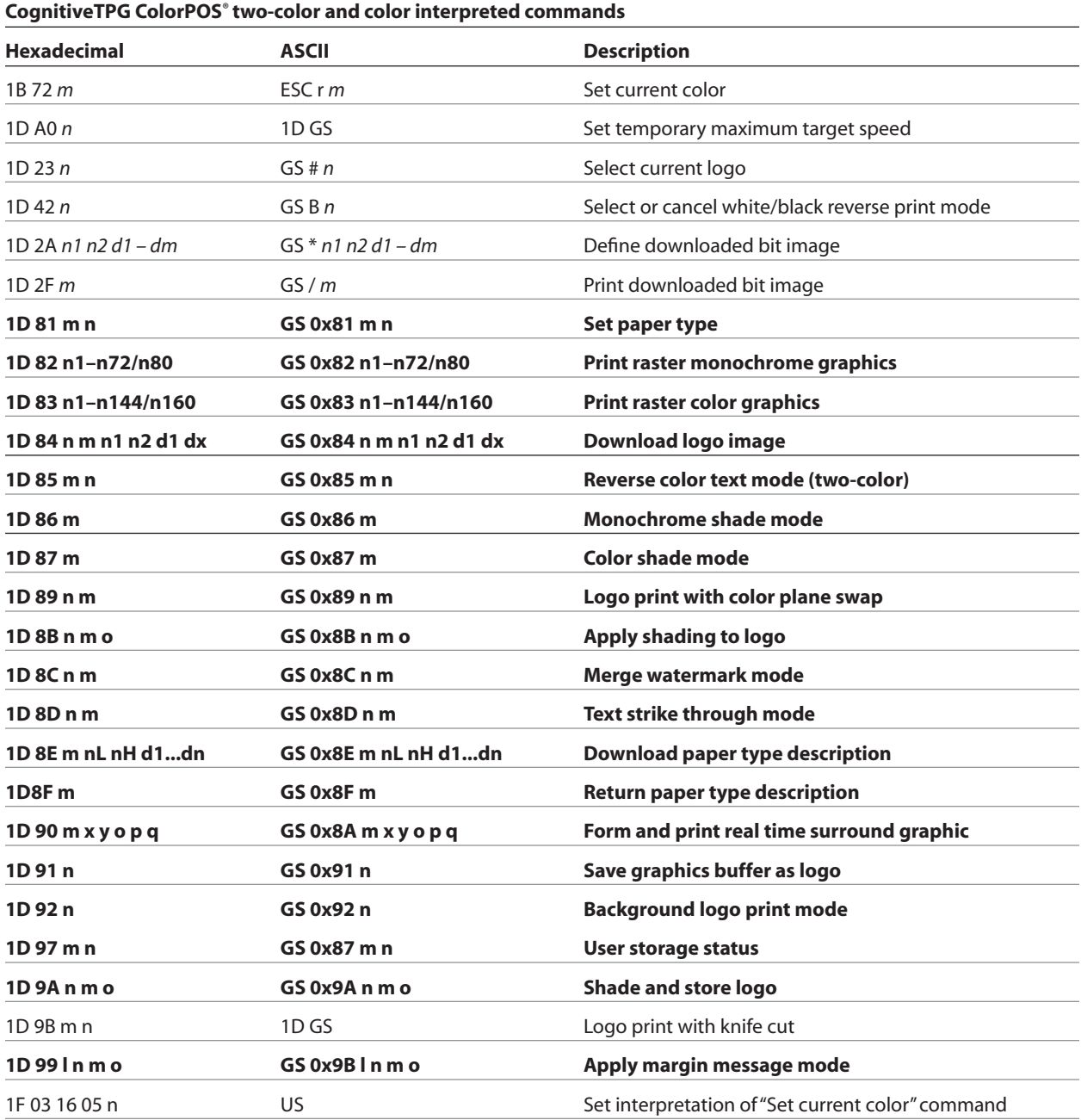

*Note: The new CognitiveTPG LogoEZ® colorization utility provides you a fast and easy way do get basic two-color and logos on your receipt without having to enter commands. Check out the CognitiveTPG Web site at www.CognitiveTPG.com.* 

### **Ethernet setup commands**

For the printer to operate with the Ethernet interface, a series of commands must be set within the printer. These commands can only be set through the host computer with the printer in flash download (boot) mode and are not configurable through the printer setup configuration menu. See page 15 for default setup or command descriptions on page 134.

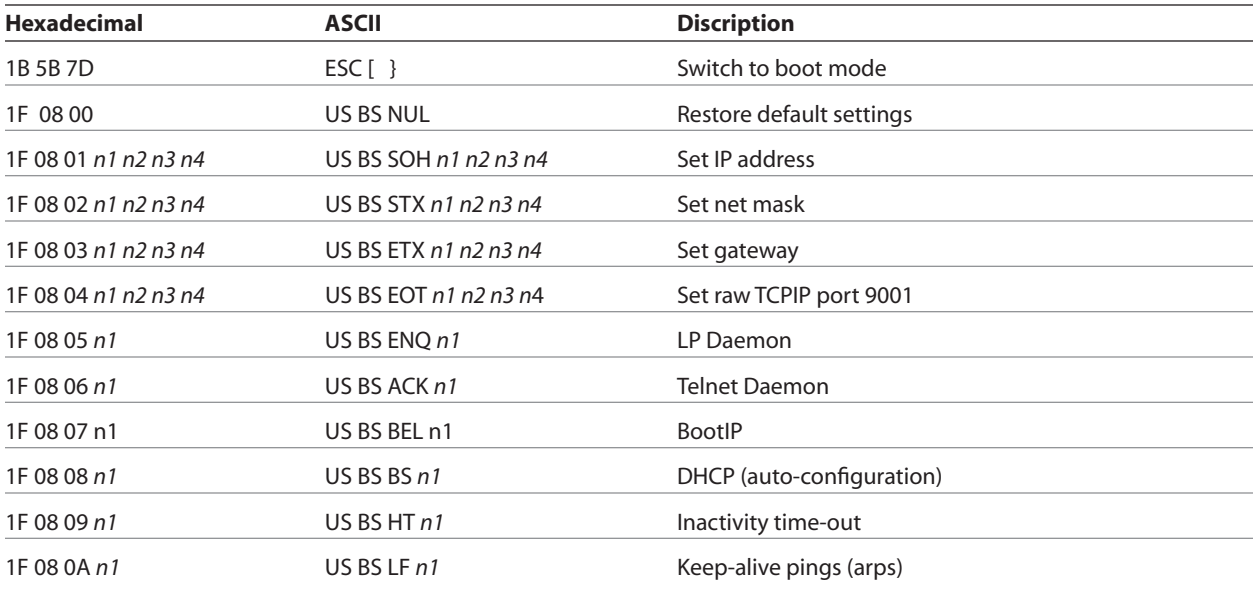

### **Character appearance**

The appearance of text can be changed using the following print modes:

- Standard
- Compressed
- Double-high
- Double-wide
- Upside-down
- Rotated
- Bold • Reverse
- **Italic**
- Strike-through
- **Scaled**

• Shading

• Underlined

### **Width specifications**

#### **Standard**

- Characters per inch: 15.6
- Characters per line: 44
- Cell size:  $13 \times 24$  dots

#### Compressed

- Characters per inch: 20.3  $\bullet$
- Characters per line: 56  $\bullet$
- Cell size:  $10 \times 24$  dots

### **Print zones**

### Print zones for receipt station 80 mm paper

Specifications of print zone for receipt station 80 mm paper:

- 576 dots (addressable)  $(a)$  8 dots/mm, centered on 80 mm
- · Standard mode: minimum margins: 2.0 mm (.079 inches)
- Top margin to manual tear-off: 17.8 mm (0.70 inches)
- Top margin to knife cut: 19.0 mm (0.75 inches)

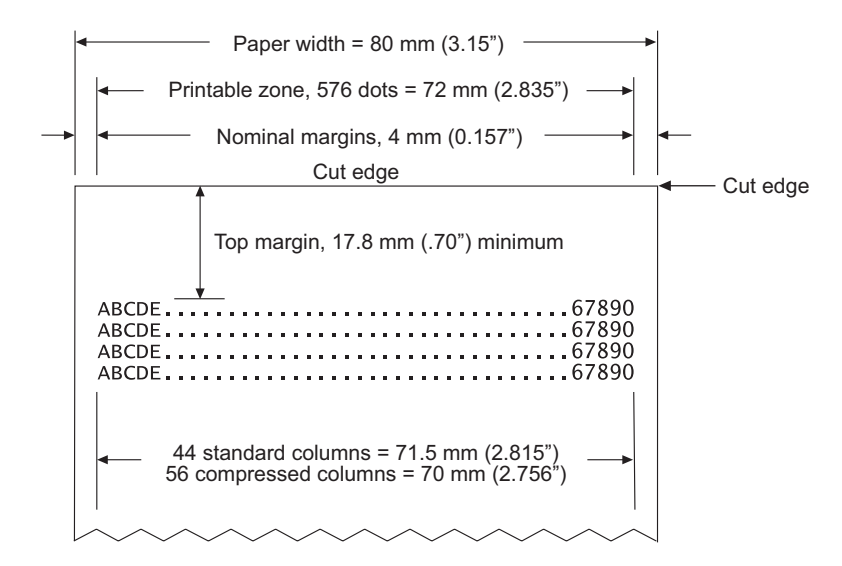

Note: The application centers 44 standard character cells (13  $\times$  24 dots), or 56 compressed character cells ( $10 \times 24$  dots), or 576 addressable bits of graphics across an 80 mm wide receipt. Minimum print line height is 24 dots for text or graphics. Standard print line spacing is 27 dots  $(i.e., 3 extra row dots).$ 

The A760 adds a 27 dot high font, so standard print spacing is 30 dots.

Specifications of print zone for receipt station 82.5 mm paper:

- 640 dots (addressable)  $(a)$  8 dots/mm, centered on 82.5 mm
- · Standard mode: minimum margins:  $1.0$  mm  $(0.040$  inches)
- Top margin to manual tear-off: 17.8 mm (0.70 inches)
- Top margin to knife cut:  $19.0 \text{ mm}$  (0.75 inches)

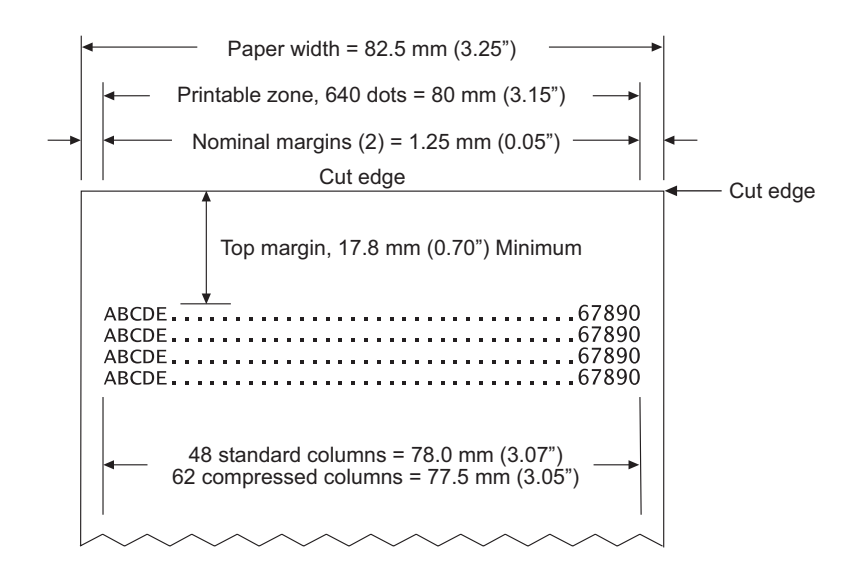

### **Print zones for slip station**

The slip station prints characters (standard and compressed pitch) and graphics in a print zone of  $120.7$ mm  $(4.752)$ " wide on a slip or form.

- · Standard pitch: 66 characters (columns) per line
- Compressed pitch: 80 characters (columns) per line

The print line height of 7x7 dot characters is 2.46mm (.097"). With three-dot spacing, the print line height is 3.53mm (.139"). See the following illustration (not to scale). To print as close to the bottom of the slip as possible without the slip leaving the feed rollers, use the "Print and feed  $n$  lines"  $(1B 64 n)$  command, with  $n = 0$ .

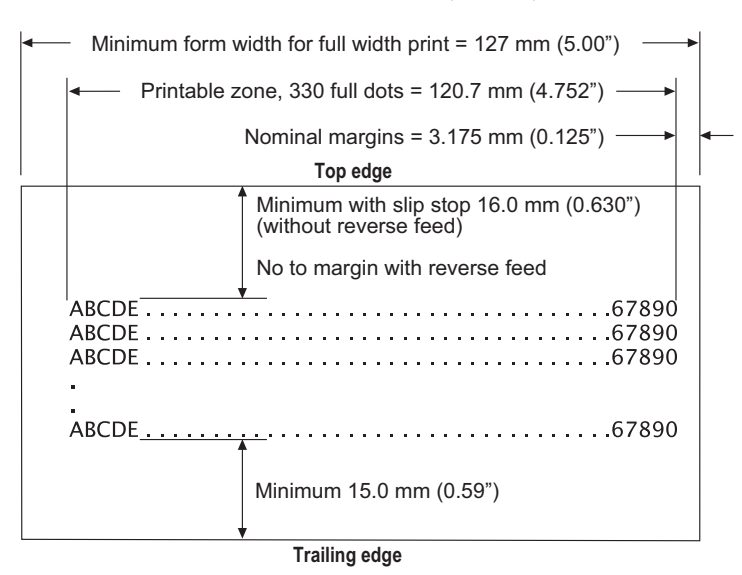

### **Rotated printing commands**

Three commands control the rotation of printing. The table shows the combinations of set/cancel upside down print, set/cancel rotated print (clockwise), and rotated print (counterclockwise).

*Rotated clockwise* and *rotated counterclockwise* print commands are mutually exclusive: the setting of the last received command is effective. Unintended consequences may result when *rotated clockwise* is mixed with other commands.

The samples of the print show only the normal-size characters. Double-wide and double-high characters are printed in the same orientation. They may also be mixed on the same line.

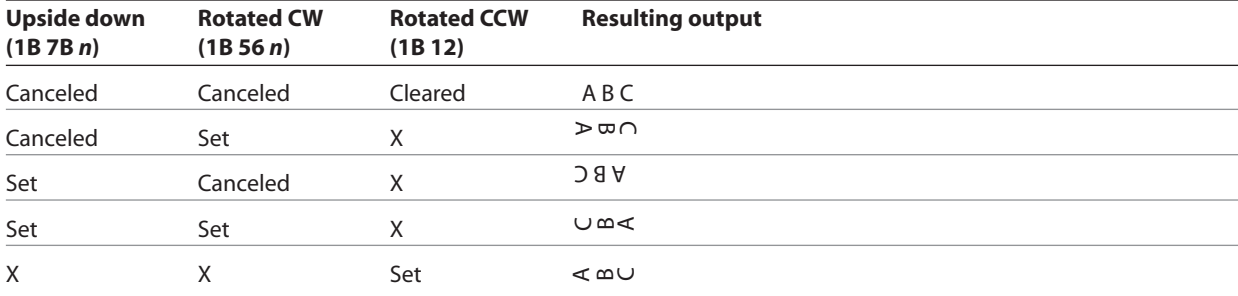

*Note: The following print modes cannot be mixed on the same line:*

- Standard and compressed pitch
- Vertical (normal) and rotated
- Right-side up and upside-down
- Single-high (normal) and double-high

### **Emulation modes**

The CognitiveTPG A760 printer may be operated in a number of different emulation modes. However, printing characteristics and defaults may differ, depending on the desired mode. For instance, two-color paper and ColorPOS*®* commands and features are available only in A760 native mode.

### **Print setup in emulation modes**

Refer to the chart below for defaults and allowed printing options in each emulation mode.

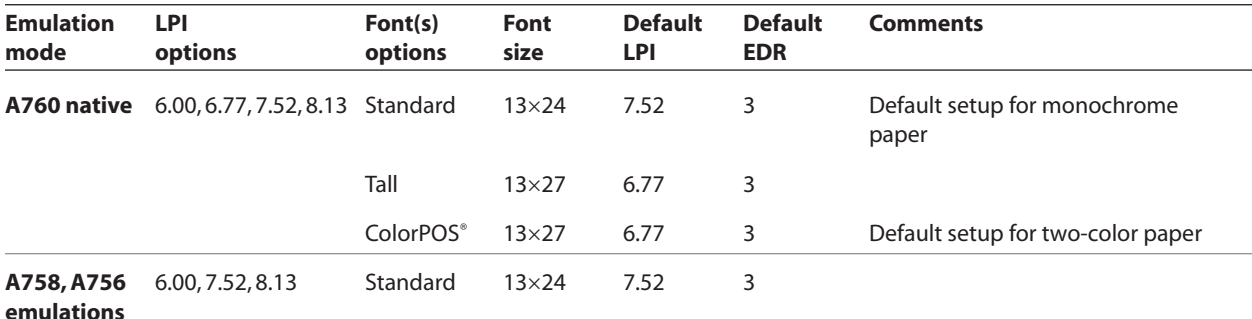

The following list clarifies how the A760 printer will behave in each emulation mode:

Two-color paper and ColorPOS*®* commands and features are supported only in A760 native mode.

- If the paper type is changed using the 0x1D 0x81 command, the font and default lines per inch (LPI) will be setup as in the table above.
- If only the font is changed, the default LPI will automatically be changed as in the table above.
- If emulation is switched to A758 or A756 emulation(s), the paper type will automatically be changed to monochrome paper, and the font and LPI will be changed as in the table above.
- If emulation is switched from any emulation to A760 native, the font and LPI will remain unchanged because the A760 native mode supports all font and LPI options offered in the emulation modes.

# **Chapter 4: Programming Commands**

### **Commands listed by function**

Commands in bold are ColorPOS*®* commands.

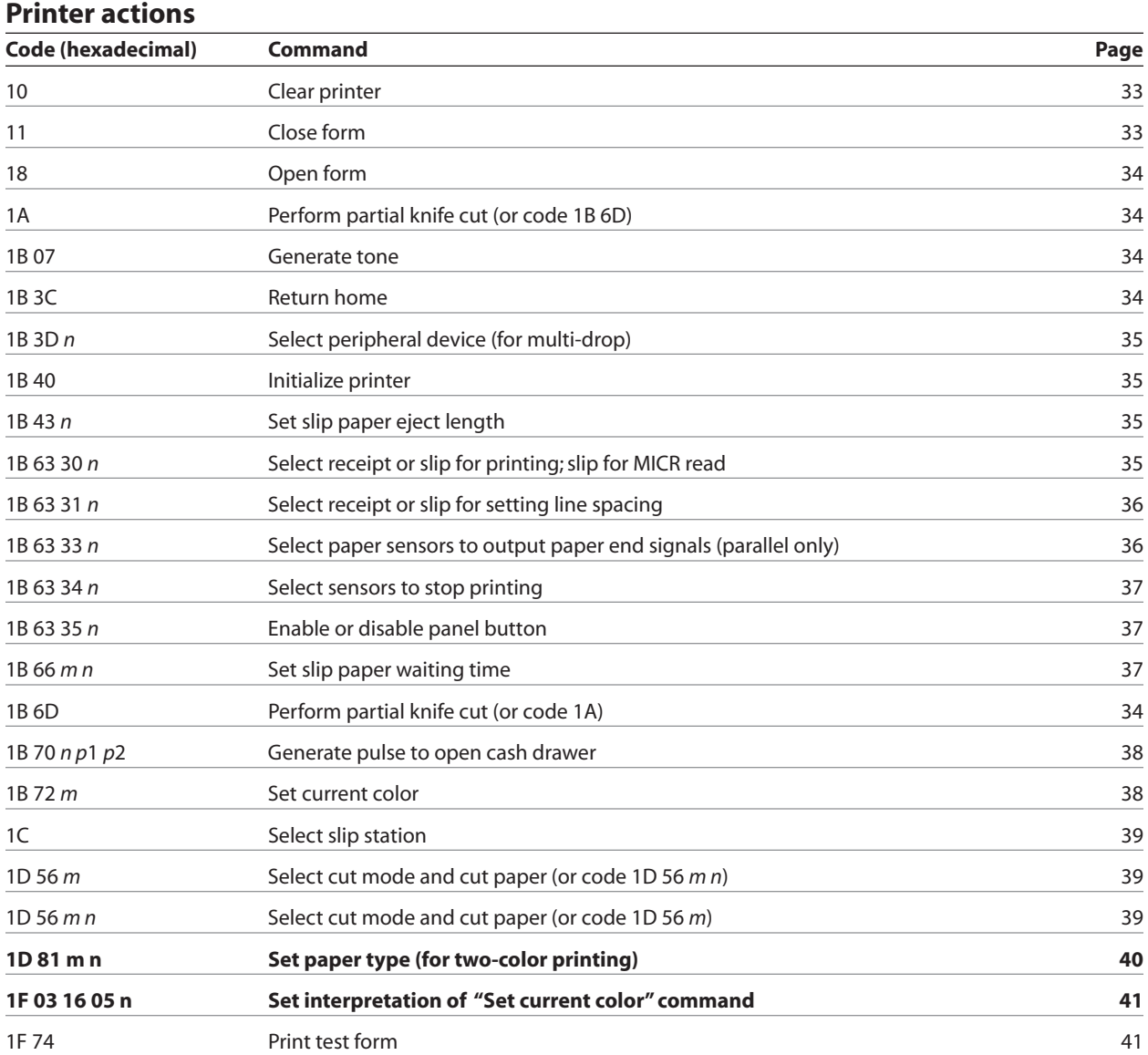

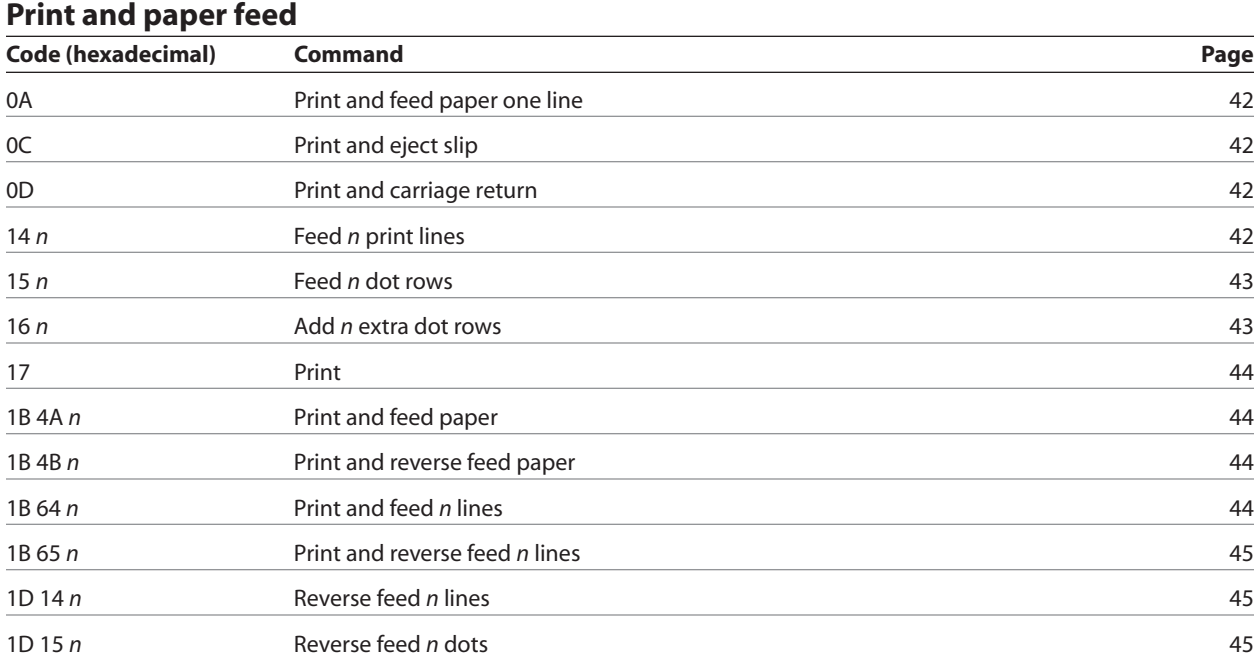

### **Vertical and horizontal positioning**

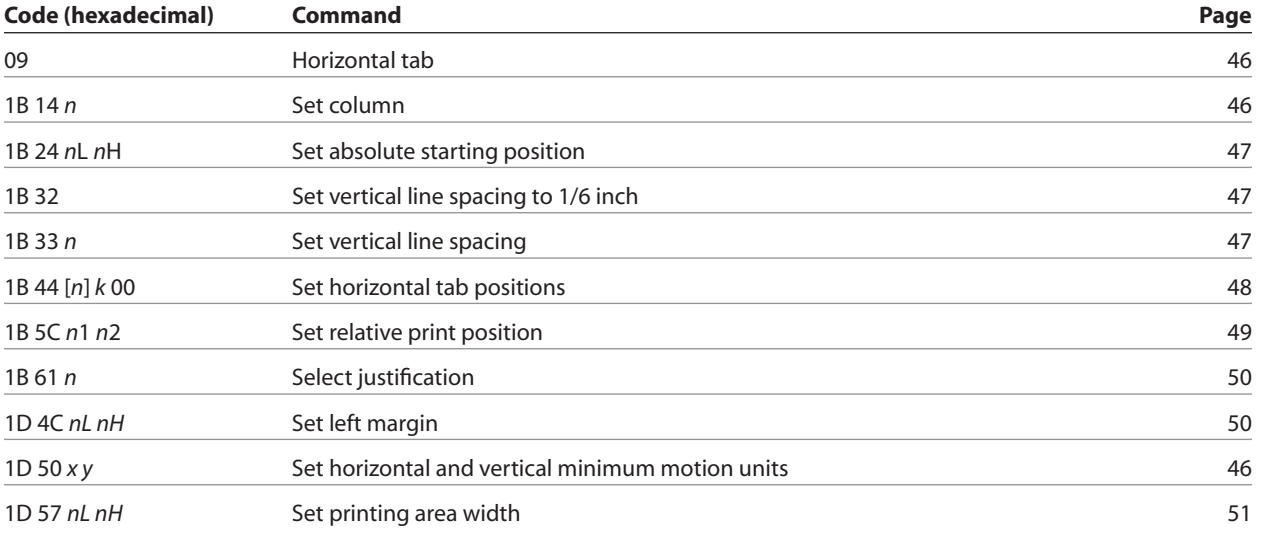

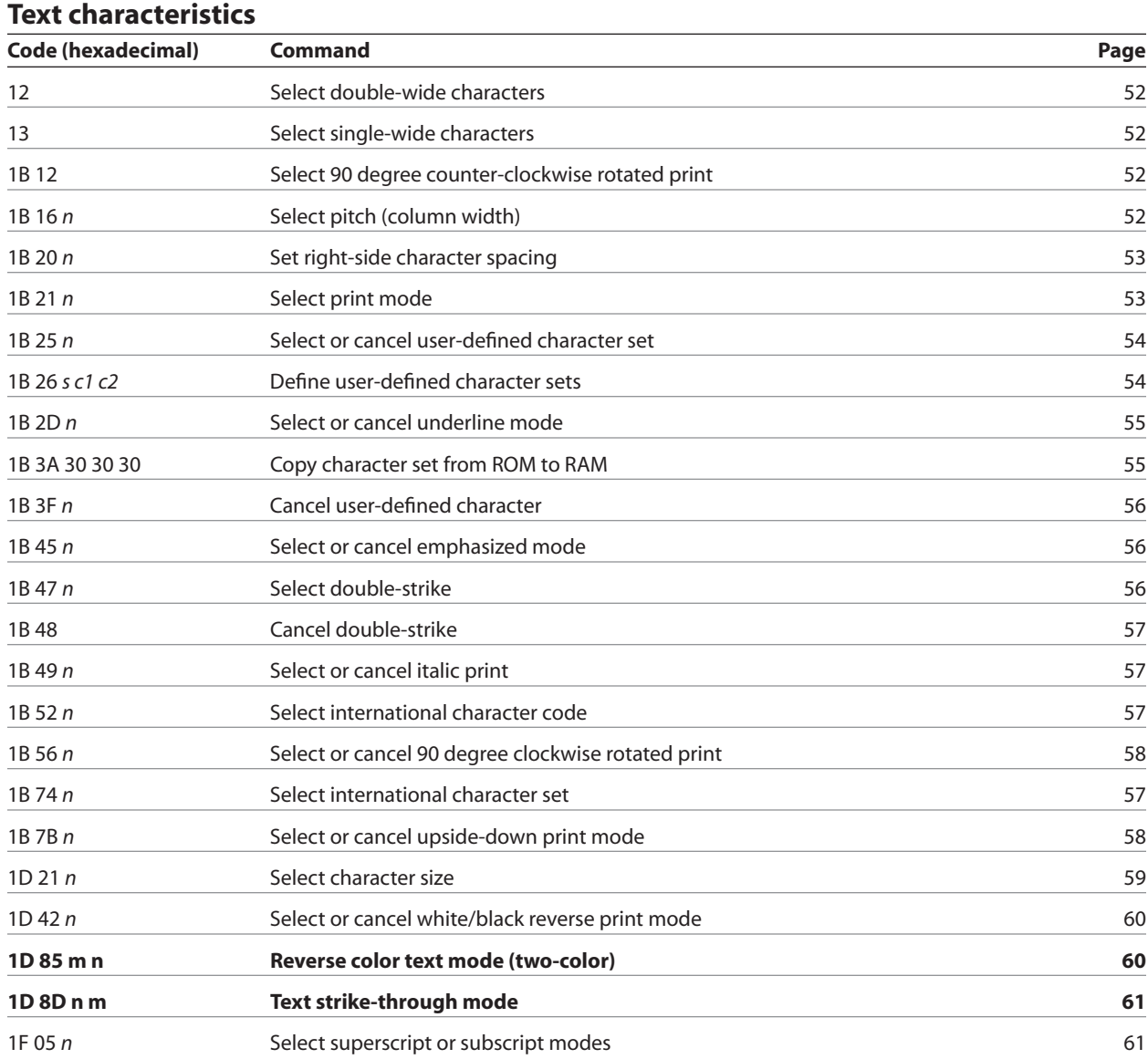

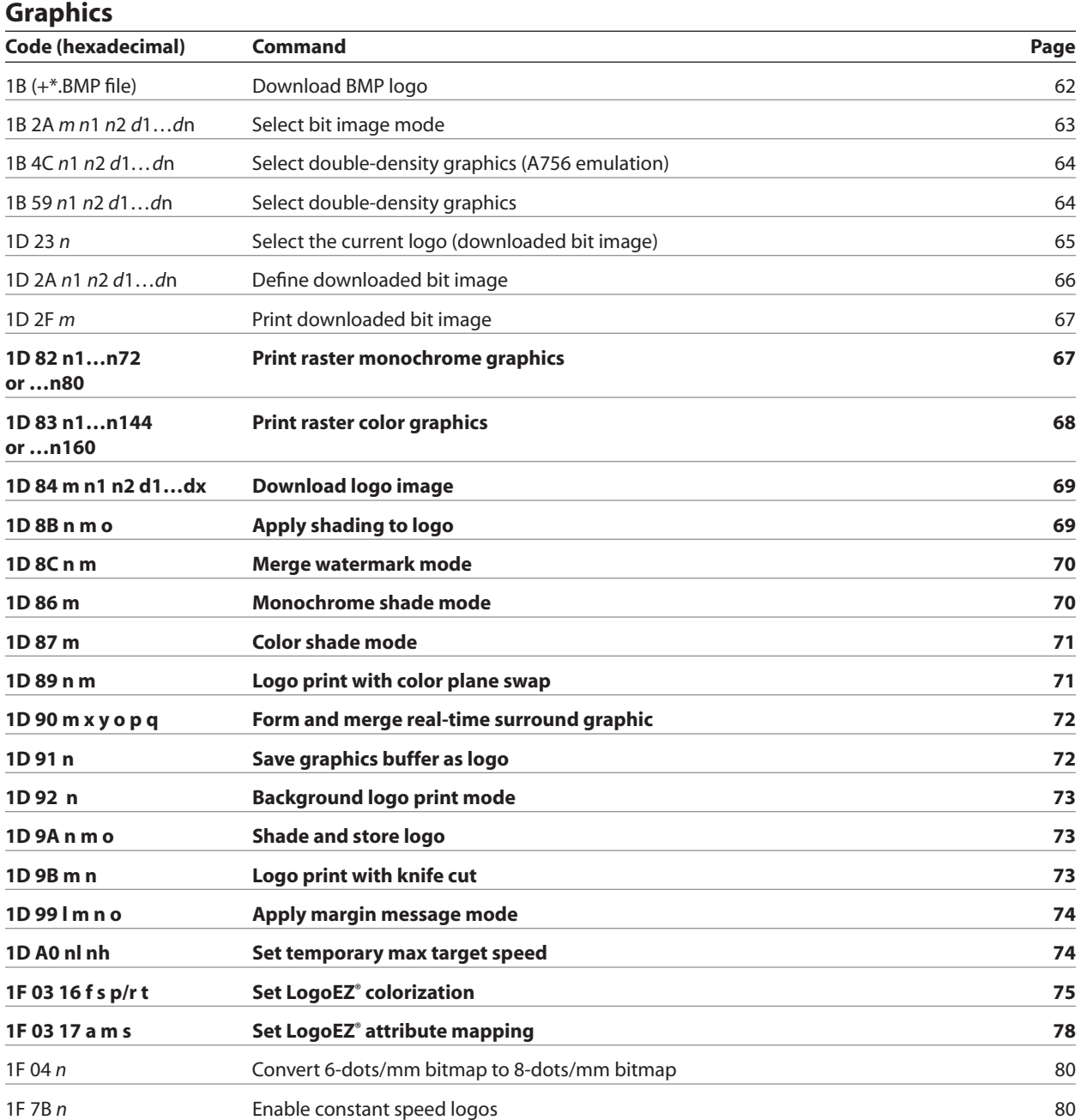

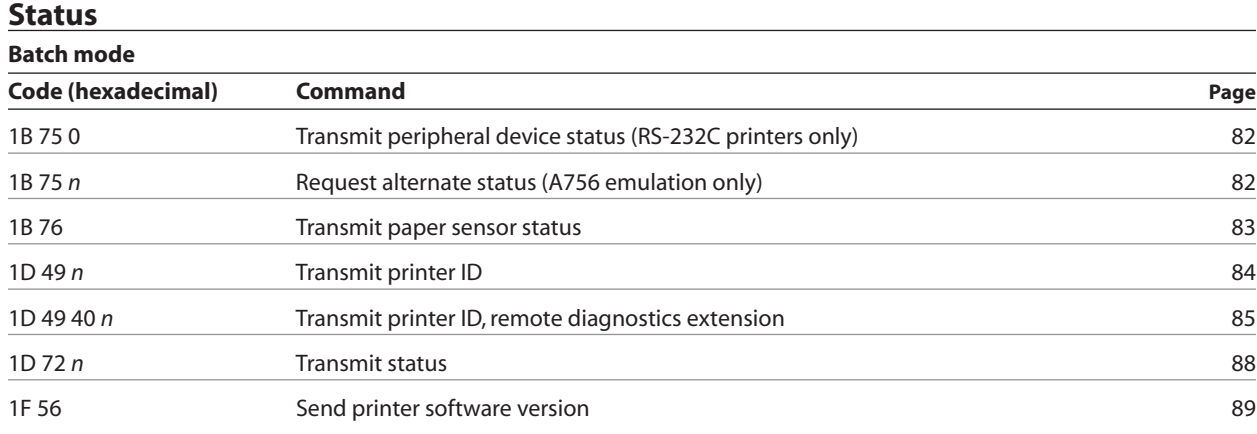

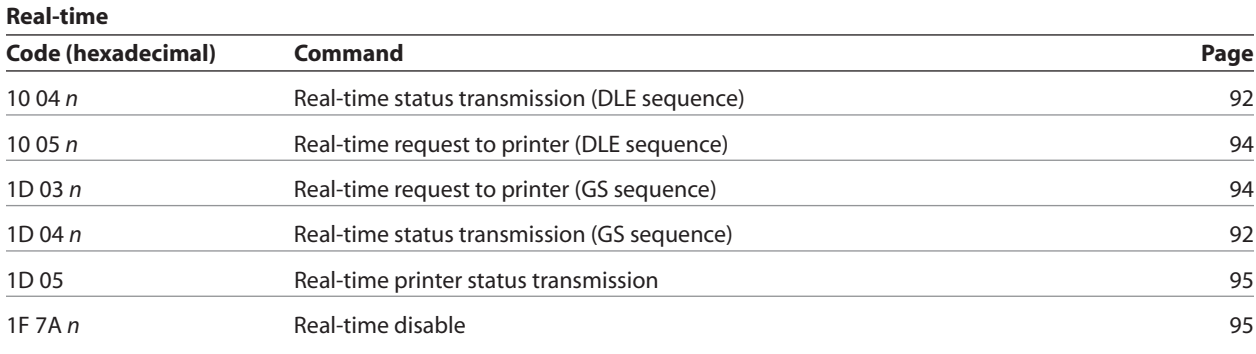

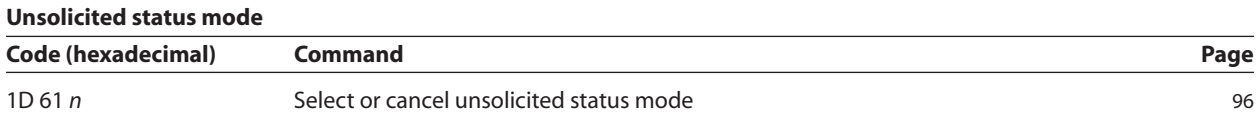

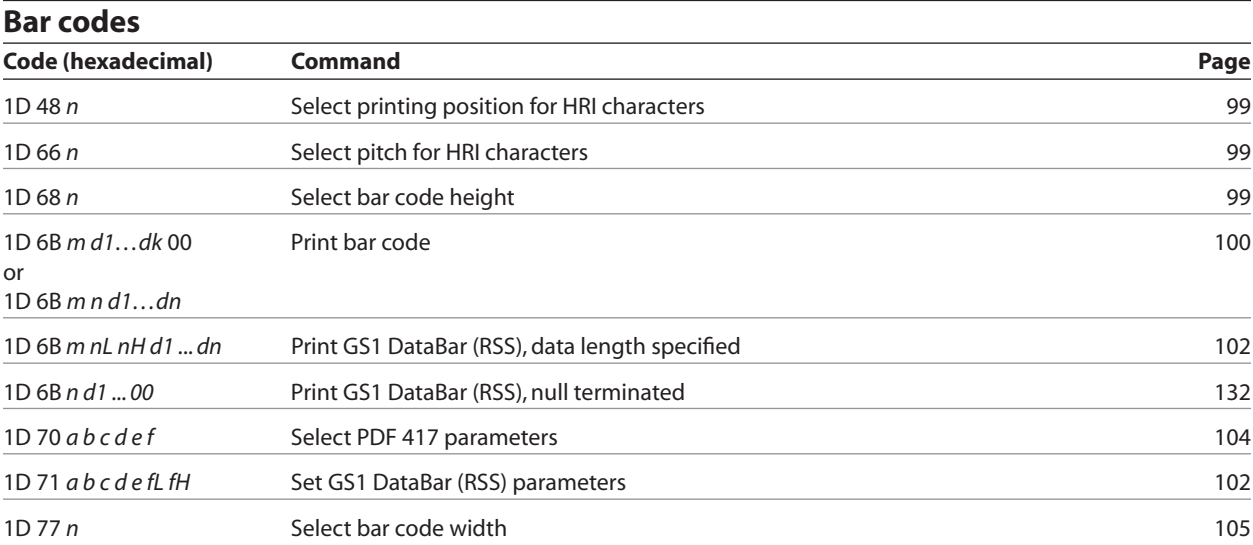

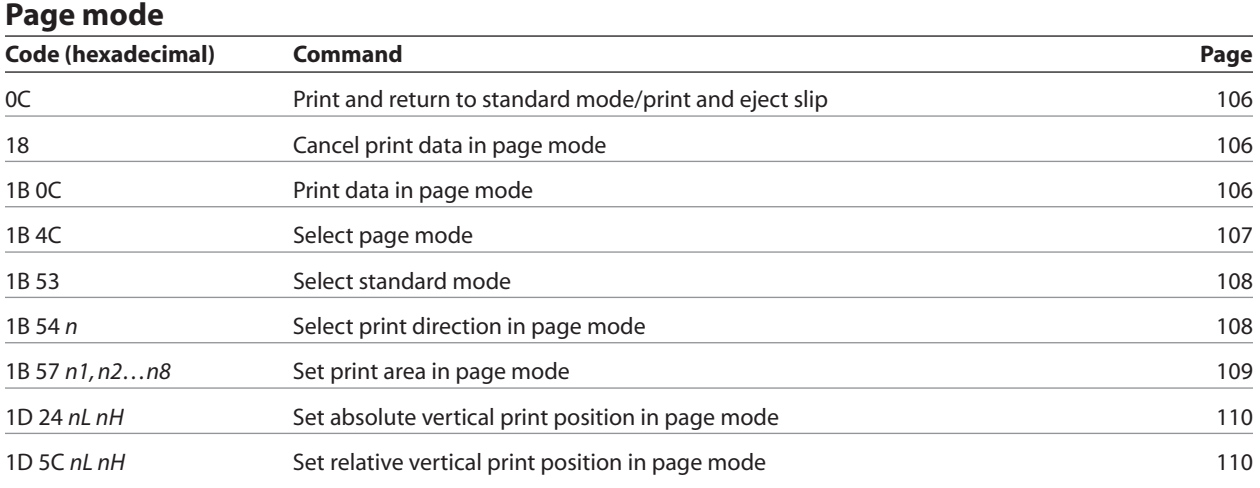

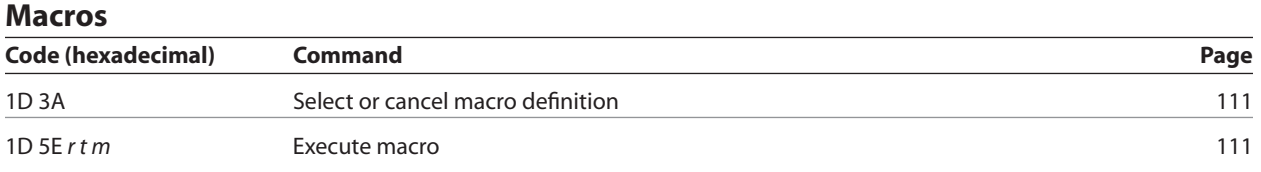

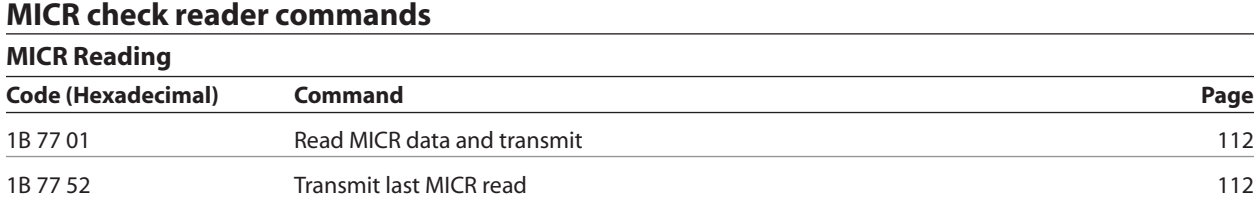

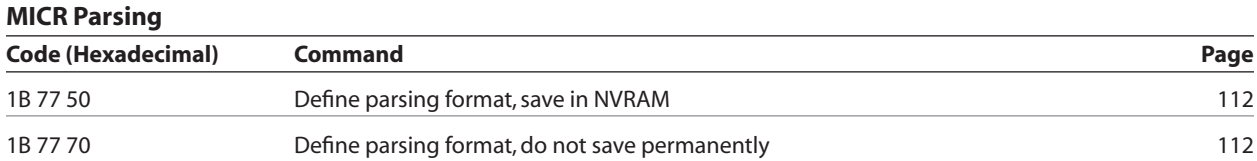

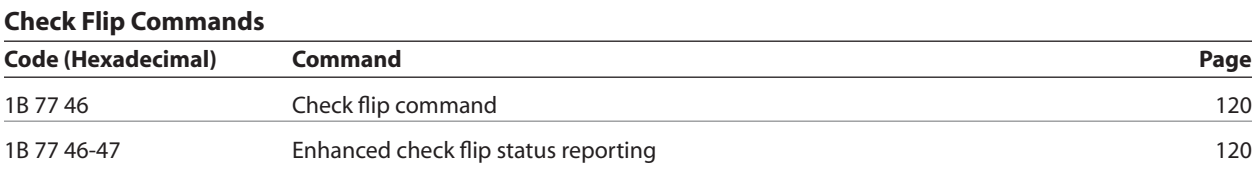

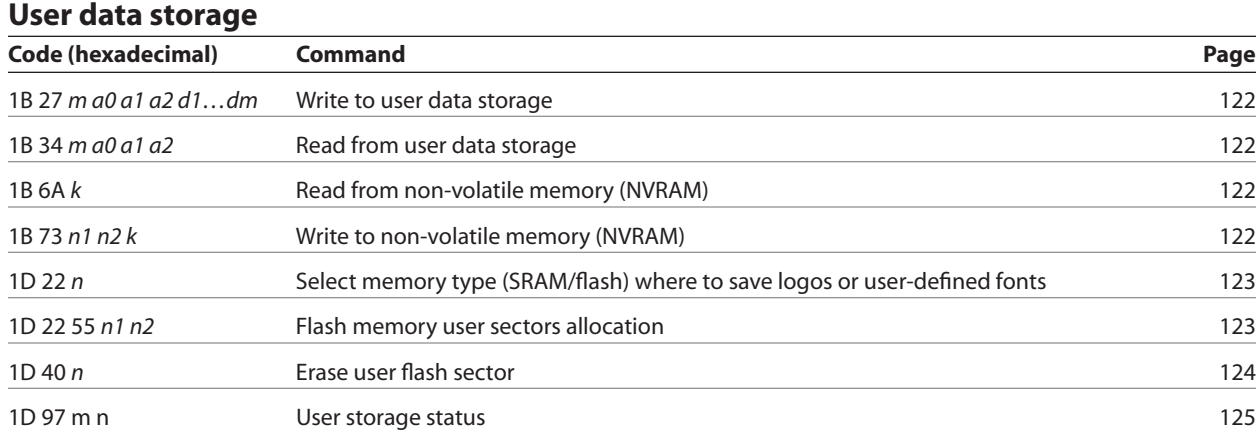

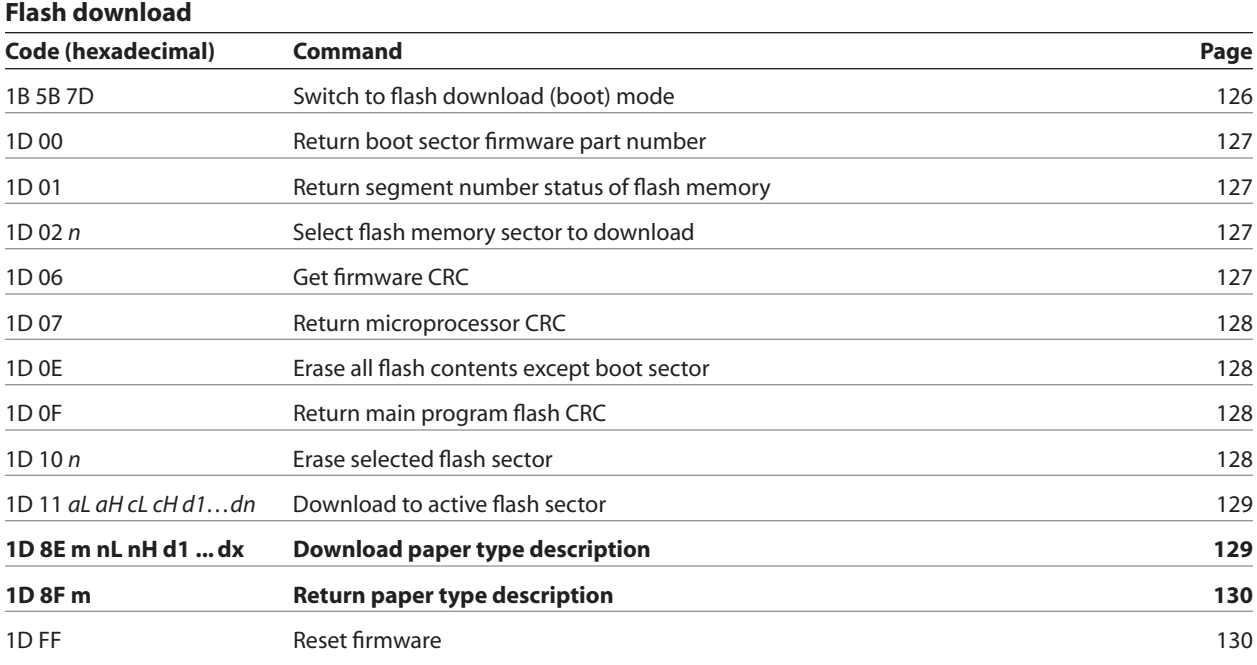

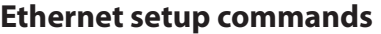

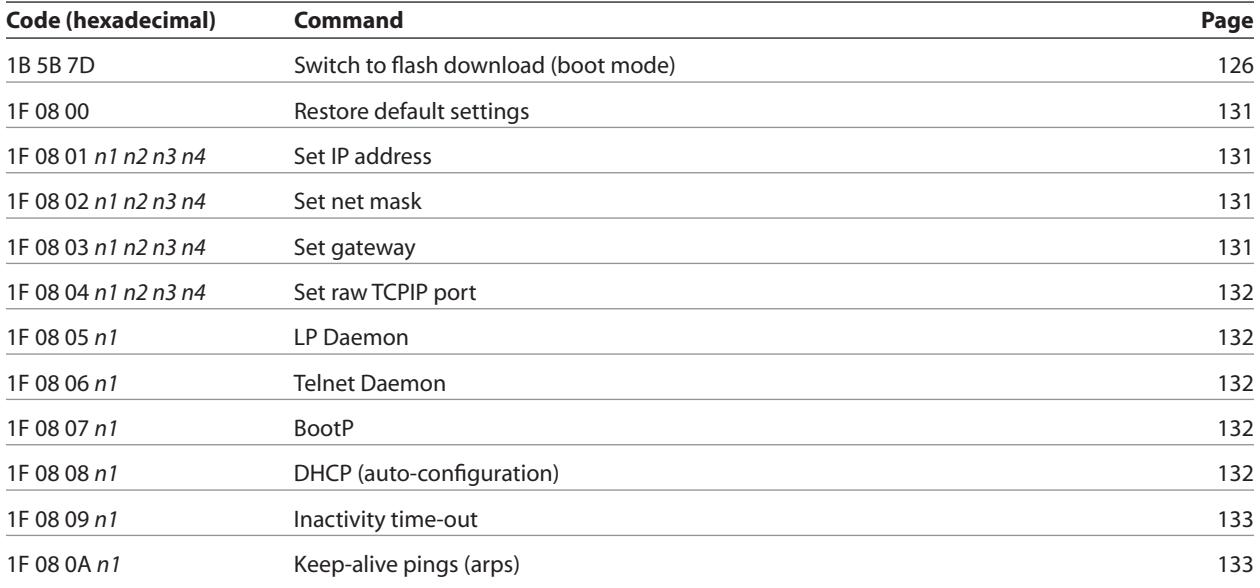

# **Command conventions**

The following information describes how each command is organized:

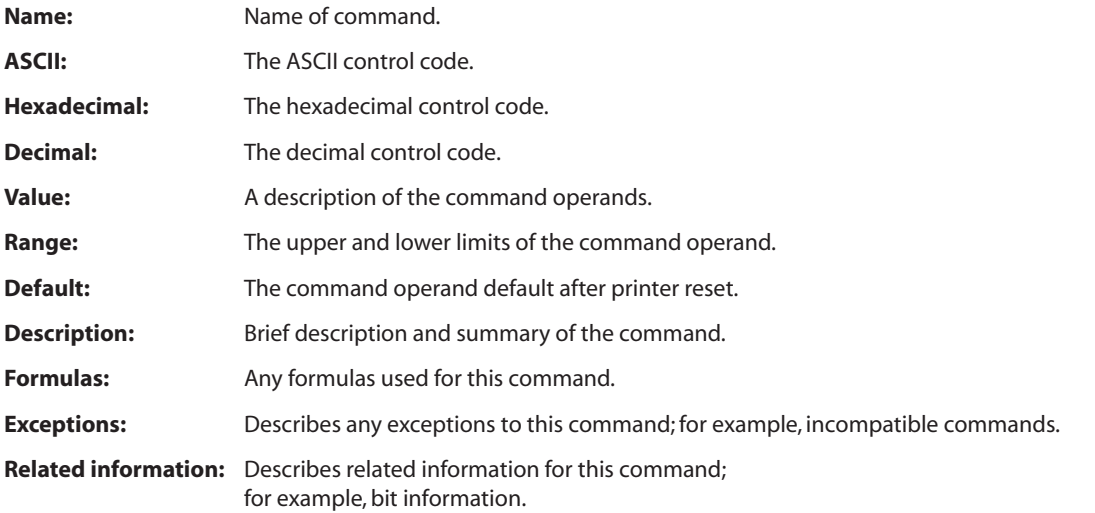

### **Command descriptions**

### **Printer actions**

The printer function commands control the following basic printer functions and are described in order of their hexadecimal codes:

- Station select
- Platen control
- Resetting the printer

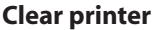

**ASCII** DLE **Hexadecimal** 10 **Decimal** 16

Clears the print line buffer without printing and sets the printer to the following condition:

- Receipt station is selected
- Double-wide command (0x12) is canceled
- Line spacing, pitch, and user-defined character sets are maintained at current selections (RAM is not affected)
- Single-wide, single-high, non-rotated, and left-aligned characters are set
- Printing position is set to column one
- Slip platen is opened
- Slip printhead is homed
- Knife is homed

#### • Cutting the paper

• Opening the cash drawers

#### **Exceptions**

In printers with the parallel interface, this command also returns paper exhaust to the paper status line if an alternate status has been requested. A DLE command followed by a 04 or 05 is interpreted as a "Real-time command." (See pages 97 and 98.)

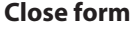

**ASCII:** DC1 **Hexadecimal:** 11 **Decimal:** 17

Closes the feed roller and platen (forms compensation arm assembly) and retracts the forms arm stop unconditionally. If the printer is reset or the Clear  $(0x10)$  is received, the feed roller and platen are opened.

This command executes if the platen is already closed. This command is processed regardless of which station is selected.

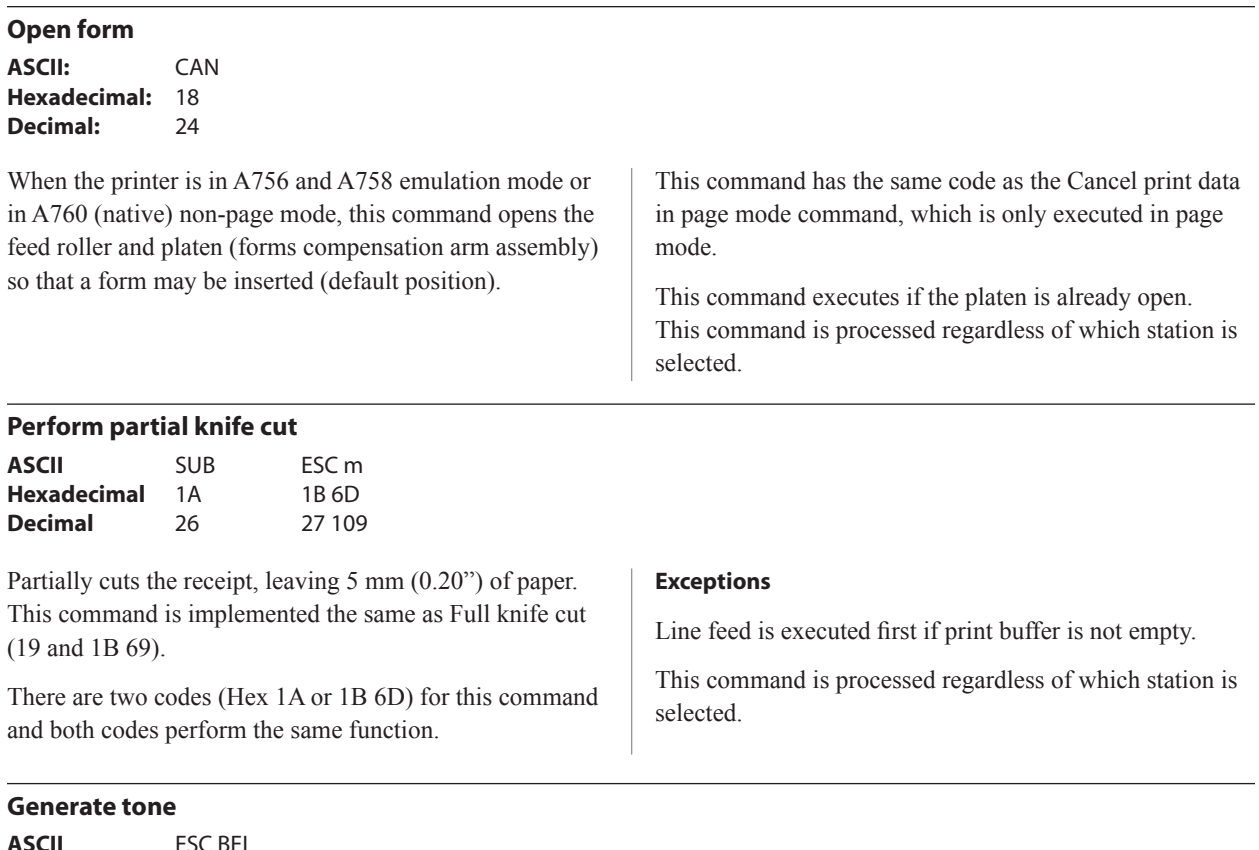

**ASCII** ESC BEL **Hexadecimal** 1B 07 **Decimal** 27 7

Generates an audible tone. Performed by the printer to signal certain conditions.

#### **Return home**

**ASCII** ESC < **Hexadecimal** 1B 3C **Decimal** 27 60

Moves the impact printhead (unless already there) to the home position.

#### **Related Information**

The printer is able to detect carriage motor jams, eliminating the need to home the printhead after each slip transaction.

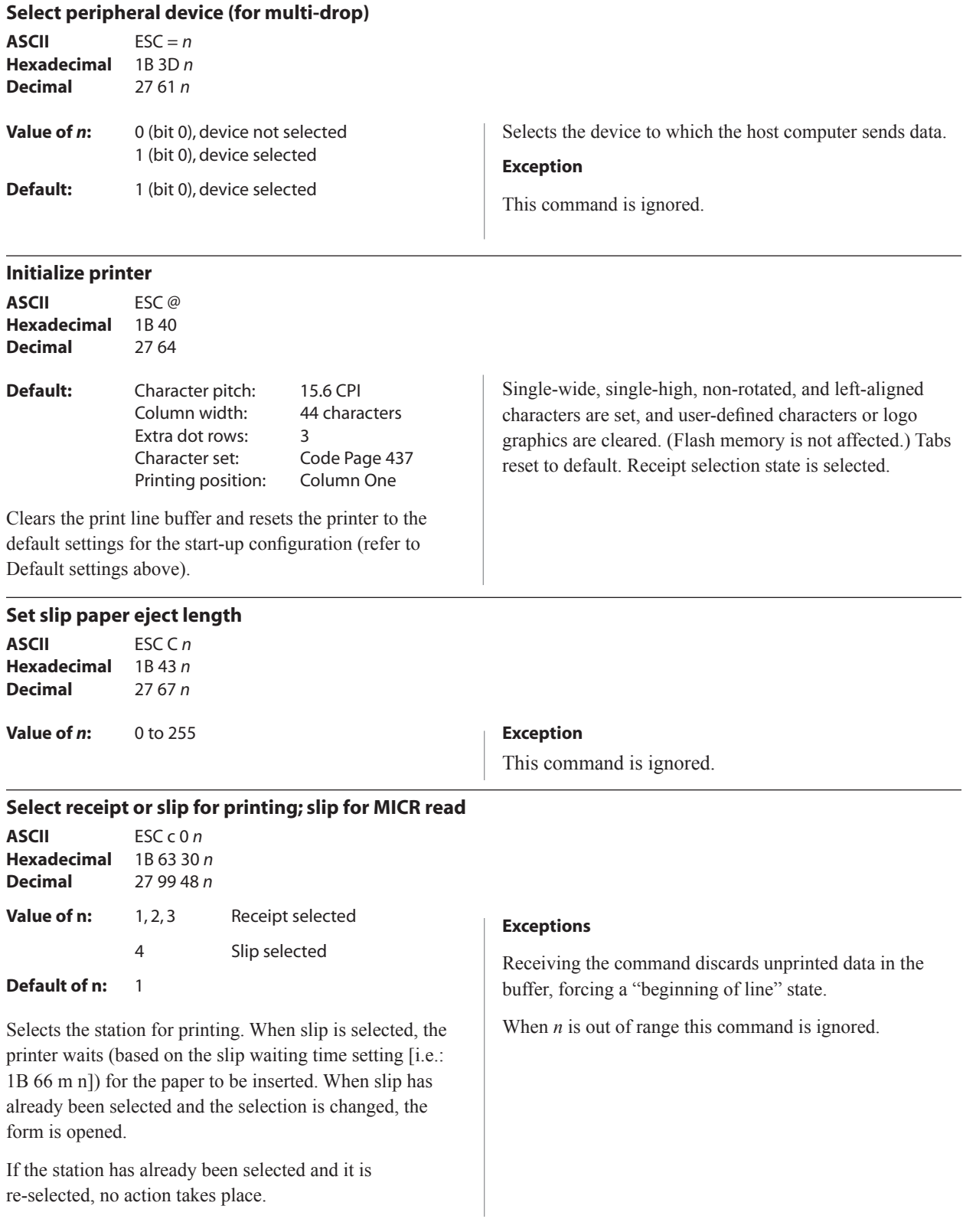

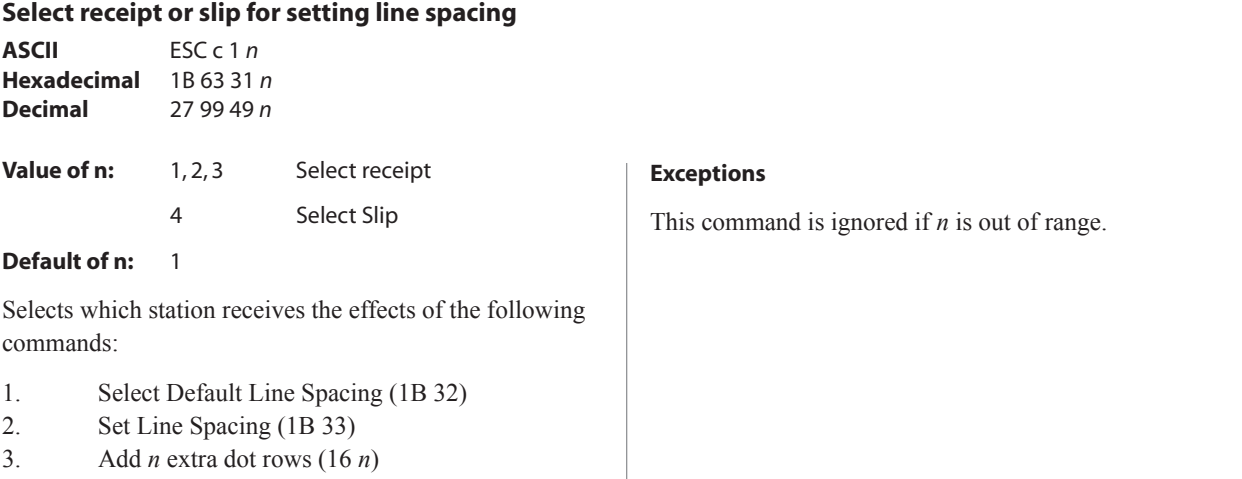

#### **Select paper sensors to output paper end signals**

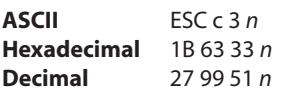

#### **Value of** *n***:**

If either bit 0 or bit 1 is on, the paper roll near-end sensor is selected as the paper sensor outputting paper-end signals.

If either bit 2 or bit 3 is on, the paper roll-end sensor is selected as the paper sensor outputting paper-end signals.

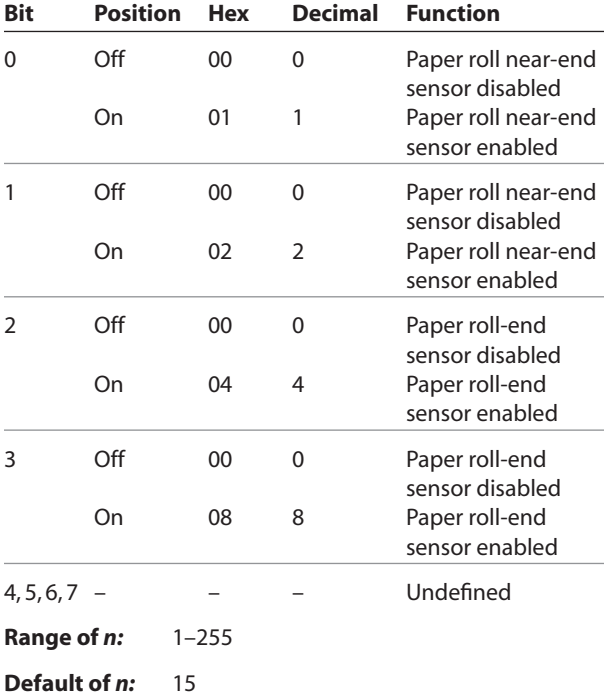

Specifies the paper sensor to output a paper end signal. Multiple sensors may be selected to signal when paper has run out. When multiple sensors have been selected, anytime one of the sensors detects a paper end, the paper-end signal is output.

When this command is executed a sensor is switched. The paper-end signal switching is delayed depending on the receive buffer state.
#### **Select sensors to stop printing**

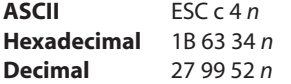

**Value of** *n:* Sensor status

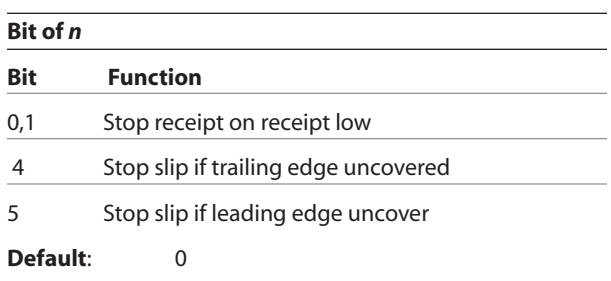

Determines which sensor stops printing on the respective station. The command does not affect the paper out status on the receipt station, which will automatically stop the printer when the paper is depleted.

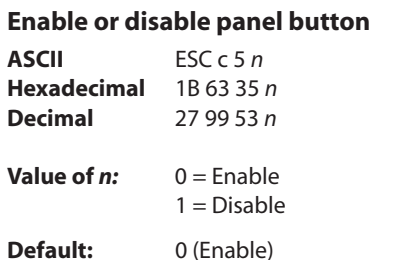

Enables or disables the paper feed button. If the last bit is 0, the paper feed button is enabled. If the last bit is 1, the paper feed button is disabled.

#### **Set slip paper waiting time**

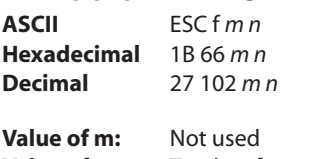

**Value of n:** Tenths of seconds

The time that the printer waits for a slip to be inserted is set using the configuration menu. The default is forever, but it can be set to 1, 3, or 5 minutes using the configuration menu. "n" sets the time (*n* x 0.1 seconds) that the printer waits to close the platen and start printing once the slip has been inserted. The printer reads that a slip is inserted when the leading edge and trailing edge sensors are covered. The slip-in LED on the slip table is lit (green) when both sensors are covered.

### **Related information**

Functions that require the paper feed button (except for the execute macro [1D 5E *r t m*] command) cannot be used when it has been disabled with this command.

If a slip is not inserted in the time specified, the receipt station is selected for the next function. The times set by this command are used only by the command, "Select receipt or Slip for printing, Slip for MICR read" (1B 63 30 *n*), with *n* set to 04.

#### **Generate pulse to open cash drawer**

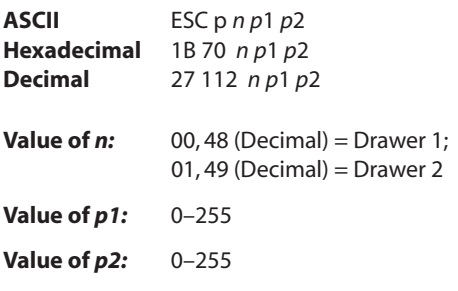

Sends a pulse to open the cash drawer.

#### **Formulas**

The value for either  $p \cdot l$  or  $p \cdot 2$  is the hexadecimal number multiplied by 2 msec to equal the total time.

- On-time  $= p1$  (Hex) x 2 msec
- Off-time  $= p2$  (Hex) x 2 msec

#### **Related information**

Off-time is the delay before the printer performs the next operation. Refer to cash drawer specifications for required on and off-time.

#### **Set current color**

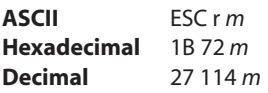

**Default of** *m:* 0 (monochrome)

This command will set the current color to the *color m* for all character data that may follow this command and all graphic objects (bit images) that have not been explicitly loaded as two-color.

*m*= 0 (monochrome) is the initial value

*m*= 1 (two-color paper "primary color", usually black)

*m*= 2 (second color available from two-color paper)

The *m* values 0 and 1 will not have a distinguishable effect; 0 is the initial value and provides parameter value consistency with other commands.

#### **Description**

When the monochrome paper type command  $(00)$  is set, this command is recognized and retained but has no effect. The monochrome paper selection (usually black) controls the output.

When two-color paper is loaded and the two-color paper type command set, this command will designate which of the two colors will be used for everything not specified as having an explicit color parameter(s) such as color logos, side bars, surround graphics, background watermarks or color raster graphics.

### **Exception**

After a power loss or reset the default value *m*=0 is reset.

# **Select slip station ASCII** FS

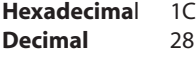

Selects the slip station for all functions. The receipt station is default setting after the printer is initialized or the clear printer (0x10) command is received.

#### **Select cut mode and cut paper**

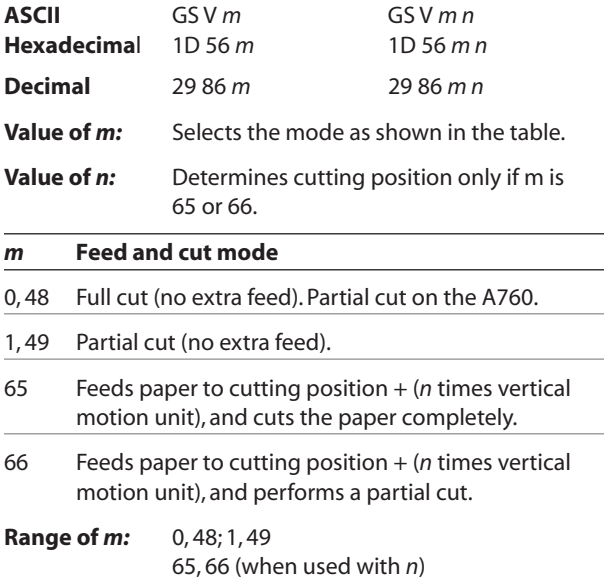

**Range of** *n:* 0 – 255

**Default of** *m, n:* 0

Selects a mode for cutting paper and cuts the paper. There are two formats for this command, one requiring one parameter *m*, the other requiring two parameters *m* and *n*. The format is indicated by the parameter *m.*

#### **Formulas**

*n* times the vertical motion unit is used to determine the cutting position to which the paper is fed.

#### **Exceptions**

If *m* is out of the specified range, the command is ignored.

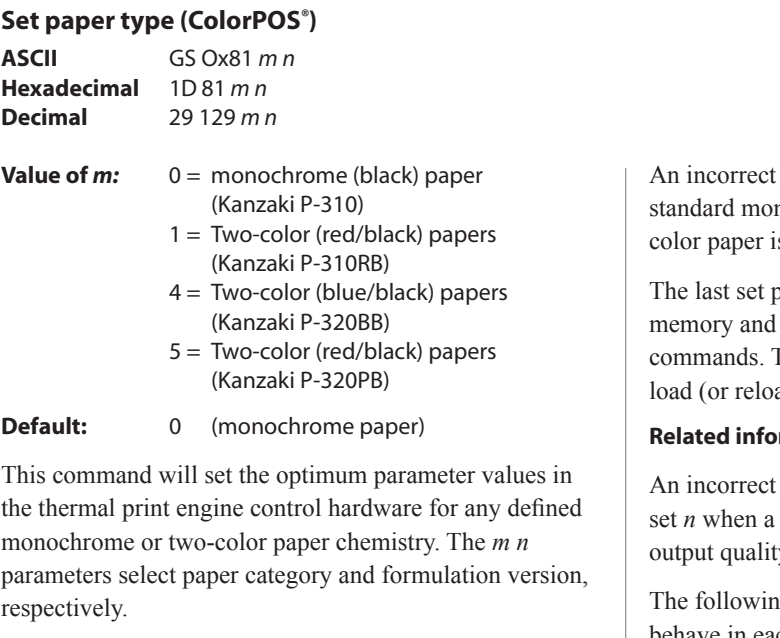

 $(m n = 0 0)$  defines the default monochrome (black category, initial version) paper, out-of-box printers will also have factory preset descriptions for customer selected color types; initial release consists of two defined color types: *(m n* = 1 0) Kanzaki P-310RB red/black paper and (*m n* = 5 0) Kanzaki P-320RB red/black paper or Kanzaki P-320BB blue/black paper. Other valid values of *m n* may be present if the download paper type description command has been executed defining additional types.

When issuing this command a value of  $n = OxFF$  can always be used; that is interpreted as requesting the setting of the highest version defined in the printer of that category. This is a safe way for an application to always select the latest of a manufacturer's paper category, thus choosing " latest standard red/black".

setting of m n for a two-color paper or nonnochrome paper, or failure to set m n when a s inserted will result in poor print quality

paper type choice is stored in non-volatile is retained after a power loss and across reset The initial value at first boot after firmware ad) is  $m n = 0 0$ .

#### **Related information**

setting of *n* for a two-color paper or failure to two-color paper is loaded will result in poor y.

In following list clarifies how the A760 printer will behave in each emulation mode:

Two-color paper and ColorPOS*®* commands and features are supported only in A760 native mode.

- If the paper type is changed using the 0x1D 0x81 command, the font and default lines per inch (LPI) will be setup as in the table below.
- If only the font is changed, the default LPI will automatically be changed as in the table below.
- If emulation is switched to A758 or A756 emulation(s), the paper type will automatically be changed to monochrome paper, and the font and LPI will be changed as in the table below.
- If emulation is switched from any emulation to A760 native, the font and LPI will remain unchanged because the A760 native mode supports all font and LPI options offered in the emulation modes.

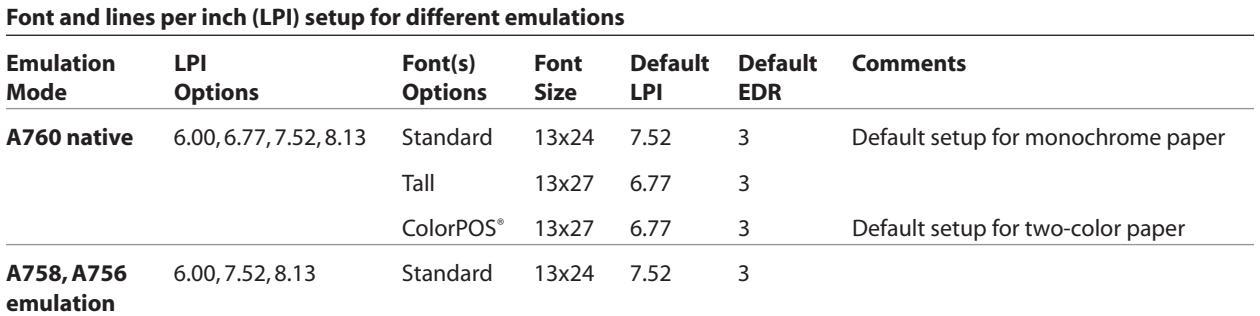

### **Set interpretation of "Set current color" command**

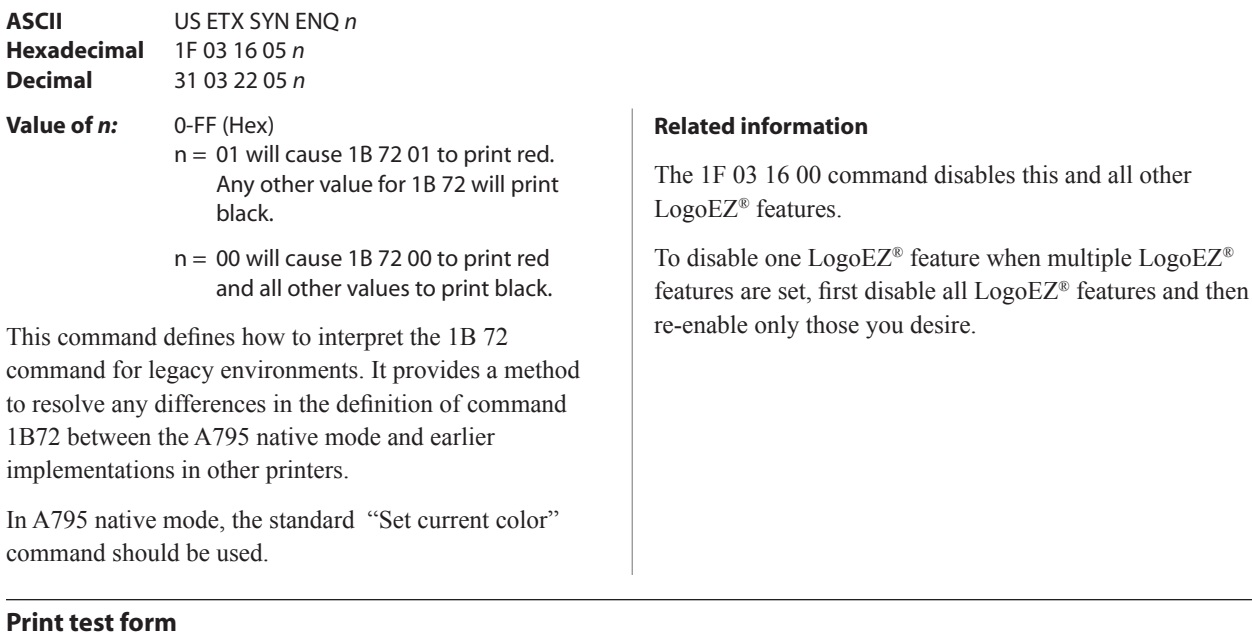

**ASCII** AX t **Hexadecimal** 1F 74<br>**Decimal** 31 116 **Decimal** 

Prints the current printer configuration settings on the receipt.

Disabled in page mode.

### **Exception**

This command is available in A758 emulation and A760 native mode only.

0–255 in A756 emulation and

A760 native mode

# **Print and paper feed**

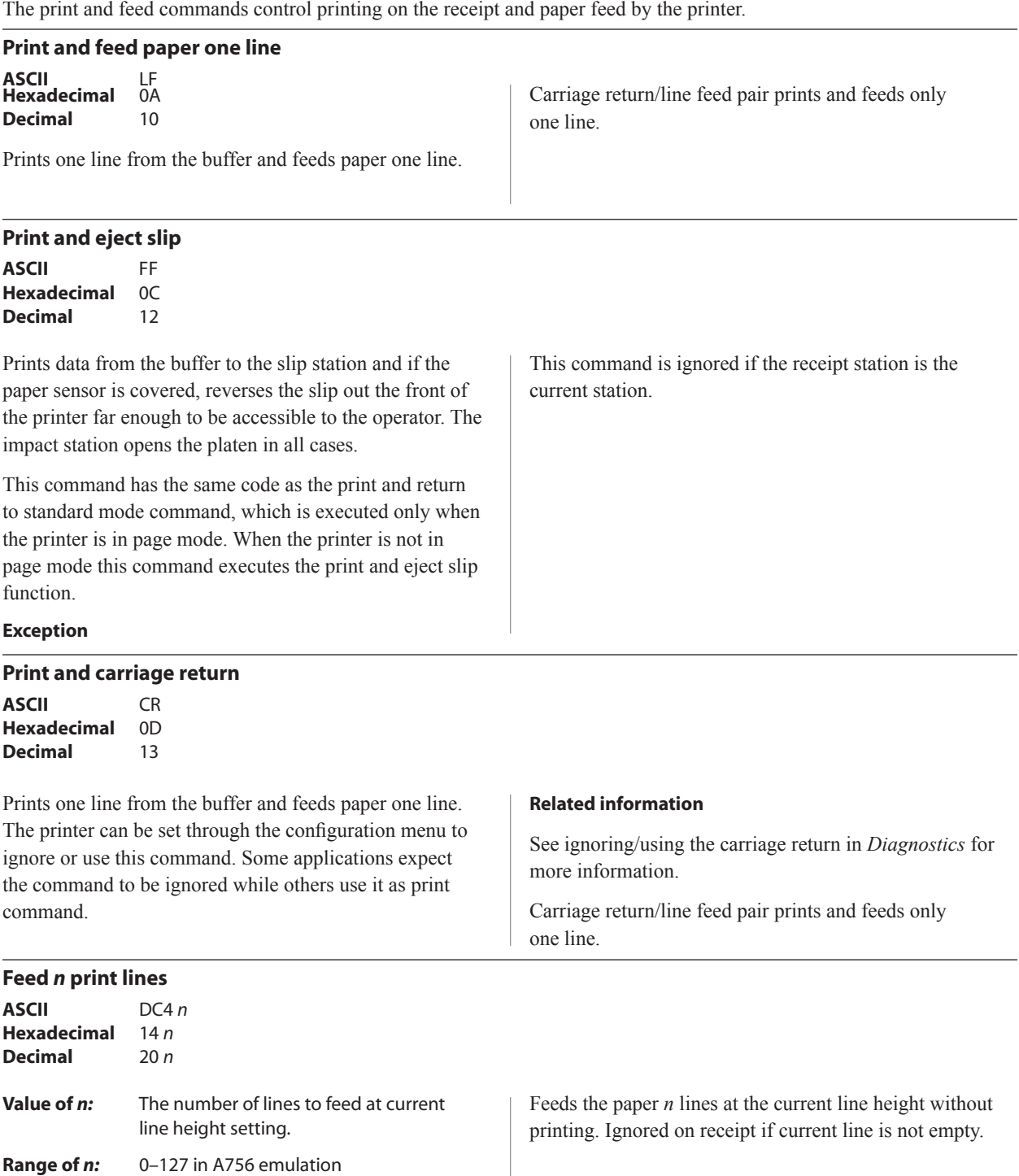

### **Feed** *n* **dot rows**

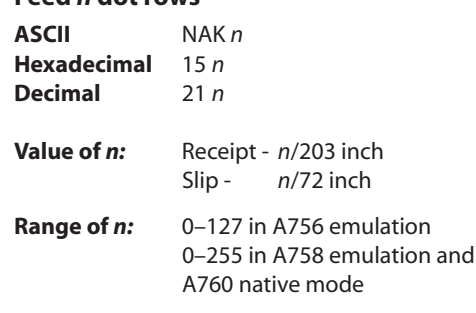

#### **Add** *n* **extra dot rows**

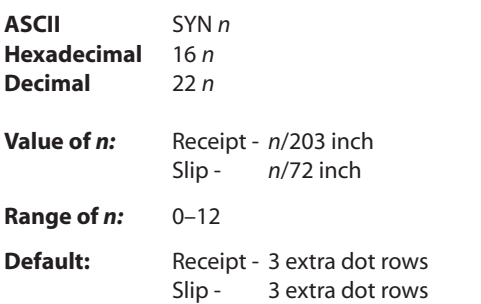

Adds *n* extra dot rows to the character height to increase space between print lines or decrease the number of lines per inch.

### **Formulas**

The following table shows the relationship between the number of lines per inch and each extra dot row added for both receipt and slip stations:

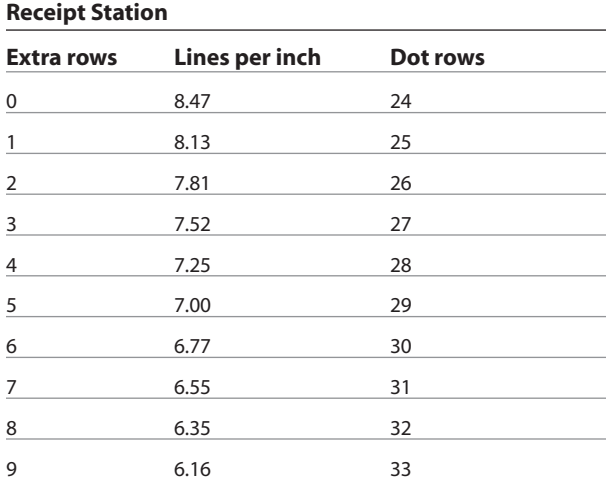

Feeds paper *n* dot rows without printing. Receipt moves *n* rows if the print buffer is empty.

### **Receipt Station**

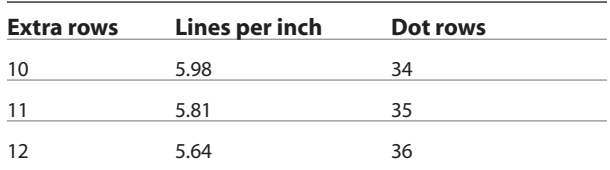

### **Slip Station**

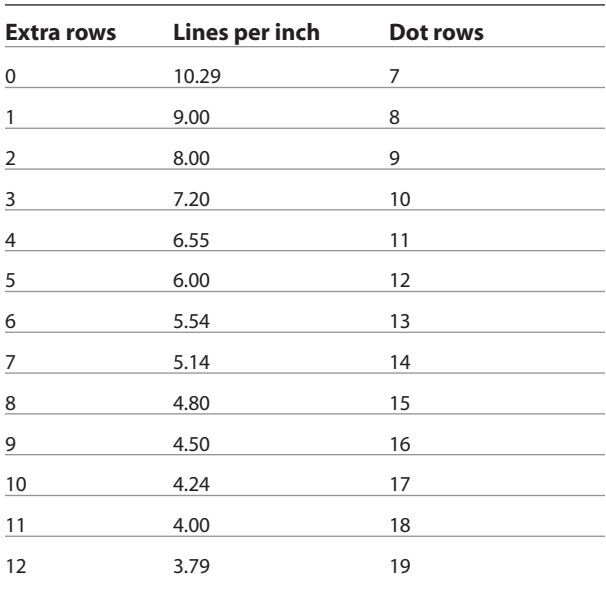

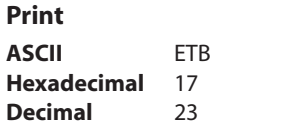

Prints one line from the buffer and feeds paper one line. Executes LF on receipt. Executes LF on slip if previous character was not a CR.

# **Print and feed paper**

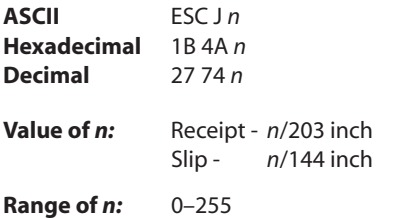

**Print and reverse feed paper**

Prints one line from the buffer and feeds the paper.

On the receipt station, the line height equals the character height when *n* is too small. This does not apply to the slip station. Use  $n = 0$  to printer a line without feeding the paper. This allows the printer to print on the last line of the slip (at 0.59 inch from the trailing edge) and still retain the slip in the feed rollers for reverse feeding the paper back out of the slip station.

#### **Related information**

For more information, see the description of the set horizontal and vertical minimum motion units command in this document.

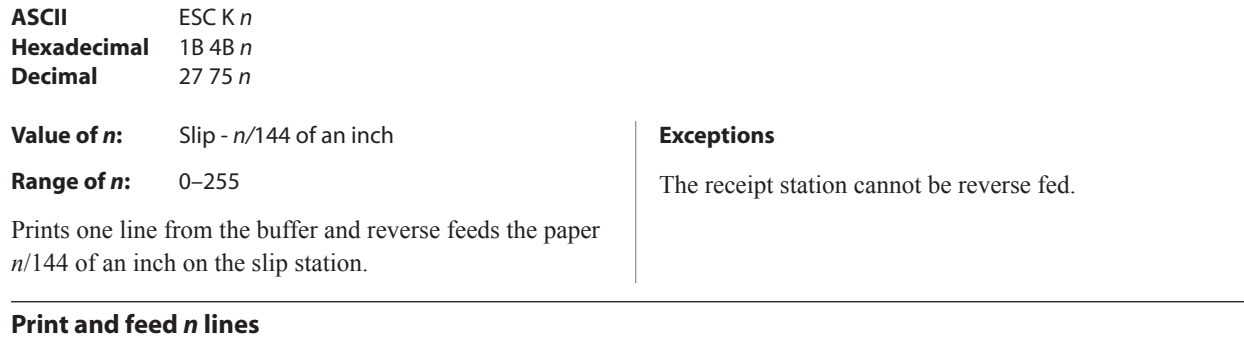

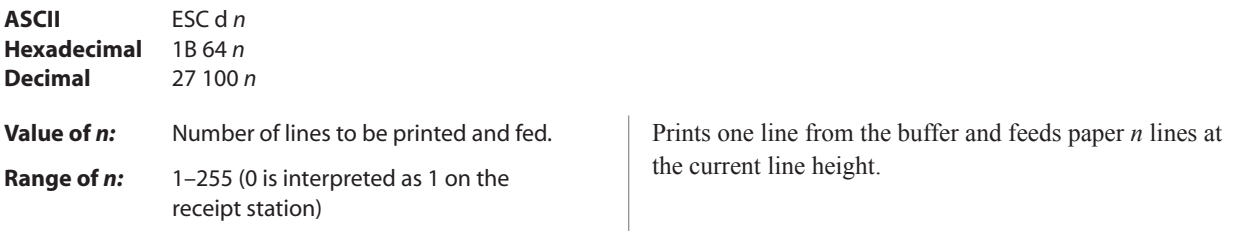

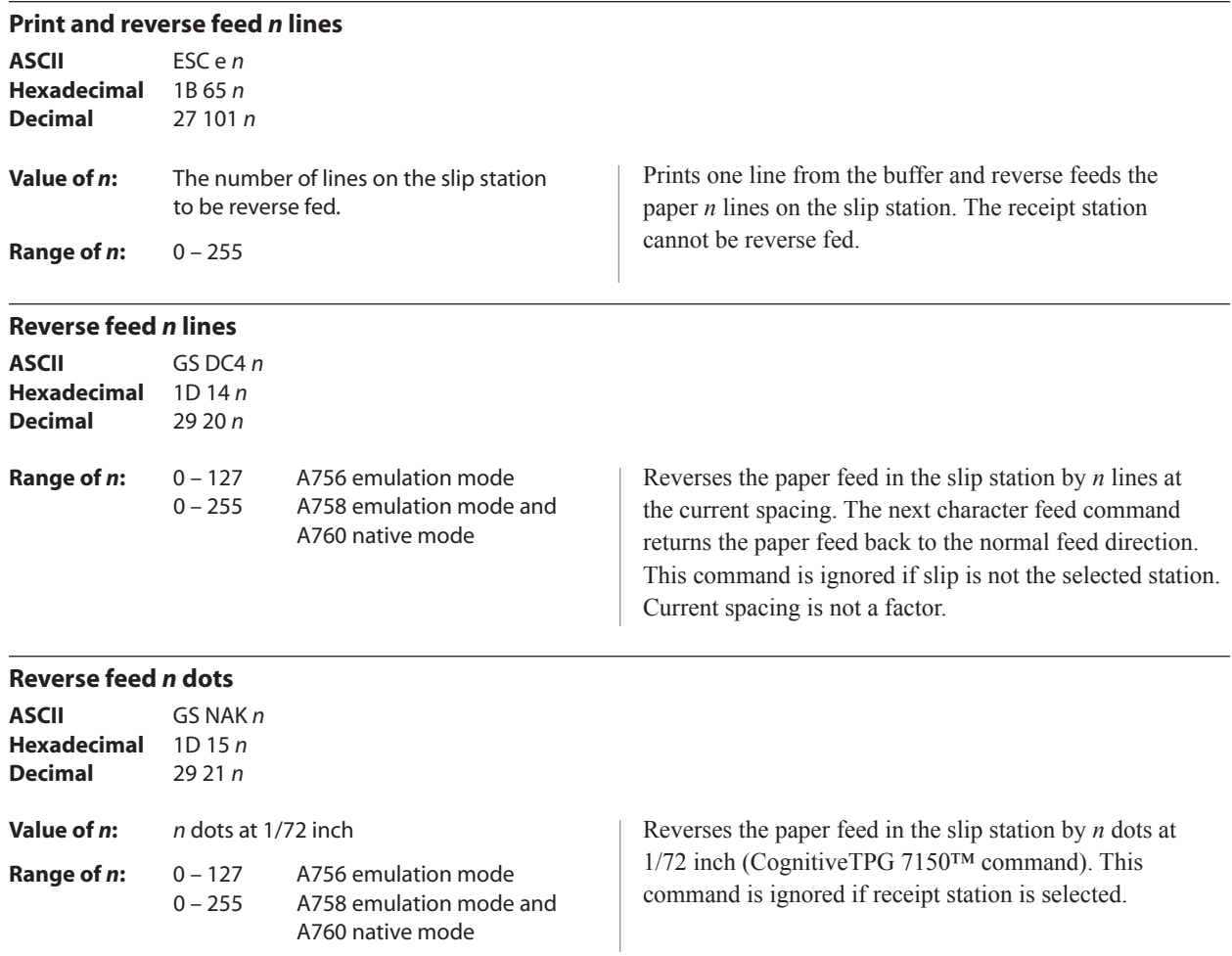

# **Vertical and horizontal positioning**

The horizontal positioning commands control the horizontal print positions of characters on the receipt and slip.

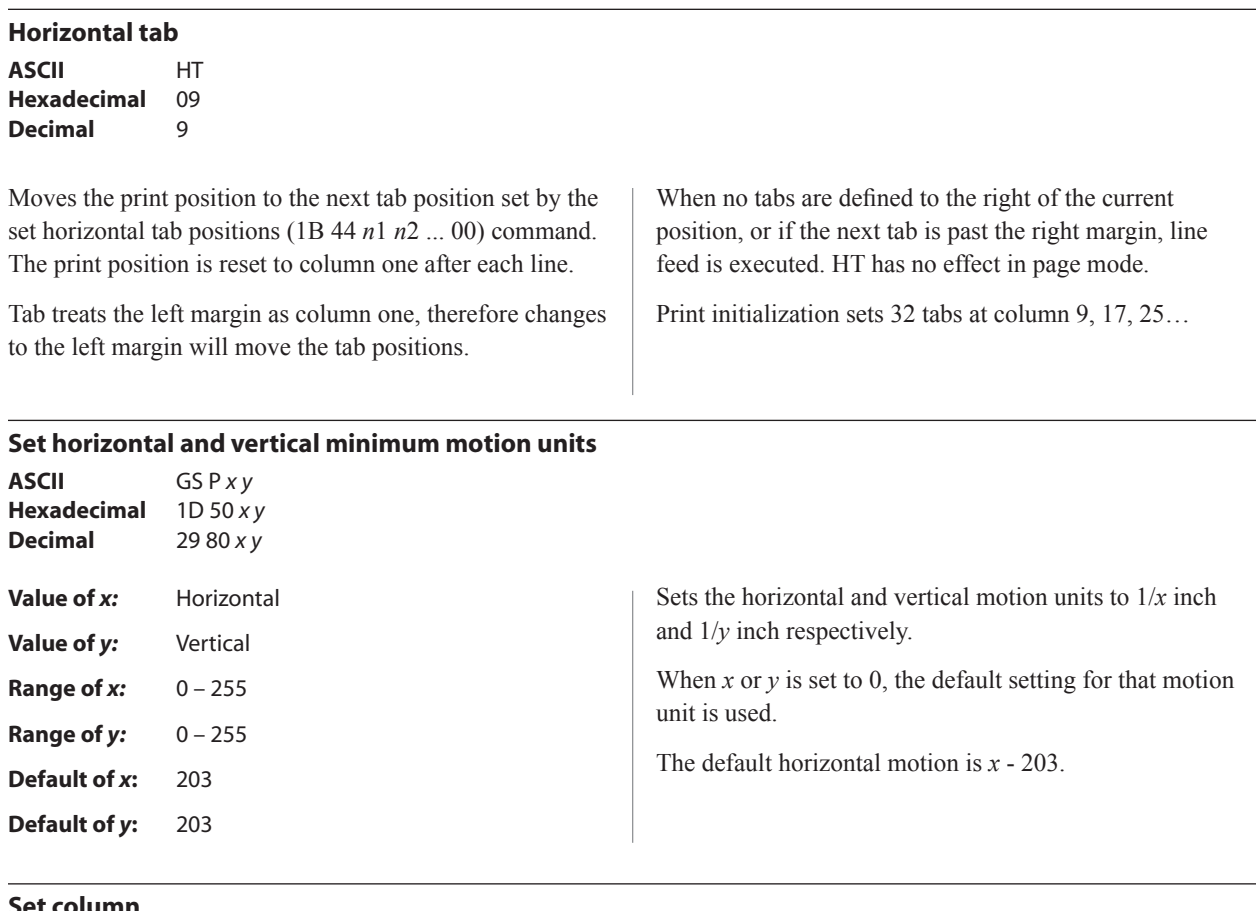

#### **Set column**

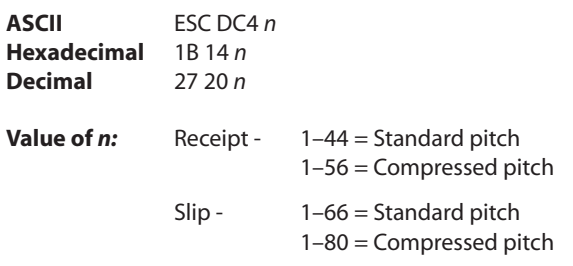

### **Default of** *n***:** 1

Prints the first character of the next print line in column *n*. It must be sent for each line not printed at column one. The value of *n* is set to one after each line.

### **Exceptions**

This command cannot be used with single- or doubledensity graphics.

### **Set absolute starting position**

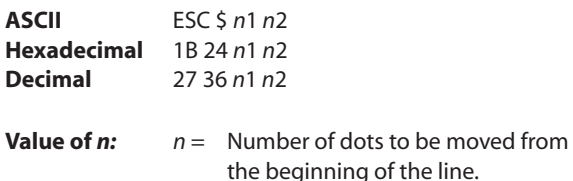

*n*1 = Remainder after dividing *n* by 256. *n*2 = Integer after dividing *n* by 256.

The values for *n1* and *n2* are two bytes in low byte, high byte word orientation.

Sets the print starting position to the specified number of dots (up to the right margin) from the beginning of the line. The print starting position is reset to the first column after each line.

#### **Formulas**

Determine the value of n by multiplying the column for the absolute starting position by 10 (slip, or receipt standard pitch) or 8 (receipt compressed pitch). The example shows how to calculate column 29 (10 dots per column) as the absolute starting position.

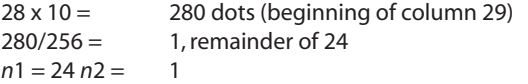

#### **Set vertical line spacing to 1/6 inch**

**ASCII** ESC 2 **Hexadecimal** 1B 32 **Decimal** 27 50

### **Set vertical line spacing**

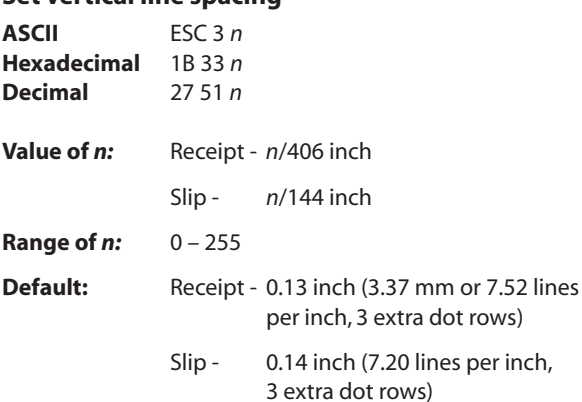

Sets the line spacing for the receipt and for the slip. For the receipt, the space is set to *n*/406 inches. For the slip, the line spacing is set to *n*/144 inches. The line spacing equals the character height when n is too small.

### **Related information**

This command is also used in the graphics mode on the receipt. See graphic commands in this chapter for more information.

If the set horizontal and vertical motion units command (1D 50) is used to change the horizontal and vertical minimum motion unit, the parameters of this command (set relative print position) will be interpreted accordingly. For more information, see the description of the command set horizontal and vertical minimum motion units command (1D 50) in this document.

**Default:** 3.33 mm (0.13") Sets the default line spacing to 4.25 mm (1/6 of an inch).

If the set horizontal and vertical minimum motion units command (1D 50) is used to change the horizontal and vertical minimum motion unit, the parameters of this command (set line spacing) will be interpreted accordingly.

#### **Related information**

For more information, see the description of the set horizontal and vertical minimum motion units command in this document.

The tab positions remain unchanged if the character widths are changed after the tabs are set. The command ends with hexadecimal 00; hexadecimal 1B 44 00 clears all tabs.

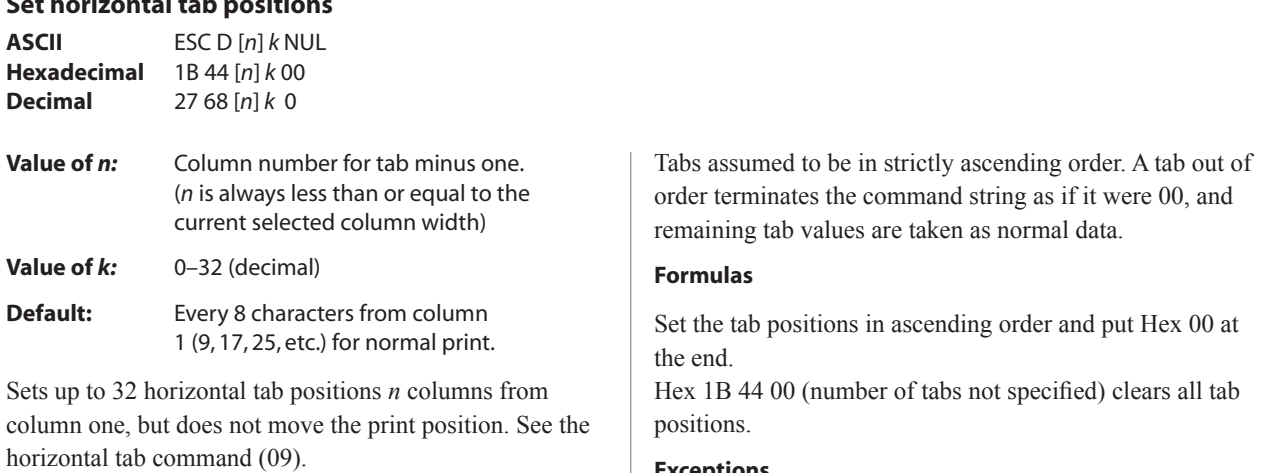

### **Exceptions**

The tabs cannot be set higher than the column width of the current pitch.

# **Set horizontal tab positions**

#### **Set relative print position**

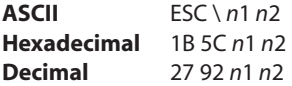

#### **Value of** *n:*

To move the relative starting position right of the current position by *n* dots:

*n*1 = Remainder after dividing *n* by 256 *n*2 = Integer after dividing *n* by 256

The values for *n*1 and *n*2 are two bytes in low byte, high byte word orientation.

To move the relative starting position left of the current position by *n* dots:

*n*1 = Remainder after dividing (65,536–*n*) by 256 *n*2 = Integer after dividing (65,536–*n*) by 256

The values for *n*1 and *n*2 are two bytes in low byte, high byte word orientation.

Moves the print starting position the specified number of dots either right (up to the right margin) or left (up to the left margin) of the current position. The print starting position is reset to the first column after each line.

#### **Formulas**

*To move to the left:*

Determine the value of *n* by multiplying the number of columns to move left of the current position by 10 (slip or receipt standard pitch) or 8 (receipt compressed pitch). The example shows how to set the relative position two columns in standard pitch (10 dots per column) to the left of the current position.

 $2 \times 10 = 20$  dots (two columns to be moved left of the current position)  $65,536-20 = 65516$ 65,516/256 = 255, remainder of 236 *n*1 = 236, *n*2 = 255

#### *To move to the right:*

Determine the value of *n* by multiplying the number of columns to move right of the current position by 10 (slip or receipt standard pitch) or 8 (receipt compressed pitch). The example shows how to set the relative position two columns in standard pitch (10 dots per column) to the right of the current position.

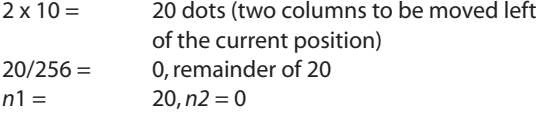

#### **Related information**

If the set horizontal and vertical minimum motion units command (1D 50) is used to change the horizontal and vertical minimum motion unit, the parameters of this command (set relative print position) will be interpreted accordingly. For more information, see the description of the set horizontal and vertical minimum motion units command (1D 50) in this document.

### **Compatibility information (A760 receipt vs. A756 receipt)**

There is a difference in the normal behavior of this command in A758 emulation and A760 native modes, as compared to the original A756. The difference exists when the command is used to move to the left. The A756 processes the whole print string prior to putting it in the buffer for the printhead. This method of processing allows the A756 to backup in the print string and replace characters and their associated attributes when a "Set relative print position" command instructs the printer to move the print position to the left.

In order to improve the speed of printing, the A758 emulation and A760 moves the data into a buffer for the printhead when it receives it. When the "Set relative print position" command contains a move to the left, this causes the new data to overstrike the previous data. This behavior can be used to an application's advantage to provide the ability to create compound characters on the receipt station.

### **Select justification**

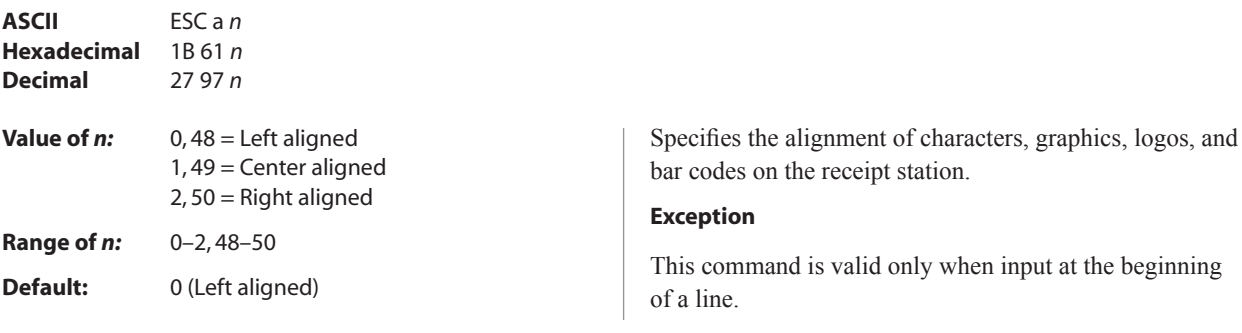

printable area)

### **Set left margin**

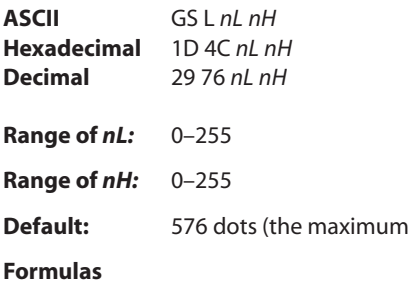

Sets the left margin of the printing area. The left margin is set to  $((nH \times 256) + nL)$  times horizontal motion unit) inches. The horizontal motion units are set by the set horizontal and vertical minimum motion units command (1D 50), described in this manual.

The width of the printing area is set by the set printing area width command (1D 57), which follows this command. See the set printing area width command in this document for a description of that command.

If the setting exceeds the printable area, the maximum value of the printable area is used. The maximum printable area is 576 dots. See the illustration.

To set the left margin to one inch at the default horizontal motion unit of 1/203 inches, send the four-byte string:

### GS L 203 0

Or, to set the left margin to two inches at the default horizontal motion unit of 1/203 units per inch, send the four-byte string:

#### GS L 150 1

Where 2 inches =  $406/203$ , and  $406 = (1 \times 256) + 150$ .

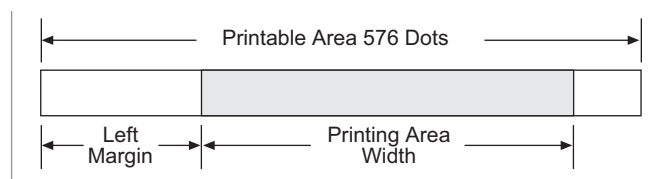

receipt station.

### **Exceptions:**

The command is effective only at the beginning of a line. This command is ignored if the line buffer is not empty, and only effects the receipt interface.

#### Set printing area width

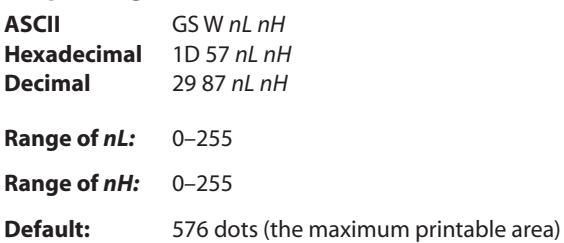

Sets the width of the printing area. If the setting exceeds the printable area, the maximum value of the printable area is used. The width of the printing area is set to  $((nH X 256) + nL)$  times horizontal motion unit) inches. The horizontal motion units are set by the set horizontal and vertical minimum motion units command (1D 50).

The width of the printing area follows the set left margin command (1D 4C). See the set left margin command (10 4C ...) earlier in this document for a description.

#### **Formulas**

To set the width of the printing area to one inch at the default horizontal motion unit of 1/203 inches, send the four-byte string:

#### GS W 203 0

Or, to set the width of the printing area to two inches at the default horizontal motion unit of 1/203 units per inch, send the four-byte string:

#### GS W 150 1

Where 2 inches =  $406/203$ , and  $406 = (1 \times 256) + 150$ .

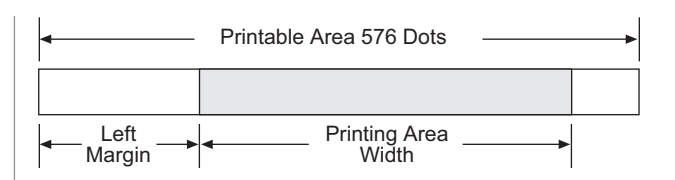

### **Exceptions**

This command is effective only at the beginning of a line.

If the setting exceeds the printable area, the maximum value of the printable area is used. The maximum printable area is 576 dots. See the illustration.

### **Text characteristics commands**

These commands control what the printed information looks like, selection of character sets, definition of custom-defined characters, and setting of margins. The commands are described in order of their hexadecimal codes.

#### **Select double-wide characters**

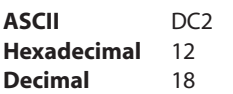

Prints double-wide characters. The printer is reset to single-wide mode after a line has been printed or the clear printer  $(0x10)$  command is received. Double-wide characters may be used in the same line with single-wide characters.

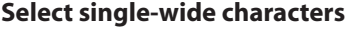

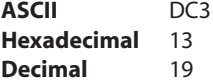

Prints single-wide characters. Single-wide characters may be used in the same line with double-wide characters.

#### **Select 90 degree counter-clockwise rotated print**

**ASCII** ESC DC2 **Hexadecimal** 1B 12 **Decimal** 27 18

Rotates characters 90 degrees counter-clockwise. The command remains in effect until the printer is reset or until a clear printer (0x10), select or cancel upside down print (1B 7B) or cancel rotated print (1B 56) command is received.

#### **Exceptions**

This command is valid only at the beginning of a line.

Rotated print and non-rotated print characters cannot be used together in the same line.

#### **Related information**

See "Summary of rotated printing" in this document.

#### **Select pitch (column width)**

**ASCII** ESC SYN *n* **Hexadecimal** 1B 16 *n* **Decimal** 27 22 *n* **Value of** *n***:** 0 = Standard pitch  $1 =$  Compressed pitch

**Default:** 0 (Standard pitch)

Selects the character pitch for a print line.

#### **Formulas**

The following table provides the print characteristics for both pitches on the receipt and slip station.

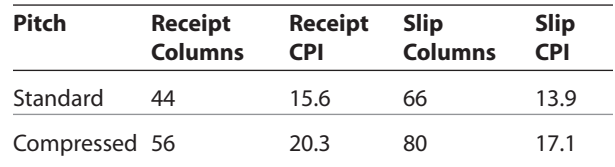

#### **Related information**

Look in Chapter 3: Programming the Printer, "Character appearance" for a description of both pitches.

### **Set right-side character spacing**

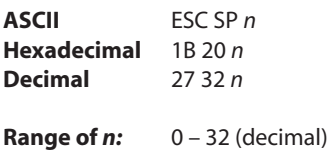

#### **Default:** 0

Sets the right side character spacing to [ n x horizontal or vertical motion units]. Values for this command are set independently in standard and paper mode.

The units of horizontal and vertical motion are specified by the set horizontal and vertical minimum motion units (1D 50 …) command. Changes in the horizontal or vertical units do not affect the current right side character spacing. When the horizontal or vertical motion unit is changed by the set horizontal and vertical minimum motion units (1D 50 …) command the value must be in even units and not less than the minimum amount of horizontal movement.

In standard mode the horizontal motion unit is used.

### **Select print mode**

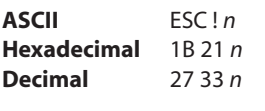

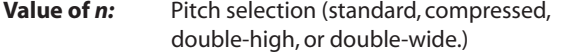

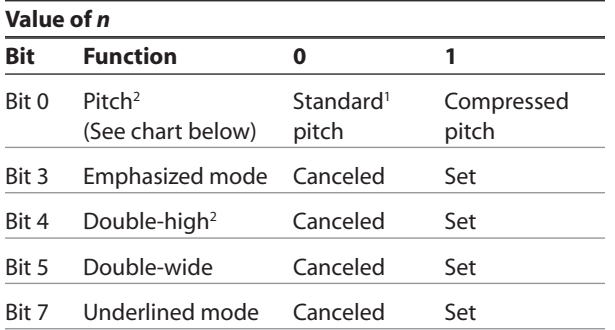

Bits 1, 2 and 6 are not used.

1 Standard and compressed pitch cannot be used together in the same line.

2 Double-high character cannot be used with normal character in the same line, nor can they be used on the slip station.

In page mode the horizontal or vertical motion unit differs and depends on the starting position of the printable area. When the starting printing position is the upper left or lower right of the printable area (set by select print direction in page mode, 1B 54 *n*) the horizontal motion unit  $(x)$  is used. When the starting printing position is the upper right or lower left of the printable area (set by select print direction in page mode, 1B 54 *n*) the vertical motion unit  $(v)$  is used.

#### **Exception**

This is ignored in A756 emulation mode and is only valid on the receipt station.

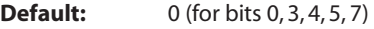

Selects the print mode: standard, compressed, double-high, or double-wide.

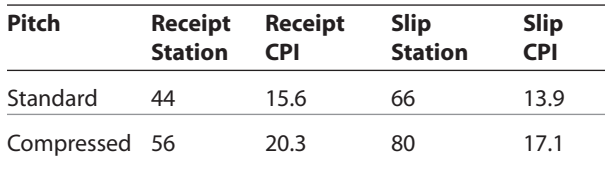

#### **Related information**

The bits in this command perform the same function as the stand-alone functions:

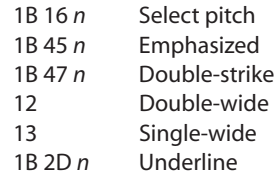

**Select or cancel user-defined character set**

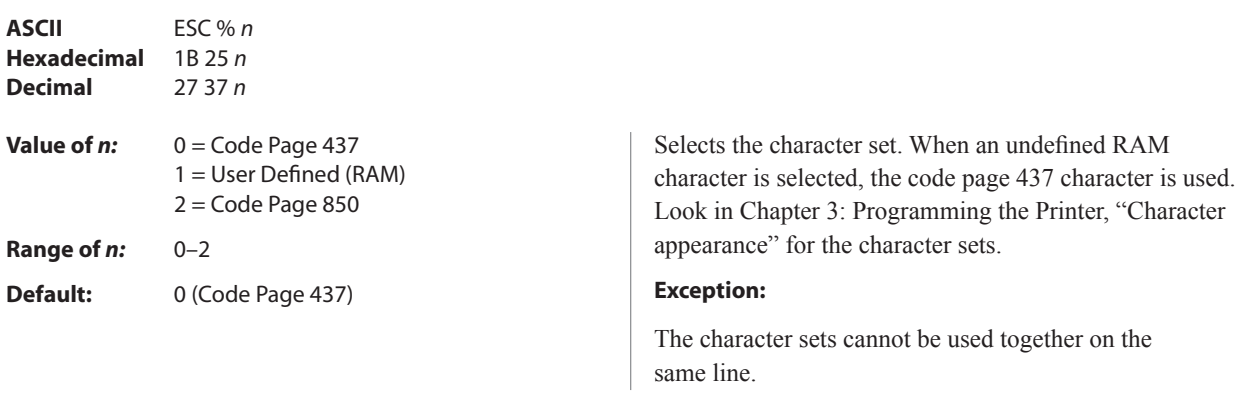

### **Define user-defined character set**

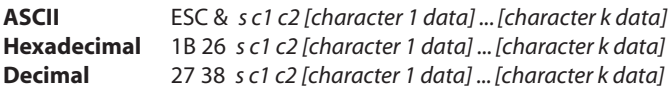

#### **Values and ranges:**

#### **Receipt:**

*s* = 3, the number of bytes (vertically) in the character cell

*c* = the ASCII codes of the first *(c*1) and last (*c*2) characters respectively

 $c1 =$  Hex 20–FF (20 is always printed as a space) *c*2 = Hex 20–FF (20 is always printed as a space)

To define only one character, use the same code for both *c*1 and *c*2

 $k = c2 - c1 + 1$  = the number of characters to be defined in this command string *[character i data] = [ni d1 ... d(3 x ni)]*  for  $1 \leq i \leq k$ 

*ni* = the number of dot columns for the ith character, *1* ≤ *ni* ≤ *16*

 $d =$  the dot data for the characters

The number of bytes for the ith character cell is *3 x ni.*

The bytes are printed down and across each cell.

Defines and enters downloaded characters into RAM. The command may be used to overwrite single characters. Userdefined characters are available until power is turned off or the initialize printer command (1B 40) is received.

Any invalid byte (s, c1, c2, n1) aborts the command.

#### **Related information**

See 1D 22 *n* (select memory type where to save user-define fonts.)

### **Slip:**

- *c* = the ASCII codes of the first *(c*1) and last (*c*2) characters respectively
	- *c*1 = Hex 20–FF *c*2 = Hex 20–FF

To define only one character, use the same code for both *c*1 and *c*2

*d* = the column data for the *n*th character as specified by *d*1 ... *d*n

Each character is defined by 12 bytes (only bytes 2–11 are printed.)

Each byte is one 7-dot high column (full- or half-dot column.)

Overlapped dots are not printed.

The data must contain [(*c*2 - *c*1 + 1) x 12] bytes. (See illustration on top of next page.)

Defines and enters downloaded characters into RAM or flash. The command may be used to overwrite single characters. User-defined characters are available until power is turned off or the initialize printer command (1B 40) is received.

Any invalid byte (*s*, *c*1, *c*2, *n*1) aborts the command.

User-defined character sets for both slip and receipt may be used at the same time. The command clears bit image logo data from RAM. The illustration on the next page provides a sample of a character cell.

#### **Related information**

See 1D 22 *n* (select memory type where to save user-define fonts.)

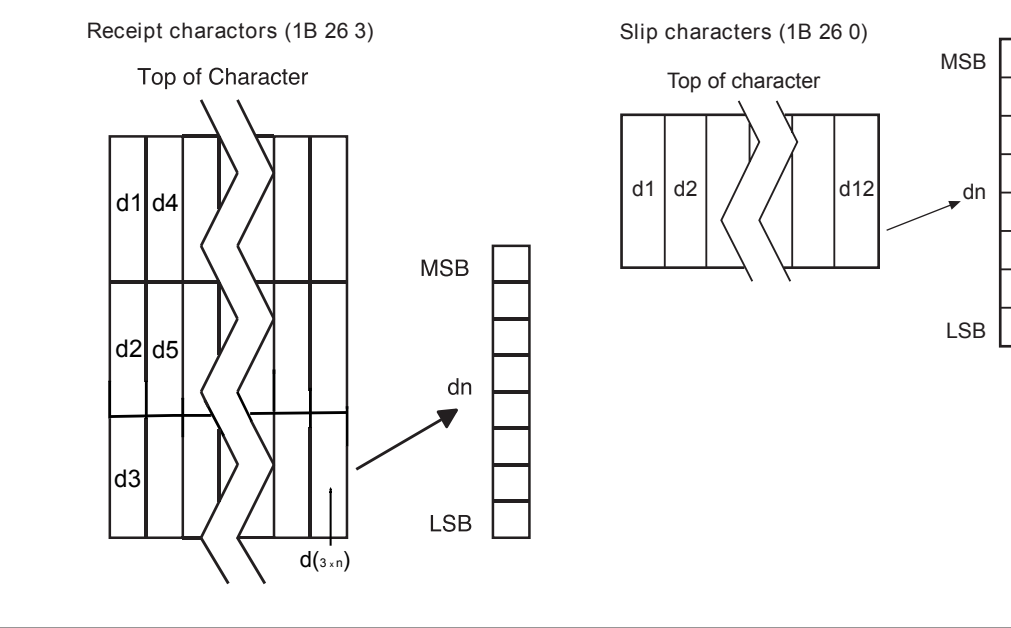

#### **Select or cancel underline mode**

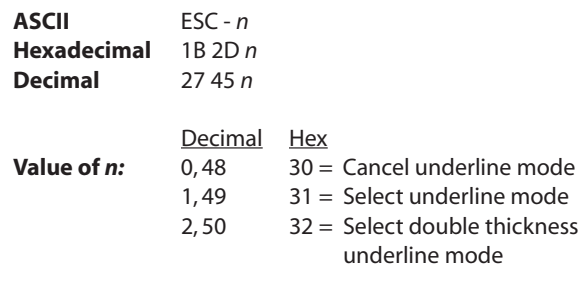

**Default:** 0 (Cancel underline mode)

Turns underline mode on or off. Underlines cannot be printed for spaces set by the horizontal tab, set absolute start position, or set relative print position commands.

#### **Copy character set from ROM to RAM**

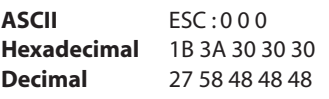

**Default:** Code page 437

Copies characters in the active ROM set to RAM. Use this command to re-initialize the user-defined character set. Code page 437 is copied by default at initialization.

This command is ignored if current font is the user font.

This command and the select print mode(s) command (1B 21) turn underline on and off in the same way.

### **Exceptions**

This command is ignored if *n* is out of the specified range.

This command is only available in A758 emulation and A760 native mode.

### **Related information**

To modify characters in one of the character set variations, such as rotated print, select one of the rotated print commands, copy to RAM, then use the define user-defined character set command (1B 26).

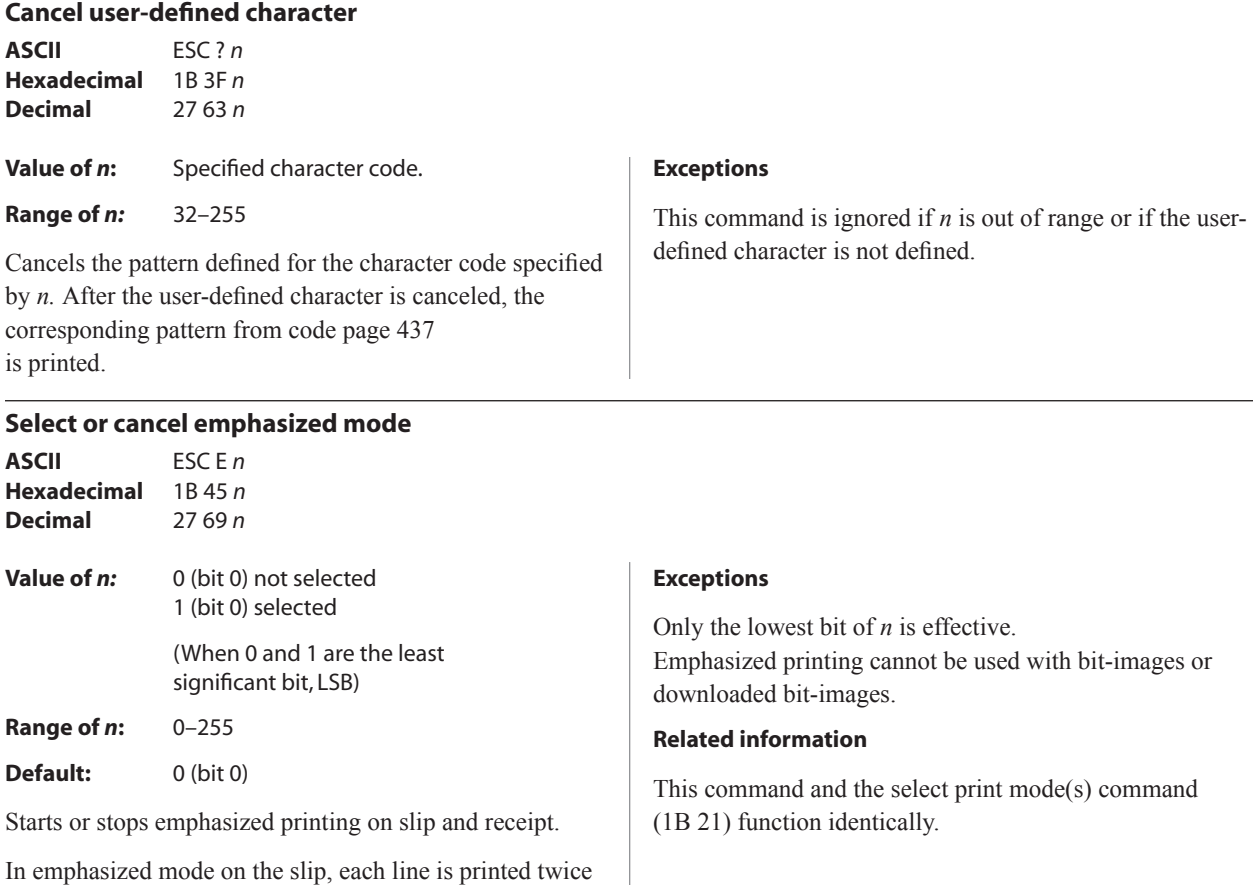

to improve penetration of multipart forms and increase print contrast. The second pass is printed the same direction as the first to ensure accuracy of the overprint. Printing speed decreases due to the second printing pass.

#### **Select double-strike**

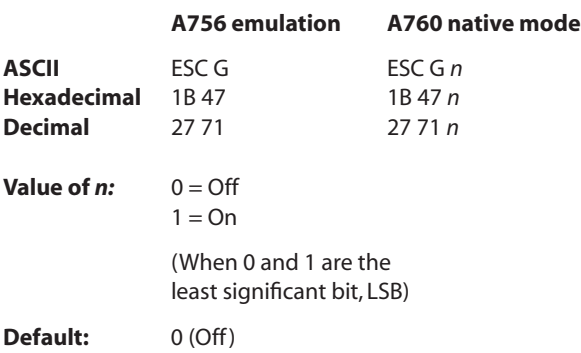

Turns double-strike mode on for the slip station. Overprints a second pass of the print line on the slip station to improve penetration of multipart forms and increase print contract. The second pass is printed the same direction as the first to ensure accuracy of the overprint. The printer is reset to the standard print mode after a clear printer  $(0\times10)$  command is received.

### **Exceptions**

The settings do not apply in page mode, However they can be set or cleared in page mode.

Double-strike printing cannot be used with bit-images or downloaded bit-images.

This command functions the same as A756 when the printer is in A756 emulation mode. In A760 native mode, the command takes a parameter to enable and disable it.

#### **Related information**

Printer output is the same as in emphasized mode.

This command is ignored in the A758 emulation mode and

This command works on both slip and receipt stations.

A760 native mode.

### **Cancel double-strike**

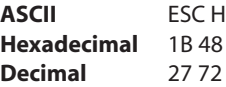

Turn off double-strike mode on the slip station in A756 emulation mode.

#### **Select or cancel italic print**

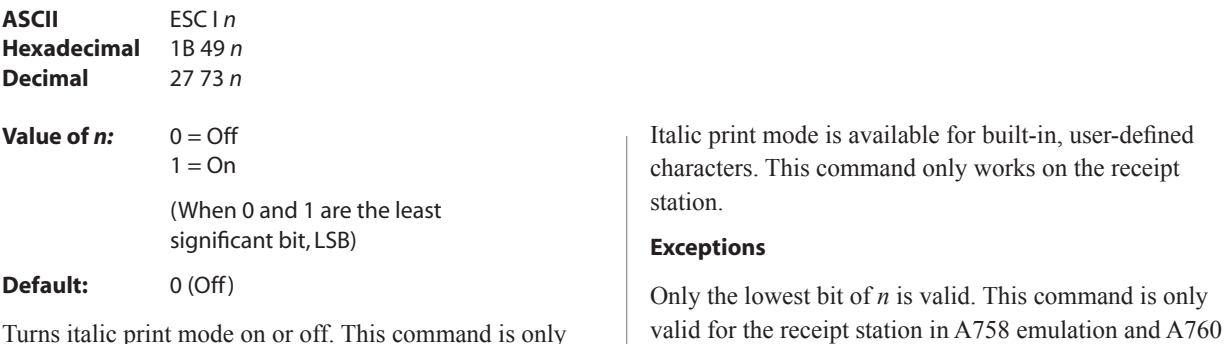

Turns italic print mode on or off. This command is only available A758 emulation and A760 native modes.

#### **Select international character set**

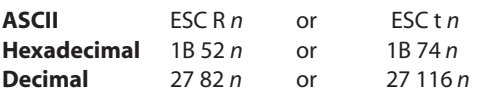

#### **Value of** *n:*

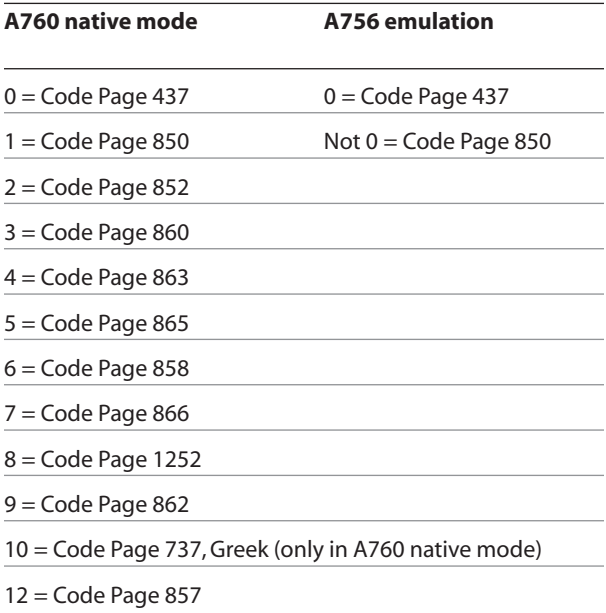

**Default:** 0 (Code Page 437)

Selects the character set to be used. Look in "Appendix B: Resident Character Sets" for the character sets.

There are two codes for this command (see select international character set, 1B 74 *n*). Both codes perform the same function.

#### **Exception**

native modes.

The character sets cannot be used together on the same line.

#### **Related information**

This command may also be known as select character code table.

#### **Select character code table**

See the previous command, select international character set.

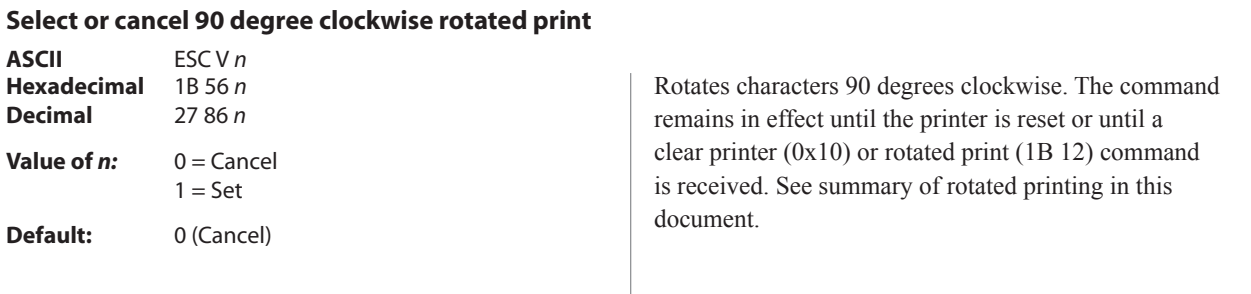

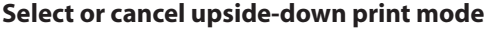

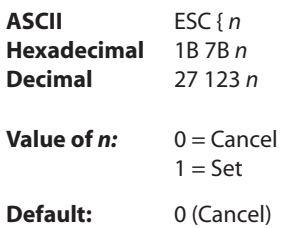

Prints upside-down characters. The character order is inverted in the buffer so text is readable. The command remains in effect until the rotated print (1B 12) command is received. Only bit 0 is used. Bits 1–7 are not used. See summary of rotated printing in this document for more information.

#### **Exceptions**

The command is valid only at the beginning of a line.

The rotated print command (1B 12) cancels this command.

#### **Select character size**

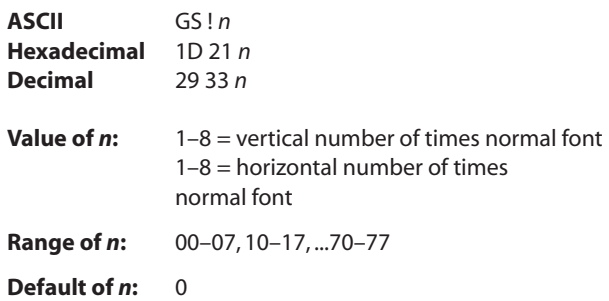

Selects the character height using bits 0 to 2 and selects the character width using bits 4 to 7, as follows:

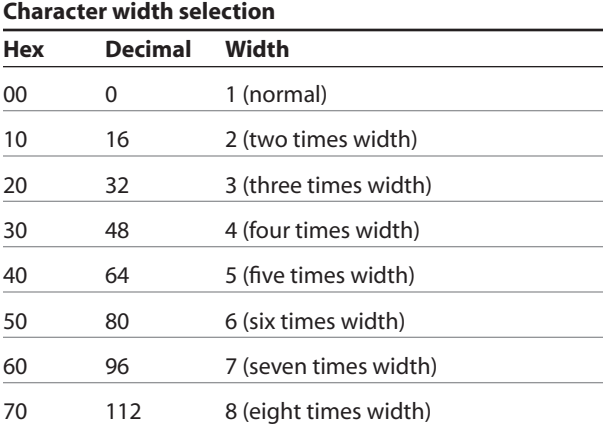

#### **Character height selection**

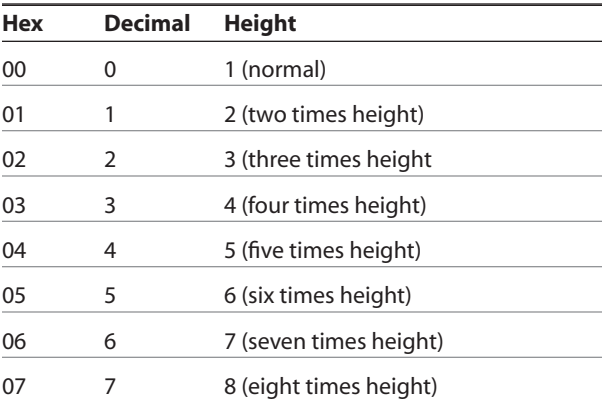

This command is effective for all characters (except for HRI characters).

In standard mode, the vertical direction is the paper feed direction, and the horizontal direction is perpendicular to the paper feed direction. However, when character orientation changes in 90 degree clockwise-rotation mode, the relationship between vertical and horizontal directions is reversed.

In page mode, vertical and horizontal directions are based on the character orientation. When characters are enlarged with different sizes on one line, all the characters on the line are aligned at the baseline.

The select print mode (1B 21 *n*) command can also select or cancel double-width and double-height modes. However, the setting of the last received command is effective.

#### **Exceptions**

If *n* is out of the defined range, this command is ignored. This command is only valid for the receipt station.

This is only available in A758 emulation and A760 native modes.

#### **Select or cancel white/black reverse print mode**

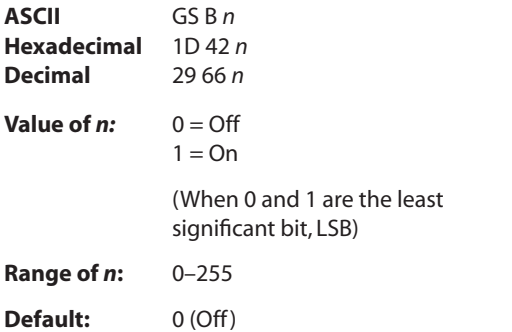

Turns on white/black reverse print mode. In white/black reverse print mode, print dots and non-print dots are reversed, which means that white characters are printed on a black background. When the white/black reverse print mode is selected it is also applied to character spacing which is set by right-side character spacing (1B 20).

This command can be used with built-in characters and user-defined characters, but does not affect the space between lines.

White/black reverse print mode does not affect bit image, downloaded bit image, bar code, HRI characters, and spacing skipped by horizontal tab (09), set absolute starting position (1B 24 …), and set relative print position (1B 5C).

White/black reverse print mode has a higher priority than underline mode. When underline mode is on and white/ black reverse print mode is selected, underline mode is disabled, but not canceled.

Bar codes, logos, and bit images are not affected by this command.

#### **Exceptions**

This command is only valid for the receipt station.

This is only available in A758 emulation and A760 native modes.

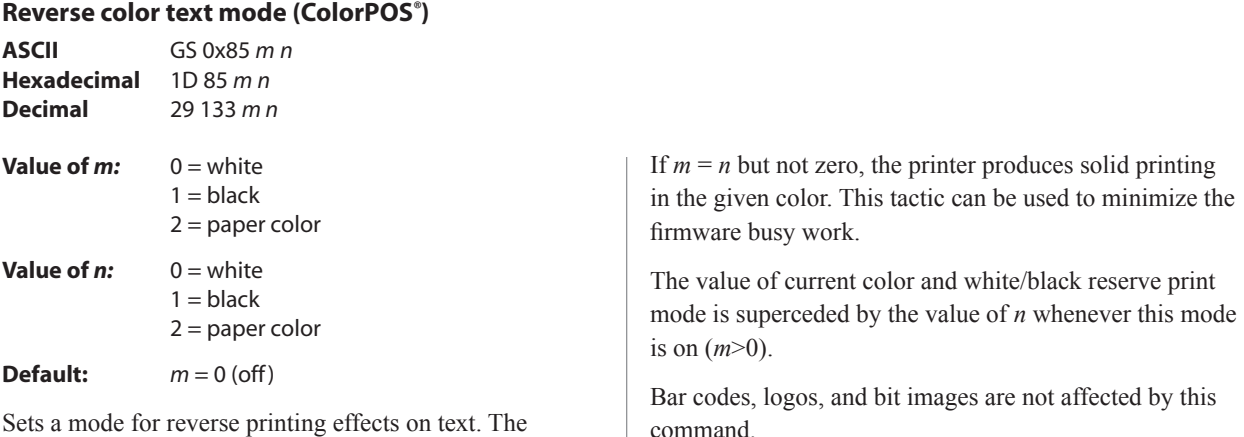

background color is specified by m, while the text color is specified by n. Setting  $m = 0$  turns off the mode.

command.

### **Text strike-through mode (ColorPOS***®* **)**

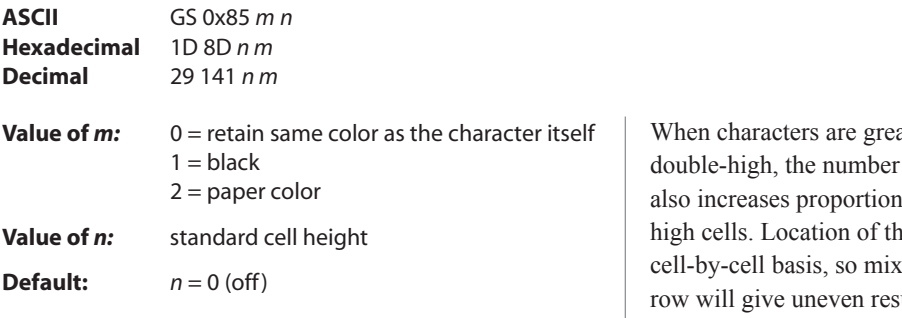

Prints a strike-through over characters. If the strikethrough is as wide as the cell height, this will produce a cell that will be printed as a solid current color.

ater than normal size, such as of character rows claimed by *n* ally, such as doubling for doublehe strike-through on a cell is on a cing cell sizes on the same print sults.

### **Select superscript or subscript modes**

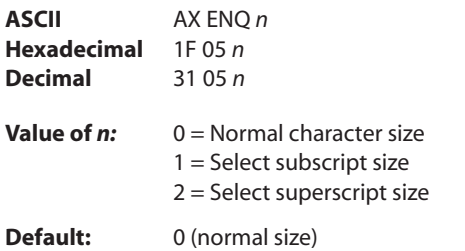

Turns superscript or subscript modes on or off. This attribute may be combined with other characters size settings commands (12, 13, 1B 21 *n*, 1D 21 *n*,…)

This command is only available on the receipt station in A758 emulation and A760 native modes.

### **Exceptions**

This command is ignored if *n* is out of the specified range.

### **Graphics**

These commands are used to enter and print graphics data and are described in order of their hexadecimal codes.

#### **Download BMP logo**

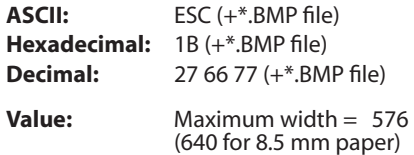

Maximum height = 512

Enters a downloaded BMP logo into RAM or flash.

The downloaded BMP logo can be printed by using the print downloaded bit image (1D 2F *m*) command.

To downloaded BMP file to save it as a logo, send the hexadecimal code 1B followed by the whole BMP file.

The printer decodes the BMP file header and will save the image data after checking important parameters, such as:

- • Width,
- • Height,
- Number of colors

(only monochrome images are accepted)

BMPs and bit images continue to be definable only for the receipt station. However, there is no longer an automatic erasure whenever the user downloads a character set (as happened previously) as well as in the case where the current logo was never set  $> 0$ , (the automatic erasure

if user flash memory had filled up with inactive logo 0 definitions upon next power cycle). Warnings about the effect of running out of defined logo space during a download apply (i.e. the command is ignored). The application is required to manage user data space, downloaded font space, and logo space.

After downloading a logo to the printer, wait 100 ms to allow the printer time to write the logo to flash.

The downloaded BMP file can be printer by using the print downloaded bit image (1D 2F m) command.

#### **Exceptions**

BMP file images that are not monochrome are put into the print buffer. This command is only valid for the receipt station.

This is only available in A758 emulation and A760 native modes.

### **Related information**

Microsoft BMP bitmap file format.

#### **Select bit image mode**

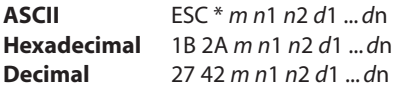

#### **Value of** *m***:**

#### **Receipt Station**

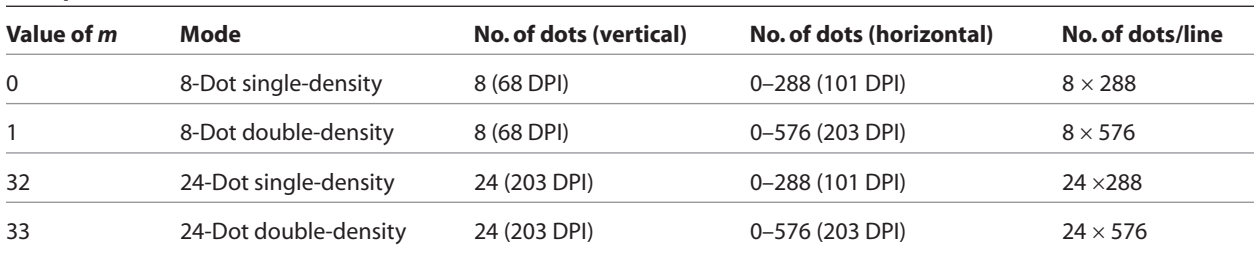

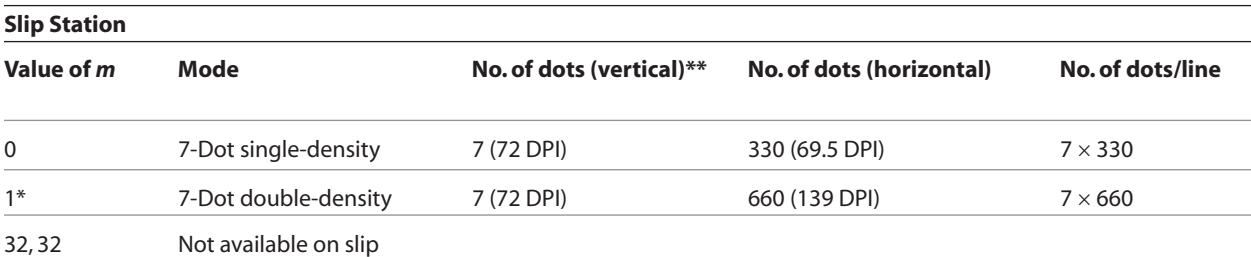

In single density, one byte (7-dots) is printed in each full dot column; in double-density, one byte is printed in each half/full dot column.

\* Adjacent horizontal dots (overlapping dots) are not printed on the slip.

\*\*In A758 emulation and A760 native modes, there are 8 vertical dots.

#### **Value of** *n:*

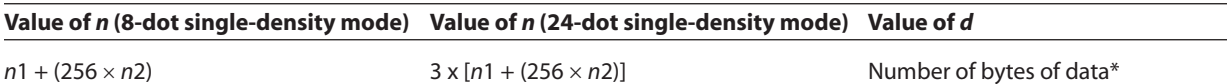

\*Printed left to right (8-dot mode); Printed down then across (24-dot mode).

#### **Formulas**

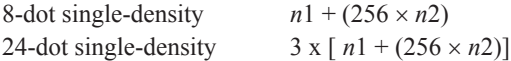

Sets the print resolution and enters one line of graphics data into the print buffer. Excess data is accepted but ignored. Any print command is required to print the data, after which the printer returns to normal processing mode. See the illustration for graphic representations of the bit image on next page.

In A756 emulation mode, slip graphics are only 7-bit (MSB not printed.) In A758 emulation and A760 native modes, slip graphics are 8-bit.

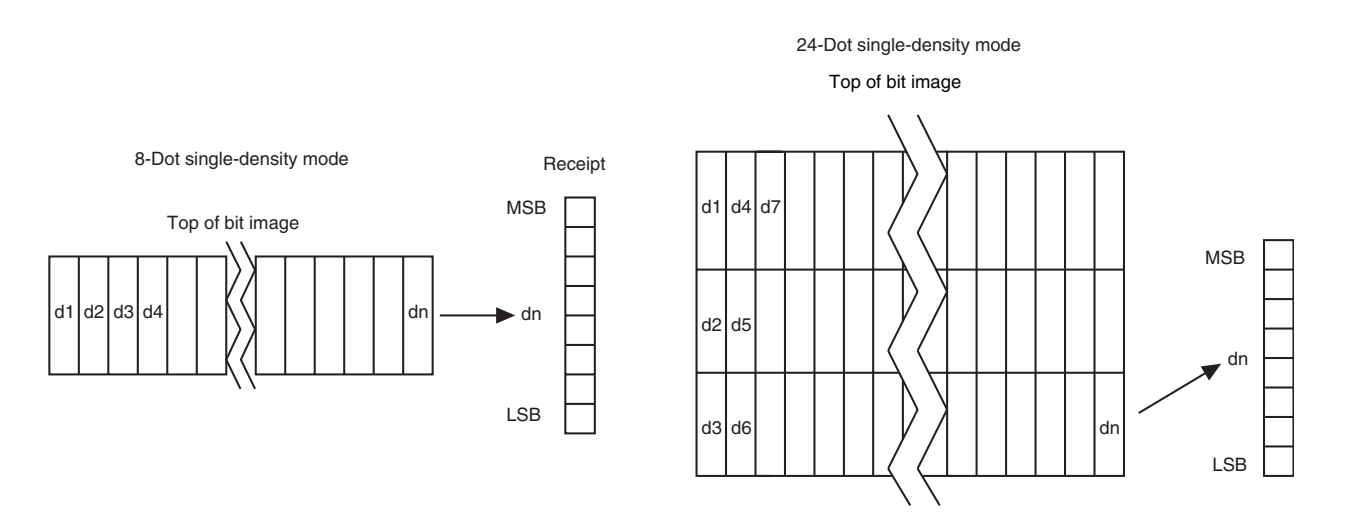

### **Select double-density graphics**

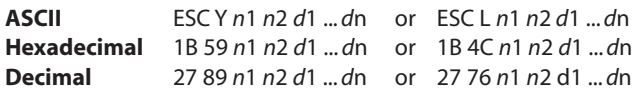

#### **Value of** *n:*

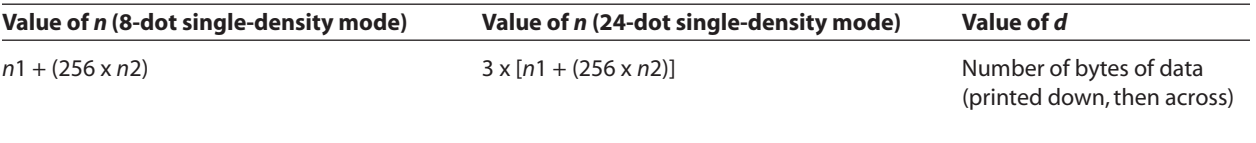

Enters one line of 7 (slip in A756 mode) or 8-dot doubledensity graphics into the print buffer. Any print command is required to print the line, after which the printer returns to normal processing mode. The number of bytes sent is represented by the formulas in the table.

Each bit corresponds to one horizontal dots. Compare to set bit image mode (1B 2A, m=0) earlier in this document.

### **Exception**

1B 4C n1 n2 d1 ... dn is only valid in A756 emulation mode.

#### **Select the current logo (downloaded bit image)**

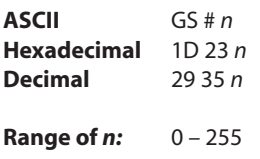

#### **Default:** 0

Selects a color or monochrome logo to be defined or printed. The active logo *n* remains in use until this command is sent again with a different logo *n*.

When this command precedes a logo definition, that definition is stored in flash memory as logo *n*. If there is already a different definition in flash memory for logo *n*, the first is inactivated and the new definition is used. The inactive definition is not erased from flash and continues to take up space in flash memory.

When this command precedes a logo print command and *n* is different from the previously active logo selected, the printer retrieves the logo definition for *n* from flash memory and prints it. If there is no definition for logo *n*, then no logo is printed.

In the case of a previously existing application that expects only one possible logo, the printer will not receive the select current logo (1D 23 *n*) command. In this case, the printer assigns 0 as the active logo identifier. It automatically stores any new logo definition in flash memory as logo 0, inactivating any previous logo 0 definition. If the flash memory space available for logos fills up with inactive logo 0 definitions, the firmware erases the old definitions at the next power cycle. This is the only case in which the printer erases flash memory without an application command.

or before a new character set is defined. In the case of a new application using multiple logos, the select current logo (1D 23 *n*) command is used. After that, the printer no longer automatically erases the logo definition flash memory page when it fills with multiple definitions. A new application using multiple logos, writing a user-defined character set into flash memory, or both, is responsible for erasing the logo and user-defined character set flash memory page when the logo area is full

### **Exception**

This command is only valid for the receipt station, However, it will processed correctly, regardless of whether the receipt station is currently selected.

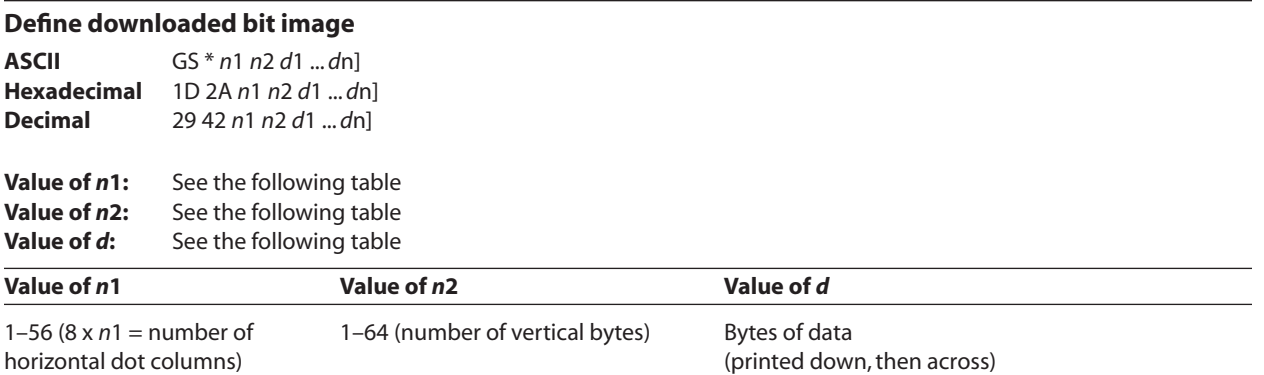

\* The number of bytes sent is represented by the following formula: *n* = 8 x *n*1 x *n*2 (*n*1 x *n*2 must be less than or equal to 4608).

Enters a downloaded bit image (such as a logo) into RAM or flash with the number of dots specified by *n*1 and *n*2 in A756 emulation, unless loaded in to flash. If in RAM, the downloaded bit image is available until power is turned off, another bit image is defined, or initialize printer (1B 40) command is received, or define user-defined character set (1B 26), command is received.

By default, A756 emulation loads downloaded bit image to SRAM, while A758 emulation and A760 native modes loads them to flash.

See the illustration below for a graphic representation of the downloaded bit image.

See the illustration for the print downloaded bit image command (1D 2F) for a representation of the bit image

#### **Related Information**

See 1D 22 *n* (select memory type to store logos) and 1D 23 *n* (select the current logo.)

### **Exception**

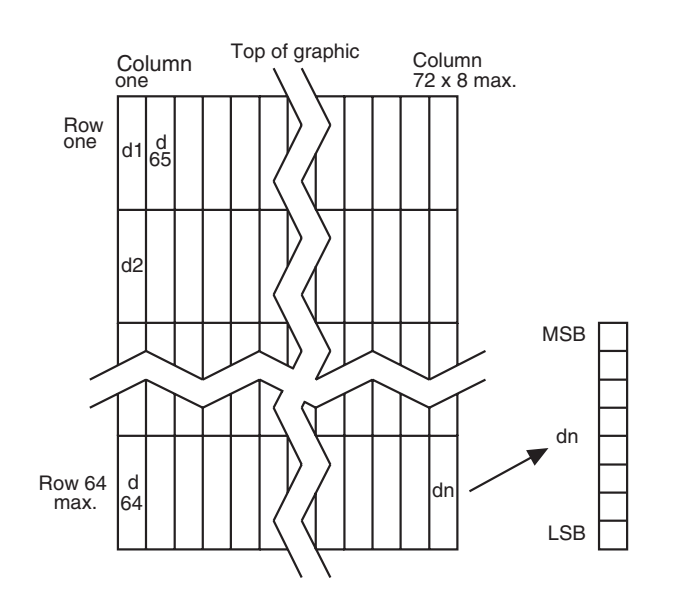

#### **Print downloaded bit image**

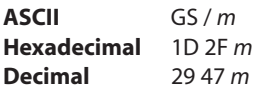

#### **Value and range of** *m:*

This command is used to print a previously stored monochrome or color logo from printer memory on the receipt station. The logo is identified as the one indicated by the most recent select current logo command or 0 if a select current logo command has not yet been given. Parameter m is interpreted as follows:

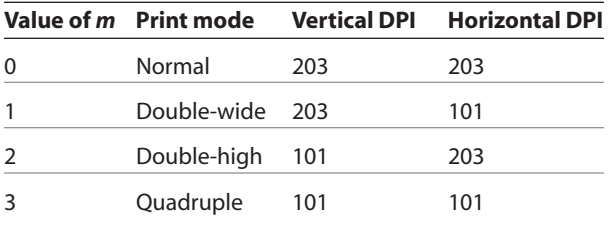

The indexed downloaded bit image from RAM or flash will be printed on the receipt station at a size specified by *m*. If the bit image is a monochrome one, it is printed in the current color; otherwise it is printed as a two-color image. If doubling or quadrupling exceeds the print paper width maximums (576 or 640 with 82.5 mm paper) the left side of the image is printed and the bits to the right of the maximum column are discarded. If the available width is greater than the bit image, its printing will adhere to any currently set right, left, or center justification. This command is ignored if the index refers to an undefined logo/ bit image.

#### **Print raster monochrome graphics (ColorPOS***®* **)**

**ASCII** GS 0x82 *n1…..n72* (576 dots) for 80 mm paper, or *n80* (640 dots) for 82.5 mm paper **Hexadecimal** 1D 82 *n1…..n72* (576 dots) for 80 mm paper, or *n80* (640 dots) for 82.5 mm paper **Decimal** 29 130 *n1…..n72* (576 dots) for 80 mm paper, or *n80* (640 dots) for 82.5 mm paper

**Value and range of** *n: n1 to n72/n80* corresponds to one dot row data for a thermal receipt printer.

Each bit defines whether or not a dot of the current color will be printed. This command is used for printing a monochrome graphic in real-time. Offsets, page and any other modes or overlays, including watermark do not apply and are overridden by this command. A complete rendering of the intended final image should have been done by the application before sending the dot rows.

If two-color paper is indicated by the set paper type command, then the raster will be printed in the color that is defined by the set current color command.

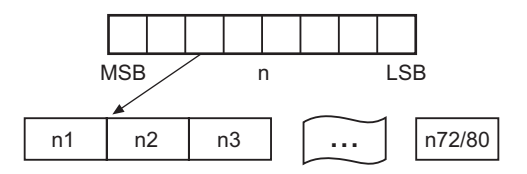

### Print raster color graphics (ColorPOS<sup>®</sup>)

**ASCII** GS 0x83 n1....n144 (576 dots 80 mm paper) / n160 (640 dots, 82.5 mm paper) **Hexadecimal** 1D 83 n1.....n144 (576 dots 80 mm paper) / n160 (640 dots, 82.5 mm paper) **Decimal** 29 13 n1.....n144 (576 dots 80 mm paper) / n160 (640 dots, 82.5 mm paper)

Value and range of n: n1 to n144/n160 corresponds to one dot row data.

For each printed dot row starting at the top left, two-part bit strings are used to define (in the first half), all dots that are of either color (i.e. not white). The second half string defines only the dots where the color  $=$  black. Thus all dots which are on in the first half string but not on in the second half string, select the secondary color. The parameter of this command is thus a string of bytes for one dot row with the same structure as defined for the thermal color format file given in the download color logo command.

This command is used for printing a single raster of color graphics in real-time. Offsets, page and any other modes or overlays, including watermark, and current color do not apply to this command. A complete rendering of the intended final image has to be done by the application before sending the dot rows.

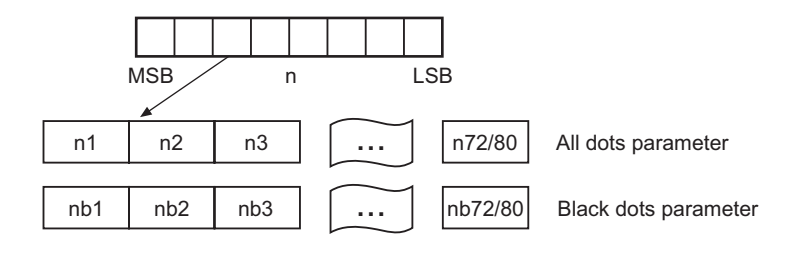

### **Download logo image (ColorPOS***®* **)**

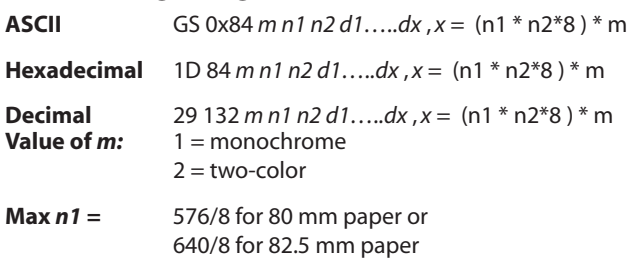

The latest value from the set current logo command will be the logo index to be used to store the downloaded graphic.

*m* identifies whether the image is monochrome (which requires one parameter bit row description) or two-color, which requires a pairing of bit descriptions for each row.

*n1* \* *n2* define a rectangular image *n1 bytes* wide and *n2 bytes* long. *n1\*8* specifies the number of dot columns, and *n2\*8* the number of dot rows. That is, each row is defined by an integral number of bytes and the number of rows is also an integral number of bytes. Note that *n2* can be any length, subject to memory space availability.

For each color dot row starting at the top left, a two part parameter byte string is used to define first, all dots that are not white, and the second half defines all dots where the color = black. Thus all dots that are on  $(=1)$  in the first half but not on in the second half select the paper-color. A sequence of these raster row strings is used to specify the complete logo. In the monochrome case, only one bit is needed per row. This is the same structure as used for the definitions of print raster monochrome graphics and print raster color graphics.

This command is used for storing a logo of *n1* by *n2* size indexed by the current logo value.

After downloading a logo to the printer, wait 100 ms to allow the printer time to write the logo to flash.

### **Apply shading to logo (ColorPOS***®* **)**

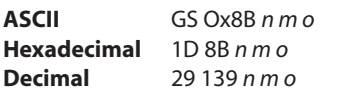

This command will apply shading effect *m* to logo *n* and store it at index *o*, also extending width to full horizontal size if logo n is not at full paper width.

*n* must be the index value of an existing logo

 $0 \le m \le 100$ , possibly resulting in a logo suitable for background watermark mode use

*o* can be any value, and the logo will be placed according to the current setting of user storage into RAM or flash memory.

An application might use a high value of *m* to shade out the logo if the original image has a significant number of "on" dots to allow for future foreground print readability.

*Note: The old logo size and current justification mode are used to create a new logo image at full paper width size by filling in white space at either or both sides if needed. This new logo will provide for minimal performance impacts when it is selected for use in watermark mode.*

After sending the shading command, wait 5 seconds to allow the printer to apply the shading and write the results to flash.

#### **Merge watermark mode (ColorPOS***®* **)**

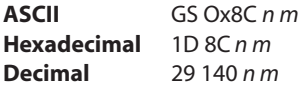

**Default** 0 (off)

This command will insert the logo *m* as a repeated background image, similar to printing a visible watermark, into the print stream. The space between repetitions of this usually shaded logo will be every *n\*8* dot rows.

 $n > 0$  = number of dot rows x8 to skip before repeating the merge action

*m* specifies the index value of the logo. If no logo has been defined with this index then the command is ignored.

*Note: Horizontal placement of a watermark logo was fixed at the time the logo was Shaded or when it was downloaded as a full width logo for watermark use. This command will be ignored if the current logo is not at full paper width size (see the apply shading to logo command for preparing logos for watermark use).*

The merge process is performed after all other image formation and takes whatever print raster data is ready to be put on paper. It "adds" (computer logic OR) the mono or color bits to the print row. Generally, if the print dot was to be white or same color as the watermark dot, the print dot will be the color of the watermark; otherwise it will be black.

### **Monochrome shade mode (ColorPOS***®* **) ASCII** GS 0x86 *m* **Hexadecimal** 1D 86 *m* **Decimal** 29 134 *m*

This applies a selected shade density to all monochrome objects such as text and monochrome logos. The parameter m specifies the shading effect and has an initial value of 0 which signifies no effect.

*m* specifies the percentage of shading,  $0 \le m \le 100$ .

 $m = 0$  is the initial value and turns this mode off.

*Note: that only a few gradations will be perceptible, so large increments of m, such as 20, should be used. If a reverse print mode is on, the shade effect will be applied to the background only.*

When the current color mode is set to black, increasing values of *m* relate to the relative amount of (white) paper that replaces black dots. Analogously, when the papercolor is the current color, *m* defines the relative amount of color dots being "erased" by white originals of the paper.

Both text and monochrome graphics are affected by this command.

Turning monochrome shade mode on, turns color shade mode off.

# **Color shade mode (ColorPOS***®* **)**

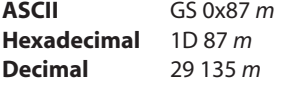

This applies a mixing of color into any monochrome objects such as text and monochrome logos. Rather than fading away, this mode transitions a character or logo from the current color in which it would normally be printed to the other color. The parameter *m* specifies the shading effect and has an initial value of 0 which signifies no effect. *m* specifies the percentage of shading,  $0 \le m \le$ 100.

*m* specifies the percentage of shading,  $0 \le m \le 100$ .

 $m = 0$  is the initial value and turns this mode off.

*Note: Only a few gradations will be perceptible, so large increments of m, such as 20, should be used. If a reverse print mode is on, the shade effect will be applied to the background only.*

When the current color mode is set to black, increasing values of *m* relate to the relative amount of paper-color that replaces black dots. Analogously, when the papercolor is the current color, *m* defines the relative amount of black color dots replacing the paper-color ones.

Both text and monochrome graphics are affected by this command.

Turning color shade mode on, turns monochrome shade mode off.

## **Logo print with color plane swap (ColorPOS***®* **)**

**ASCII** GS 0x89 *n m* **Hexadecimal** 1D 89 *n m* **Decimal** 29 137 *n m*

This command will print logo *n*. The command is ignored if a logo with index *n* has not been defined. If  $m = 0$  the color(s) as defined in the logo are used; if  $m = 1$  and if the logo is a color one, then the two color planes (black and paper-color) in the logo are swapped.

#### **Form and merge real-time surround graphic (ColorPOS***®* **)**

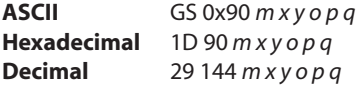

This command will print a real-time graphic style designated by  $m$ .  $m = 0$  rectangle,  $m = 1$  oval,  $m = 2$  ellipse (if printed in a square area the ellipse becomes a circle),  $m = 3$  is a 5 point star,  $m = 4$  is a free hand underline, *m* = 5 is a free hand ellipse and other values of *m* reserved for future styles. This graphic is formed into a RAM based graphics buffer, and the buffer state is set to "graphic merge pending".

Whenever the buffer is in the pending merge state and print output is started, the state will be changed to frozen and a merge process started (logically OR-ed graphic data) into the print lines that follow. The application determines how close the graphic is to any printed character data by subsequent printing of blank lines or blank dot rows. The merge process stops when the buffer is exhausted or its state changed (by a save graphics buffer as logo or new form and merge real time surround graphics command). The form and merge real time surround graphics command can be given multiple consecutive times, allowing the application to set up a multi-polygon background before starting its printout with placed text or logo.

The geometric location points for this graphic are defined by a rectangular area start position of *x* bytes from the left edge and *y* bytes from the top of the new line and times *o* bytes wide times *p* bytes in length. For the case of  $m = 3$  (star), the value passed for  $o$  is also used as the implicit *p* value (passed *value* is ignored), i.e. a square area. The thickness of the graphic is defined by *q* dots. This will form a bit image in a RAM graphics buffer. Subsequent surround graphic commands can be added into (logical OR process) with expanded size if needed) the graphics buffer until an output action is issued. It is expected that area left white will then be (usually) filled in with text or other data that is to be printed. Printing starts as soon as the first line of data or other printout arrives. After this printing is started, any new surround graphics commands will set the graphics buffer to a merge pending state. Example: *Create different size stars and an ellipse around a block of text.*

The graphics buffer is at a frozen state at printer initialization or reset, with blank data in it.

Each time this command is given, the current color and shade mode values (if any) are used for the surround graphic, and may be changed before any subsequent surround graphics and/or printing output. This command may be used in page mode.

### **Save graphics buffer as logo (ColorPOS***®* **)**

**ASCII** GS 0x91 *n* **Hexadecimal** 1D 91 *n*  **Decimal** 29 145 *n*

This command will save all the raster data that is in the working graphics buffer (where surround graphics are formed) as a logo with index value *n*. This logo can then be used repeatedly for inserting different text. See the background logo print command.

There is one working graphics buffer in the printer; its size (and that of the saved logo) is of maximum print width size, and of sufficient length to store the largest of the surround graphic styles defined since the last buffer "freeze" event. This command is ignored if the graphics buffer is not in a "merge pending" state. The graphics buffer state will be set to "frozen" by this command.

#### **Related information**

This command is ignored in page mode.
## **Background logo print mode (ColorPOS***®* **)**

**ASCII** GS 0x92 *n* **Hexadecimal** 1D 92 *n*  **Decimal** 29 146 *n*

This command will place into the graphics buffer the logo designated by *n*. As soon as there is a print action command (such as text output) the graphics buffer will be merged (logical OR process) with print output.

## This command sets the graphics buffer state to "merge pending", functioning and performing the save as in the form and merge real time surround graphics command.

### **Related information**

This command is ignored in page mode.

## **Shade and store logo (ColorPOS***®* **)**

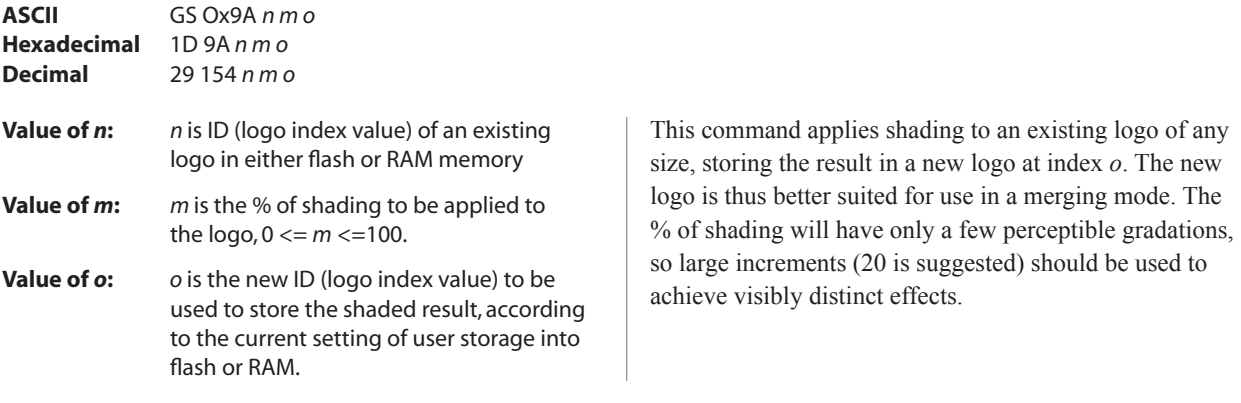

### **Logo print with knife cut**

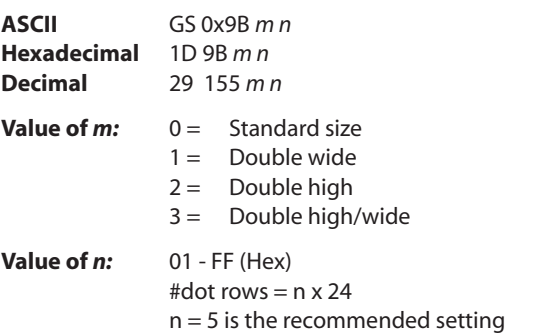

Because the printhead and cutting knife are physically separated, it is necessary to advance the printed area of a receipt past the knife to avoid the last of the printing from being cut off. This advance of paper however, causes a blank space at the start of the next receipt that could be used. To utilize this space and reduce paper usage, this command starts to print a logo for the next receipt before initiating the cut at the end of the current receipt. At a set location during the printing of the logo, the corresponding paper advance is stopped and a paper cut performed.

The formula "n x 24" is used to determine the number of dot rows to move the paper from the start of the logo to the

If n x 24 is greater than the height of the logo, the logo height is used to determine the cut position. If  $n = 0$  the cut is eliminated.

In order for this command to function properly, all commands used by legacy applications to move the end of the current receipt past the knife should be removed.

The command is available only in A795 native mode.

## **Related information**

position of the cut.

See "Print downloaded bit image" command.

## **Apply margin message mode (ColorPOS***®* **)**

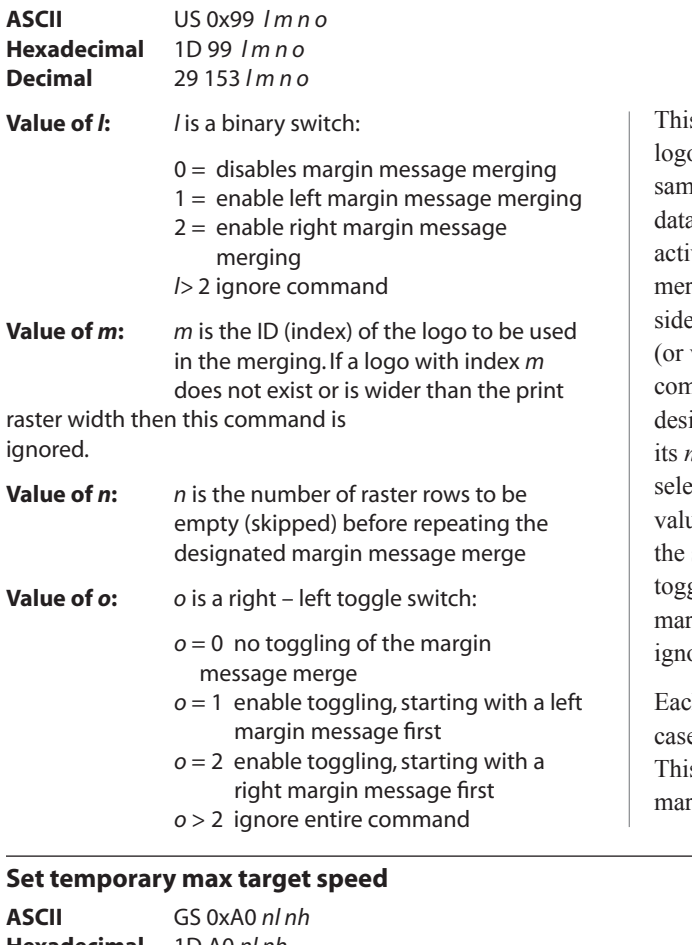

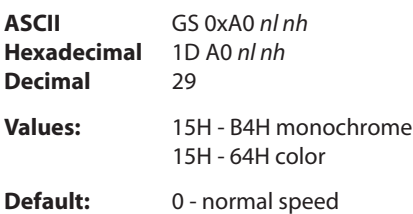

This command sets a specific speed for an operation, allowing the user more control of the print environment. s command performs a dynamic merge of a designated o/message (or logo/message pair, which can be the e) into each raster line to be printed after the character a has been placed and in conjunction with any other ve merge modes. The parameter *l* specifies whether rging should take place from the left side or the right side. A left side merge followed by a right side merge vice-versa) must be issued, with the latter side merge nmand setting the toggle switch  $= 1$  or 2 will create the ired left – right printing effect. Each merge side retains *n* value of raster rows to be skipped. If toggling is not ected when both sides are defined, then if the *n* skip row ues are different, or the logo height sizes are different, side logos will not line up as printing progresses. If gling is selected then both left and right sides merge rgin message must be defined; otherwise toggling is ored.

th side logo can be  $> \frac{1}{2}$  of the raster print line. In that e the printing process is additive in the overlap region. s command with the first parameter  $l = 0$  turns all rgin message merging to off.

The speed is maintained as long as it is less than the speed automatically set by power management. A parameter of zero (0) restores the normal max speed.

## **Set LogoEZ® colorization**

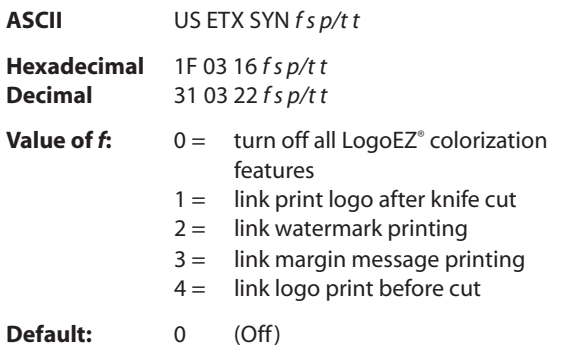

This command configures into EEPROM (permanent configuration switch setting) a set of features that allows placement of a color logo in the header, full-time margin message printing, watermarks in the middle of the receipt and printing of a trailer color logo. These commands are triggered by any knife cut command (partial or full: 19, 1A, 1B 69, 1B 6D, 1D 56 *m n*). The printer when poweredup will (if set) activate the header, watermark, and margin message features and will be ready to print the body of a receipt. For selected features to print however, logos with defined index values of F0, F1, F2, F3 respectively must be saved in the flash memory.

The command is available only in A760 native mode. Once logos have been loaded and enabled they can be used in any emulation mode. Skip distances remain constant. A760 native mode must be used to turn the feature off.

#### **Value descriptions:**

- *f =* function selector and defines which parameters are used :
	- *s* = dot row space before object distance

*p* = dot row past an object

- $r$  = repetition space distance in mm
- *t* = margin message toggle mode

*f* **= 0** turn off all LogoEZ*®* colorization functions (default). No other parameters are required.

*f* **= 1** link print logo after knife cut – equivalent to printing a transaction header graphic.

## **Example:**

Print logo (#F0) after a knife-cut with "*s*" dot row spacing before the logo and "*a*" dot row spacing after the logo (1F 03 16 01 *s p*).

After executing a knife-cut command, if *s* > 0, execute the following:

- stop background merging (1D 9B 1 command)
- skip *s* (feed paper) dot rows (15 *s* command) – adds spacing in addition to any set by the application around a knife cut command
- set centered justification (1B 61 1 command), saving the previous justification
- if the logo at F0h is currently defined, print logo by sending print downloaded bit image, normal size (1D 2F 0 command) without changing the value of current logo
- reset justification to previous value (1B 61 [previous value])
- skip (feed paper) "*p*" dot rows after logo (15 *p* command)

Since the normal space on the receipt paper after a knife cut is 18 mm (144 rows), no extra space is usually needed above the logo. The default value is  $s = 0$  and turns off the  $f = 1$  logo after knife-cut link.

*continued…*

### *f* **= 2** link watermark printing

#### **Example:**

Activate watermark printing using logo #F1 (1F 03 16 02 *s r*) with "*s*" being the skip distance in dot rows before activation and *"r*" is the distance in mm between watermark repetitions.

After executing a knife-cut command and the  $f = 1$  steps, if  $s > 0$ , execute the following:

- skip "*s*" (feed paper) dot rows (15 *s* command)
- set watermark printing to "on" using logo F1 (execute merge watermark mode -1D 8C *r* F1 command). Logo must be defined for F1 and comply with watermark mode requirements in order for this happen.
- stop background merging mode (1D 9B 1 command). Clears background for logos, barcodes, and captured images.

The watermarks feature is now activated (following an optional F0 logo) to start after each knife cut. Note that when printing graphic objects, merging is turned off by each knife cut. The default value is  $s = 0$  and turns off the  $f = 2$ watermark link.

No correlation exists (when both are set) between watermark and logo skip distances.

If the  $f = 4$  logo link is undefined, you should set a null trailer logo with  $s = 1$  and  $p = 144$ (1F 03 16 04 1 90, no logo at index F3). This will turn off watermarks at the position of a knife cut and leave a clear space at the top of the next receipt.

### *f* **= 3** link margin message printing

#### **Example:**

Activate margin message printing using logo #F2 (1F 03 16 03 *s r t*) with "*s*" being the skip distance, "*r*" the distance between repetitions and "*t*" the toggle mode.

Toggle mode values for *t*:

- $0 =$  both left and right side
- $1 = \text{toggle sides}$ , starting with left side
- $2 =$  right side margin message only
- $3 =$  left margin message only

After executing a knife cut command and the  $f=1$  steps, if  $s > 0$ , execute the following:

- skip "*s*" dot rows (=15 *s* command). When both watermark and margin message merging are defined, the respective "*s*" values are treated independently. The same value should be used to start watermark and margin message at the same place.
- Use the toggle mode values listed above to apply margin message for the left and/or right side. For a margin message on both sides, enter the 1D 99 1 F2 *p* 0 command followed by the 1D 99 *t'* F2 *r t'* (apply margin message) command with the logo at index F2 defined.
- suspend background merging mode (=1D 9B 1 command), so any logos, barcodes, and captured images will print in the clear

The margin message printing feature is activated after the header logo after a restart at each knifecut. Note that when printing graphic objects, merging is turned off by each knife cut. No correlation exists (when both are set) between watermark and logo skip distances.

If the  $f = 4$  logo link is undefined, you should set a null trailer logo with  $s = 1$  and  $p = 144$ (1F 03 16 04 1 90, no logo at index F3). This will turn off margin message at the position of a knife cut and leave a clear space at the top of the next receipt.

*f* **= 4** link logo print before cut

Prints a logo after the skip distance of "*s*" before a logo and "*p*" past a logo and performs a knife cut (1F 03 16 04 *s p*).

Immediately before executing a knife-cut command, if  $s > 0$ , execute the following:

- skip (feed paper) "*s*" dot rows (15 *s* command)
- stop background merging (1D 9B 1 command). Save previous background merging value, so logo prints in the clear
- set centered justification (1B 61 1 command), saving the previous justification
- if a logo at index F3h is currently defined, print the logo by sending print downloaded bit image, normal size (1D 2F 0 command), without changing the value of current logo.
- reset justification to previous value (1B 61 [previous value])
- skip (feed paper) "*p*" dot rows (15 *p* command) a minimum value of 90h, to ensure knife cut occurs after the logo
- restore background merge suspension (1D 9B [previous value])

## **Related information**

This command is utilized in the CognitiveTPG LogoEZ® utility. The utility can be used to pre-configure new printers with a default colorization setup without requiring any application changes. The default setup was designed to provide a general level of colorization features that would not affect the printer operation. You can expand beyond the default features of the utility by modifying the application at the host. However, do not attempt to modify the settings within the utility.

## **LogoEZ® utility default settings:**

```
f = 1: s = 1H a = 30H
f = 2: s = 32Hr = 19Hf = 3: s = 1H
       r = 7H
      t = 1Hf = 4: s = 30H
       a = A0H
```
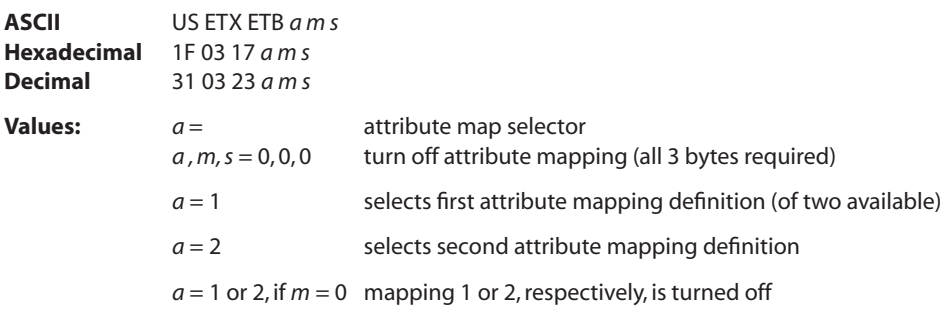

A word (2 bytes) is used to identify the attribute mapping, with "*m*" bits 0 – 6 identifying which original attributes should be mapped:

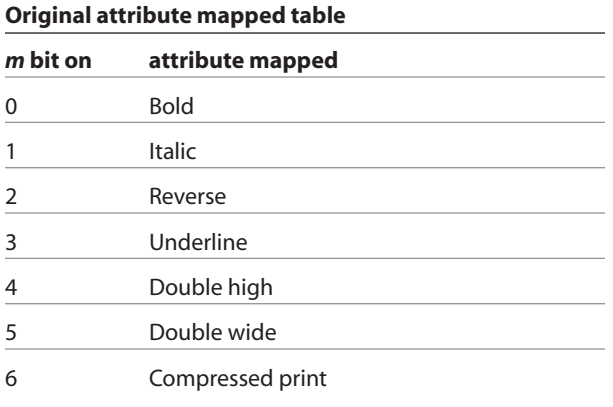

The following *"s"* bits and "*m"* bit 7 set the attributes that substitute for the mapped set:

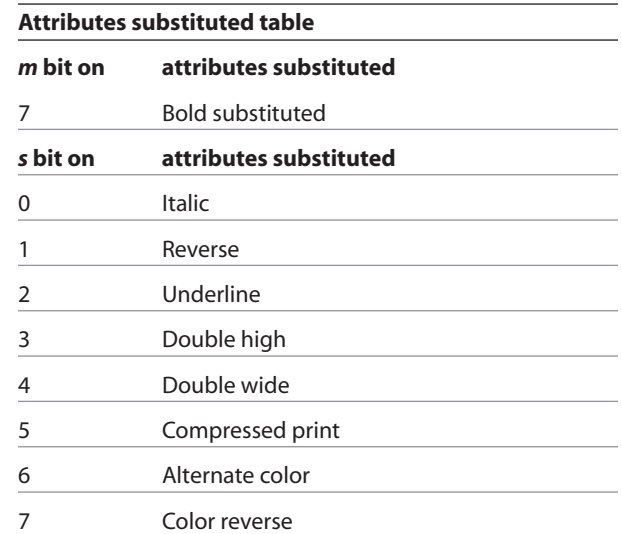

*continued…*

## **Set LogoEZ® attribute mapping**

This command configures into EEPROM (permanent configuration switch setting) one or two combinations of character attribute mappings, including substitute attribute settings for color effects. The attributes of the character code are used to form the desired pixel character when the code is placed into the raster print buffer. An "*m*" bit value set to on in the "original attribute mapped table" above will have its attributes set to the corresponding bit value of "*s"* in the "attributes substituted table". If *m* = 0 then no substitution takes place.

The command is available only in A760 native mode. Once attributes have been defined and enabled they can be used in any emulation mode. A760 native mode must be used to turn the feature off.

The operational theory of this command is that if  $(i$ nput character attributes) AND  $(original) = (original);$ then (output character attributes) = ([original] XOR [input character attributes]) OR (substituted). The input character's original attributes are mapped to the substituted attributes, but any attributes not specified for mapping are unchanged.

In the tables you will see that there are 7 input attributes and 9 outputs. It is expected that the alternate color attribute will be used most. For example, when the alternate color attribute is combined with the reverse substitution attribute, the result is white characters on a color background. The color reverse attribute without alternate color will print black text on a color background. Any mappings utilizing compressed and/or double-wide attributes will effect the length of a line and could cause unintended line wraps. Mappings containing double-high attributes could cause unintended receipt lengths.

When both attribute mappings are set, processing is perform in order sequence. When two text attribute substitutions contain conflicting dependent remappings, the result is undefined.

## **Related information**

This command is utilized in the CognitiveTPG LogoEZ® utility. The utility can be used to pre-configure new printers with a default colorization setup without requiring any application changes. The default setup was designed to provide a general level of colorization features that would not affect the printer operation. You can expand beyond the default features of the utility by modifying the application at the host. However, do not attempt to modify the settings within the utility.

$$
f = 1: s = 1H
$$
\n
$$
a = 30H
$$
\n
$$
f = 2: s = 32H
$$
\n
$$
r = 19H
$$
\n
$$
f = 3: s = 1H
$$
\n
$$
r = 7H
$$
\n
$$
t = 1H
$$
\n
$$
f = 4: s = 30H
$$
\n
$$
a = A0H
$$

## A760 User Guide: Programming Supplement **80 Revision F January 2010 Chapter 4: Programming commands**

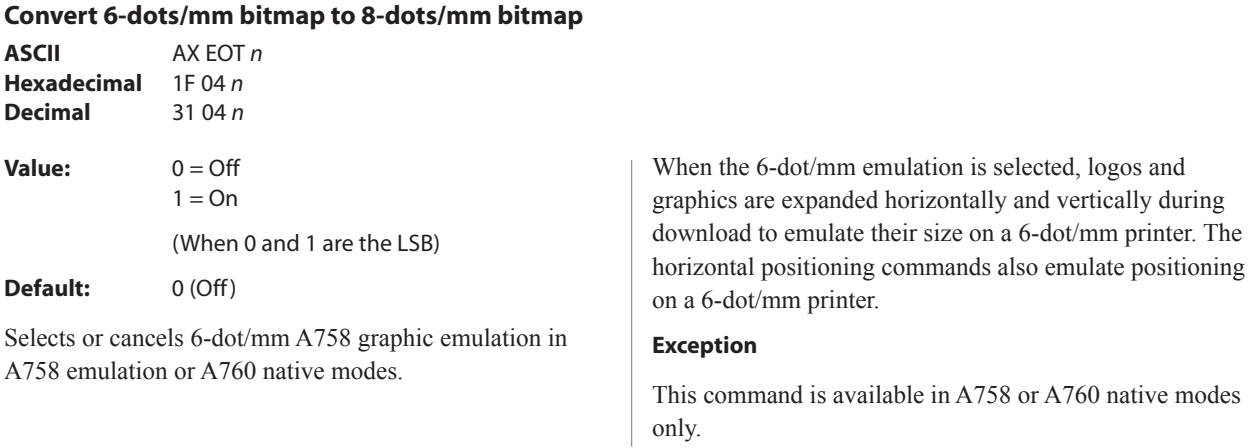

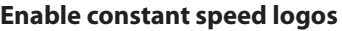

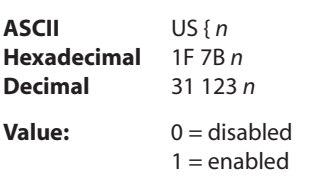

This command allows the firmware to determine the optimal speed to print a logo. It is set prior to downloading the logo and reset after the logo has been downloaded.

In general, the "Set max target speed (1D A0 *nl nh*)" is the preferred command.

## **Status**

### **Status command introduction**

The A760 has three methods of providing status to the application. These methods are through batch status commands, real time status commands and unsolicited status mode. An application may use one or more of these methods to understand the current status of the printer. A brief description of each of these methods follows.

**Batch status commands** – These commands are sent to the printer and stored in the printer's buffer. Once the printer has processed all the previous commands these commands are processed and the proper status is returned to the application. In the event a condition causes the printer to go BUSY, it stops processing commands from the printer buffer. If a batch status command remained in the buffer during this busy condition, it would not be processed. In fact, no batch commands are processed while the printer is in this state.

**Real-time commands** – These commands are sent to the printer and stored in the printer buffer. Periodically, when the printer has time, it scans the input buffer looking for these commands. When found by the printer, these commands are processed immediately. This gives the application the ability to query the printer when it is in a busy state in order to correct whatever fault has occurred.

**Unsolicited status mode** – This mechanism allows the application developer to program the printer to automatically respond with a four byte status when certain conditions in the printer change.

Please see the subsequent sections for a more detailed description of these status commands. At the end of this status commands section is a page entitled "Recognizing data from the printer". This describes how to interpret what command or setting (in the case of unsolicited status mode) triggered a response from the printer.

## **Batch mode**

For RS-232C printers, these commands enable the printer to communicate with the host computer following the selected handshaking protocol, either DTR/DSR or XON/ XOFF. They are stored in the printer's data buffer as they are received, and are handled by the firmware in the order in which they are received.

When a fault occurs, the printer will go busy at the RS-232C interface and not respond to any of the batch mode printer status commands. If the fault causing the busy condition can be cleared, such as by loading paper, or letting the thermal printhead cool down, the printer will resume processing the data in its receive buffer.

## **Transmit peripheral device status (RS-232C printers only)**

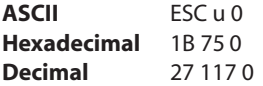

#### **Value of returned byte:**

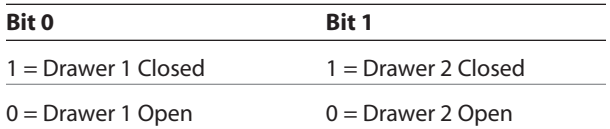

Bits 2–7 are not used.

Transmits current status of the cash drawers. One byte is sent to the host computer. In DTR/DSR protocol, the printer waits for DSR = SPACE. If a drawer is not connected, the status will indicate it is closed.

## **Request alternate status (parallel only)**

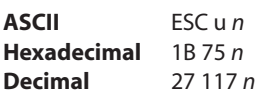

#### **Value and Range of** *n:*

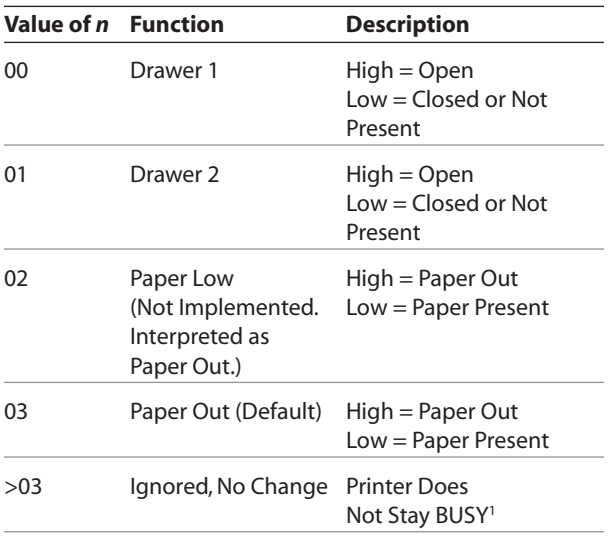

1 PAPER EXHAUST LINE is valid to indicate previously requested status.

## **Exceptions**

Unlike the A756, that had a dedicated connector and resultant dedicated status reporting for each cash drawer, the A760 has a single connector that shares data reporting from either cash drawer. When either cash drawer is open, an open status is reported by the printer.

This command allows the printer to inform the host when the data in the buffer has been processed, when the IEEE 1284 interface is in unidirectional mode. When this command is send to the printer, the printer goes "Busy" unit all data which has been sent to the print has been processed.. The PAPER EXHAUST line shows the status for the cash drawer or receipt paper as shown in the table*.*

Status information is limited to what can be sent by the dedicated lines: BUSY, ACK, PAPER EXHAUST, and FAULT.

# **Transmit paper sensor status**

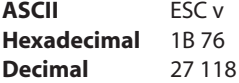

#### **Values:**

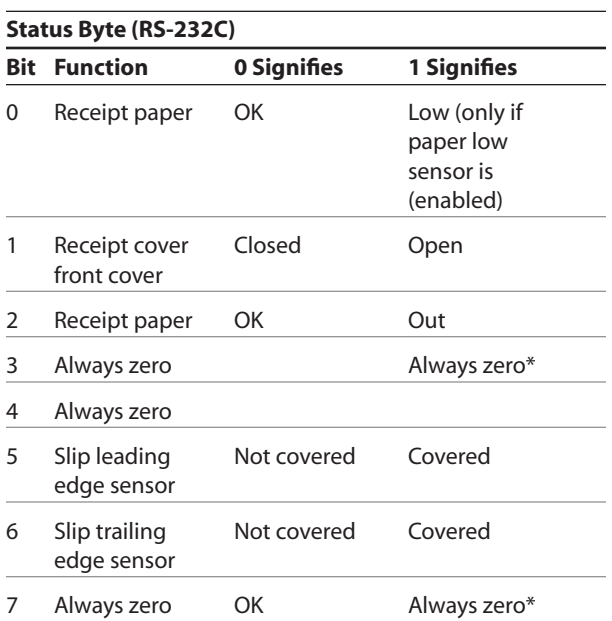

\*The printer does not process ESC v until an error condition is cleared.

Sends status data to the host computer. The printer sends one byte to the host computer when it is not busy or in a fault condition. In DTS/DSR protocol, the printer waits for DSR = SPACE.

## **Related information**

See real time commands, in this document for details about fault conditions reporting.

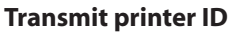

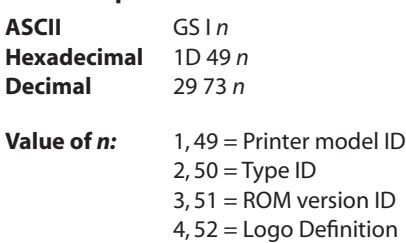

Transmits the printer ID specified by *n* as follows:

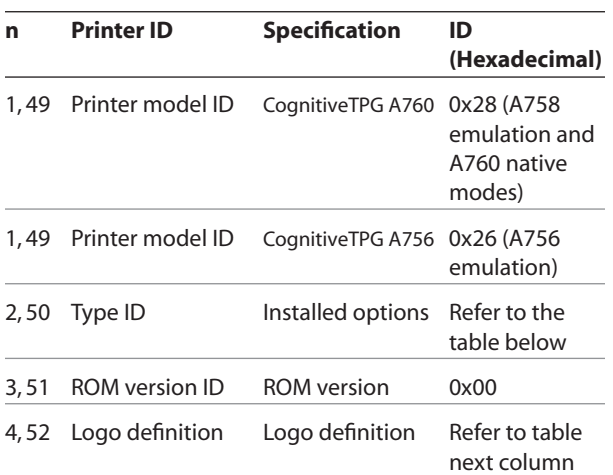

## *n* **= 2 or 50: Type ID**

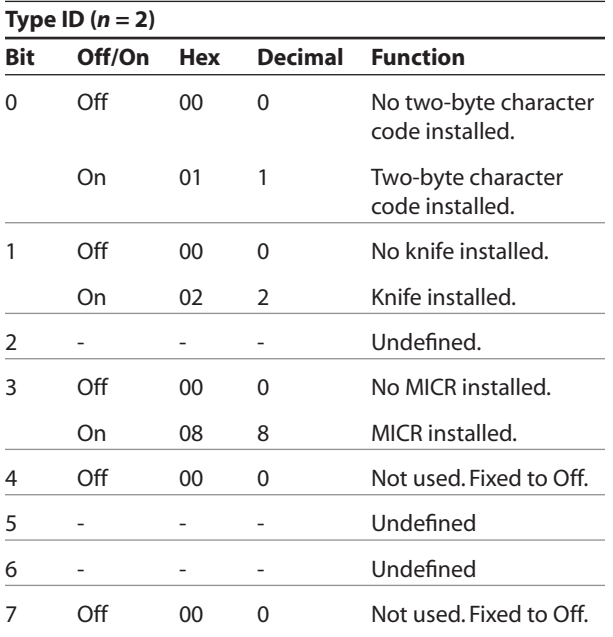

#### *n* **= 4 : Logo Definition**

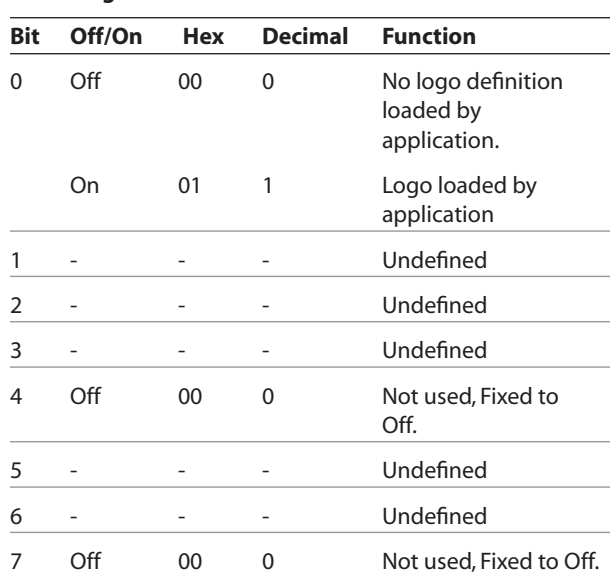

Transmits the printer ID specified by *n*. This command is a batch mode command; that is, the response is transmitted after all prior data in the receive buffer has been processed. There may be a time lag between the printer receiving this command and transmitting the response, depending on the receive buffer status.

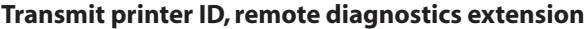

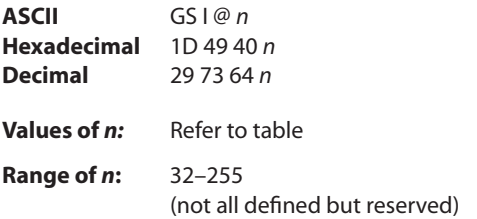

Preforms the remote diagnostic function specified by *n*.

Eighteen remote diagnostic items are defined: eight printer ID items and ten printer tally items. Most of the diagnostic items are maintained in non-volatile memory (NVRAM), but some are maintained in read-only memory (ROM).

of data to send and to receive, Data sent from the host to write to NVRAM must contain all digits required by the remote diagnostic item. All data must be ASCII. The printer returns all ASCII data. It is preceded by the parameter *n* to identify the diagnostic item and is followed by a carriage return (0D) to signify the end of the data.

The first item group in the table includes an example

The command performs the remote diagnostic function specified by *n* as described in the following table.

The table that follows describes the variables.

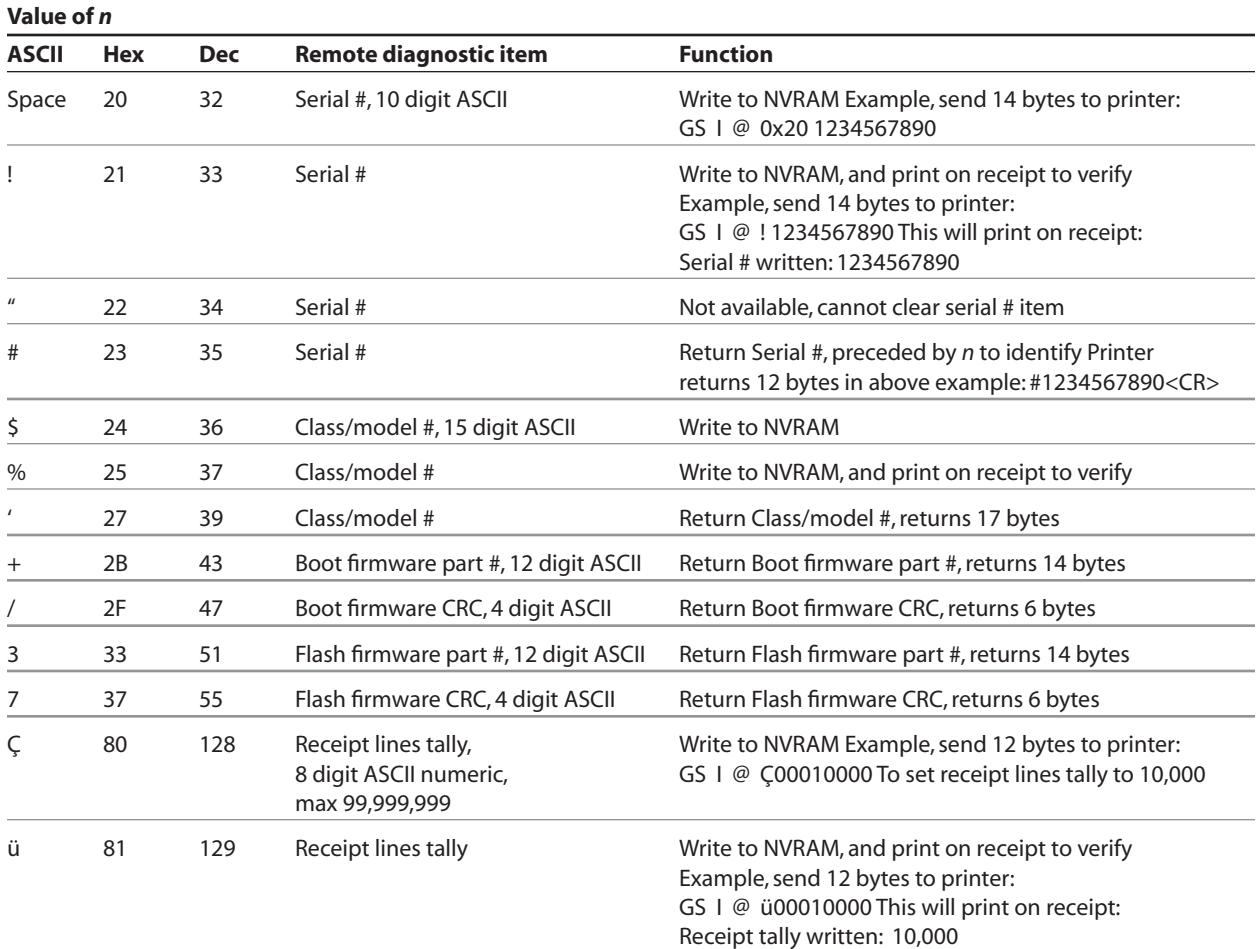

*Continued…*

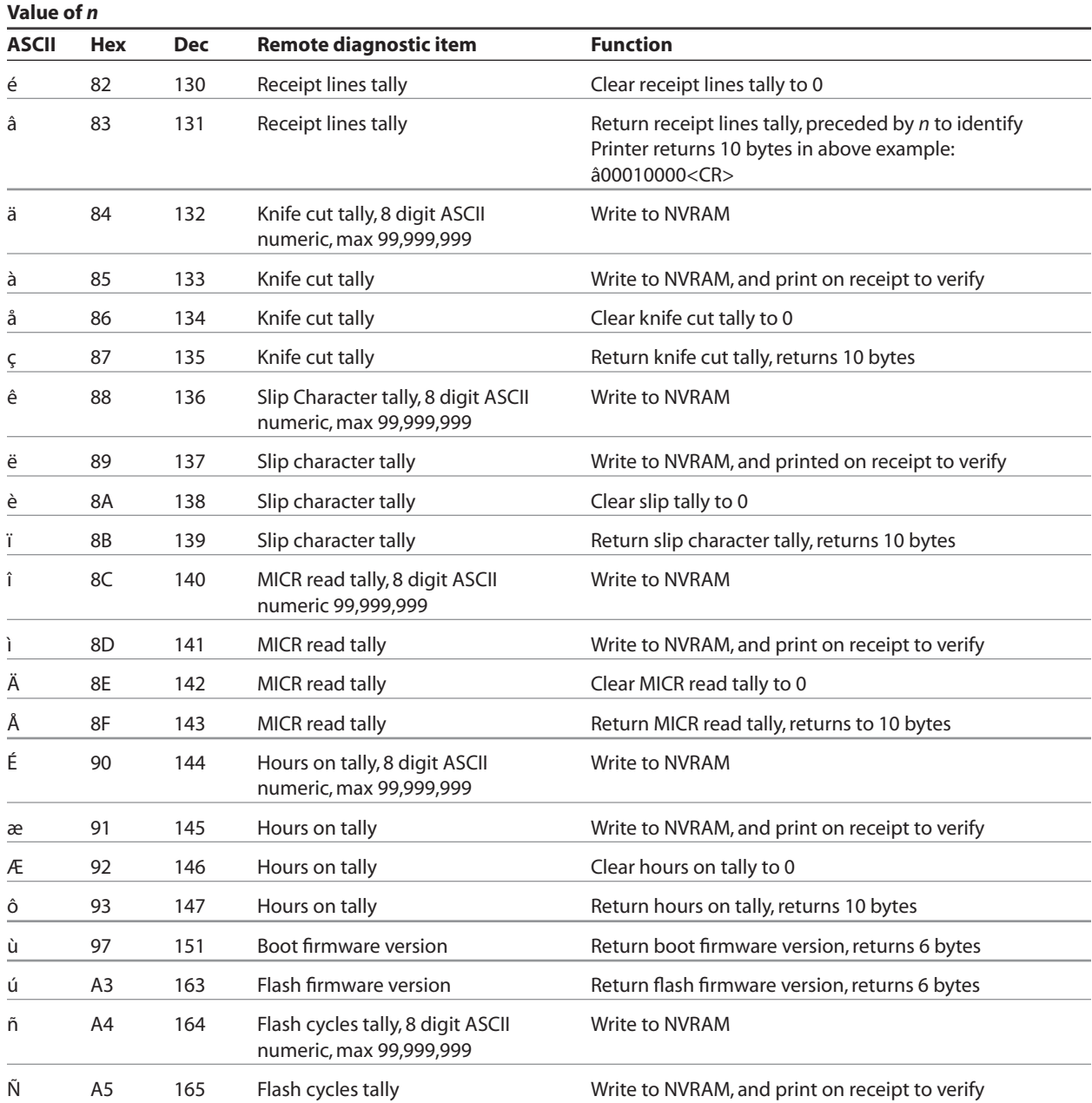

*Continued…*

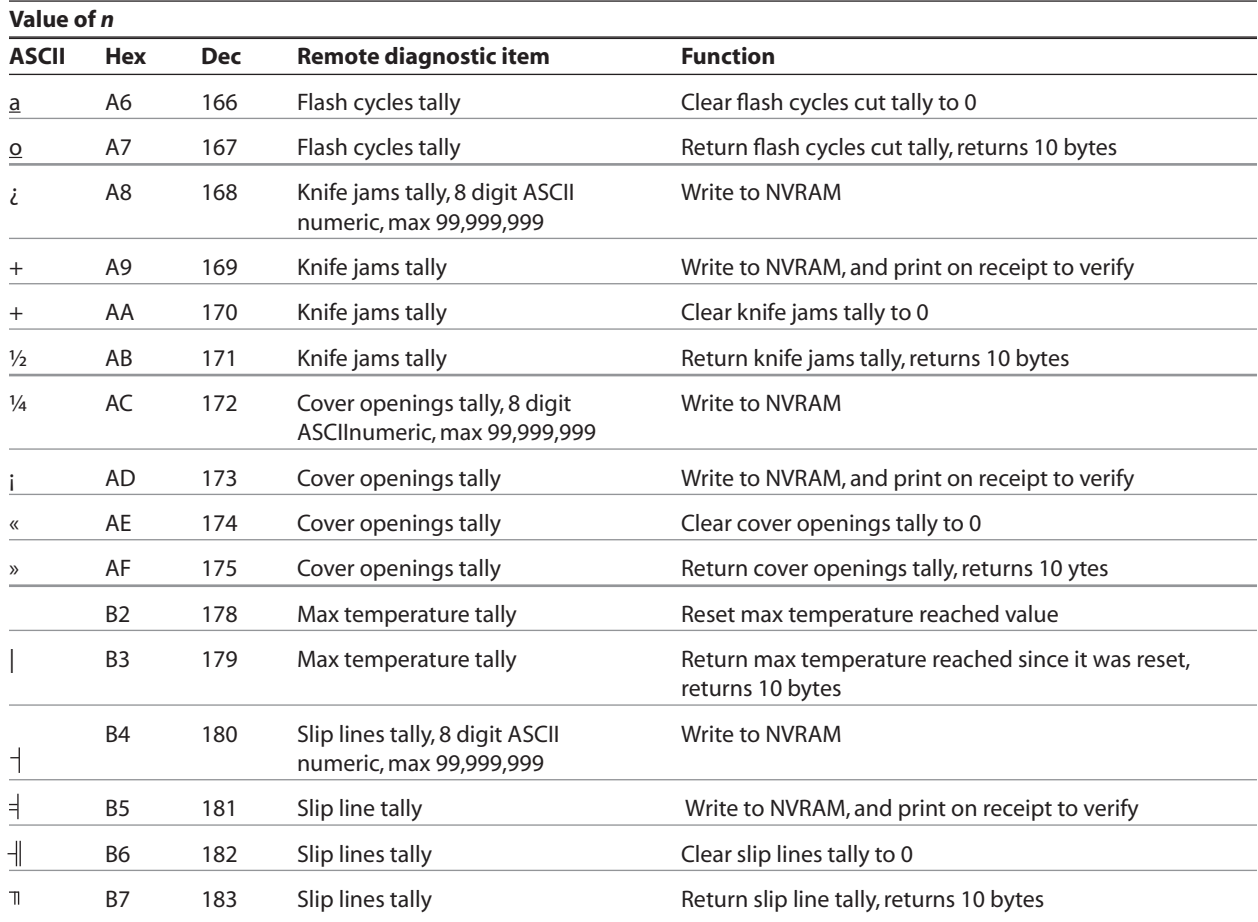

#### **Transmit status**

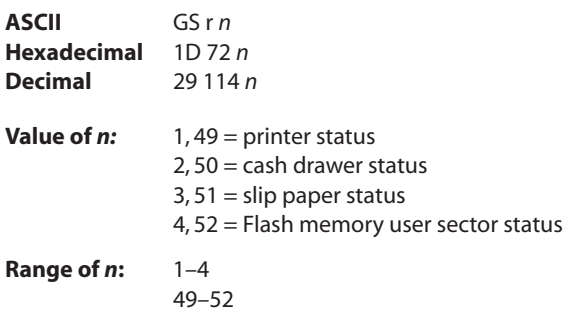

Transmits the status specified by *n*. This is a batch mode command which transmits the response after all prior data in the receive buffer has been processed. There may be a time lag between the printer receiving this command and transmitting the response, depending on the receive buffer status.

When DTR/DSR RS-232C communications handshaking control is selected, the printer transmits the one byte response only when the host signal DSR indicates it is ready to receive data.

When XON/XOFF RS-232C communications handshaking control is selected, the printer transmits the one byte response regardless of the host signal DSR.

## **Printer status (** $n = 1$  **or**  $n = 49$ **)**

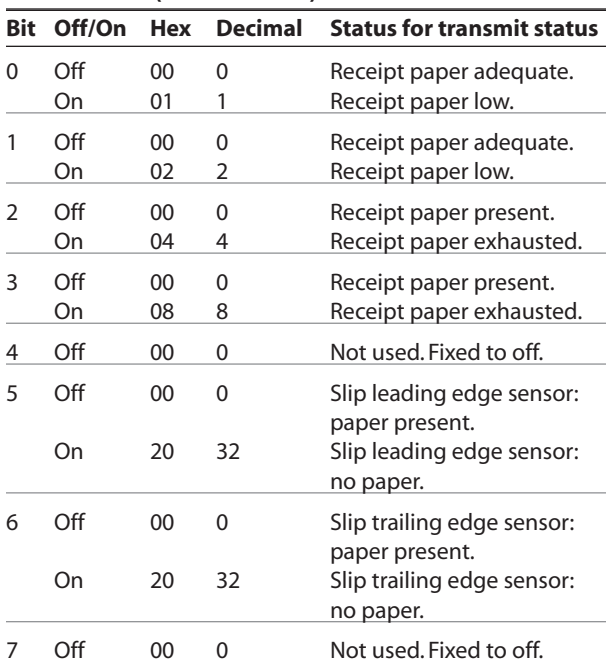

When unsolicited status mode (USM) is enabled using the enable/disable unsolicited status mode command (1D 61), the status transmitted by this command (transmit status) and the USM status must be differentiated according to the information found in recognizing data from the printer. This is found in the real time commands section of this document.

The status bytes to be transmitted are described in the following four tables.

#### **Exceptions**

When *n* is out of the specified range, the command is ignored.

Unlike the A756, that had a dedicated connector and resultant dedicated status reporting for each cash drawer, the A760 has a single connector that shares data reporting from either cash drawer. When either cash drawer is open, an open status is reported by the printer.

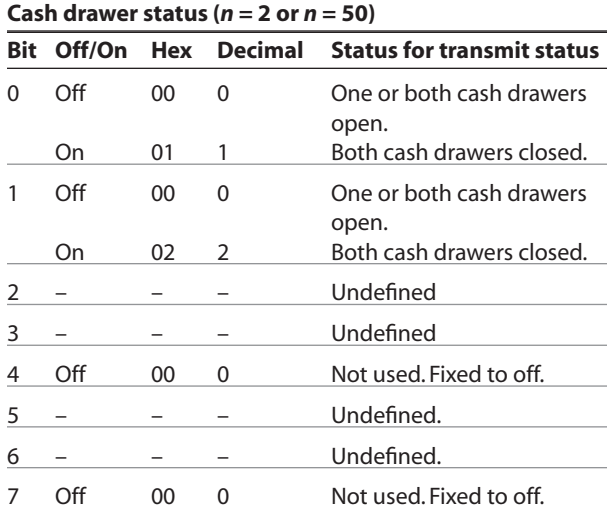

*Continued...*

- – Undefined. Fixed to off. - – Undefined. Fixed to off. 00 0 User data storage write successful 04 4 User data storage write

erased.

 adequate, definition stored.

definition.

00 0 Flash logo area

08 8 Flash logo area not

00 0 Not used. Fixed to off. 00 00 No thermal user-defined

 flash. 20 32 Thermal user-defined

 flash. 00 0 No impact user-defined

 flash. 04 64 Impact user-defined

> flash. Undefined.

failed, specified area not

adequate for recent

characters written to

characters written to

characters written to

characters written to

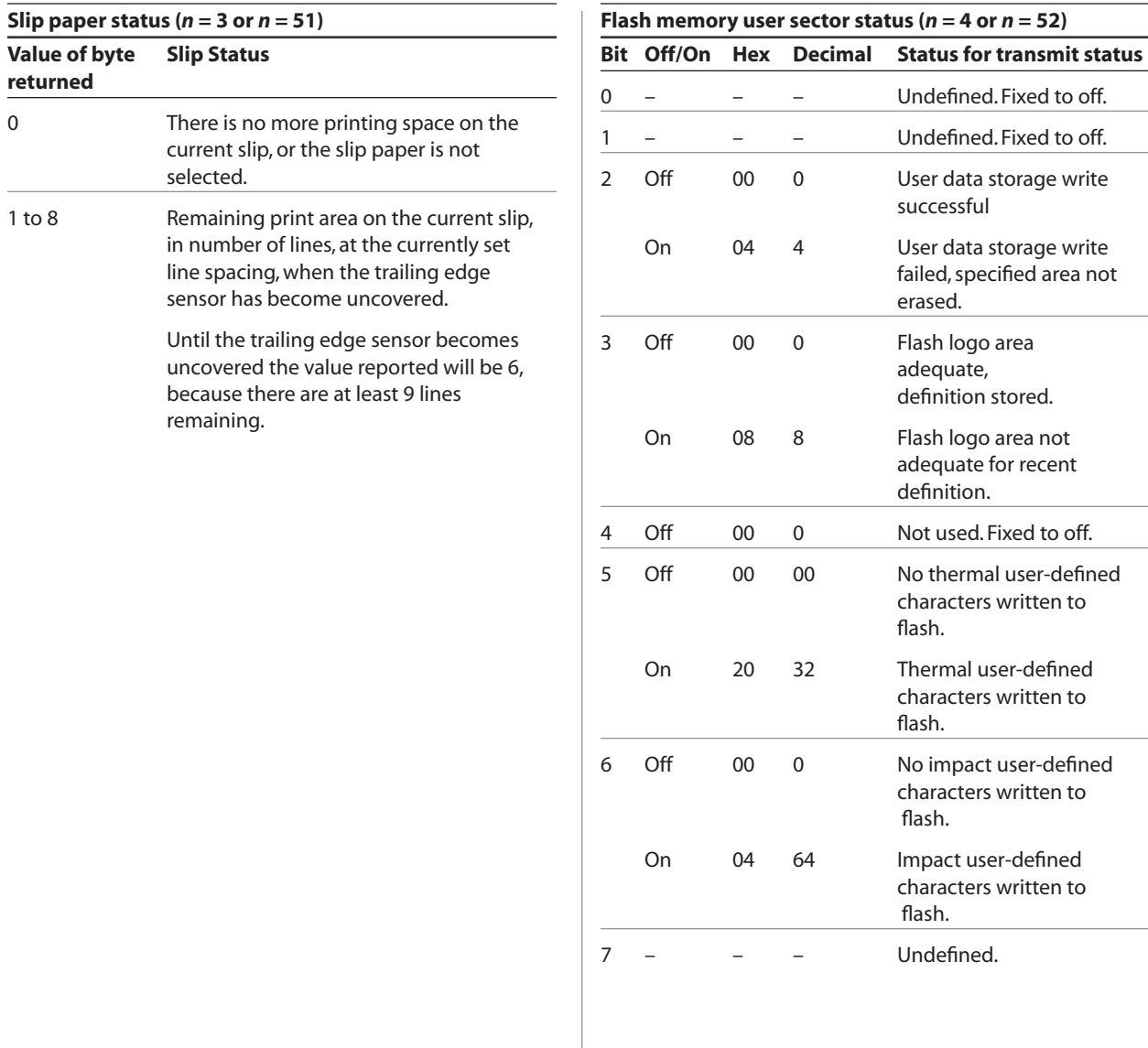

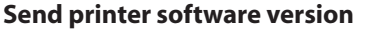

**ASCII** AX V **Hexadecimal** 1F 56 **Decimal** 31 86

The printer returns 8 bytes containing the boot and flash software version. The first 4 bytes returned are an ASCII string for the boot version.

The second 4 bytes are an ASCII string for the flash version. Example: For 1.234.56 (8 bytes), the boot version is 1.23 and the flash version is 4.56.

## **Real-time commands**

The real time commands provide an application interface to the printer even when the printer is not handling other commands:

- Real-time status transmission: GS (Hex 1D) sequence and DLE (Hex 10) sequence
- Real-time request to printer: GS (Hex 1D) sequence and DLE (Hex 10) sequence
- Real-time printer status transmission

The batch mode printer status commands are placed in the printer's data buffer as they are received and handled by the firmware in the order in which they were received. If the paper exhausts while printing data that was in the buffer ahead of the status command, the printer goes busy at the RS-232C interface and suspends processing the data in the buffer until paper is reloaded. This is true for all error conditions: knife home error, thermal printhead overheat, etc. In addition, there is no way to restart the printer after a paper jam or to cancel a slip waiting condition when using the wait for slip command.

The real-time commands are implemented in two ways in order to overcome the limitations of batch mode status commands. Both implementations offer the same functionality; which one you choose depends on the current usage of your application.

## **Preferred implementation**

For a new application the GS (1D) sequences are recommended to avoid possible misinterpretation of a DLE (0x10) sequence as a clear printer (0x10 0, ASCII DLE NUL) command.

An application using these GS (1D) sequences, does not need to distinguish for the printer between the new real time commands and the clear printer command. This implementation is ideal for an existing A756 application that already uses the clear printer command or for a new application being developed.

#### **Alternate implementation**

The alternate implementation uses the DLE (0x10) sequences as implemented on other printers. An application using these DLE (0x10) sequences and the original A756 clear printer command  $(0x10)$  must distinguish for the printer between the new real time commands and the clear printer command by adding a NUL (0x00) to the clear printer command.

An application using these DLE  $(0x10)$  sequences must also send the second byte of the sequence within 100 milliseconds of the first, to prevent the first byte being mistaken for a clear printer command.

## **Rules for using real-time commands**

Three situations must be understood when using real time commands.

First, the printer executes the real time command within a few msec of detecting it in the input buffer and will transmit status regardless of the condition of the DSR signal.

Second, the printer transmits status whenever it recognizes a real time status transmission command sequence, even if that sequence happens to occur naturally within the data of another command, such as graphics data.

In this case the sequence will also be handled correctly as the graphics data it is intended to be when the graphics command is executed from the buffer.

Third, care must be taken not to insert a real time command into the data sequence of another command that consists of two or more bytes.

In this case the printer will use the real time command sequence bytes instead of the other command's parameter bytes when finally executing that other command from the buffer; the other command will NOT be executed correctly.

These three situations generally preclude use of standard DOS drivers for the serial communication ports when using real time commands.

## **Moving data through the buffer**

Applications should not let the buffer fill up with real time commands when the printer is busy at the RS-232C interface. A busy condition at the RS-232C interface can be determined by bit 3 of the response to 1D 05, or 1D 04 1, or 10 04 1. The reason for a particular busy condition can be determined by other responses to 1D 04 *n* or 10 04 *n*.

Although the printer responds to real time commands when it is busy, it will place them into the buffer behind any other data there, and flush them out in the order in which they were received. When the printer is busy due simply to buffer full (that is, it can't print data as fast as it can receive it), then data continues to be processed out of the buffer at approximately print speed and the real time commands will eventually get flushed out.

When the printer is busy due to an error condition, then data stops being processed to the buffer until the condition clears one way or another. In either case, but more quickly in the case of an error condition, the buffer can fill with real time commands.

When the DLE  $(0\times10)$  sequences are being used, the last byte stored when the buffer fills up could be the DLE  $(0\times10)$  code, with no room for the subsequent EOT or ENQ. When this lone DLE  $(0x10)$  byte is finally processed out of the buffer it will be interpreted as a clear printer command.

Similarly, when the GS (1D) sequences are being used, the last byte stored when the buffer fills up could be the GS (1D) code, with no room for the subsequent EOT or ETX or ENQ. When this lone GS (1D) byte is finally processed out of the buffer it will use the next byte, whatever it is, as the second byte in its GS (1D) sequence.

To guard against this situation, the application must determine the cause of a busy condition and take appropriate action or pace the real time commands to avoid filling the buffer. There is a minimum of 256 bytes available in the printer's buffer when it goes busy.

## **Busy line and fault conditions**

If the printer is in error condition (cover is open, paper is exhausted…), the printer will still accept data, respond to the batch mode status commands (1B 76 and 1B 75 0), handle the cash drawer commands, and not go busy until it

## **Real-time status transmission**

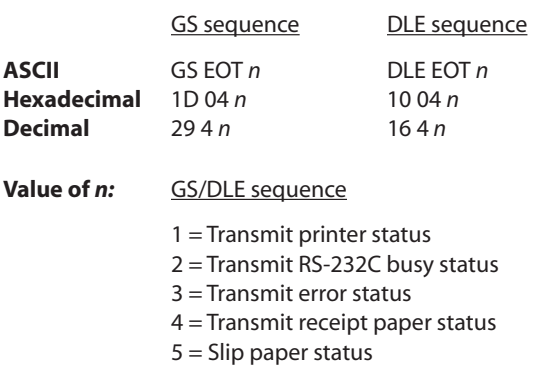

Transmits the selected one byte printer status specified by *n* command within a few msec according to the following parameters. This command includes two sequences: GS (1D) and DLE  $(0\times10)$ .

## **Exceptions**

The command is ignored if *n* is out of range.

An application using DLE  $(0\times10)$  sequence must send EOT within 100 milliseconds of DLE or the printer will misinterpret the DLE and execute a clear printer command. Avoid this possibility by using the ID 04 *n* sequence, which is handled exactly the same as 10 04 *n*.

Unlike the A756, that had a dedicated connector and resultant dedicated status reporting for each cash drawer, the A760 has a single connector that shares data reporting from either cash drawer. When either cash drawer is open, an open status is reported by the printer.

actually tries to execute a print command. Then it will stay busy and stop processing data out of the receive buffer until the condition clears. It will respond to the real time commands as described below.

#### **Related information**

#### **1 = Transmit printer status**

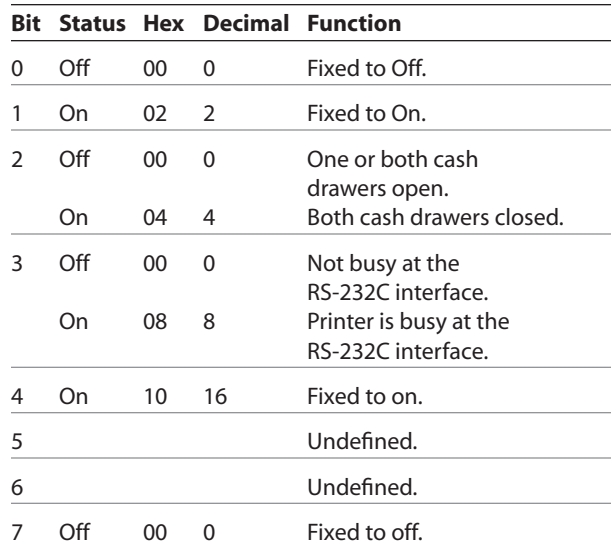

*Continued...*

## **2 = Transmit RS-232C Busy Status**

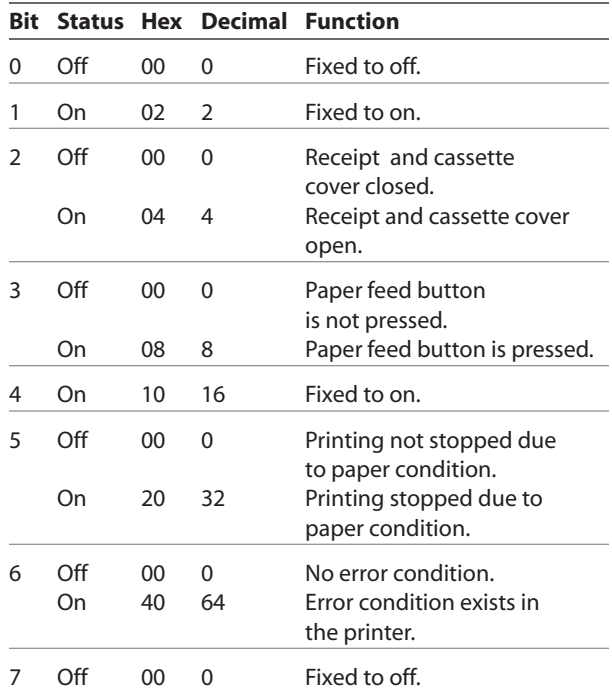

## **3 = Transmit error status**

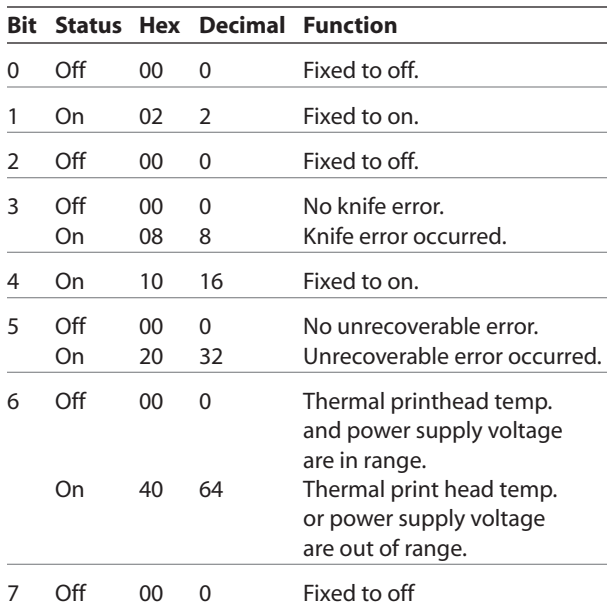

## A760 User Guide: Programming Supplement **Revision F January 2010 93 Chapter 4: Programming commands**

## **4 = Transmit receipt paper status**

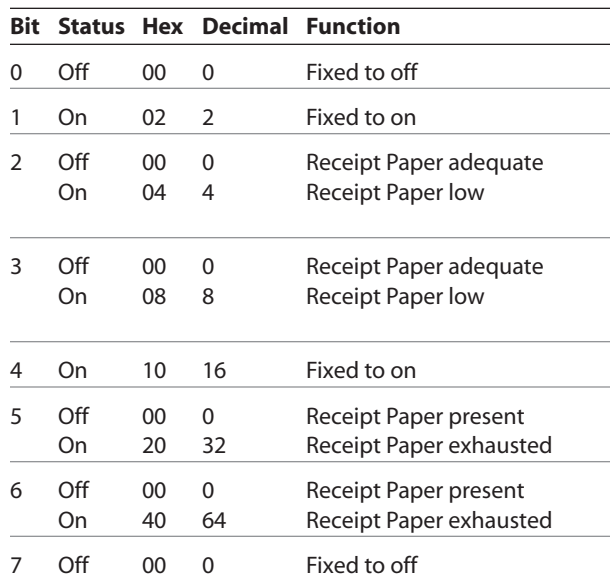

## **5 = Transmit Slip Paper Status**

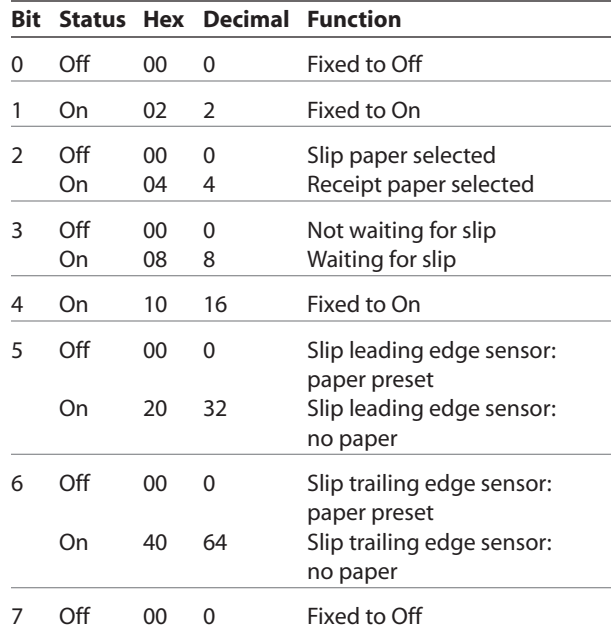

### **Real-time request to printer**

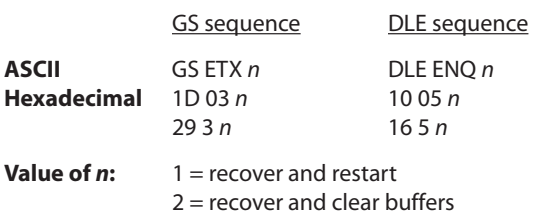

The printer responds to a request from the host specified by *n*. This command includes two sequences: GS and DLE. The operations performed depend on the value of *n*, according to the following parameters.

 $n = 1$ 

Restarts printing from the beginning of the line where an error occurred, after recovering from the error. Print settings that are normally preserved from line to line, such as character height and width, are still preserved with this command. This sequence is ignored except when the printer is busy due to an error condition.

This command will attempt recovery from a knife error. Other errors associated with the receipt, such as paper out or printhead overheating, can be recovered from only by clearing the specific condition, such as loading paper or letting the printhead cool down.

## *n* **= 2**

Recovers from an error after clearing the receive and print buffers. Print settings that are normally preserved from line to line, such as character height and width, are still preserved with this command. This sequence is ignored except when the printer is busy due to an error condition.

The same error recovery possibilities exist as for  $n = 1$ .

## *n* **= 3**

Cancels the slip waiting status. This sequence is ignored except when the printer is waiting for a slip to be inserted.

When slip waiting is canceled, the receive and print buffers are cleared and the receipt is selected. When printing on the slip is to continue, the slip must be selected again.

## **Exceptions**

The command is ignored if *n* is out of range

An application using the DLE sequence must send ENQ within 100 milliseconds of DLE or the printer will misinterpret the DLE and execute a Clear Printer command. Avoid this possibility by using the 1D 03 n sequence that is handled exactly the same as 10 05 n.

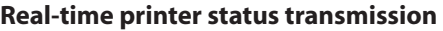

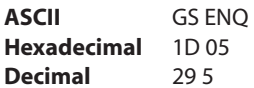

## **Transmits one byte status of the printer in real time.**

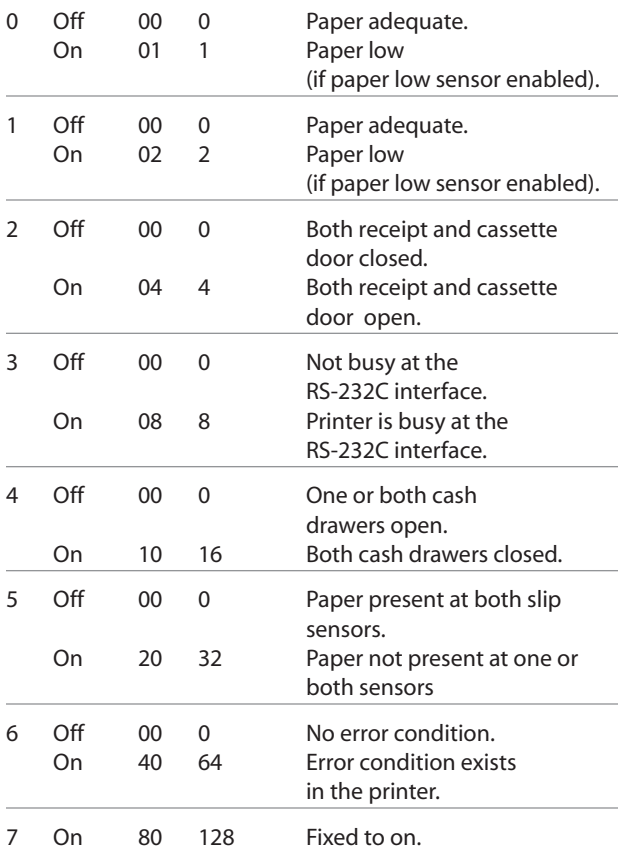

## **Exceptions**

Unlike the A756, that had a dedicated connector and resultant dedicated status reporting for each cash drawer, the A760 has a single connector that shares data reporting from either cash drawer. When either cash drawer is open, an open status is reported by the printer.

### **Real-time commands disable**

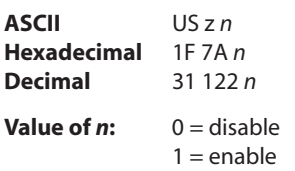

This command is used to disable real time commands. They are disabled prior to sending graphic or other data to the printer that may contain embedded real time commands.

This command is a batch command and processed in the order received.

## **Unsolicited status mode**

## **Select or cancel unsolicited status mode (USM)**

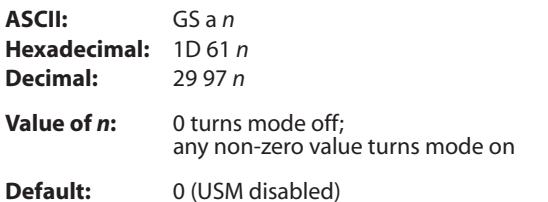

Enables or disables automatic return of 4 status bytes whenever one or more of the listed changes occurs. This command is a batch mode command; that is, it is processed after all prior data in the input buffer has been processed. There may be a time lag between the printer receiving this command and enabling unsolicited status mode (USM), depending on the pending input buffer contents.

If an immediate return of printer status is desired, then any of the other status commands should be issued following this command. Once this mode is activated, the printer automatically transmits 4 status bytes whenever any of the conditions change. If an RS-232C connection with hardware flow control is used, all four status bytes will be transmitted without checking DSR.

This command is a POS version of general printer unsolicited status functions; it uses the same command code as older versions of the POS command "automatic status back (ASB)" but has the following differences:

- The parameter *n* is an on/off switch; it does not select trigger subset
- There is no immediate return when this mode is turned on
- All 4 status bytes are always returned

A change in any of the following conditions will trigger the USM response:

- Cash Drawer
- Receipt Cover
- Knife Error
- Out-of-Range Printhead Temperature
- Out-of-Range Voltage
- Paper Exhaust Status
- Slip Paper

#### **Related information**

When Unsolicited Status Mode is enabled using this command, the status transmitted by other commands and the USM status are differentiated according to the information found in Recognizing Data from the printer, which follows the USM return description.

The status bytes to be transmitted are described in the following four tables.

- Byte  $1 =$  printer information
- Byte  $2 =$  error information
- Byte  $3 =$  paper sensor information
- Byte  $4 =$  paper sensor information

## **First Byte (printer Information)**

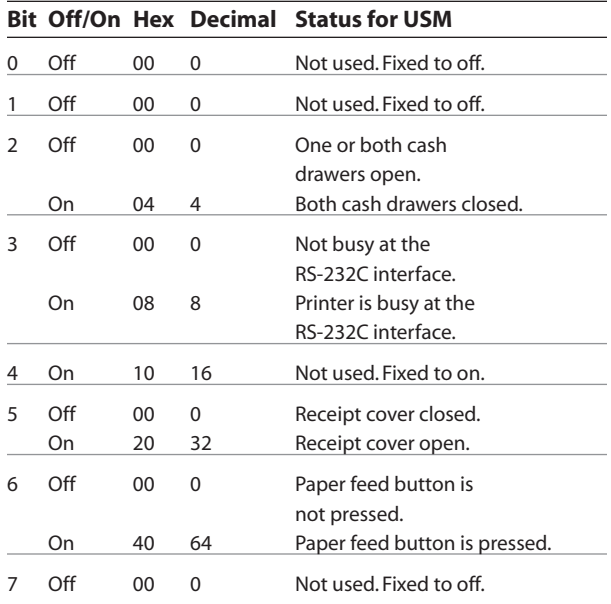

## **Second byte (error information)**

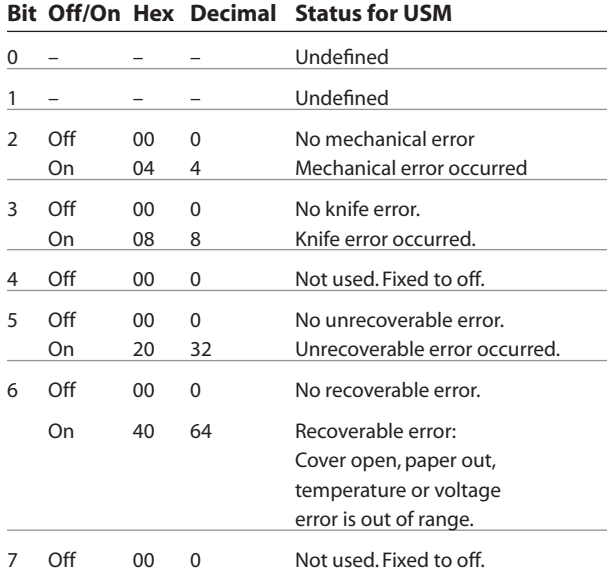

## A760 User Guide: Programming Supplement **Revision F January 2010 97 Chapter 4: Programming commands**

## **Third byte (paper sensor information)**

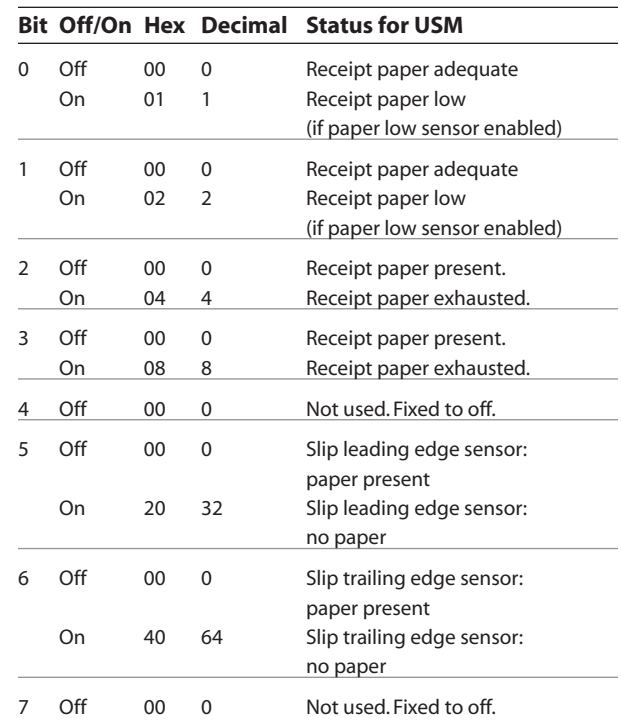

## **Fourth byte (paper sensor information)**

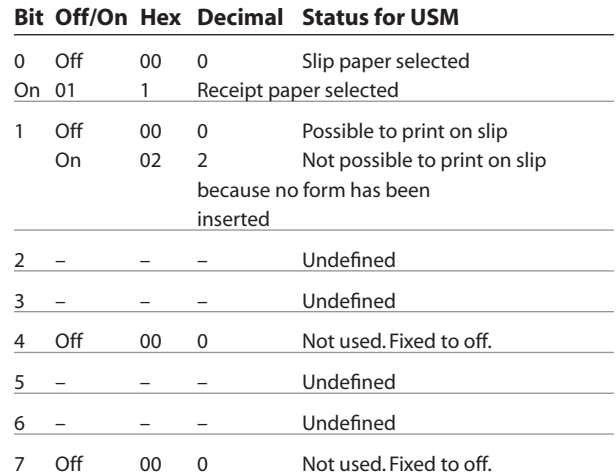

## **Recognizing data from the printer**

An application sending various real time and non-real time commands to which the printer responds can determine which command a response belongs to by the table below.

Responses to transmit peripheral device status (1B 75) and transmit paper sensor status (1B 76) are non-real time responses and will arrive in the order in which they were solicited.

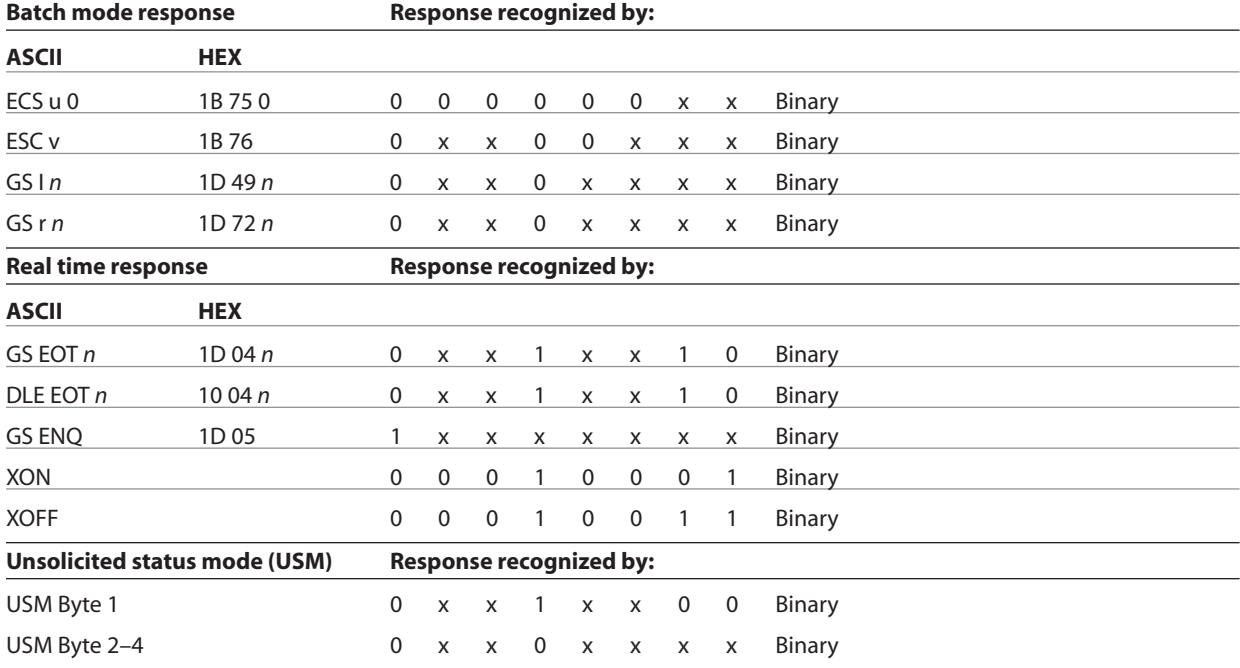

# **Bar codes**

These commands format and print bar codes and are described in order of their hexadecimal codes.

*Note: A756 firmware can be set for module widths in bar codes ranging from 2 dots to 4 dots per module (DPM) for the narrow modules. The default is 3 DPM.* 

*A760 firmware range from 1 dot per module (DPM) printed on the receipt, The default is 2 DPM.*

## **Select printing position of HRI characters**

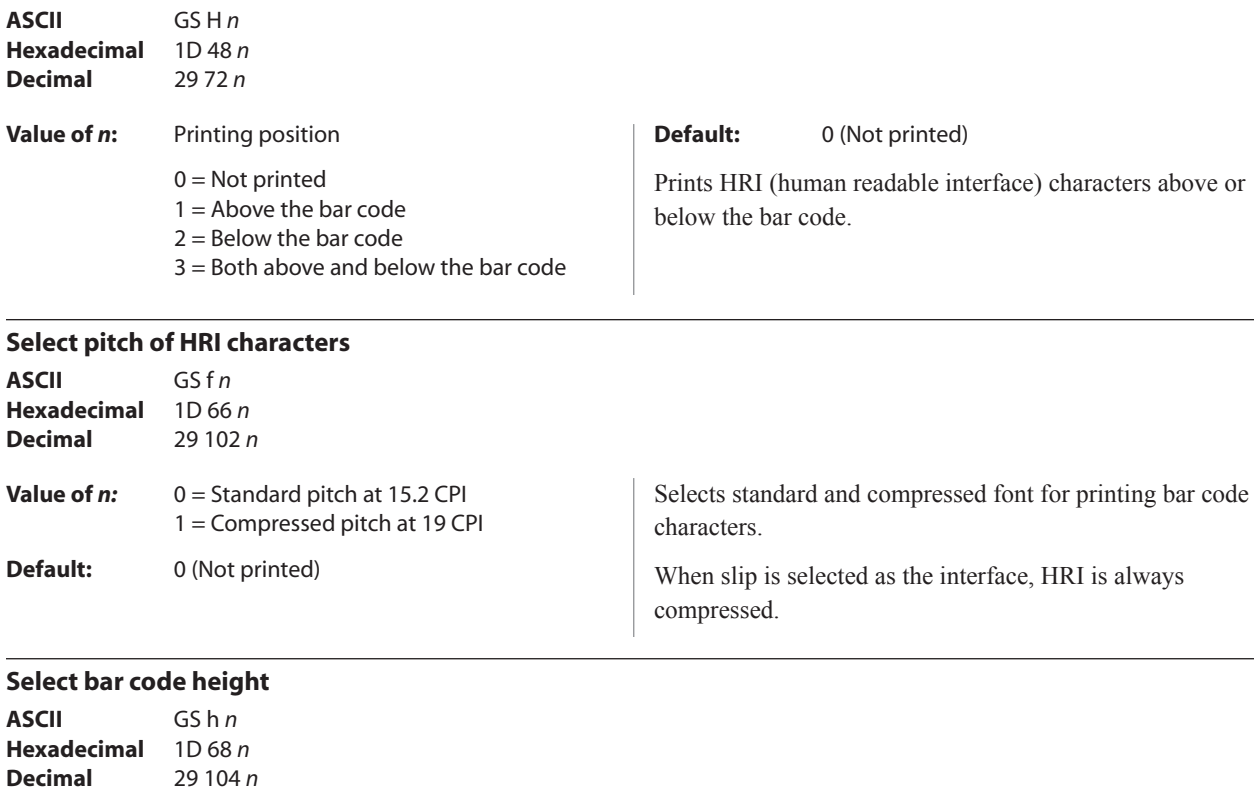

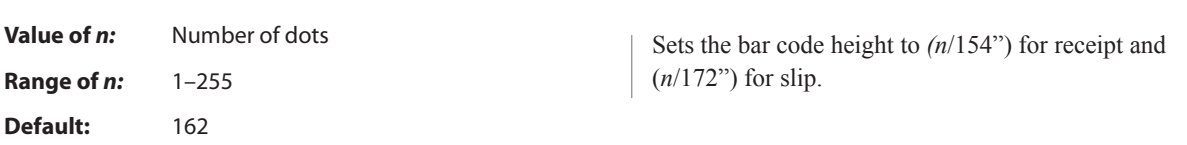

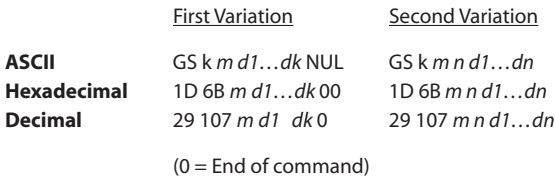

Selects the bar code type and prints a bar code for the ASCII characters entered. If the width of the bar code exceeds one line, the bar code is not printed.

There are two variations to this command. The first variation uses a NUL character to terminate the string; the second uses a length byte at the beginning of the string .

The check digit is calculated for UPC and JAN (EAN) codes if it is not sent from the host computer.

Six-character zero-suppressed UPC-E tags are generated from full 11 or 12 characters sent from the host computer according to standard UPC-E rules. Start/stop characters are added for code 39 if they are not included.

Rotated barcodes set with small modules (select bar code width command 1D 77 n, with  $n = 1$  or 2) and PDF 417 barcodes in any orientation are printed at low speed, for better readability.

## **Exceptions**

The command is only valid at the beginning of a line.

Illegal data cancels the command.

#### **Values:**

First variation: String terminated with NUL character. Length *k* is not specifiede in command string; it depends on the bar code being printed.

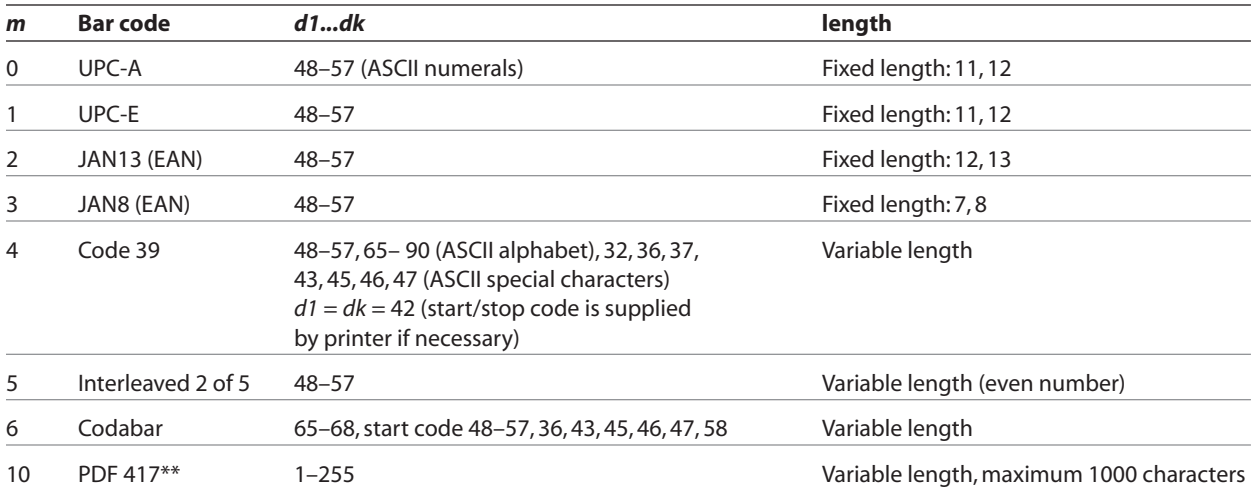

\*\*This bar code can not be printed on the slip station.

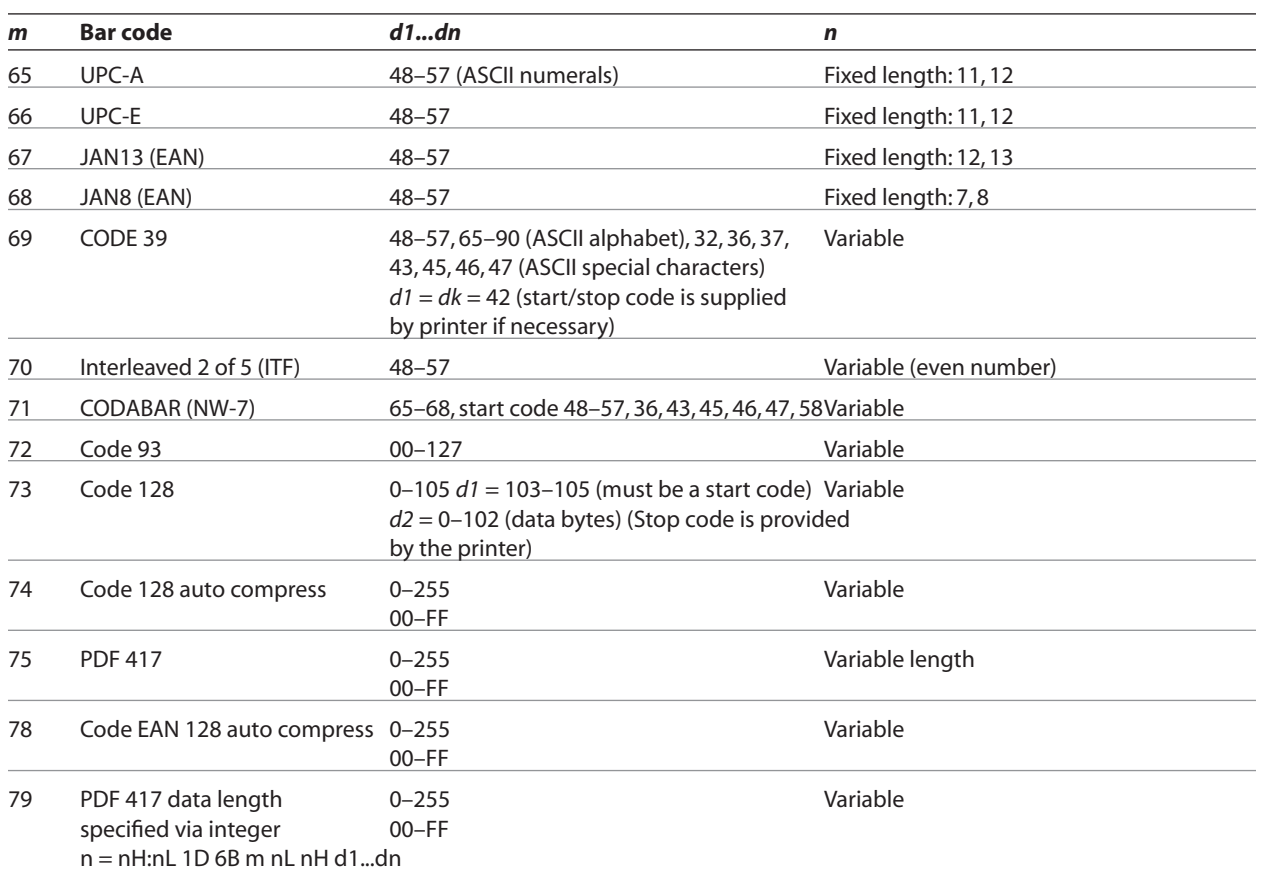

Second variation: length *n* specified at beginning of string. Except as noted, 0 < *n* < 256.

The value of *m* selects the bar code system as described in the table.

The variable *d* indicates the character code to be encoded into the specified bar code system. If character code *d* cannot be encoded, the printer prints the bar code data processed so far, and the following data is treated as normal data.

### **Exceptions**

Illegal data cancels this command.

PDF 417 format cannot be printed on the slip.

Bar codes on the slip are always LEFT justified.

Code 93 and PDF 417 are only available in A760 native mode.

# **Set GS1 DataBar (RSS) parameters**

Setting of parameters for RSS barcode

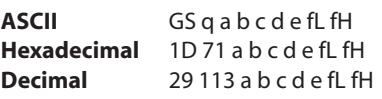

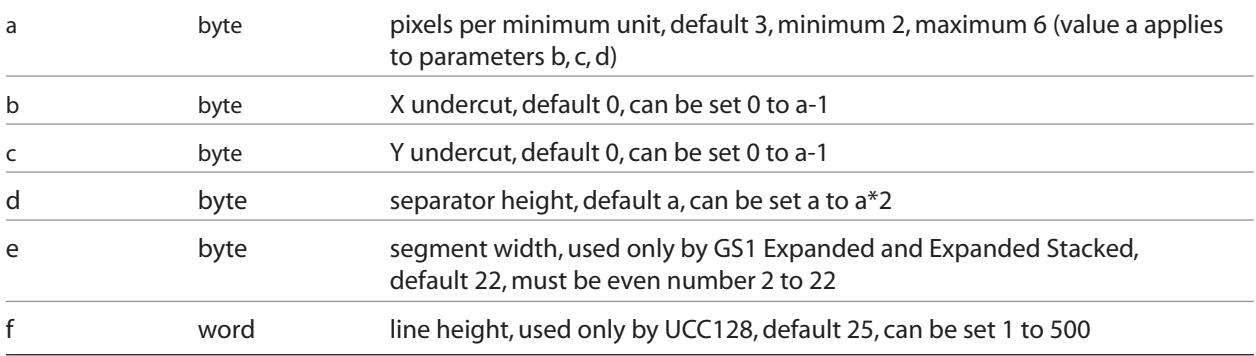

*Note:* For GS1 DataBar commands, consult ISO/IEC 24721. For further information, visit www.gs1.org.

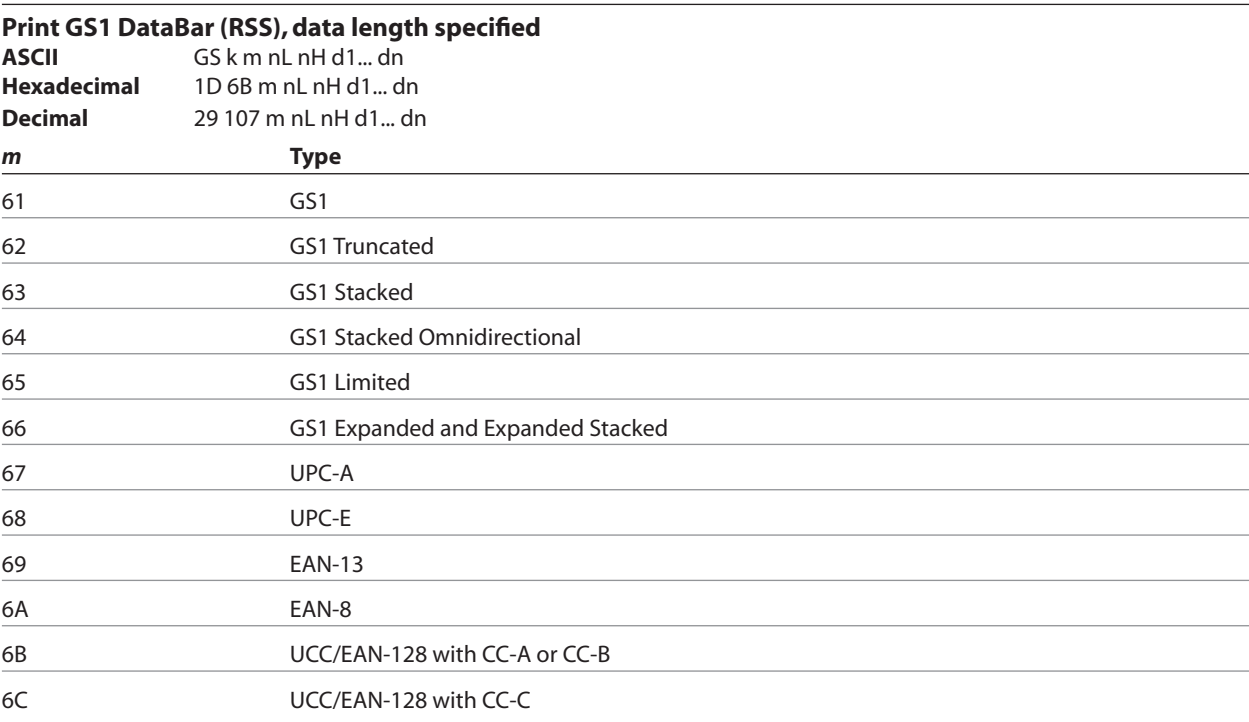

*Note*: Data length specified 1 to 2436 via integer nH : nL.

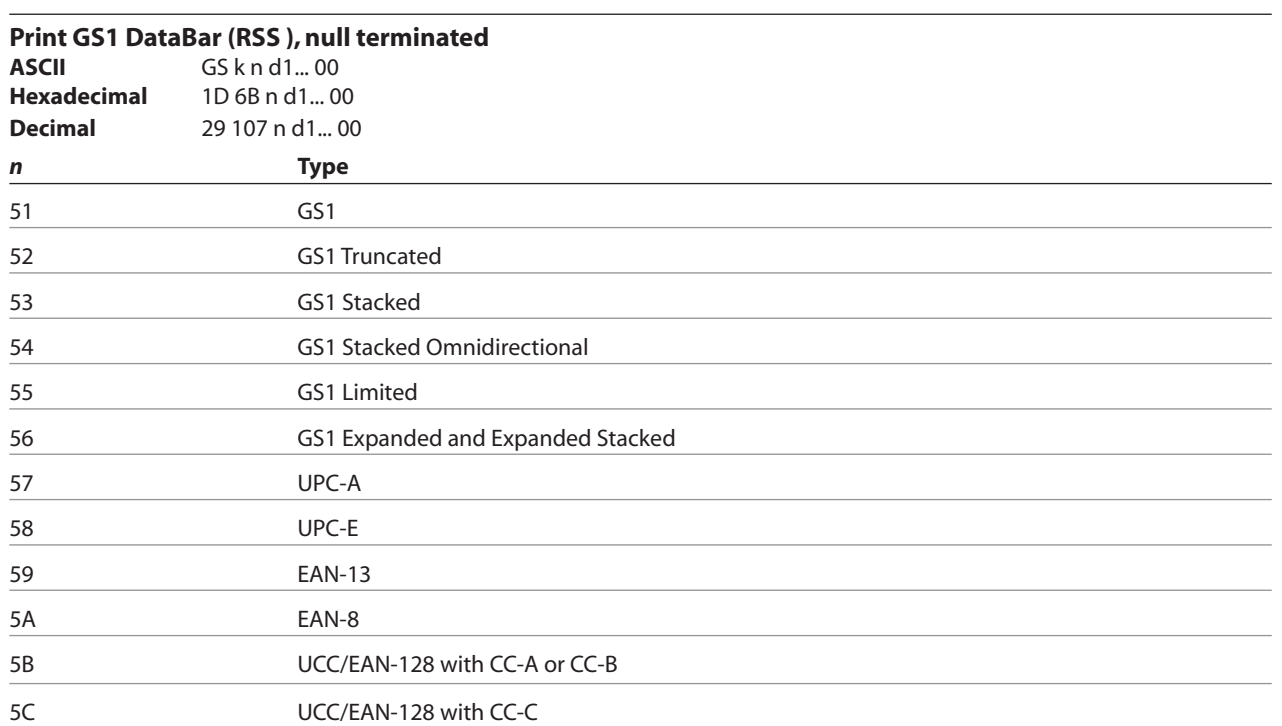

*Note*: Null terminated, data length 1 to 2436

## **Select PDF 417 parameters**

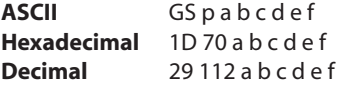

#### **Value and Ranges:**

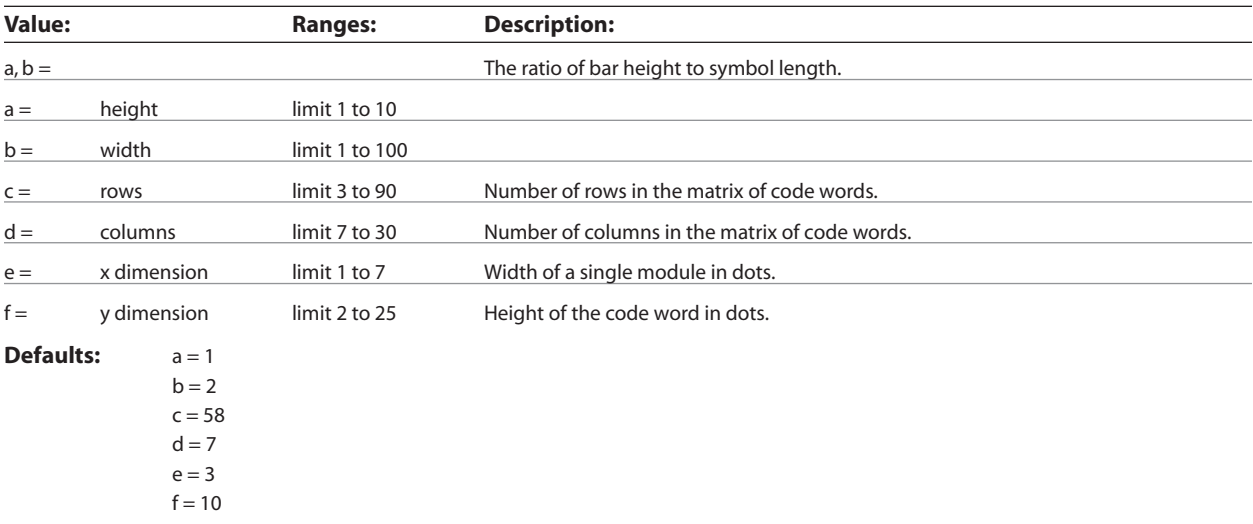

PDF 417 is a multi-row, continuous, variable length symbology which has high data capacity. Each symbol has between 3 and 90 rows, with each row containing a start pattern, a left row indicator, 1 to 30 data characters, a right row indicator and a stop pattern. The number and length of the rows are selectable, which allows the aspect ratio to be adjusted to particular labeling applications. There are no separator bars between rows.

Each character has four bars and four spaces within 17 modules, and is assigned a value between 0 and 928. For this symbology, it is common to refer to these character values as "code words."

There are three mutually exclusive sets of symbol patterns, or clusters, each having 929 distinct patterns. Because different clusters are used for adjacent rows, it is possible for the decoder to tell if the scanning path is crossing row boundaries without the use of separator bars.

*continued...*

## **Sample symbol description:**

Each PDF 417 symbol consists of 3 to 90 stacked rows surrounded on all four sides by a quiet zone. Each row contains:

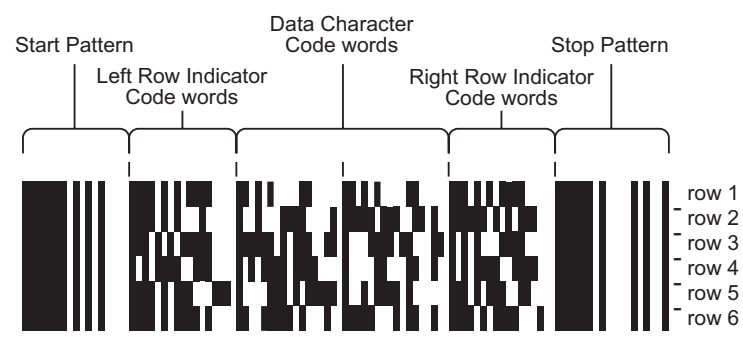

- 1 Leading quiet zone
- 2 Start pattern
- 3 Left row indicator characters (code words)
- 4 One to thirty data characters (code words)
- **5** Right row indicator character (code words)
- 6 Stop pattern
- 7 Trailing quiet zone

The number of characters in a row and number of rows can be adjusted to vary the symbol's overall aspect ratio to best fit an available space.

Each row has a left and right row indicator with a data region between. The left-most character in the top row of the data region is the total number of characters in the data region, excluding error correction characters. Characters within the data region are designed to be read from left to right, starting on the top row, immediately after the lengthdefining character. The maximum characters in the data region are 928.

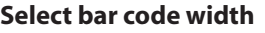

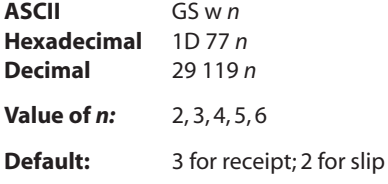

Sets the bar code width to  $n$  dots.

## **Related Information:**

The "Set bar code width" command (1D 77 n) affects the x dimension and row height for PDF 417.

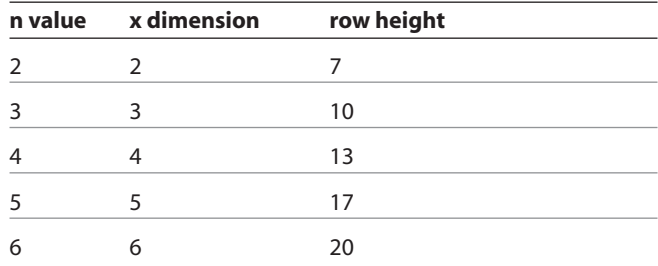

## **Formulas**

 $n/8$  mm ( $n/203$  inch) for receipt.  $n/5.7$  mm ( $n/144$  inch) for slip.

# **Page mode**

Page mode is one of two modes that the A760 printer uses to operate. Standard mode is typical of how most printers operate by printing data as it is received and feeding paper as the various paper feed commands are received. Page mode is different in that it processes or prepares the data as a "page" in memory before it prints it. Think of this as a virtual page. The page can be any area within certain parameters that you define. Once the printer receives the  $(0 \times 0)$  command, it prints the page and returns the printer to standard mode.

The select page mode command (1B 4C) puts the printer into page mode. Any commands that are received are interpreted as page mode commands. Several commands react differently when in standard mode and page mode. The descriptions of these individual commands in this chapter indicate the differences in how they operate in the two modes.

## **Limitations**

Page mode is only implemented on the receipt station in A758 emulation and A760 native modes.

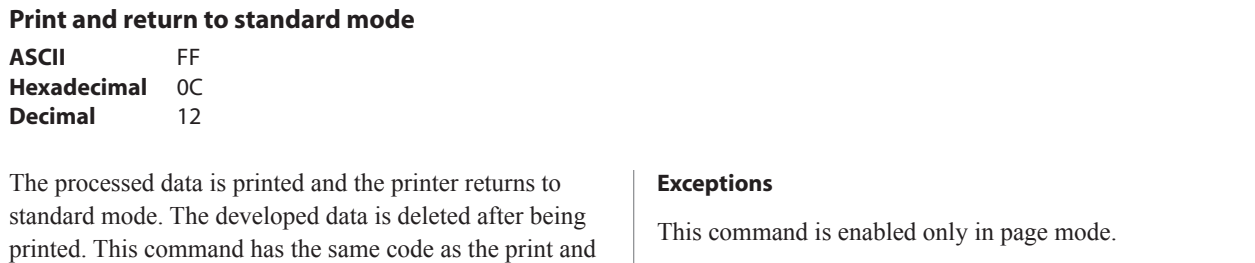

## **Cancel print data in page mode**

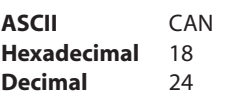

not in page mode.

Deletes all the data to be printed in the "page" area. Any data from the previously selected "page" area that is also part of the current data to be printed is deleted.

eject slip command, which is executed when the printer is

This command has the same code as the open form command, which is performed when the printer is not in page mode.

## **Print data in page mode**

**ASCII** ESC FF **Hexadecimal** 1B 0C **Decimal** 27 12

Collectively prints all buffered data in the printing area.

After printing, the printer does not clear the buffered data and sets values for select print direction in page mode (1B 54 *n*) and set print area in page mode (1B 57 ...), and sets the position for buffering character data.

## **Exceptions**

This command is only used in page mode.

## **Exceptions**

This command is enabled only in page mode.

## **Select page mode**

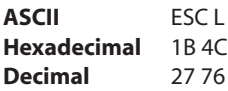

Switches from standard mode to page mode. After printing has been completed either by the print and return to standard mode (FF) command or select standard mode (1B 53) the printer returns to standard mode. The developed data is deleted after being printed. For more information see page mode in this document.

This command sets the position where data is buffered to the position specified by select print direction in page mode (1B 54) within the printing area defined by set print area in page mode (1B 57).

This command switches the settings for the following commands (which values can be set independently in standard mode and page mode) to those for page mode.

- Set right-side character spacing (1B 20)
- Select 1/6-inch line spacing (1B 32)
- Set line spacing (1B 33)

It is possible only to set values for the following commands in page mode. These commands are not executed.

- Select or cancel 90 degree clockwise rotation (1B 56)
- Set counter-clockwise rotation (1B 12)
- Select justification (1B 61)
- Select or cancel upside-down printing (1B 7B)
- Set left margin (1D 4C)
- Set print area width (1D 57)

The table below shows the difference in memory allocation in page mode when using monochrome and twocolor paper. Two-color paper mode requires extra memory in order to differentiate between non-black and black.

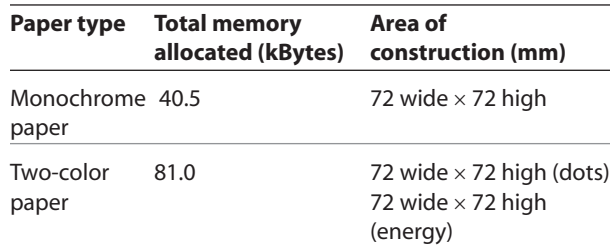

## **Exceptions**

The command is enabled only when input at the beginning of a line.

The command has no effect if page mode has previously been selected.

## **Select standard mode**

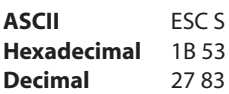

Switches from page mode to standard mode. In switching from page mode to standard mode, data buffered in page mode are cleared, the printing area set by set print area in page mode (1B 57) is initialized and the print position is set to the beginning of the line.

This command switches the settings for the following commands (the values for these commands can be set independently in standard mode and page mode) to those for standard mode:

- Set right-side character spacing (1B 20)
- Select 1/6 inch line spacing (1B 32)
- Set line spacing (1B 33)

Standard mode is automatically selected when power is turned on, the printer is reset, or the initialize printer command (1B 40) is used.

## **Exceptions**

This command is effective only in page mode.

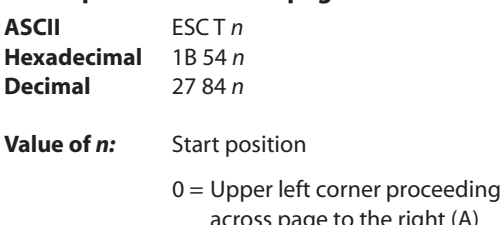

**Select print direction in page mode**

- he right (A) 1 = Lower left corner proceeding
- up the page (B) 2 = Lower right corner proceeding across page to the left (upside down) (C)
- 3 = Upper right corner proceeding down page (D)

#### **Default:** 0

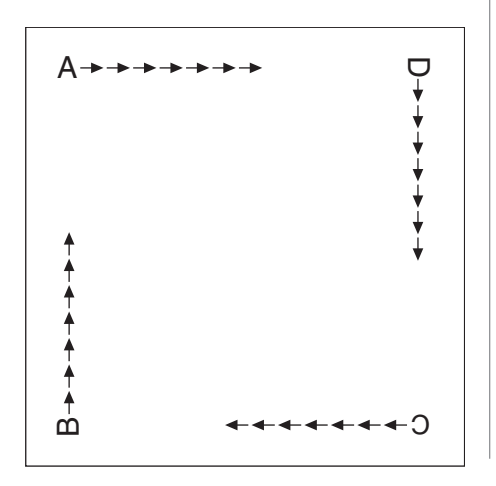

Selects the printing direction and start position in page mode. See the illustration on previous page.

The command can be sent multiple times so that several different print areas, aligned in different print directions, can be developed in the printer's page buffer before being printed using the print page mode commands (0C or 1B 0C).

## **Exceptions**

The command is valid only in page mode.

The command is ignored if the value of *n* is out of the specified range.
#### **Set print area in page mode**

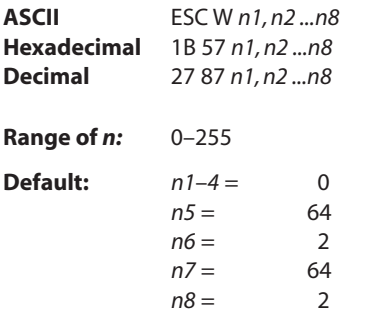

Sets the position and size of the printing area in page mode.

The command can be sent multiple times so that several different print areas, aligned in different print directions, can be developed in the printer's page buffer before being printed using the print page mode commands (0C or 1B 0C).

### **Formulas**

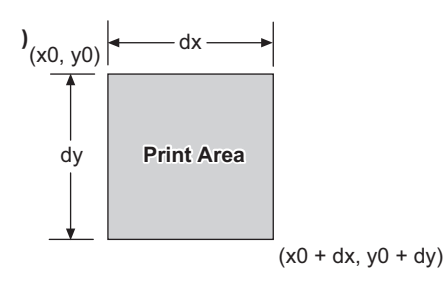

The starting position of the print area is the upper left of the area to be printed  $(x0, y0)$ . The length of the area to be printed in the y direction is set to dy inches. The length of the area to be printed in the x direction is set to dx inches. Use the equations to determine the Value of x0, y0, dx, and dy.

- $x0 = [(n1 + n2 \times 256) \times (horizontal direction of the)]$ fundamental calculation pitch)]
- y0 =  $[(n3 + n4 \times 256) \times (vertical direction of the)]$ fundamental calculation pitch)]
- $dx = [(n5 + n6 \times 256) \times (horizontal direction of the)]$ fundamental calculation pitch)]
- $dy = [(n7 + n8 \times 256) \times (vertical direction of the)]$ fundamental calculation pitch)]

Keep the following notes in mind for this command.

- The fundamental calculation pitch depends on the vertical or horizontal direction.
- The maximum printable area in the x direction is 576/203 inches.
- The maximum printable area in the y direction is 576/203 inches.

See the illustration for a graphic representation of the printing area. For more information about the fundamental calculation pitch, see the set horizontal and vertical motion units command (1D 50).

#### **Maximum area specification in page mode**

Maximizing the possible area in page mode consumes almost all of free RAM. Without any free RAM, bitmap rotations and enlargements cannot be performed. Use the user storage status command (1D 97 *m n*) to determine the amount of free memory.

#### **Exceptions**

The command is effective only in page mode.

#### **Set absolute vertical print position in page mode**

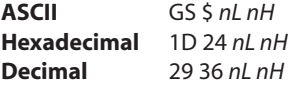

Sets the absolute vertical print starting position for buffer character data in page mode. The absolute print position is set to  $[(nL + nH \times 256) \times$  (vertical or horizontal motion unit)] inches.

The vertical or horizontal motion unit for the paper roll is used and the horizontal starting buffer position does not move.

The reference starting position is set by select print direction in page mode (1B 54). This sets the absolute position in the vertical direction when the starting position is set to the upper left or lower right; and sets the absolute position in the horizontal when the starting position is set to the upper right or lower left. The horizontal and vertical motion unit are specified by the set horizontal and vertical minimum motion units (1D 50) command.

#### **Set relative vertical print position in page mode**

**ASCII** GS \ *nL nH* **Hexadecimal** 1D 5C *nL nH* **Decimal** 29 92 *nL nH* **Value:**

The value for the horizontal and vertical movement cannot be less than the minimum horizontal movement amount, and must be in even units of the minimum horizontal movement amount.

Sets the relative vertical print starting position from the current position. This command can also change the horizontal and vertical motion unit. The unit of horizontal and vertical motion is specified by this command.

- 1. This command functions as follows, depending on the print starting position set by select print direction in page mode (1B 54):
- 2. When the starting position is set to the upper right or lower left of the printing area, the vertical motion unit (*y*) is used.
- 3. When the starting position is set to the upper left or lower right of the printing area, the horizontal motion unit  $(x)$  is used.

### The set horizontal and vertical minimum motion units (1D 50) command can be used to change the horizontal and vertical motion unit. However, the value cannot be less than the minimum horizontal movement amount, and it must be in even units of the minimum horizontal movement amount.

#### **Formulas**

 $[(nL + nH \times 256) \times$  (vertical or horizontal motion unit)] inches.

#### **Exceptions**

This command is effective only in page mode.

If the  $[(nL + nH \times 256) \times$  (vertical or horizontal motion unit)] exceeds the specified printing area, this command is ignored.

#### **Formulas**

The distance from the current position is set to  $[(nL + nH \times 256) \times$  vertical or horizontal motion unit] inches. The amount of movement is calculated only for the paper roll.

When pitch *n* is specified to the movement downward:  $nL + nH \times 256 = n$ 

When pitch *n* is specified to the movement upward (the negative direction), use the complement of 65536.

When pitch *n* is specified to the movement upward: *nL* + *nH* × 256 – 65536 – *N*

#### **Exceptions**

This command is used only in page mode, otherwise it is ignored.

Any setting that exceeds the specified printing area is ignored.

### **Macros**

These commands are used to select and perform a user-defined sequence of printer operations.

### **Select or cancel macro definition**

**ASCII** GS : **Hexadecimal** 1D 3A **Decimal** 29 58

Starts or ends macro definition. Macro definition begins when this command is received during normal operation and ends when this command is received during macro definition. The macro definition is cleared, during definition of the macro when the execute macro (1D 5E) command is received.

Normal printing occurs while the macro is defined. When the power is turned on the macro is not defined.

The defined contents of the macro are not cleared by the initialize printer (1B 40), thus, the initialize printer (1B 40) command may be used as part of the macro definition.

If the printer receives a second select or cancel macro definition (1D 3A) command immediately after previously receiving a select or cancel macro definition (1D 3A) the printer remains in the macro undefined state.

#### **Formulas**

The contents of the macro can be defined up to 2048 bytes.

#### **Exceptions**

If the macro definition exceeds 2048 bytes, excess data is not stored.

This command is available in A758 emulation and A760 native modes.

#### **Execute macro**

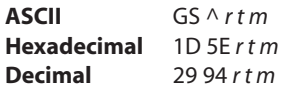

**Value of** *r:* The number of times to execute the macro.

**Value of** *t***:** The waiting time for executing the macro.

Executes a macro. After waiting for a specified period the printer waits for the paper feed button to be pressed. After the button is pressed, the printer executes the macro once. The printer repeats this operation the number of specified times.

When the macro is executed by pressing the paper feed button  $(m = 1)$ , paper cannot be fed by using the paper feed button.

### **Formulas**

The waiting time is  $t \times 100$  ms for every macro execution.

*m* specifies macro executing mode when the LSB (least significant bit)  $m = 0$ 

The macro executes *r* times continuously at the interval specified by *t* when the LSB (least significant bit) of  $m = 1$ .

#### **Exceptions**

If this command is received while a macro is being defined, the macro definition is aborted and the definition is cleared.

If the macro is not defined or if *r* is 0, nothing is executed.

This command is available in A758 emulation and A760 native modes.

### **MICR commands**

#### **MICR reading**

These commands control the Magnetic Ink Character Recognition (MICR) check reader, including how it parses the character strings on checks.

The section, MICR parsing, describes how to create a parsing format and how to create and maintain an exceptions table.

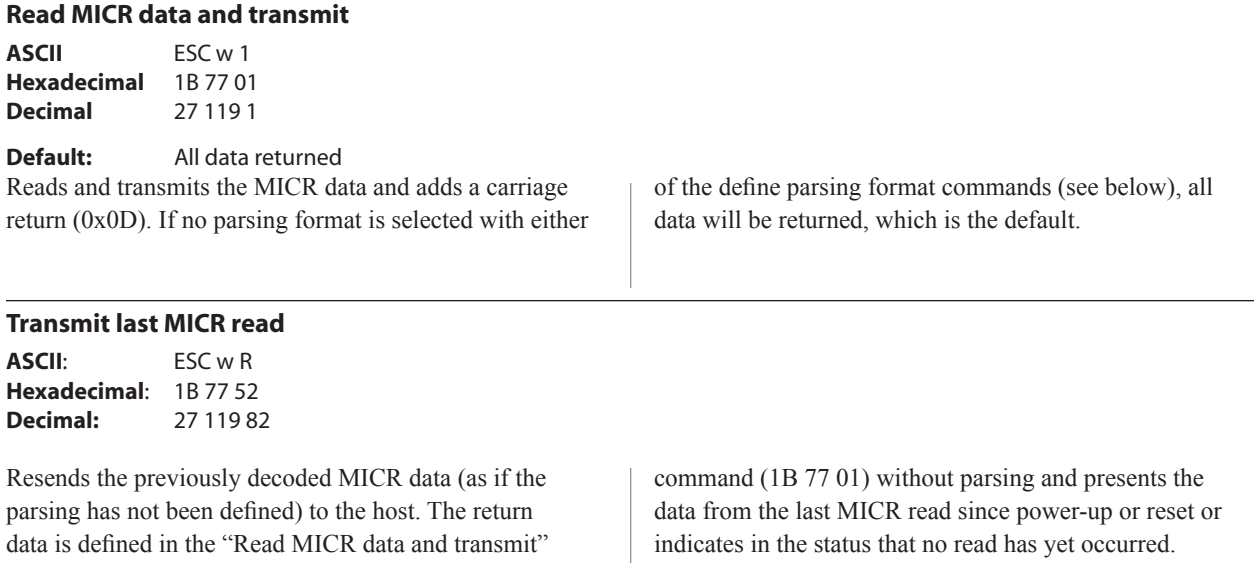

### **MICR parsing**

This section describes MICR parsing in detail and includes several examples of useful parsing variations. It also describes how to create a parsing format and how to create and maintain an exception table.

#### **Define parsing format, save in NVRAM**

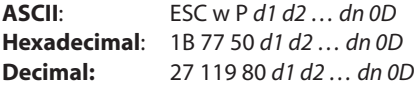

Defines and saves parsing format. See parsing parameter string options in this document. Send with this command the parse data that is to be the default parse string at printer power-up. If no parameters are selected, parsing is not performed.

#### **Define parsing format, do not save permanently**

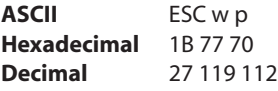

Defines, but does not save parsing format. See parsing parameter string options in this document. Send this command as often as desired to change the previous parse format string. The data sent with 1B 77 50 will be restored at power-up.

*d*1 through *dn* are the parse string. The string must be CR terminated. If the string has invalid characters in it or is too long, the printer will store a null string, and raw MICR data will be returned.

#### **Exception**

If no parameters are selected, parsing is not performed.

### **Parsing parameter string options**

### **Variable length fields**

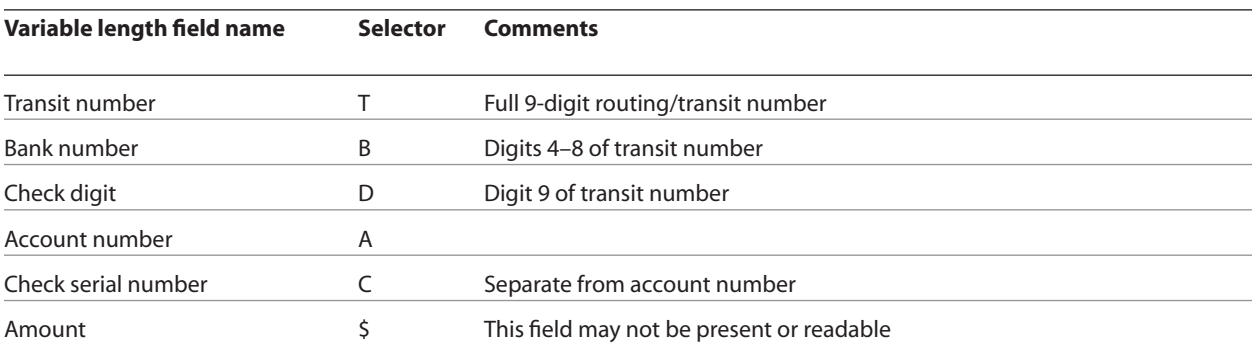

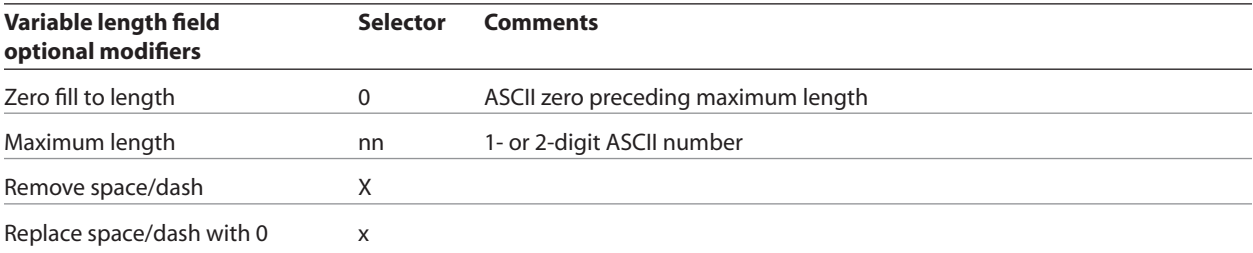

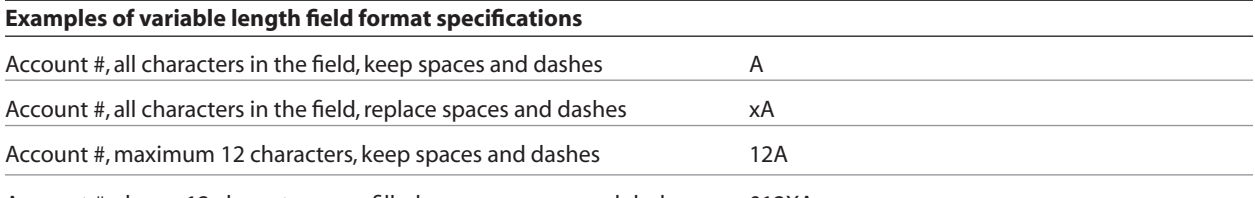

Account #, always 12 characters zero filled, remove spaces and dashes 012XA

### A760 User Guide: Programming Supplement **114 Revision F January 2010 Chapter 4: Programming commands**

#### **Other parameters**

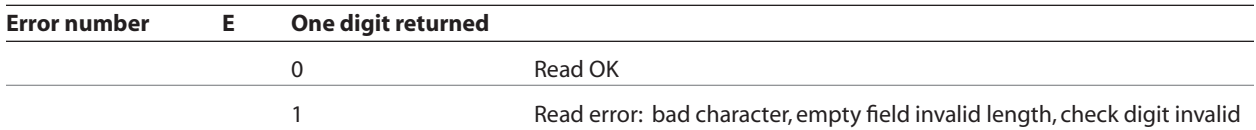

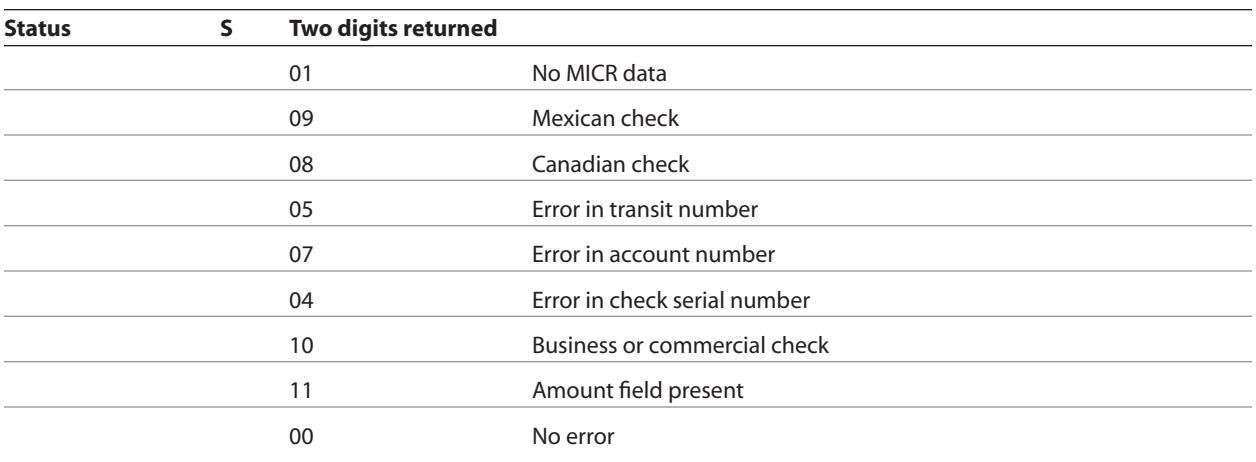

### **Field separator 'x**

Field separator preceded by a single quote, so a field separator of the letter A would be sent as 'A (0x27 0x41).

If a carriage return is specified as a separator (0x27 0x0D), a final carriage return must still terminate the parsing parameter string.

*Continued...*

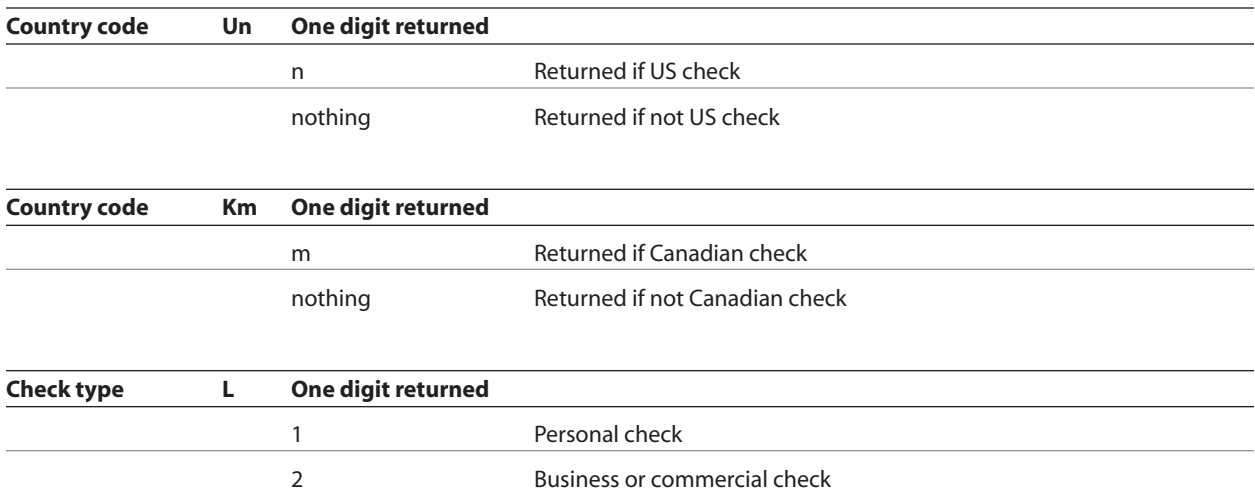

Ten parameters are more than enough to specify all variable length fields with a field separator each and other status information that may be helpful to an application. More than 10 parameters are not recommended because they use up space in non-volatile memory (NVRAM) available for the exception table.

The parsing parameter string is stored packed in NVRAM starting at word 10, with the total byte length stored in the high order byte of word 10. While most parameters take

two bytes of NVRAM, the following parameters take only one byte: B, D, E, S, L. None of the parsing examples in the following section take more than 14 bytes (seven words) of NVRAM.

The exception table starts at word 20. If the parsing parameter string extends into word 20, then the first exception table entry is unavailable.

#### **Sample parsing formats**

The following strings show various sample formats that you can use assuming they meet your parsing format needs. Included with the sample format is a description of the data that is returned to the application.

#### **ESC w p 18 A <CR>**

- Maximum 18 characters in the account number
- Final carriage return

#### **ESC w p 18 X A <CR>**

- Maximum 18 characters in the account number with spaces and dashes removed
- Final Carriage Return

#### **ESC w p 18 x A <CR>**

- Maximum 18 characters in the account number with spaces and dashes replaced with 0
- Final carriage return

#### **ESC w p 018 A <CR>**

- Always 18 characters in the account number (high order zero-filled if necessary)
- Final carriage return

#### **ESC w p 018 X A <CR>**

- Always 18 characters in the account number with spaces and dashes removed
- Final carriage return

#### **ESC w p 018 x A <CR>**

- Always 18 characters in the account number with spaces and dashes replaced with 0
- Final Carriage Return

#### **ESC w p T 18 X A 04C <CR>**

- **•**  All characters in the transit number
- All characters in the account number (up to 18) with spaces and dashes removed
- **•**  Always four characters in the check number (zero-filled if check number is only three characters long)
- **•** Final carriage return

#### **ESC w p K9 X T 18 X A 04C <CR>**

- **•**  U.S. check: all nine characters in the transit number (because there are no dashes)
- **•**  Canadian check: dash in transit number removed; "9" inserted at beginning, resulting in a fully numeric nine character transit number
- All characters in the account number (up to 18) with spaces and dashes removed
- **•**  Always four characters in the check number (zero-filled if check number is only three characters long)
- **•**  Final carriage return

#### **ESC w p T '/ A '/ C '/ S <CR>**

- All characters in the transit number
- Field separator: /
- All characters in the account number
- **•**  Field separator: /
- All characters in the check number
- Field separator: /
- Two-digit status
- **•**  Final carriage return

#### **Notes:**

All parameters are ASCII characters, i.e. greater than or equal to 0x20, with the exception of a non-ASCII character enclosed in single quotes as a field separator. This applies both to parameter specifications sent from application to printer, and to MICR data returned from printer to application.

Parameters are positional; their order in the parameter string is the order in which the parsed MICR data will be returned. Unrecognized parameters will be ignored, and processing of the parsing parameters will stop. Any data remaining after the unrecognized parameter will be treated as normal input data.

If parameters are not defined (for example, 1B 77 50  $\langle CR \rangle$  or 1B 77 70  $\langle CR \rangle$  parsing is not selected. One status byte followed by all decoded MICR characters will be returned. The chart on the next page is the default parsing format if no other is selected:

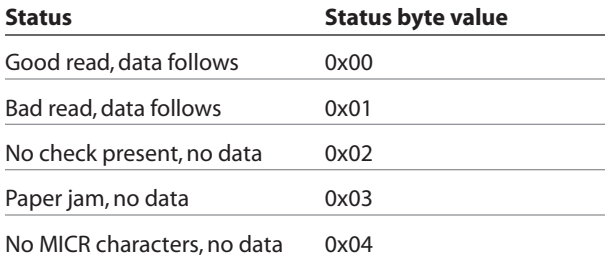

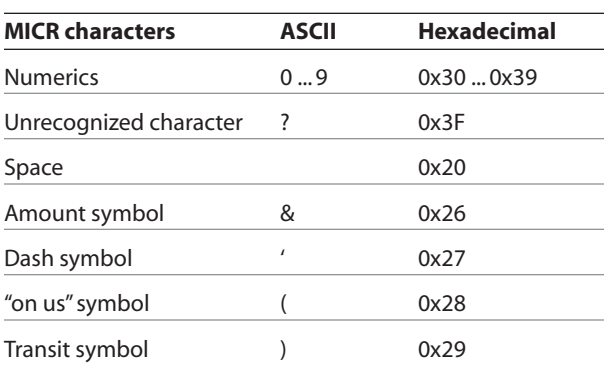

Once a parsing format is specified, the following values are returned:

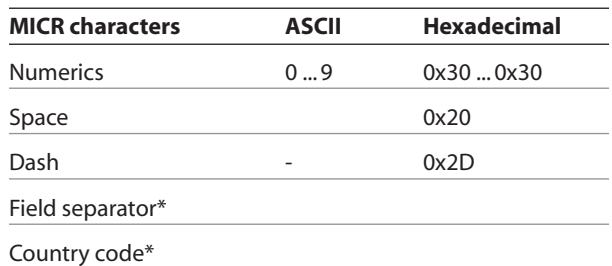

\*As specified in the parsing parameter string

#### **Check serial number**

Parsing the check serial number

Most banks print the check serial number in three easily recognizable spots. The printer firmware will look for the number in these spots, using the following ordered algorithm. The examples use letters to represent symbols on the check:

- **t** Transit symbol
- **o** "on us" symbol
- **\$** Amount symbol
- **-** Dash
- **c** Check serial number
- **x** Any other number

A number bracketed by "on us" symbols in the auxiliary "on us" field is the check serial number.

occcccco txxxxxxxxxt xxxxxxxxo

Otherwise, a three or more digit number to the right of the rightmost "on us" symbol, and to the left of the leftmost amount symbol if an amount field is present, is the check serial number.

> txxxxxxxxxt xxxxxxxxo cccc txxxxxxxxxt xxxxxxxxo cccc \$xxxxxx\$

If both of these searches fail to produce the check serial number, extract the whole account number field from between the rightmost transit symbol and the rightmost "on us" symbol. A three, four, or five-digit number to the right of the rightmost transit symbol, separated by a space or a dash from the rest of the account number is the check serial number.

> txxxxxxxxxt cccc xxxxxxxxo txxxxxxxxxt cccc-xxxxxxxxo txxxxxxxxxt cccc xxxxxxxxo xx

If all of these searches fail to produce the distinct check serial number, and the check serial number field has been specified in the parsing parameter string options, no check serial number will be returned. If it is imbedded within the account number field, it will be returned as part of that variable length field.

#### **Exceptions**

Some banks print the check serial number in a location that cannot be electronically distinguished without specific exception information, although it can be visually distinguished because it is repeated in the upper right corner of the check. For these cases, the printer can hold up to nine exceptions for specific banks in its non-volatile memory (NVRAM), which is accessed by the read and write NVRAM commands. The specific bank is picked out by its transit number, and the firmware will look in the exception table for a transit number match before looking in the normal check serial number locations.

In this example, without an exception table entry, the firmware would always pick the rightmost four-digit number as the check serial number following rule two above. The bank with the three digit check serial number and the four digit extension after the "on us" symbol would need to be exceptionally recognized:

> txxxxxxxxxt ccc-xxxxxxxxxxoxxxx txxxxxxxxxt xxx-xxxxxxxxxxocccc

In this example, without an exception table entry, the firmware would not be able to pick out the check serial number because it is not separated from the rest of the account number:

#### txxxxxxxxxt ccccxxxxxxxxxxo

In this example, without an exception table entry, the firmware would not be able to pick out the check serial number correctly, because it is imbedded within the rest of the account number:

txxxxxxxxxt xxx-ccc-xxxxxxxxxxo

#### **Loading the exception table**

The exception table begins at word 20 in NVRAM. Each entry takes five words. There is room for eight exceptions with a sumcheck written in the last word. An application can load local exceptions into the printer using the write

#### **Exception table entry format**

Each exception table entry consists of five words. The first two words contain the first eight characters of the transit number by packing the low order nibble of the numeric transit number characters. For Canadian checks, eliminate the dash and store the eight numerics.

The next three words are used as six individual bytes to tell the firmware how to interpret the MICR characters that fall to the right of the rightmost transit symbol. Each of the six bytes is positional and consists of two parts: character type and number.

The three high order bits of each byte mark the character type. The characters can be marked in three ways: check serial # character, account # character, or "skip this character or symbol."

#### **Example 1**

t123456780t12349876543210o

1234 is the check serial # 9876543210 is the account #

To load the second table entry, which starts at word 25, the transit number 123456780 would be stored in the first two words of its table entry using this string of commands:

> 0x1B 0x73 0x12 0x34 25 0x1B 0x73 0x56 0x78 26

After the right transit symbol are immediately the four characters of the check serial #, followed immediately by the ten characters of the account number. These would be bitwise encoded as:

0 0 1 0 0 1 0 0 (check #, four characters) and 0 1 0 0 1 0 1 0 (account #, 10 characters)

then stored in the other three words of the table entry using:

> 0x1B 0x73 0x24 0x4A 27 0x1B 0x73 0x00 0x00 28 0x1B 0x73 0x00 0x00 29

NVRAM command:

0x1B 0x73 n1 n2 k

which writes the two byte word n1:n2 to word k in NVRAM.

The five low order bits of each byte contain the number of characters of that type to extract. Most exceptions will not need to use all six bytes; in that case clear the unused bytes to zero.

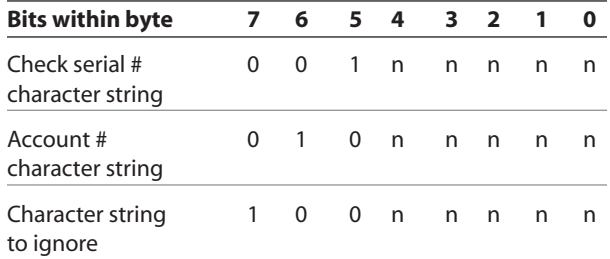

#### **Example 2**

t22137–632t001 6042202o927540

```
2754 is the check serial #
6042202 is the account #
```
To load the third table entry, which starts at word 30, the transit number 2137–632 would be stored in the first two words of its table entry using this string of commands:

> 0x1B 0x73 0x22 0x13 30 0x1B 0x73 0x76 0x32 31

After the right transit symbol are four characters to skip, a seven digit account number, two characters to skip, and finally a four digit check serial #. The final character to skip need not be encoded. These would be bitwise encoded as:

> 100 00100 (skip four characters) 0 1 0 0 0 1 1 1 (account #, seven characters) 100 00010 (skip two characters) 0 0 1 0 0 1 0 0 (check #, four characters)

then stored in the other three words of the table entry using:

> 0x1B 0x73 0x84 0x47 32 0x1B 0x73 0x82 0x24 33 0x1B 0x73 0x00 0x00 34.

#### **Maintaining the exception table**

Present contents of the exception table can be examined using the read NVRAM command:

0x1B 0x6A k

which reads and returns word k in NVRAM. When the exception table is full, a new entry can replace an older, less frequently used entry, by merely rewriting the words for that table entry.

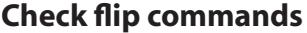

#### **Check flip command**

**ASCII** ESC w F **Hexadecimal** 1B 77 46 **Decimal** 27 119 70

Causes a check on the slip table to be fed into the printer, flipped and left with the trailing edge of the check in the slip feed rollers. Prior to the flip, the check is measured to see that it is of an appropriate size (see A760 ColorPOS*®* User Guide Chapter 5: Paper and Supplies, Forms Specification) to be flipped. If not, the check is fed back to the user.

#### **Enhanced check flip status reporting command**

**ASCII** ESC w G **Hexadecimal** 1B 77 46 – 47 **Decimal** 27 119 70 – 71

Performs the same operation as Hex 1B 77 46, and returns a successful or error code.

**Exception**

This command is available only in A758 emulation and A760 native mode.

See chart on next page.

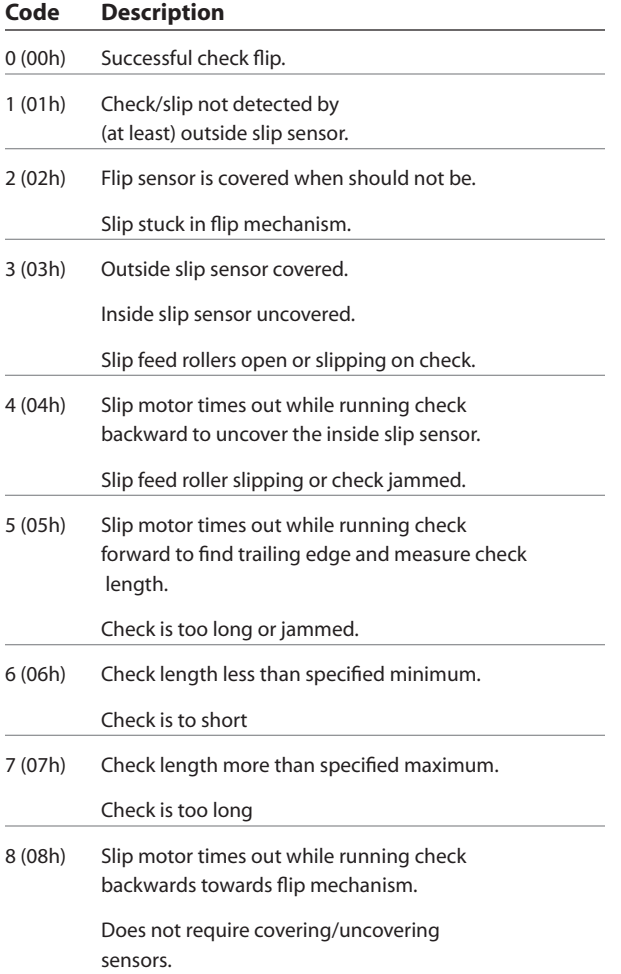

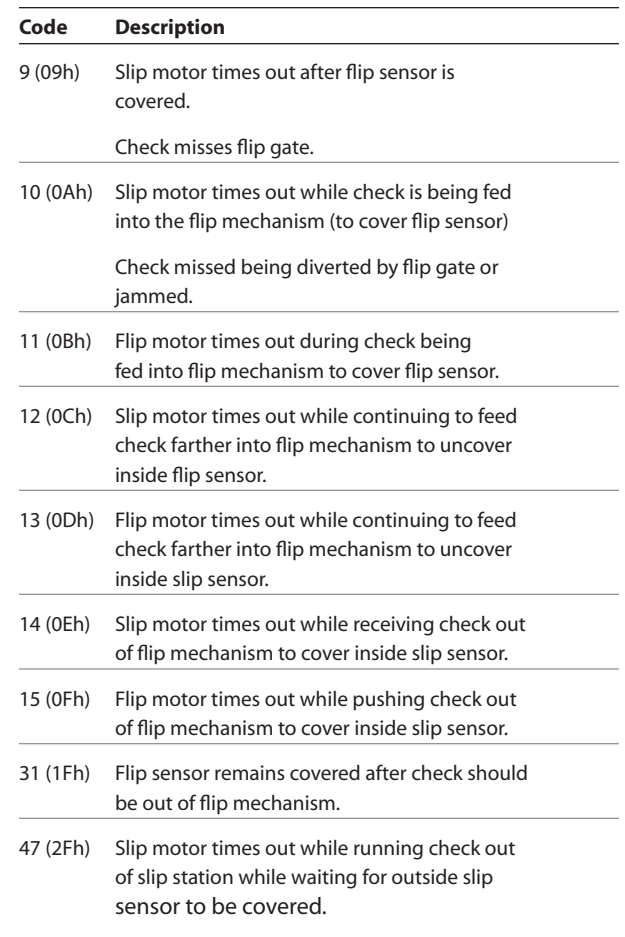

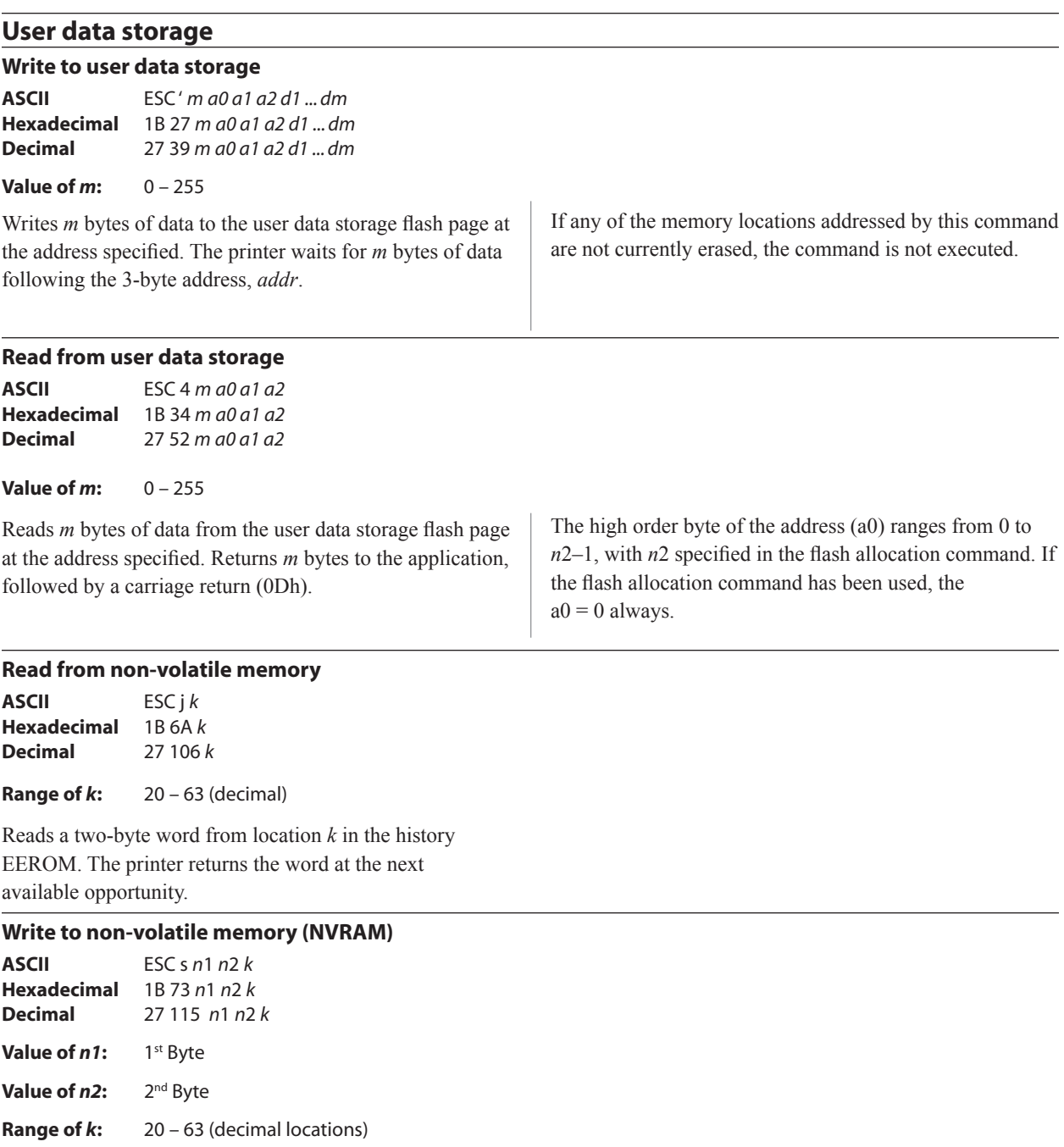

Writes the two-byte word, *n*1 *n*2, to location *k* in history EEROM.

#### **Select memory type (SRAM/flash) where to save logos or user-defined fonts**

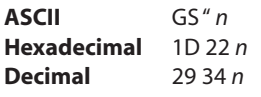

**Value of** *n:* 48 – 51

#### $n = 48$  (**ASCII** $n = 0$ ) Hex 30

Loads active logo to RAM only. This is used to print a special logo but not have it take up flash memory. A logo defined following this command is not preserved over a power cycle. The printer disables interrupts while writing to flash. Any command that cause data to be written to flash should be followed by a 50 Msec delay to allow significant time for the write operation.

#### $n = 49$  (**ASCII** $n = 1$ ) Hex 31

Loads active logo to flash memory. This is the default condition for logo flash storage. A logo defined following this command is stored in flash memory.

#### $n = 50$  (**ASCII** $n = 2$ ) Hex 32

Loads user-defined characters to RAM only. This is the default condition for user-defined character storage. Any user-defined characters defined following this command are not preserved over a power cycle.

#### **Flash memory user sectors allocation**

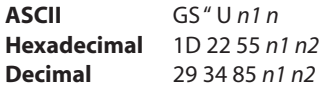

**Default Value of n1:** 1 (see below) **Default Value of** *n2***:** 1 (see below)

*n*1 is the number of 64k sectors used for logos and user-defined characters.

*n*2 is the number of 64k sectors used for user data storage.

This command sets the allocation of flash sectors between user data storage and logos/user-defined characters. This allocation is saved in the EEPROM of the printer and is therefore saved across power cycles.

The printer will respond to the flash allocation command being sent with ACK (06H).

 $n1 + n2 \le 5$  (dec) (1M) n1 + n2 <= 21 (dec) 15 (hex) (2M)

The A760 has been configured at the factory with 1M or 2M of flash memory.

#### *n* **= 51 (ASCII** *n* **= 3)** Hex 33

Loads user-defined characters to flash memory. An application must use this command to store user-defined characters in flash memory. Any user-defined characters defined following this command are stored in flash memory. A user-defined character cannot be redefined in flash memory. The flash memory page must be erased by an application before redefining user-defined characters. For more information, see the erase user flash sector

#### (1D 40 *n*) command.

Specifies whether to load the logos or user-defined characters to flash memory or to RAM (volatile memory). The selection remains in effect until it is changed via this command or until the power cycles.

#### **Related information**

This command is recognized in A760 native mode. In A756 and emulations, parameter bytes go into the print buffer.

*Note: Flash memory is made up of user and program code. Therefore, the available flash memory space will vary with the amount of program code utilized.*

If  $n1 + n2$  is greater than the maximum number of sectors available, the command is ignored. Reissuing this command with different parameters will erase all sectors.

#### **Exception**

This command is available only in A758 emulation and A760 native modes.

#### **Erase user flash sector**

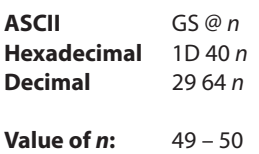

*n* **= 49 (ASCII** *n* **= 1)** Hex 31

This command erases all 64K flash memory sectors allocated to user-defined character and logos storage. Those sectors should be erased in two situations: when the logo definition area is full and an application is attempting to define new logos, and when an application wants to replace one user-defined character set with another. In both cases, all logos and character set definitions are erased and must be redefined.

#### $n = 50$  (ASCII  $n = 2$ ) Hex 32

This command erases all sectors available for user data storage.

Erases a page of flash memory and sends a carriage return when the operation is complete.

#### **Related information**

See command "Flash memory user sectors allocation" (1D 22 55 n1 n2).

*Important: While erasing flash memory, the printer disables all interrupts, including communications. To provide feedback to the application, the printer responds to the application when the erase is complete. After sending the erase user flash sector (1D 40* n*) command, an application should wait for the response from the printer before sending data. Otherwise, data will be lost. If an application is unable to receive data, it should wait a minimum of ten seconds after sending the erase user flash sector (1D 40* n*) command before sending data.*

#### **User storage status (ColorPOS***®* **)**

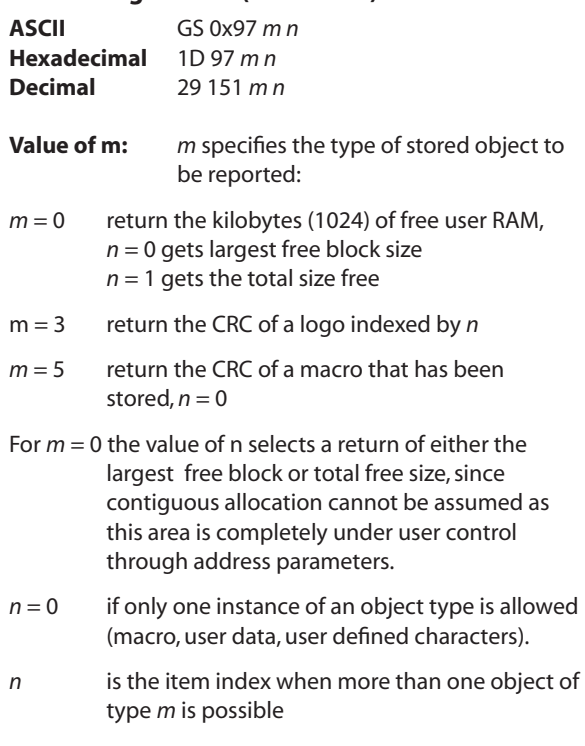

- *n* <= FE, see the comments about logo and character set indexes
- $n = FF$ : return a list describing all the existing items of type *m*

*Note: When a specific item request is made, a returned CRC value of 0 0 indicates that no item is stored at that index. There is a practically negligible possibility that a valid object will have a 0 0 CRC; if this is of concern, applications should check the object downloaded byte sequence to verify that this is not the case (as well as store the CRC as an "ID" for the object if needed later for return value comparisons).*

Downloaded character sets are identified by integer extending the existing code page selection as enumerated in the select international character set (= select character code table) command. The firmware standard list is incrementally extended each time a new single or double byte set is downloaded.

Single byte downloaded fonts are selected by  $m = 3$  and  $0x40 \le n \le 0x80$ .

Since there are only three double-byte character sets supported, the value  $0x80 / 0xA0 / 0xC0$  selects the first, second, third downloaded double byte font respectively. In return, each downloaded double byte character band is reported individually as 0xC0, 0xC1, 0xC2 ….for as many bands as have been defined.

This command returns the state of occupancy of available flash storage and user RAM. The printer response for each item is a 4 byte header, 0x1D 0x97 *nL nH* (number of bytes that follow in the response) and for each item a 4 byte structure:

 $1<sup>st</sup>$  *m* (type) byte

2nd *n* index byte followed by a 2 byte CRC in Lo Hi order of the data string in that storage space.

The return for  $m = 0-2$  is the header and one 4-byte item giving remaining storage space in the CRC position in Lo Hi order: 1D 97 4 0 *m 0 fL fH*, where *f* is the kBytes of storage remaining. Note that RAM storage space is not content typed, while available flash is statically divided into logo, character set, and user data types. Change of the divisions is possible via flash erasure and flash allocation commands.

If the communication protocol is RS-232C – Xon/ Xoff, then "X symbol substitution response" should be configured with the setting communications parameters command (US STX , 1F 02).

### **Flash download**

These commands are used to load firmware into the printer.

The commands are listed in numerical order according to their hexadecimal codes. Each command is described and the hexadecimal, decimal, and ASCII codes are listed.

There are three ways to enter the download mode.

- 1. Powering the printer up with DIP Switch 1 up.
- 2. While the printer is running normally, send the command, "Switch to flash download mode" (1B 5B 7D) to leave normal operation and enter the download mode.
- 3. If the flash if found corrupted during level 0 diagnostics the download mode is automatically entered after the printer has reset.

The printer never goes directly from the download mode to normal printer operation. To return to normal printer operation either the operator must turn the power off and then on to reboot or the application must send a command to cancel download mode and reboot. **DIP switch 1 must in DOWN position during reboot to return to normal printer operation.**

When each flash download command is received, the printer returns either ACK or NAK to the host computer when each command is received:

• ACK (hexadecimal 06)

Sent when the printer has received a host transmission and has completed the request successfully.

• NAK (hexadecimal 15)

Sent when a request is unsuccessful.

Communicates to the printer information downloaded from applications. Data is downloaded to flash memory to query the state of the firmware, calculate the firmware CRC and other functions.

#### **Switch to flash download mode**

**ASCII** ESC [ } **Hexadecimal** 1B 5B 7D **Decimal** 27 91 125

Puts the printer in flash download mode in preparation to receive commands controlling the downloading of objects into flash memory. When this command is received, the printer leaves normal operation and can no longer print transactions until the reboot the printer command (1D FF) is received or the printer is rebooted.

This command does not affect the current communication parameters. Once the printer is in flash download mode, this command is no longer available.

#### **Related information**

See entering flash download mode elsewhere in this book to put the printer in flash download mode using the configuration menu.

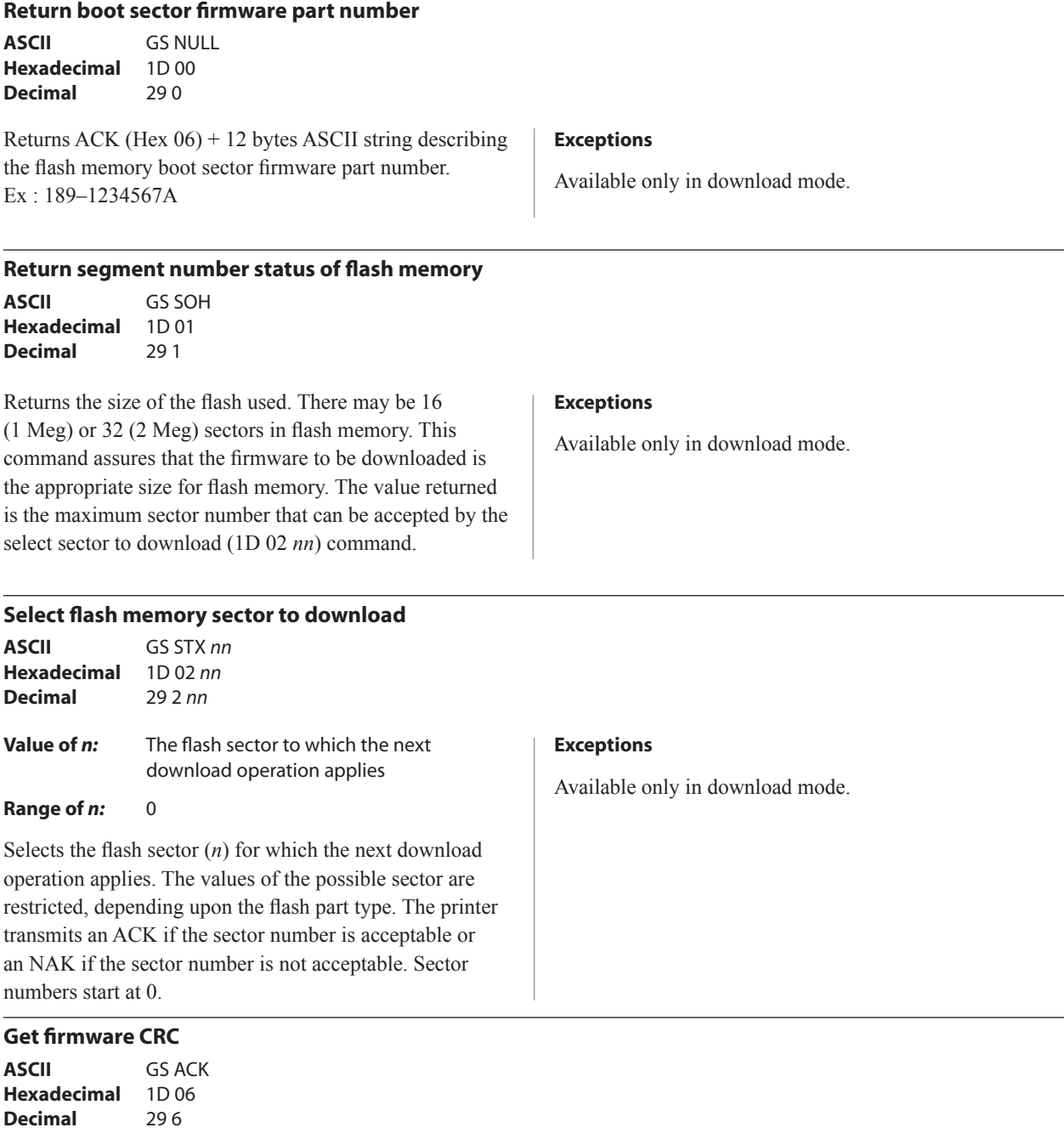

Causes the printer to calculate the CRC for the currently selected sector and transmits the result. This is performed normally after downloading a sector to verify that the downloaded firmware is correct. The printer also calculates the CRC for each sector during power up and halts the program if any sector is erroneous.

The printer transmits ACK if the calculated CRC is correct for the selected sector; NAK if the CRC is incorrect or if no sector is selected.

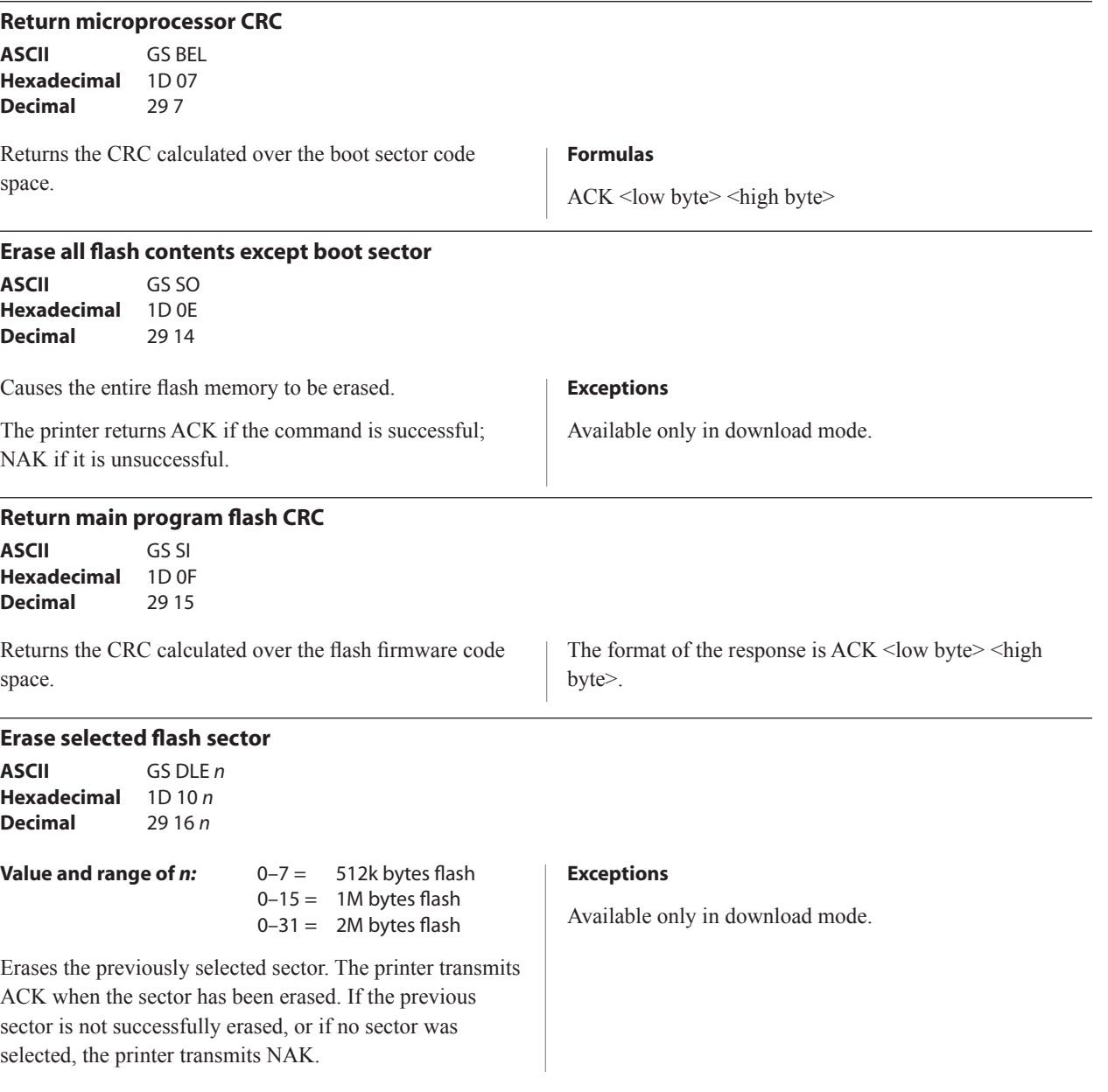

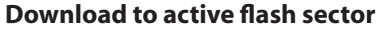

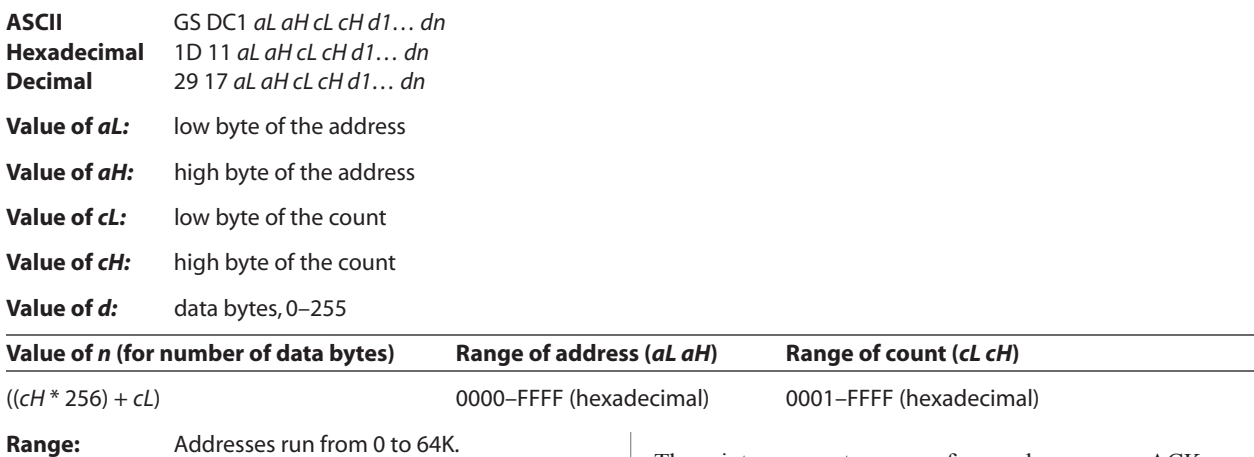

Contains a start address  $(aH \times 256 + aL)$  and count  $(cH \times 256 + cL)$  of binary bytes to load into the selected sector, followed by that many bytes. The start address is relative to the start of the sector. Addresses run from 0 to 64K. The count must always be 256.

### The printer may return one of several responses. ACK means that the data was written correctly and the host should transmit the next block. NAK means that, for some reason, the data was not written correctly. This could mean that communications failed or that the write to flash failed. The alternatives seem to be to retry the block or halt

#### **Related information**

Available only in download mode.

loading and assume a hardware failure.

#### **Download paper type description (ColorPOS***®* **)**

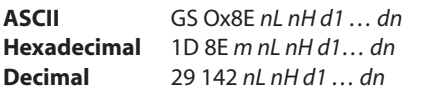

This command will store in flash memory a paper type description identified by the structure in *d1..dn*, adding the uniquely (by type category and version) identified structure for subsequent use by the set paper type command. *nL+ nH \*256* define the number of bytes *x* that follow. These bytes contain the proprietary structure and CRC to operate the thermal print head. This structure contains the hardware parameter values needed to print on formulations of monochrome and two-color thermal papers. New paper definitions should be obtained from trusted sources such as the CognitiveTPG Web site in order to optimize print quality while preventing premature head burnout or other damaging effects.

New definitions do not change any which had already been set. If an immediate effect is desired, follow up this command with a set paper type *m n* (where *m n* are bytes 0 and 1 of the description). Once stored in flash memory, this paper type, selectable by ID *m n*, remains a valid choice by the set paper type command until firmware flash memory is erased.

Restrictions: If the value of  $m n = 0$  0, then the command will be ignored. It is thus impossible to overwrite the default monochrome paper setting. This command will be ignored if the head type – carried in the description  $(d1...dx)$  – is incompatible with the head type in the printer itself or if a description with ID *m n* already exists.

There is room in firmware flash memory for a maximum of 16 paper type descriptions; of these one is reserved for monochrome descriptions, with  $m = 0$  0 description that is always populated, and factory preloaded of two color descriptions. Thus 13 remaining spaces are free for dynamic use; once these are used up further download paper type descriptions will be ignored, and a firmware reload will be necessary to again free up (except for  $m n = 0$  0) the paper type description space.

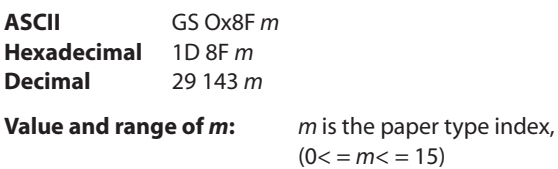

This command will return from flash memory a paper type description indexed by  $m$ , ( $0 \le m \le 15$ ) sending back the data sequence used in the download paper type description command, i.e. the return is *1D 8F m nL nH*   $(d1...dn)$  which was stored in slot *m*; or a value of n = 0 if slot *m* does not have a description stored.  $m = 0$  x ff asks for a return of the current paper type. For all valid descriptions, the last two bytes will be a CRC value and the first 24 bytes will be as follows:

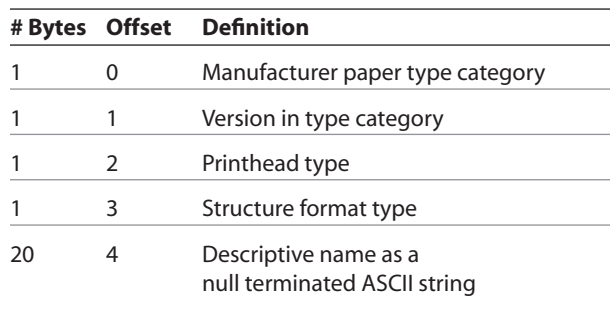

#### **Reset firmware**

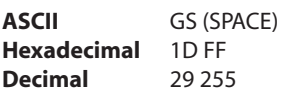

Ends the load process and reboots the printer. Before executing this command, the printer should have firmware loaded and external switches set to the runtime settings. Application software for downloading should prompt the user to set the external switches and confirm before sending this command. If the downloading was started from a diagnostic, the reboot will cause the printer to re-enter download state unless the external switches are changed.

### **Ethernet setup commands**

The following commands are designed to set the required printer internal parameters for Ethernet operation. The commands can only be used in the Flash download (boot) mode (see page 126). See page 20 for default setup.

#### **Restore default settings**

**ASCII** US BS NUL **Hexadecimal** 1F 08 00 **Decimal** 31 8 0

Restores the Ethernet settings to the preset values.

Default settings are:

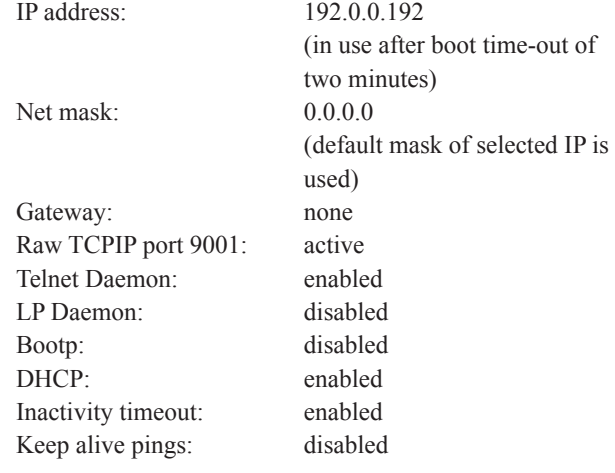

#### **Setting IP address**

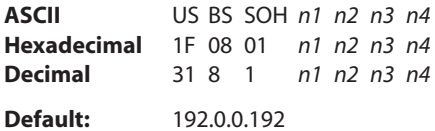

Sets the IP address value specified by the values of *n1* to *n4*.

#### **Setting Net Mask**

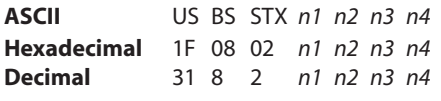

**Default:** 0.0.0.0

Sets the Net Mask value specified by the values *n1* to *n4.*

#### **Setting the Gateway**

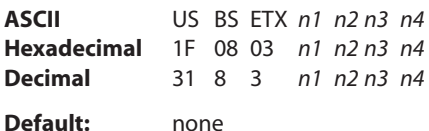

Sets the printer to the gateway having the IP address value specified by the values *n1* to *n4*. A gateway, even when the printer is on another subnet, is not always needed.

The printer initiates no connection and obtains the gateway address from the host packets.

#### A760 User Guide: Programming Supplement **132 Revision F January 2010 Chapter 4: Programming commands**

#### **Setting raw TCPIP port 9001**

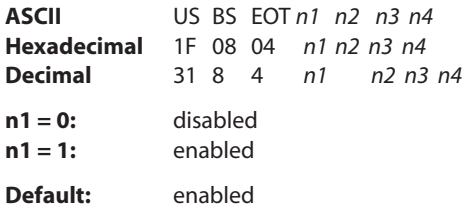

Sets the port where the printer will look for raw tcpip communications.

#### **LP Daemon**

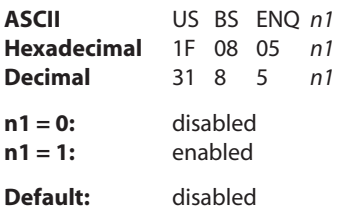

Enables or disables the printer LP Daemon. The LP listens on port 515.

#### **Telnet Daemon**

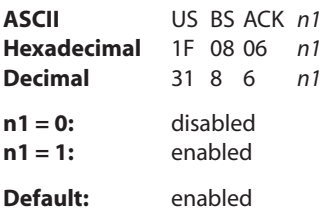

Enables or disables the printer Telnet server. The Telnet server listens on port 23.

### **BootP**

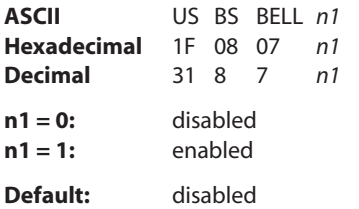

Enables or disables the use of BootP at power-up to obtain an IP address.

BootP is a subset of DHCP.

#### **DHCP (auto-configuration)**

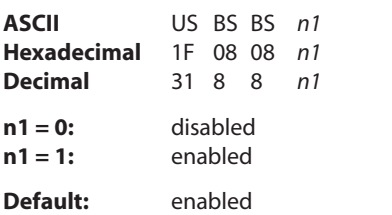

Enables or disables the use of DHCP at power-up to obtain an IP address. If no address is found within two minutes, DHCP obtains the default IP address.

#### **Inactivity timeout**

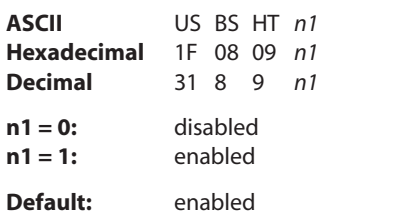

Enables or disables resetting of open TCP ports after five (5) minutes inactivity.

#### **Keep alive pings**

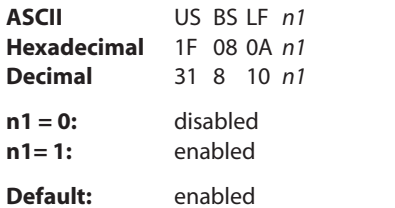

Enables or disables sending of the keep alive pings (self arps). Keep alive pings may be required for use with such things as smart hubs; to remind the smart hub to which port a printer is connected.

If enabled, self arps are sent every ten (10) minutes.

# Appendix A: **Commands listed by hexadecimal code**

## **By command code**

*Note: Bold commands are new two-color, (ColorPOS*®*) commands.*

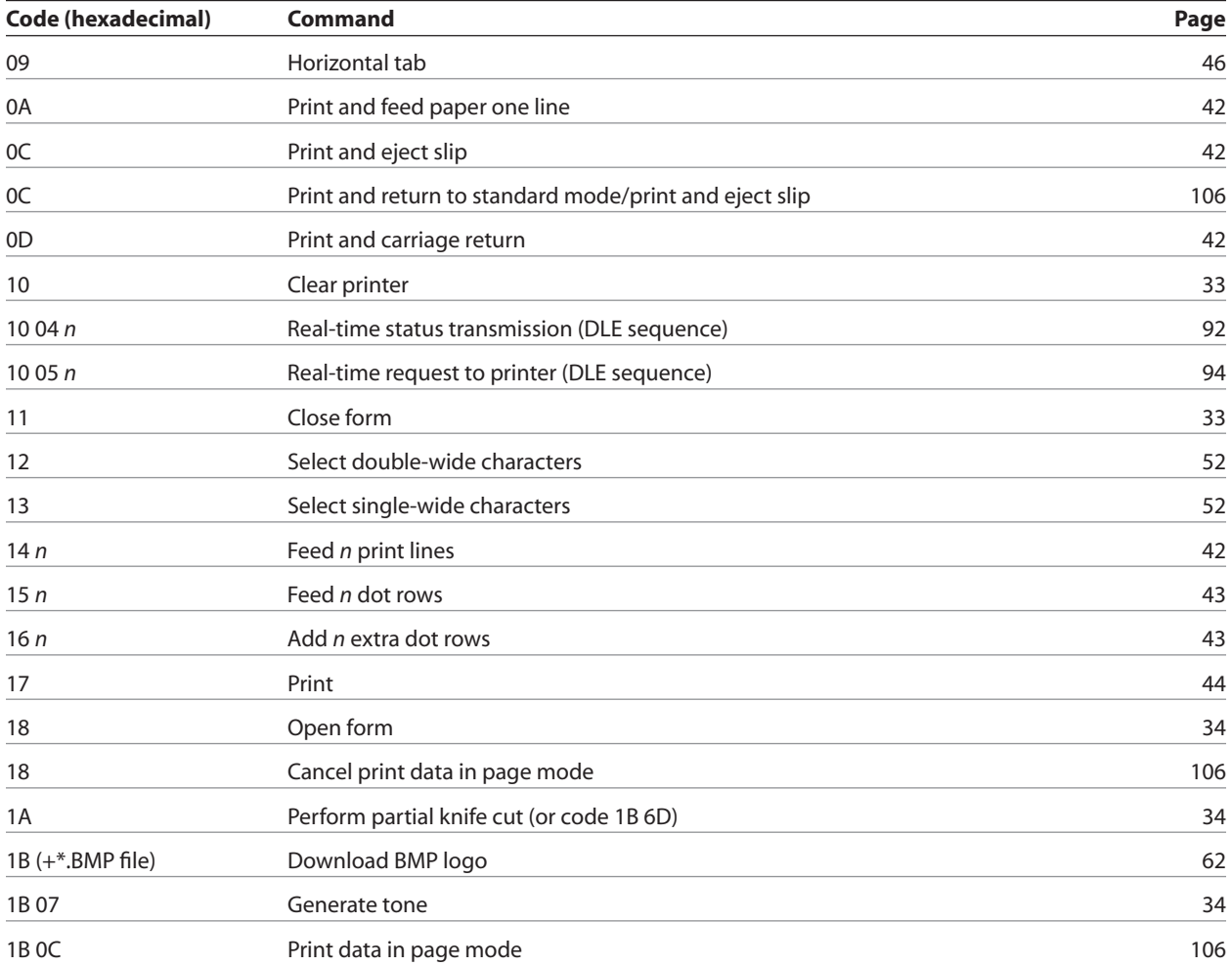

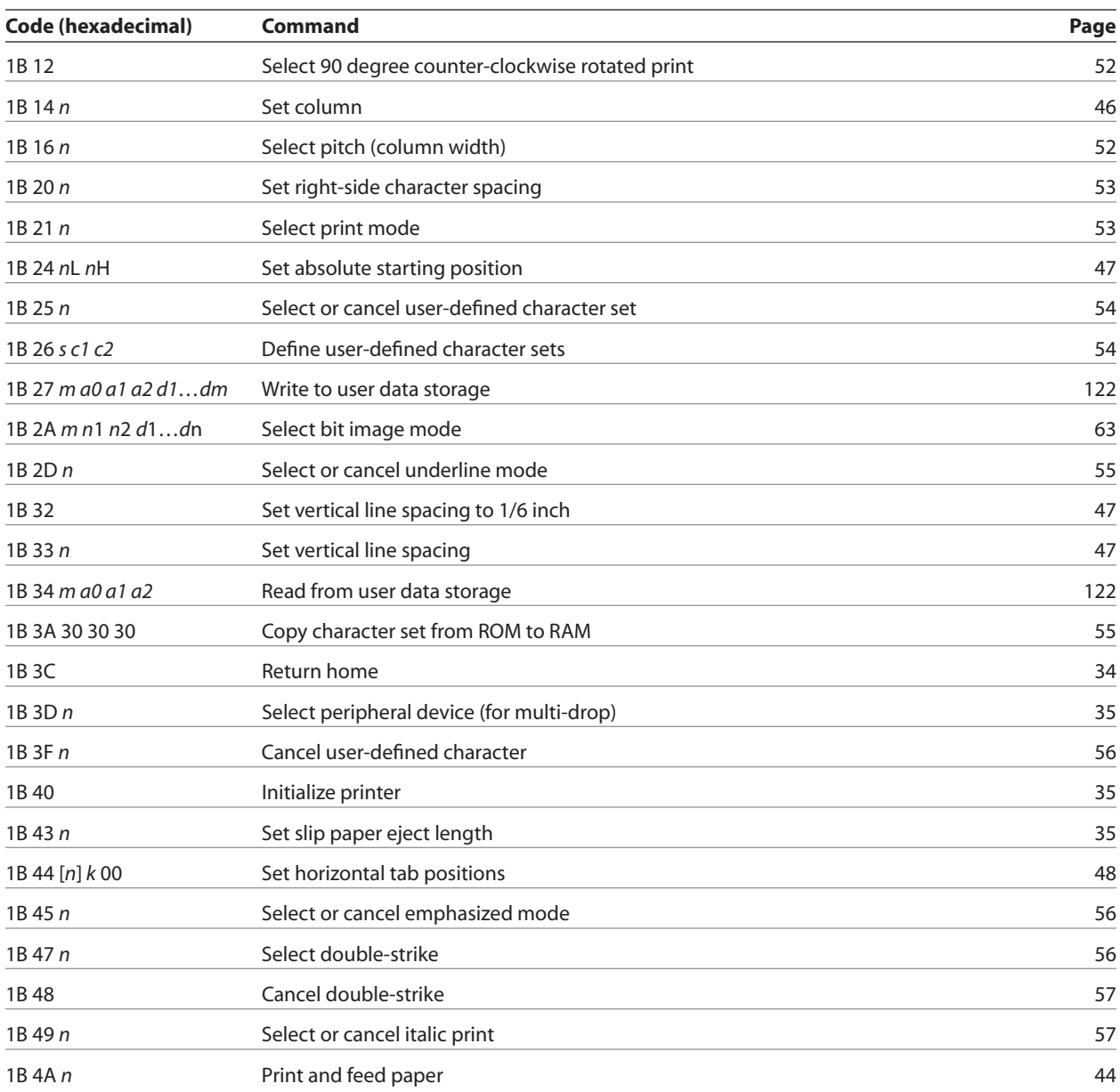

### **Appendix A: Commands by hexadecimal code**

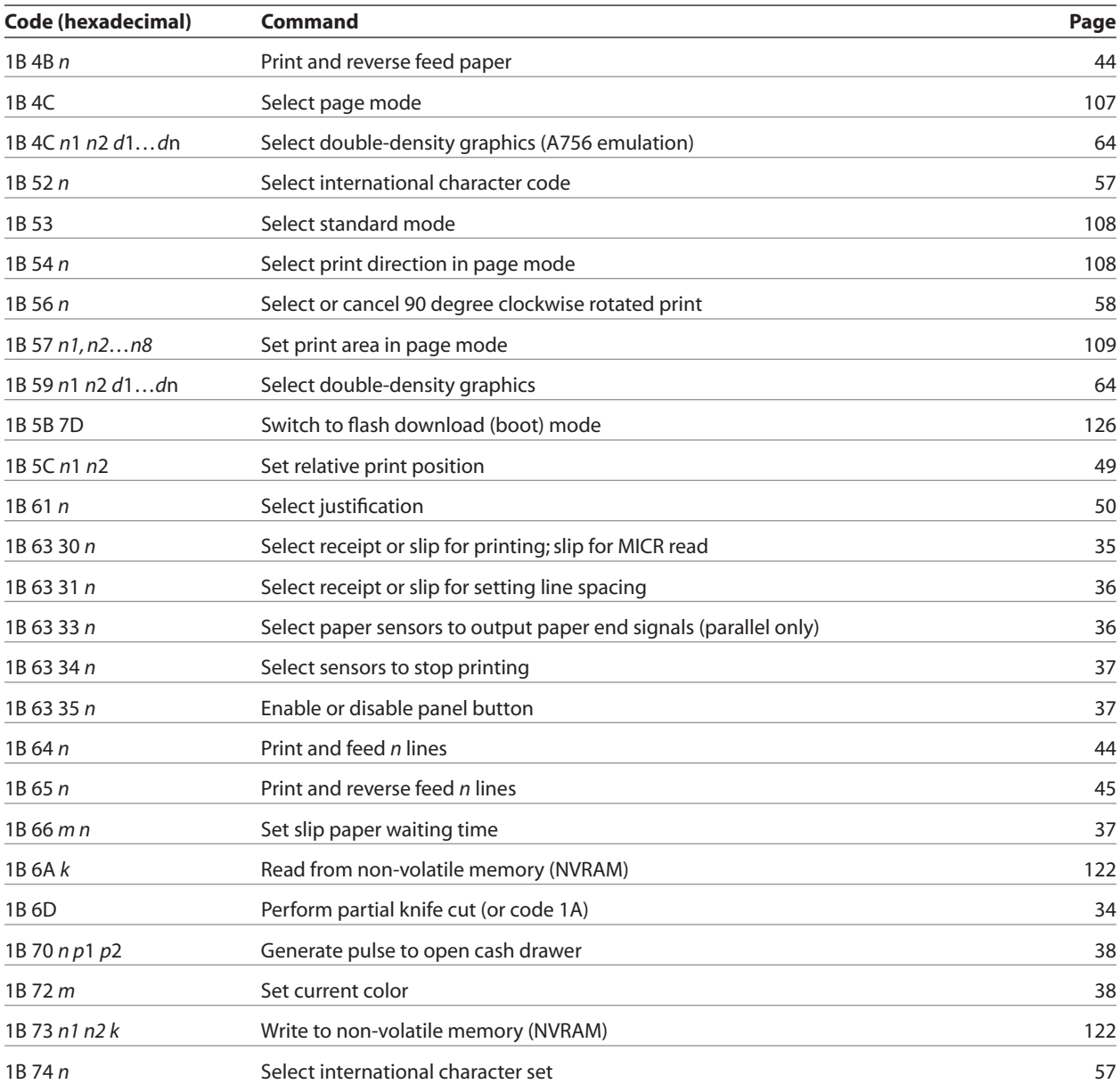

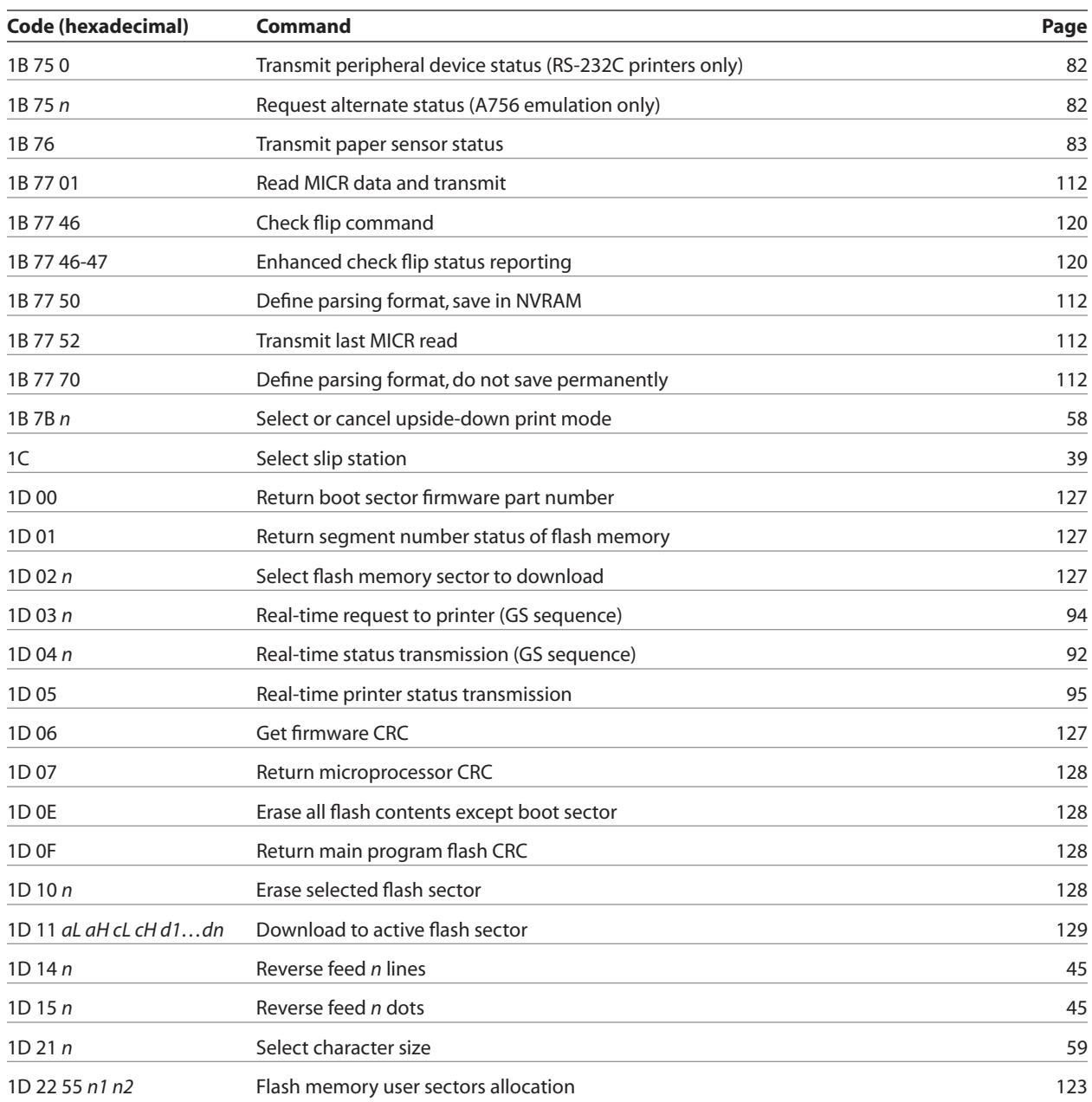

### **Appendix A: Commands by hexadecimal code**

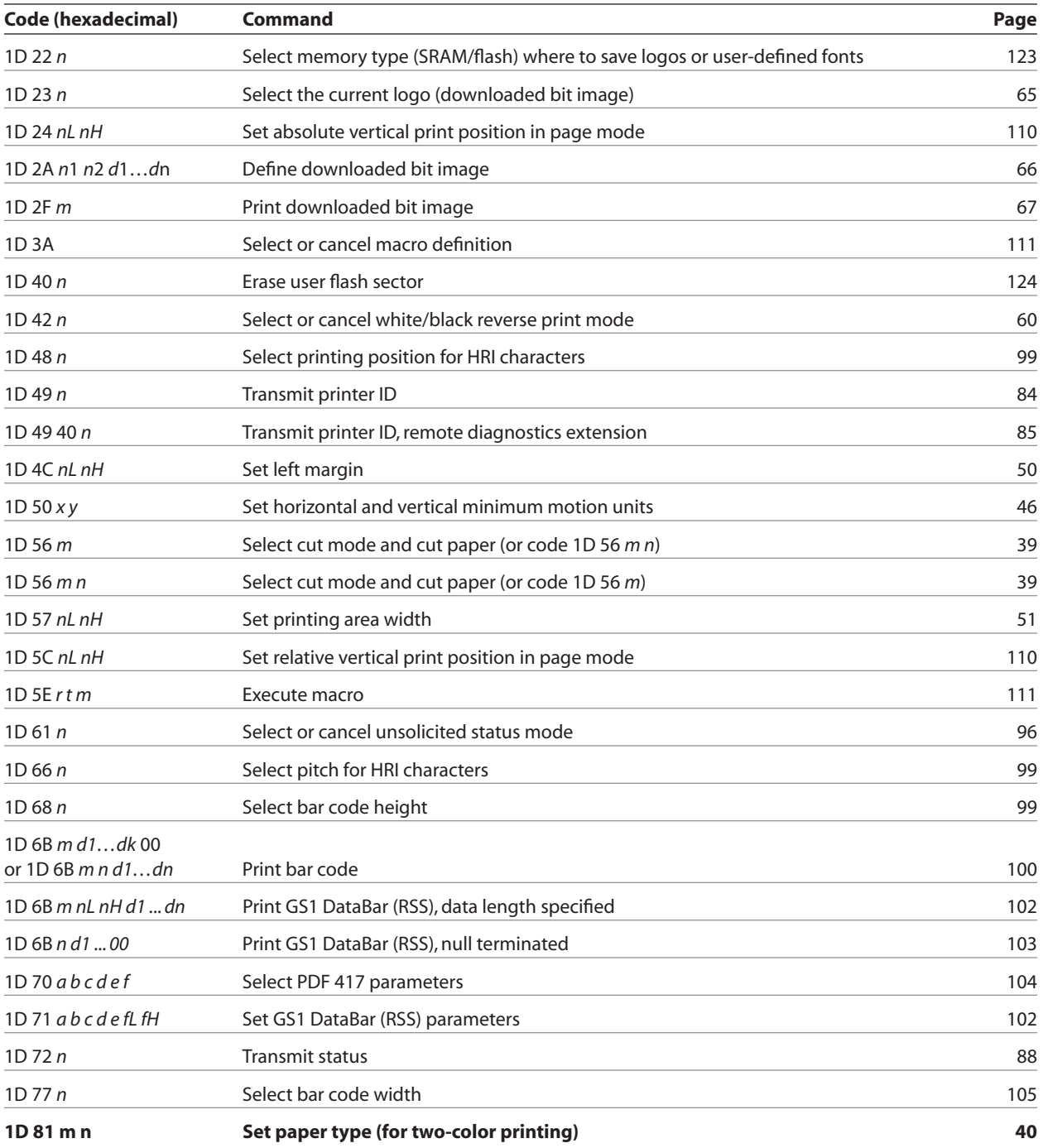

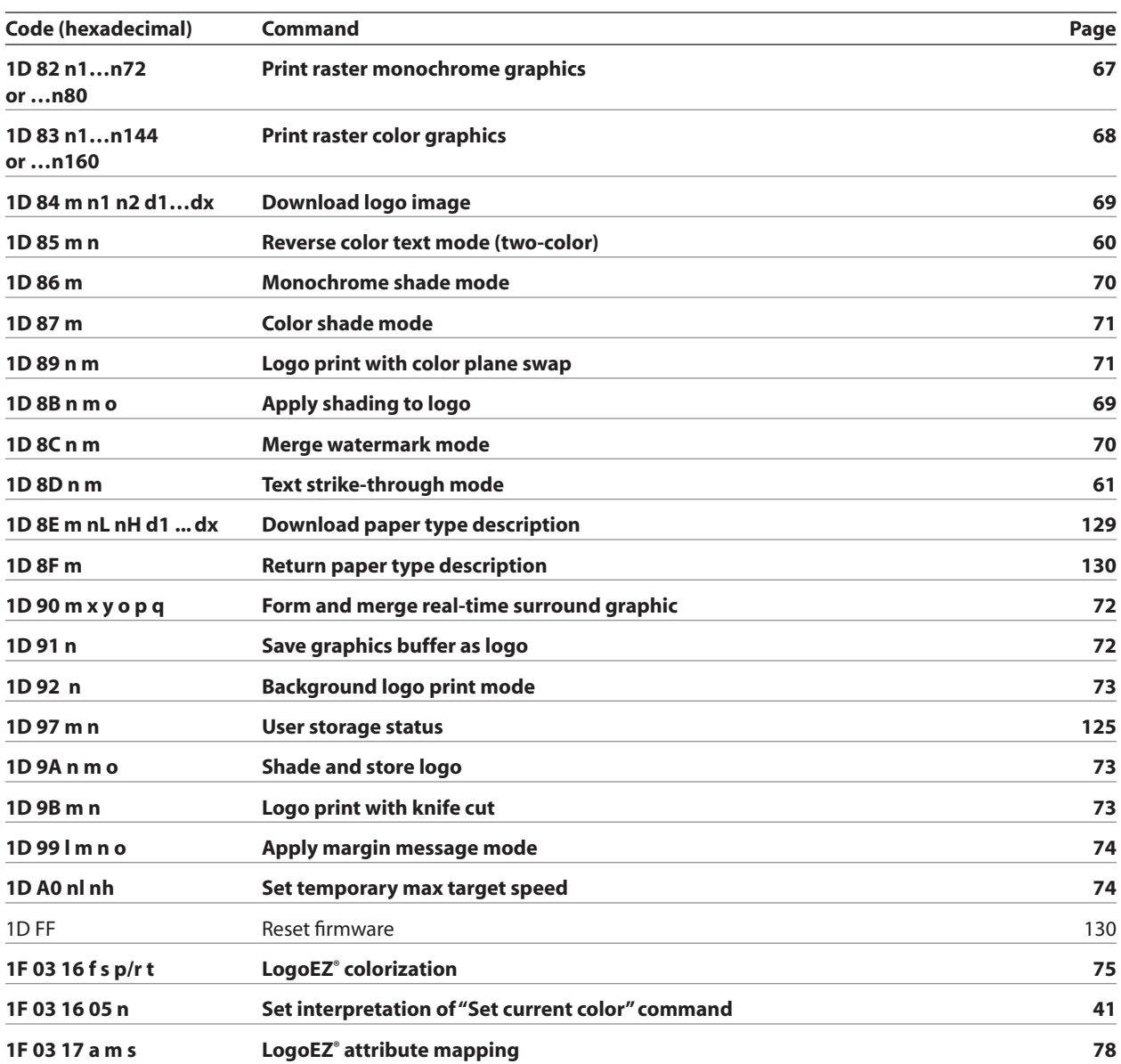

A760 User Guide: Programming Supplement **140 Revision F January 2010**

### **Appendix A: Commands by hexadecimal code**

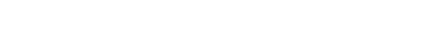

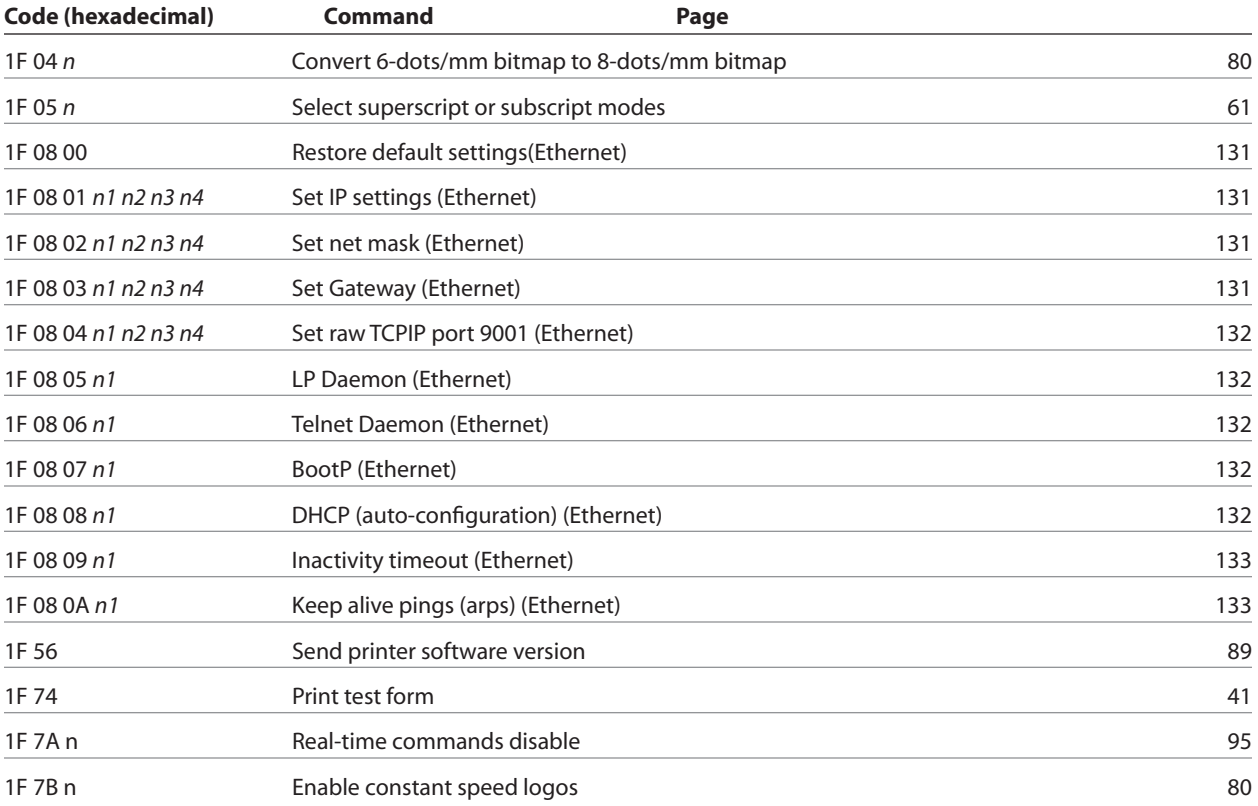

**This page intentionally left blank.**

# Appendix B: **Resident Character Sets**

## **Character sets**

## **Code page 437 (US)**

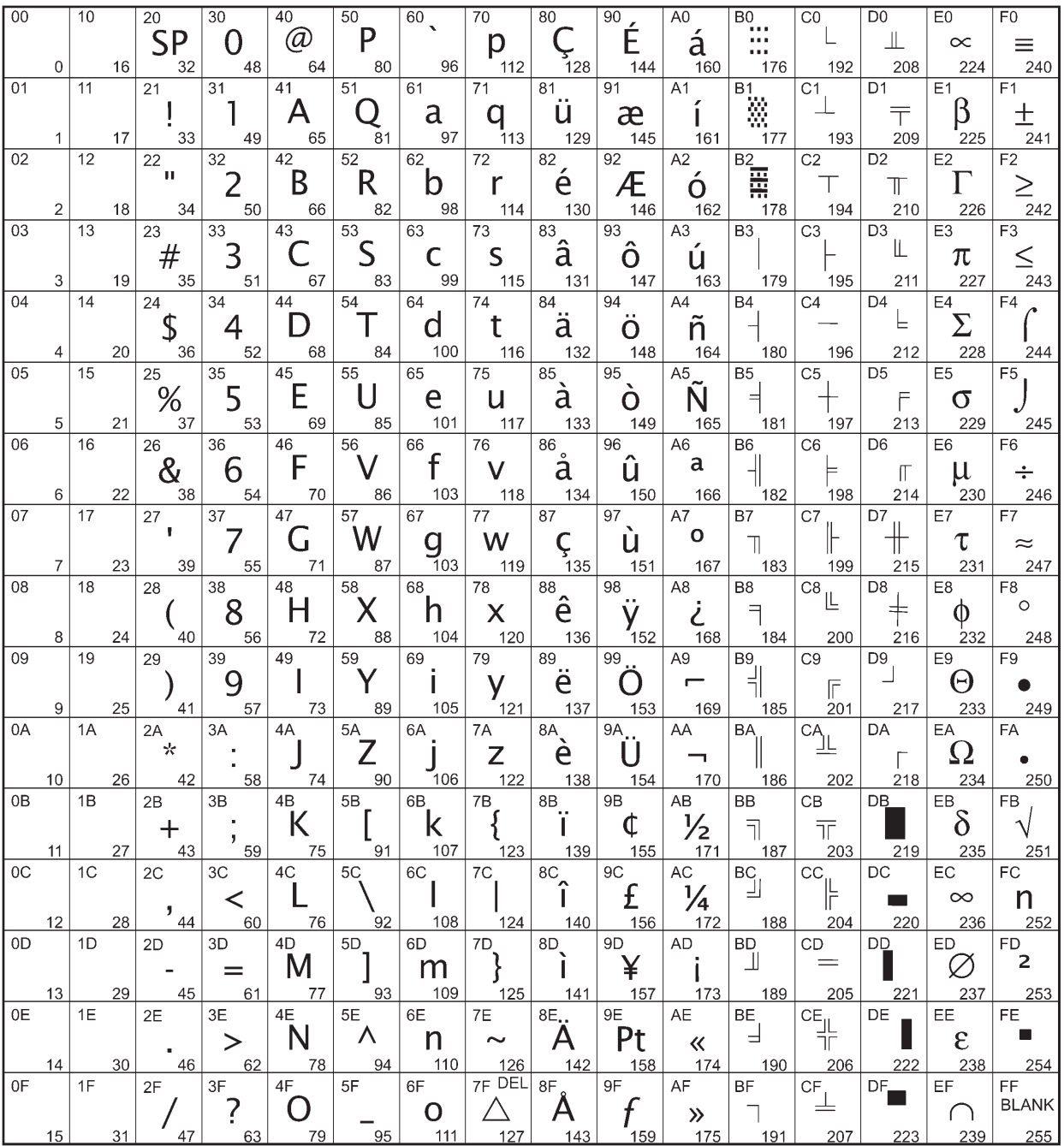

## **Code page 737 (Greek)**

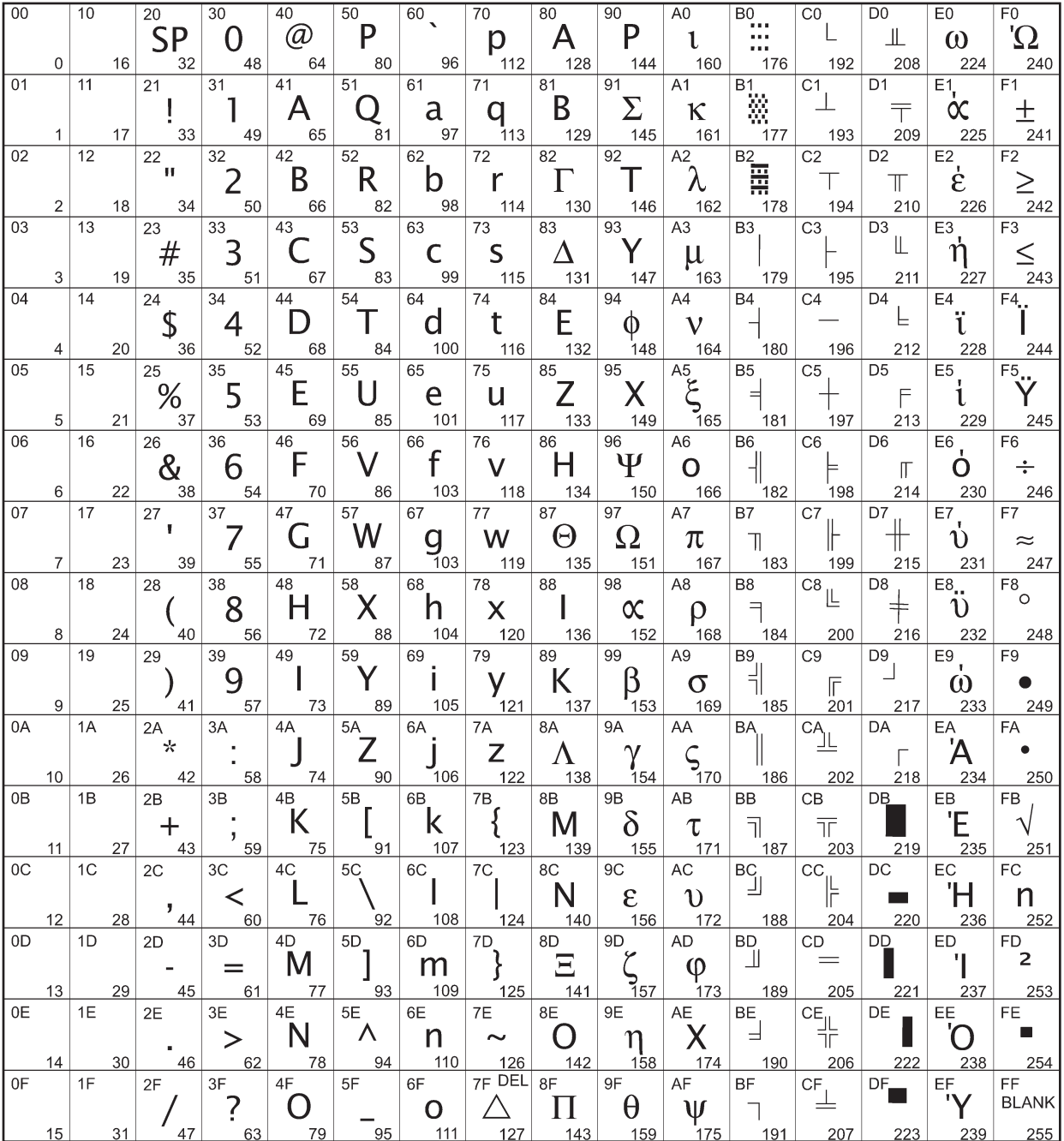

## **Code page 850 (Multilingual)**

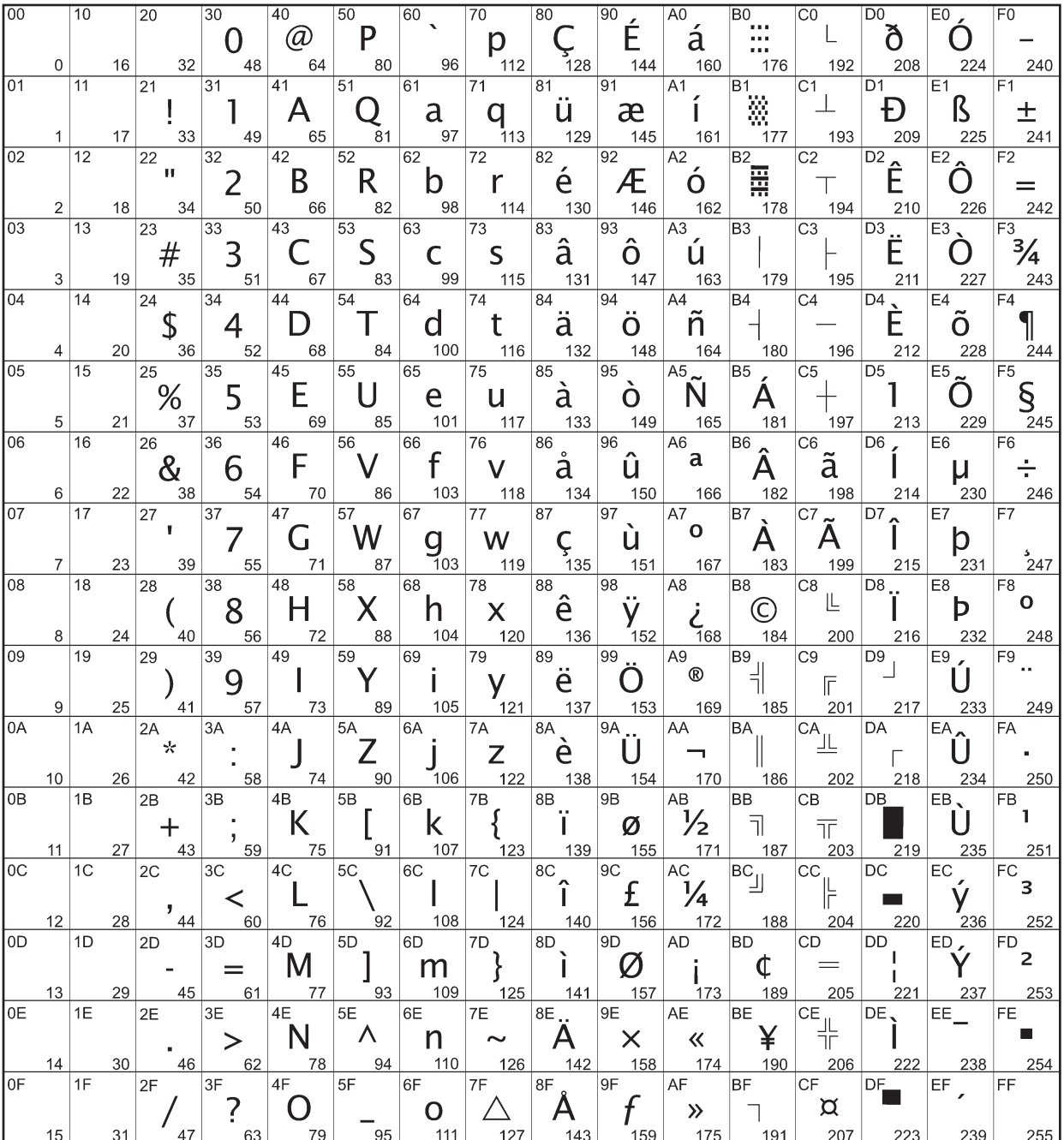
## **Code page 852 (Slavic)**

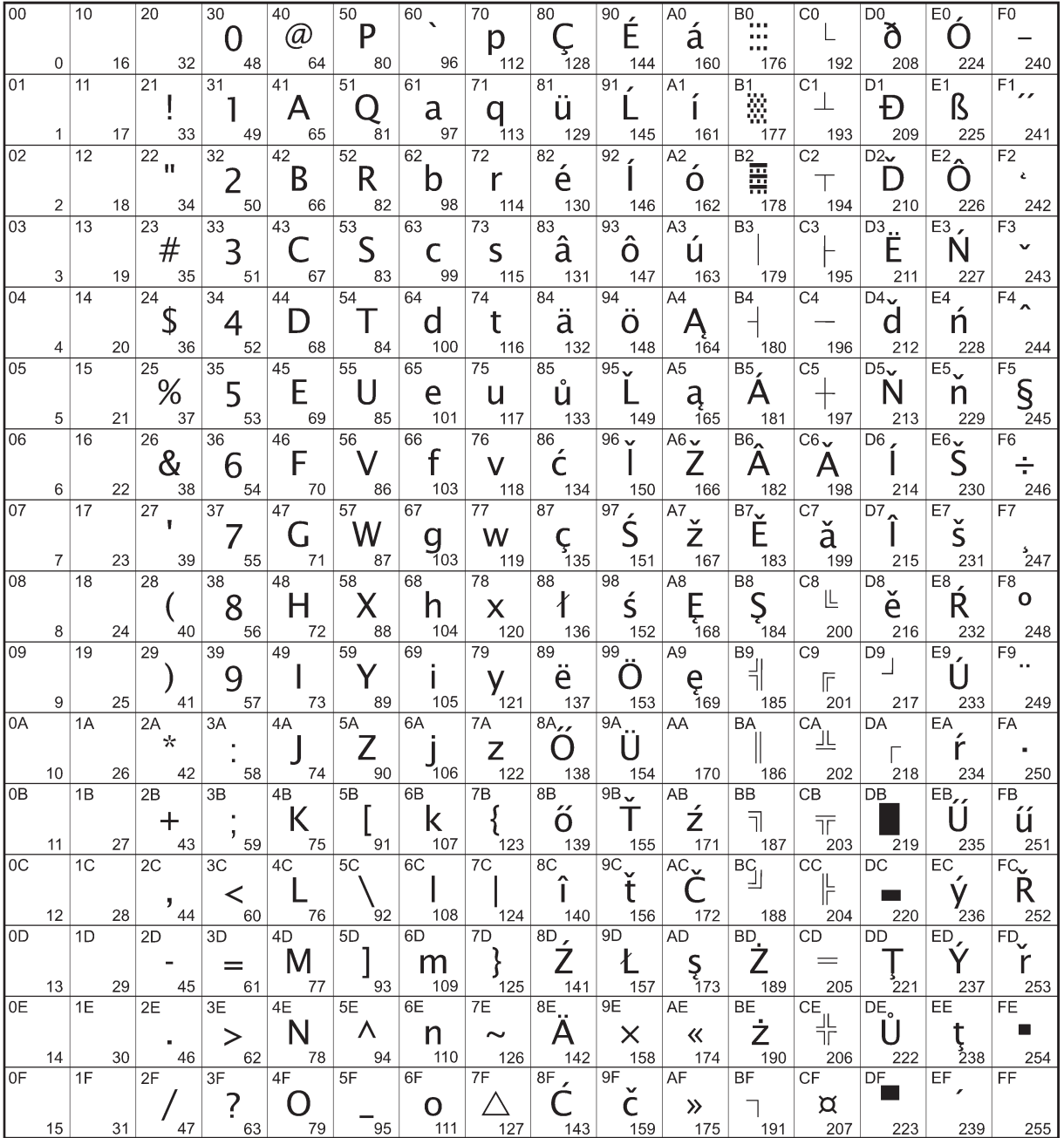

## **Code page 857 (Turkish)**

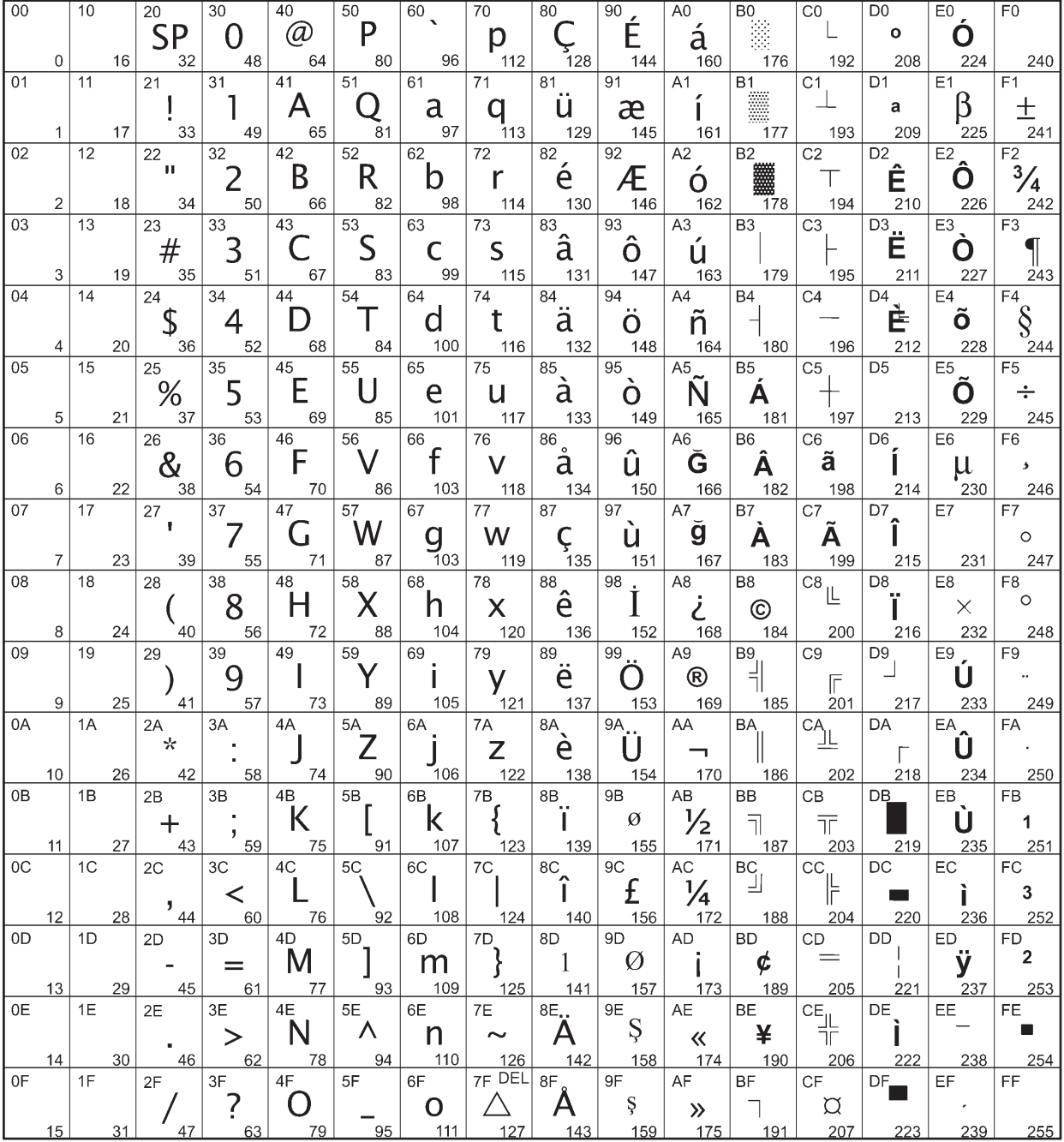

## **Code page 858 (with Eurosymbol)**

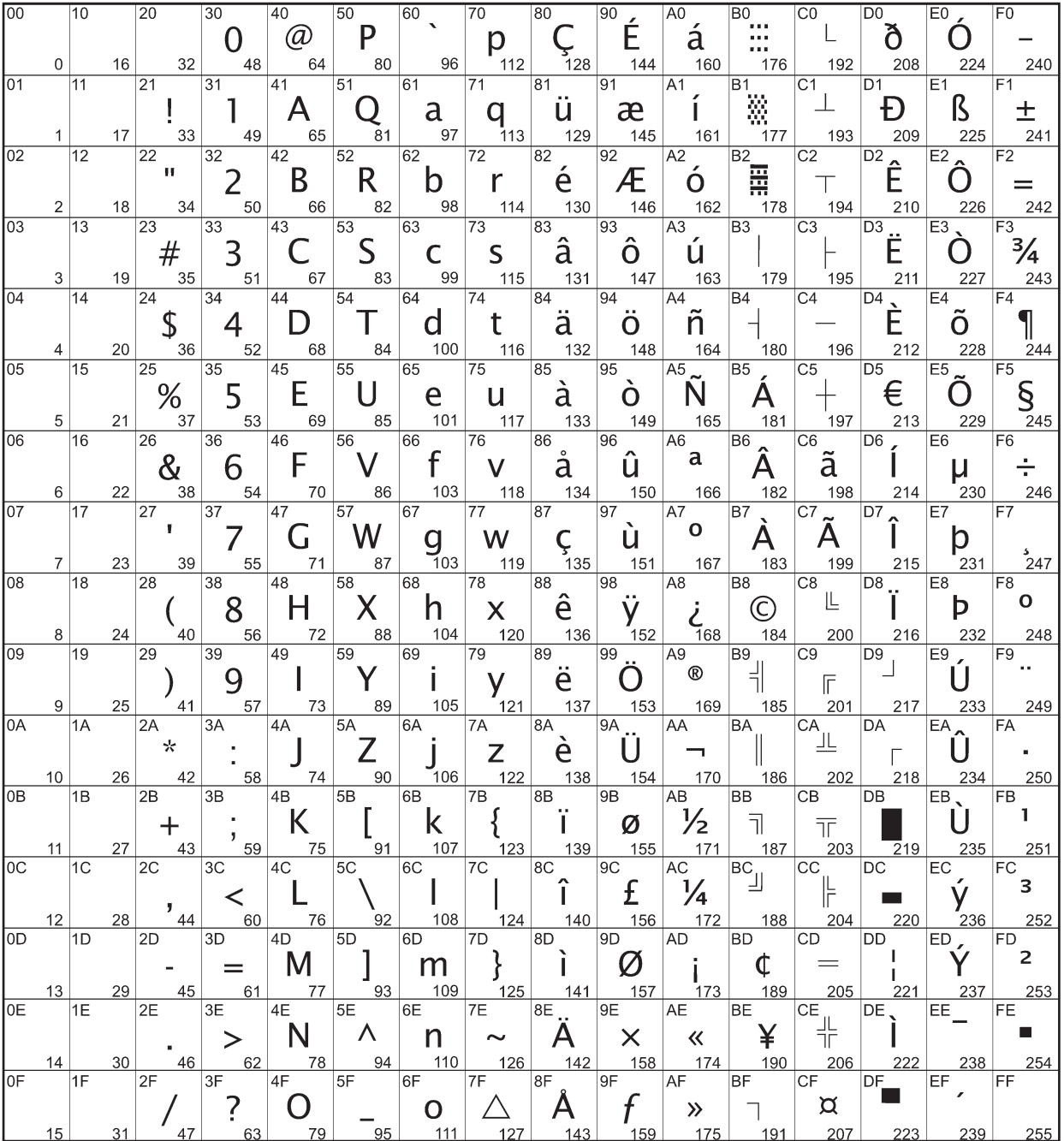

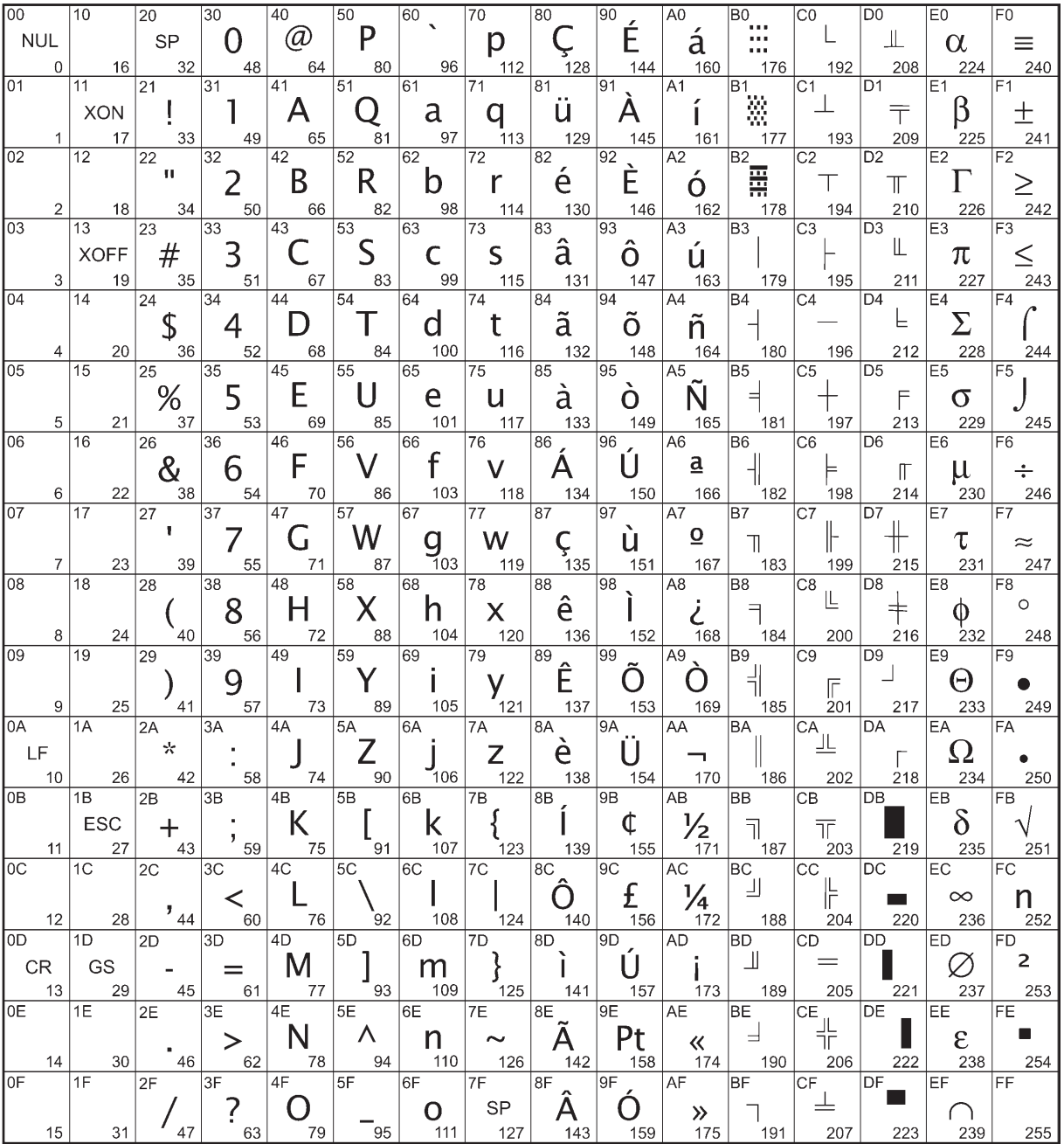

## **Code page 862 (Hebrew)**

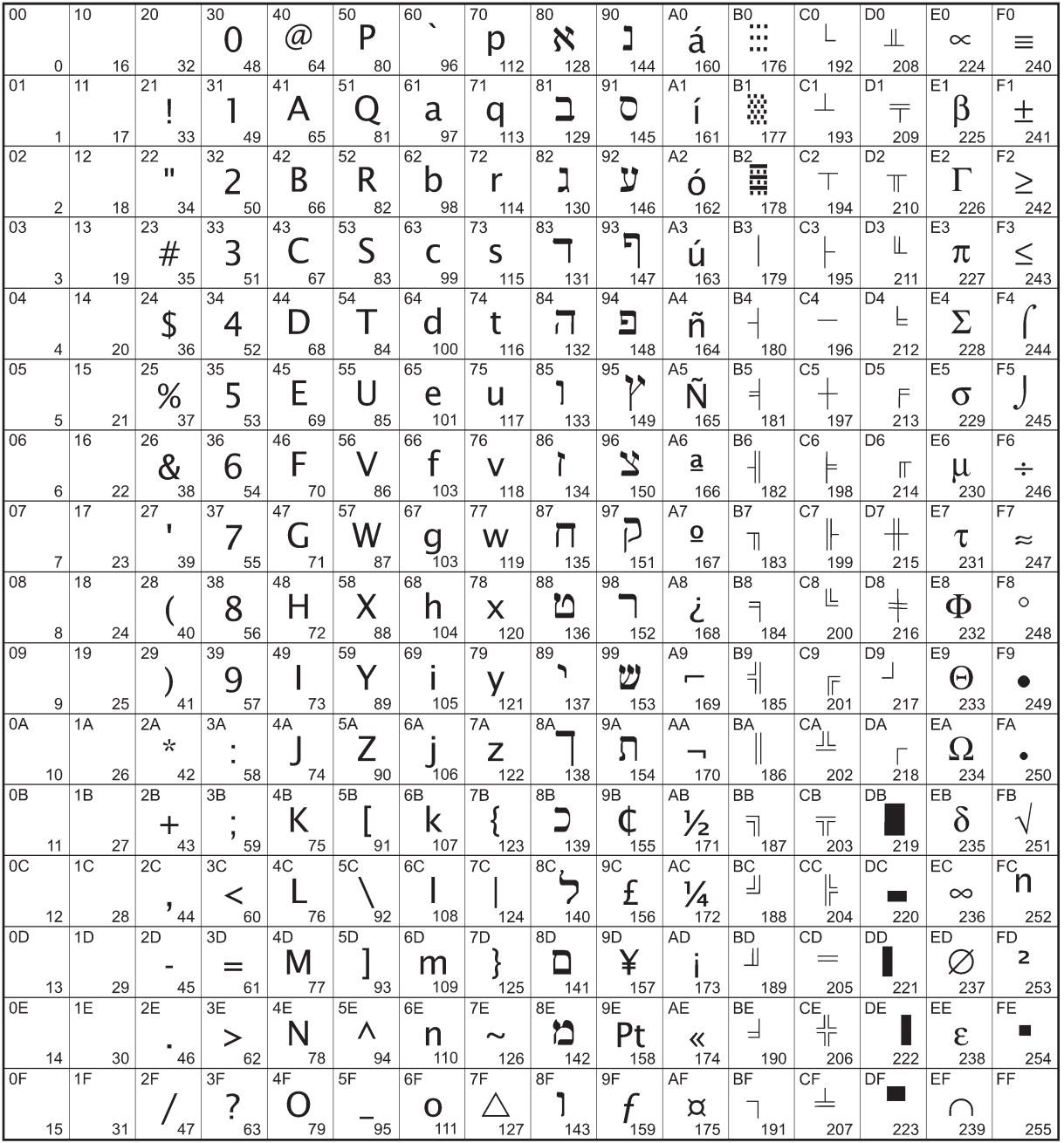

## **Code page 863 (French Canadian)**

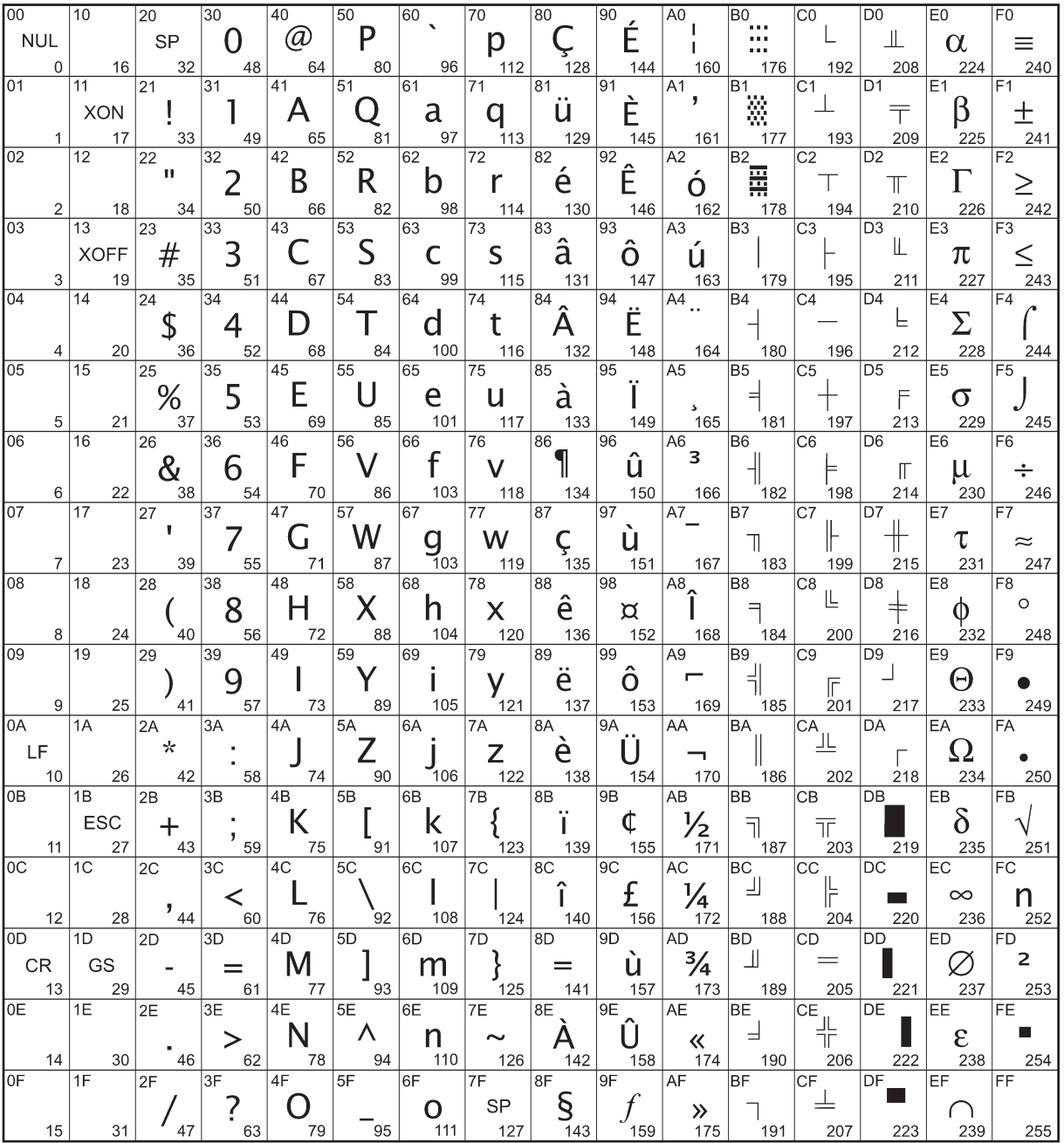

## **Code page 865 (Nordic)**

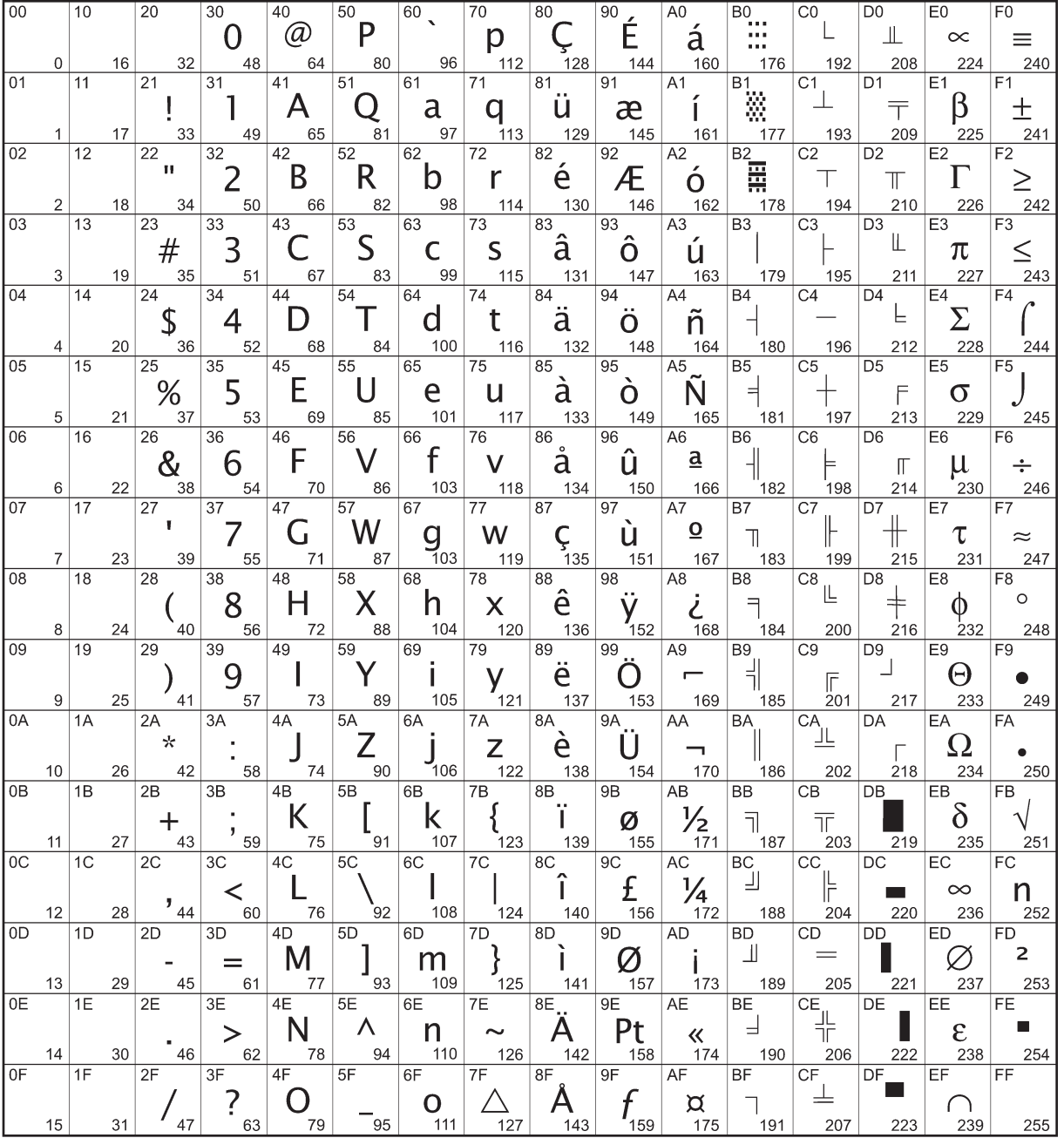

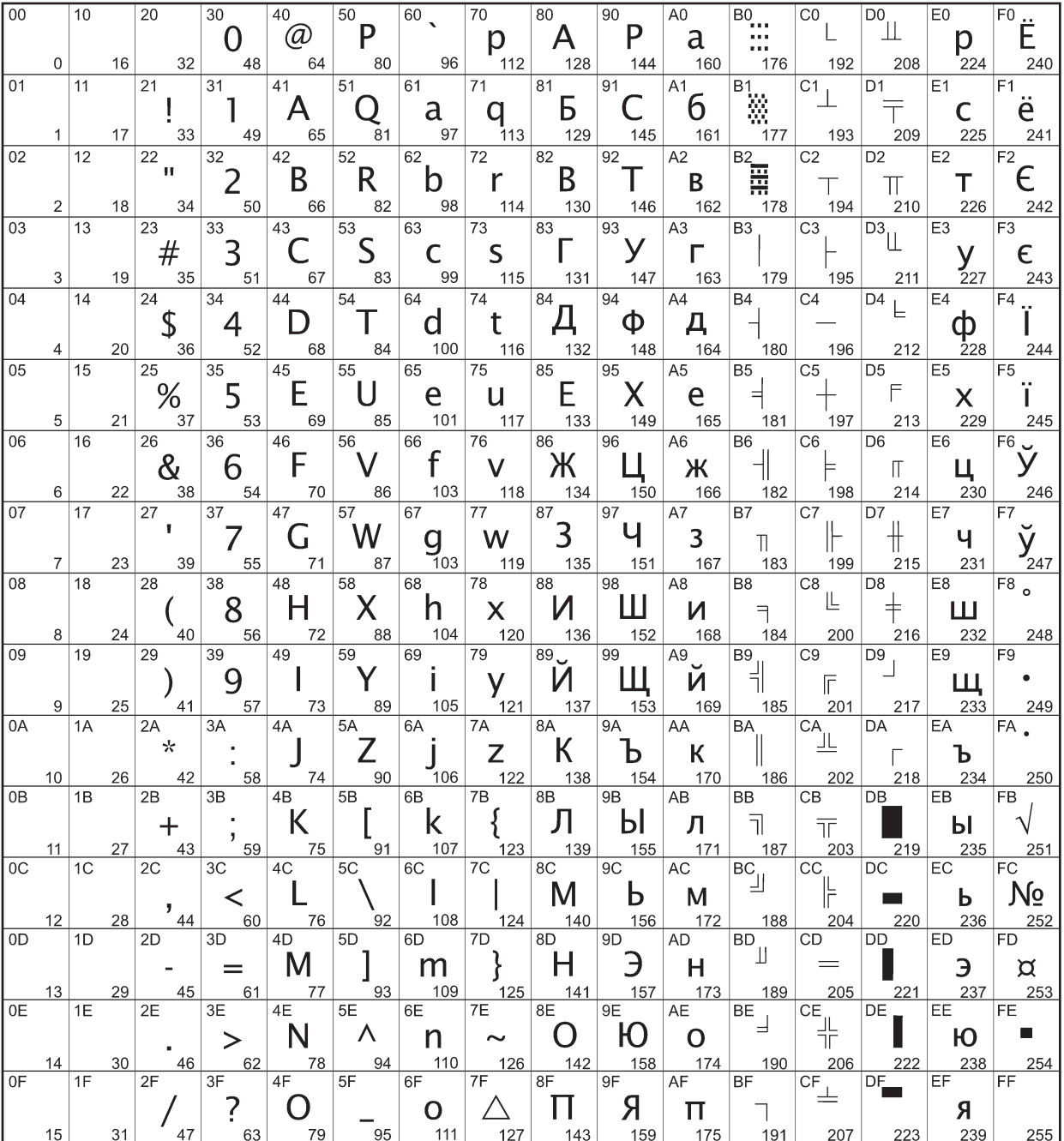

# **Code page 1252 (Windows Latin 1)**

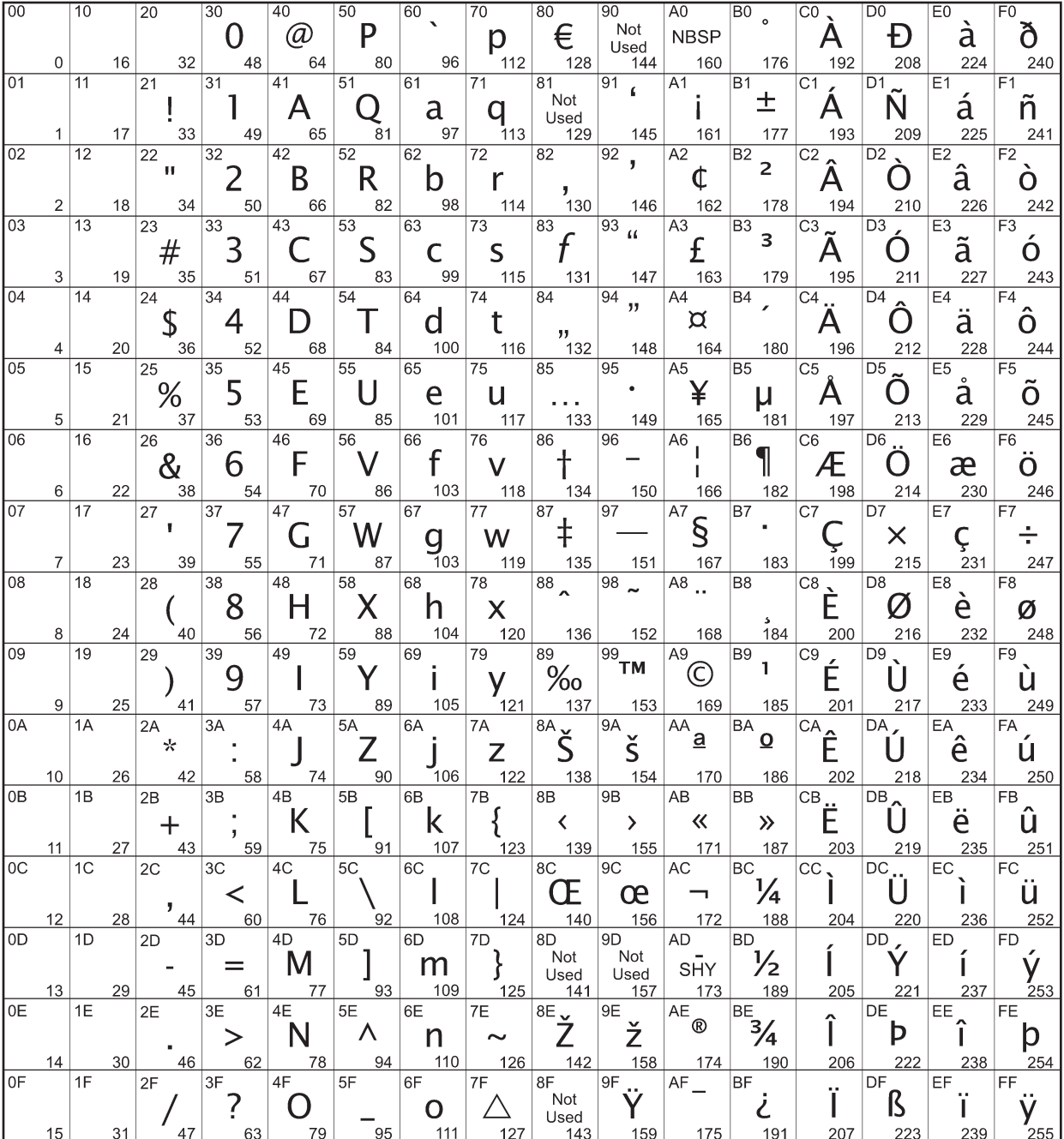

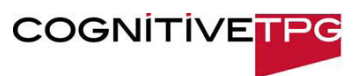